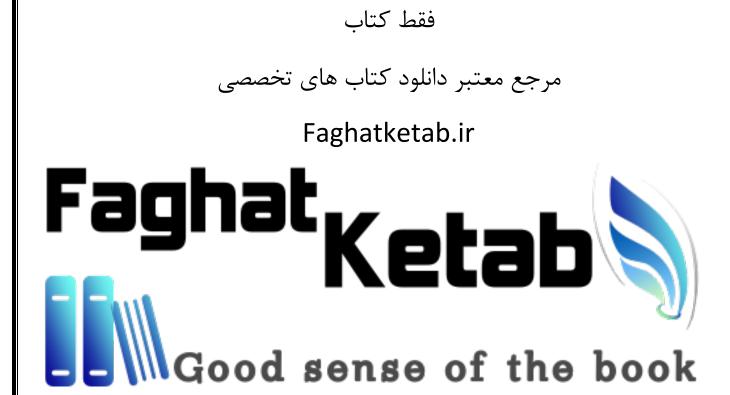

Learn by doing: less theory, more results

## FreeRADIUS

#### Manage your network resources with FreeRADIUS

## Beginner's Guide

Dirk van der Walt

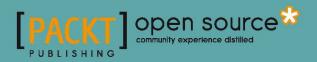

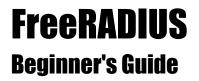

Manage your network resources with FreeRADIUS

Dirk van der Walt

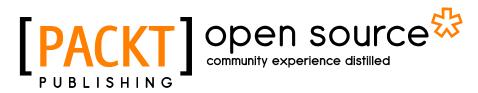

**BIRMINGHAM - MUMBAI** 

#### FreeRADIUS Beginner's Guide

Copyright © 2011 Packt Publishing

All rights reserved. No part of this book may be reproduced, stored in a retrieval system, or transmitted in any form or by any means, without the prior written permission of the publisher, except in the case of brief quotations embedded in critical articles or reviews.

Every effort has been made in the preparation of this book to ensure the accuracy of the information presented. However, the information contained in this book is sold without warranty, either express or implied. Neither the author, nor Packt Publishing, and its dealers and distributors will be held liable for any damages caused or alleged to be caused directly or indirectly by this book.

Packt Publishing has endeavored to provide trademark information about all of the companies and products mentioned in this book by the appropriate use of capitals. However, Packt Publishing cannot guarantee the accuracy of this information.

First published: September 2011

Production Reference: 1260811

Published by Packt Publishing Ltd. Livery Place 35 Livery Street Birmingham B3 2PB, UK.

ISBN 978-1-849514-08-8

www.packtpub.com

Cover Image by Asher Wishkerman (a.wishkerman@mpic.de)

### **Credits**

Author Dirk van der Walt

Reviewers Ante Gulam Atif Razzaq

Acquisition Editor Chaitanya Apte

Development Editors Kartikey Pandey Alina Lewis

Technical Editor Vanjeet D'souza

Copy Editor Neha Shetty Project Coordinator Srimoyee Ghoshal

Proofreader Chris Smith

Indexers Hemangini Bari Tejal Daruwale

**Graphics** Nilesh Mohite

Production Coordinator Adline Swetha Jesuthas

Cover Work Adline Swetha Jesuthas

### **About the Author**

**Dirk van der Walt** is an open source software specialist from Pretoria, South Africa. He is a firm believer in the potential of open source software. Being a Linux user for almost ten years, it was love at first boot. From then on Dirk spent his available time sharing his knowledge with others equally passionate about the freedom and affordability open source software gives to the community.

In 2003, Dirk started coding with Perl as his language of choice and gave his full attention to functional and aesthetic user interface design. He also compiled an online Gtk2-Perl study guide to promote the advancement of Perl on the desktop.

As Rich Internet Applications (RIA) became more popular, Dirk added the Dojo toolkit and CakePHP to his skills set to create an AJAX-style front-end to a FreeRADIUS MySQL database. His latest work is YFi Hotspot Manager. Today YFi Hotspot Manager is used in many localities around the globe. With many contributors to the project it proves just how well the open source software model can work.

I'd like to thank the Lord Jesus for life and light, my wife Petra and daughter Daniélle for all their support and understanding, my brother Karel for his interest and help. I would also like to thank the people involved with the FreeRADIUS project, from the coders to the commenters. Lastly I'd like to thank Packt Publishing for supporting Open Source software the way they do.

## **About the Reviewers**

**Ante Gulam** is a 26-year-old software and system engineer with more than seven years of working experience in various segments of the IT industry. He has worked as a consultant and system engineer on POSIX-compliant systems (Linux, BSD, SCO, and others), and lately has focused mainly on security, design, and administration of Microsoft-based enterprise solutions. Ante is currently working as a system engineer and software developer, primarily on MS platforms (.NET) in Ri-ing d.o.o., a medium-sized software development company.

Being involved in security for several years Ante gained experience in the development of various security tools based on many different technologies and has written articles and co-edited *Phearless Security Ezine* actively for the last four years. Presently, he is working on large networking projects and enterprise environments; adopting them for standards like PCI-DSS enables him to stay in touch with security on the enterprise level.

I would like to thank my family, my friends, and my girlfriend for the their patience. Also all the guys from the "gn00bz" team for all the hours full of fun and knowledge while playing CTF for the past couple of years.

**Atif Razzaq** holds an MSc degree from Strathclyde University, Glasgow, UK in Communication, Control, and Digital Signal Processing, and a BSc degree in Computer Science from NUCES, Pakistan. After his MSc degree, he started his career as a software engineer in the area of Mobile Application Development in J2ME in Tricastmedia, Glasgow, UK. During this period he also published an article at Java.net titled *Getting Started with BlackBerry J2ME Development*.

He is currently working as the Development Manager at Terminus Technologies who specializes in telecom billing software development. His responsibilities include the development of the billing system and its integration with other applications both proprietary and open source (Asterisk, FreeSwitch, FreeRADIUS, and others). Prior to joining Terminus Technologies, he worked on telecom billing at Comcerto, Bahrain. He has been working on telecom billing and VoIP/SIP Telephony for about three years.

In his free time, he writes his own blog on different ICT topics available at http://atifrazzaq.blogspot.com. He can be contacted at atif.razaq@googlemail.com.

It has been a great experience working on this project. I'd like to thank the whole team working on this project: the author and all members from Packt Publishing. I'd like to thank my family for giving up their share of time which I gave to this project. Finally, I'd thank the Great Lord for everything and then my parents who taught me and made me what I am.

## www.PacktPub.com

#### Support files, eBooks, discount offers, and more

You might want to visit www.PacktPub.com for support files and downloads related to your book.

Did you know that Packt offers eBook versions of every book published, with PDF and ePub files available? You can upgrade to the eBook version at www.PacktPub.com and as a print book customer, you are entitled to a discount on the eBook copy. Get in touch with us at service@packtpub.com for more details.

At www.PacktPub.com, you can also read a collection of free technical articles, sign up for a range of free newsletters, and receive exclusive discounts and offers on Packt books and eBooks.

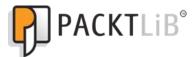

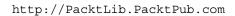

Do you need instant solutions to your IT questions? PacktLib is Packt's online digital book library. Here, you can access, read, and search across Packt's entire library of books.

#### Why Subscribe?

- Fully searchable across every book published by Packt
- Copy and paste, print and bookmark content
- On demand and accessible via web browser

#### Free Access for Packt account holders

If you have an account with Packt at www.PacktPub.com, you can use this to access PacktLib today and view nine entirely free books. Simply use your login credentials for immediate access.

| Preface                                       | 1  |
|-----------------------------------------------|----|
| Chapter 1: Introduction to AAA and RADIUS     | 7  |
| Authentication, Authorization, and Accounting | 7  |
| Authentication                                | 8  |
| Authorization                                 | 9  |
| Accounting                                    | 9  |
| RADIUS                                        | 10 |
| RADIUS protocol (RFC2865)                     | 11 |
| The data packet                               | 12 |
| AVPs                                          | 15 |
| Vendor-Specific Attributes (VSAs)             | 16 |
| Proxying and realms                           | 17 |
| RADIUS server                                 | 17 |
| RADIUS client                                 | 17 |
| RADIUS accounting (RFC2866)                   | 18 |
| Operation                                     | 18 |
| Packet format                                 | 18 |
| Acct-Status-Type (Type40)                     | 19 |
| Acct-Input-Octets (Type42)                    | 20 |
| Acct-Output-Octets (Type43)                   | 20 |
| Acct-Session-Id (Type44)                      | 21 |
| Acct-Session-Time (Type46)                    | 21 |
| Acct-Terminate-Cause (Type49)                 | 21 |
| Conclusion                                    | 21 |
| RADIUS extensions                             | 21 |
| Dynamic Authorization extension (RFC5176)     | 21 |
| RADIUS support for EAP (RFC3579)              | 22 |
| FreeRADIUS                                    | 23 |
| History                                       | 23 |
| Strengths                                     | 23 |

| Table of Co | ontents |
|-------------|---------|
|-------------|---------|

| Table of Contents                              |          |
|------------------------------------------------|----------|
| Weaknesses                                     | 24       |
| The competition                                | 24       |
| Summary                                        | 25       |
| Chapter 2: Installation                        | 27       |
| Before you start                               | 27       |
| Pre-built binary                               | 28       |
| Time for action – installing FreeRADIUS        | 29       |
| Advantages                                     | 29       |
| Extra packages                                 | 29       |
| Available packages                             | 30       |
| CentOS                                         | 30       |
| SUSE                                           | 30       |
| Ubuntu                                         | 31       |
| Special considerations                         | 31       |
| Remember the firewall                          | 32       |
| CentOS<br>SUSE                                 | 32<br>33 |
| Building from source                           | 33       |
| Advantages of building packages                | 34       |
| CentOS                                         | 34       |
| Time for action – building CentOS RPMs         | 35       |
| Installing rpm-build                           | 36       |
| The source RPM package                         | 36       |
| The package name                               | 36       |
| Updating an existing installation              | 37       |
| SUSE                                           | 37       |
| Time for action – SUSE: from tarball to RPMs   | 37       |
| Adding an OpenSUSE repository                  | 37       |
| zypper or yast -i<br>Tweaks done by hand       | 39<br>40 |
| Ubuntu                                         | 40       |
| Time for action – Ubuntu: from tarball to debs | 40       |
| Installing dpkg-dev                            | 42       |
| Using build-dep                                | 42       |
| fakeroot                                       | 42       |
| dpkg-buildpackage                              | 42       |
| Installing the debs                            | 43       |
| For those preferring the old school            | 43       |
| Installed executables                          | 43       |
| Running as root or not                         | 44       |
| Dictionary access for client programs          | 44       |
| Ensure proper start-up                         | 45       |
| Summary                                        | 46       |

| Table of Co | ontents |
|-------------|---------|
|-------------|---------|

| Chapter 3: Getting Started with FreeRADIUS                       | 49       |
|------------------------------------------------------------------|----------|
| A simple setup                                                   | 50       |
| Time for action – configuring FreeRADIUS                         | 50       |
| Configuring FreeRADIUS                                           | 52       |
| Clients                                                          | 52       |
| Sections                                                         | 52       |
| Client identification                                            | 53       |
| Shared secret                                                    | 53       |
| Message-Authenticator                                            | 54<br>54 |
| Nastype<br>Common errors                                         | 54       |
| Users                                                            | 54       |
| Files module                                                     | 54       |
| PAP module                                                       | 55       |
| Users file                                                       | 55       |
| Radtest                                                          | 57       |
| Helping yourself                                                 | 57       |
| Installed documentation                                          | 58       |
| Man pages                                                        | 58       |
| Time for action – discovering available man pages for FreeRADIUS | 58       |
| Configuration file comments                                      | 60       |
| Online documentation                                             | 61       |
| Online help                                                      | 62       |
| Golden rules                                                     | 62       |
| Inside radiusd                                                   | 62       |
| Configuration files                                              | 62       |
| Important includes                                               | 63       |
| Libraries and dictionaries                                       | 63       |
| FreeRADIUS-specific AVPs                                         | 64       |
| Running as                                                       | 64       |
| Listen section                                                   | 64       |
| Log files                                                        | 65       |
| radiusd                                                          | 65       |
| Who was logged in and when?                                      | 65       |
| Who is logged in right now?                                      | 65       |
| Summary                                                          | 66       |
| Chapter 4: Authentication                                        | 67       |
| Authentication protocols                                         | 67       |
| PAP                                                              | 68       |
| СНАР                                                             | 69       |
| MS-CHAP                                                          | 70       |
| FreeRADIUS—authorize before authenticate                         | 71       |

\_\_\_\_\_

\_

| Time for action – authenticating a user with FreeRADIUS          | 71 |
|------------------------------------------------------------------|----|
| Access-Request arrives                                           | 72 |
| Authorization                                                    | 72 |
| Authorize set Auth-Type                                          | 73 |
| Authorization in action                                          | 73 |
| Authentication                                                   | 74 |
| Post-Auth                                                        | 74 |
| Finish                                                           | 74 |
| Conclusion                                                       | 74 |
| Storing passwords                                                | 75 |
| Hash formats                                                     | 75 |
| Time for action – hashing our password                           | 76 |
| Crypt-Password                                                   | 76 |
| MD5-Password                                                     | 77 |
| SMD5-Password                                                    | 78 |
| SHA-Password                                                     | 79 |
| SSHA-Password                                                    | 80 |
| NT-Password or LM-Password                                       | 81 |
| Hash formats and authentication protocols                        | 81 |
| Other authentication methods                                     | 82 |
| One-time passwords                                               | 82 |
| Certificates                                                     | 82 |
| Summary                                                          | 82 |
| Chapter 5: Sources of Usernames and Passwords                    | 85 |
| User stores                                                      | 85 |
| System users                                                     | 86 |
| Time for action – incorporating Linux system users in FreeRADIUS | 87 |
| Preparing rights                                                 | 87 |
| SUSE is different                                                | 87 |
| CentOS                                                           | 88 |
| Activating system users                                          | 88 |
| Authorize using the unix module                                  | 89 |
| Authenticating using pap                                         | 89 |
| Tips for including system users                                  | 90 |
| MySQL as a user store                                            | 90 |
| Time for action – incorporating a MySQL database in FreeRADIUS   | 91 |
| Installing MySQL                                                 | 91 |
| Installing FreeRADIUS's MySQL package                            | 92 |
| Preparing the database                                           | 93 |
| Configuring FreeRADIUS                                           | 94 |
| Connection information                                           | 94 |

|                                                             | Table of Contents |
|-------------------------------------------------------------|-------------------|
| Including the SQL configuration                             | 94                |
| Virtual server                                              | 94                |
| Testing the MySQL user store                                | 95                |
| Advantages of SQL over flat files                           | 95                |
| Other uses for the SQL database                             | 96                |
| Duplicate users                                             | 96                |
| The database schema                                         | 96                |
| Groups                                                      | 97                |
| Using SQL Groups                                            | 97                |
| Controlling the use of groups<br>Profiles                   | 99<br>100         |
| LDAP as a user store                                        | <b>100</b>        |
|                                                             | 101               |
| Fime for action – connecting FreeRADIUS to LDAP             |                   |
| Installing slapd                                            | 101               |
| Configuring slapd                                           | 102               |
| CentOS<br>SUSE                                              | 102<br>103        |
| Ubuntu                                                      | 103               |
| Adding the radiusProfile schema                             | 105               |
| Populating the LDAP directory                               | 106               |
| Installing FreeRADIUS's LDAP package                        | 109               |
| Configuring the Idap module                                 | 110               |
| Testing the LDAP user store                                 | 110               |
| Binding as a user                                           | 110               |
| Advanced use of LDAP                                        | 112               |
| Ldap-Group and User-Profile AVP                             | 112               |
| Reading passwords from LDAP                                 | 114               |
| Active Directory as a user store                            | 116               |
| Fime for action – connecting FreeRADIUS to Active Directory | 116               |
| Installing Samba                                            | 116               |
| Configuring Samba                                           | 117               |
| Joining the domain                                          | 118               |
| CentOS                                                      | 119               |
| SUSE                                                        | 119               |
| Ubuntu                                                      | 119               |
| FreeRADIUS and ntlm_auth                                    | 119               |
| PAP Authentication                                          | 120               |
| MS-CHAP Authentication                                      | 121               |
| Summary                                                     | 122               |
| Linux system users                                          | 122               |
| SQL database                                                | 123               |
| LDAP directory                                              | 123               |
| Active Directory                                            | 123               |

| Chapter 6: Accounting                                     | 125        |
|-----------------------------------------------------------|------------|
| Requirements for this chapter                             | 125        |
| Basic accounting                                          | 125        |
| Time for action – simulate accounting from an NAS         | 127        |
| Files for simulation                                      | 127        |
| Starting a session                                        | 128        |
| Ending a session                                          | 129        |
| Orphan sessions                                           | 130        |
| Independence of accounting                                | 131        |
| NAS: important AVPs                                       | 131        |
| Acct-Status-Type                                          | 131        |
| Acct-Session-Id                                           | 131<br>132 |
| AVPs indicating usage NAS: included AVPs                  | 132        |
|                                                           | 132        |
| FreeRADIUS: pre-accounting section<br>Realms              | 133        |
| Setting Acct-Type                                         | 133        |
| FreeRADIUS: accounting section                            | 134        |
| Minimising orphan sessions                                | 134        |
| radwho                                                    | 134        |
| radzap                                                    | 134        |
| Limiting a user's simultaneous sessions                   | 135        |
| Time for action – limiting a user's simultaneous sessions | 135        |
| Session section                                           | 137        |
| Problems with orphan sessions                             | 138        |
| checkrad                                                  | 138        |
| Limiting the usage of a user                              | 138        |
| 30 minutes per day in total                               | 139        |
| How FreeRADIUS can help                                   | 139        |
| Time for action – limiting a user's usage                 | 140        |
| Activating a daily counter                                | 140        |
| Terminating the session at a specified time               | 141        |
| rlm_counter                                               | 142        |
| Using rlm_sqlcounter                                      | 144        |
| Resetting the counter                                     | 146        |
| SQL module instance                                       | 146        |
| Special variables inside the query                        | 147        |
| Empty account records                                     | 147        |
| Counters that reset daily                                 | 147        |
| Counting octets                                           | 148        |

|                                                         | Table of Contents |
|---------------------------------------------------------|-------------------|
| Housekeeping of accounting data                         | 148               |
| Web-based tools                                         | 149               |
| Summary                                                 | 149               |
| Chapter 7: Authorization                                | 151               |
| Implementing restrictions                               | 151               |
| Authorization in FreeRADIUS                             | 152               |
| Introduction to unlang                                  | 152               |
| Using conditional statements                            | 153               |
| Time for action – using the if statement in unlang      | 153               |
| Obtaining a return code using the if statement          | 153               |
| Checking if an attribute exists                         | 156               |
| Using logical expressions to authenticate a user        | 157               |
| Attributes and variables                                | 158               |
| Attribute lists                                         | 158               |
| Time for action – referencing attributes                | 159               |
| Attributes in the if statement                          | 159               |
| Variables                                               | 161               |
| Time for action – SQL statements as variables           | 162               |
| Time for action – setting default values for variables  | 163               |
| Time for action – using command substitution            | 165               |
| Time for action – using regular expressions             | 166               |
| Practical unlang                                        | 167               |
| Limiting data usage                                     | 167               |
| Time for action – using unlang to create a data counter | 167               |
| Defining custom attributes                              | 167               |
| 32-bit limitation                                       | 168               |
| Using the perl module                                   | 169               |
| reset_time.pl                                           | 170               |
| check_usage.pl                                          | 172               |
| Installing the perl module on CentOS                    | 173               |
| Updating the dictionary files                           | 174               |
| The recommended way of updating dictionaries            | 174               |
| Preparing the users file                                | 174               |
| Preparing the SQL database                              | 175               |
| Adding unlang code to the virtual server                | 175               |
| The SUSE and Ubuntu bug                                 | 176               |
| Pre-loading Perl library                                | 177               |
| Testing the data counter                                | 177               |
| Clean-up                                                | 178               |
| Summary                                                 | 179               |

| Chapter 8: Virtual Servers                                     | 181        |
|----------------------------------------------------------------|------------|
| Why use virtual servers?                                       | 181        |
| Defining and enabling virtual servers                          | 182        |
| Time for action – creating two virtual servers                 | 183        |
| Available sub-sections                                         | 184        |
| Enabling and disabling virtual servers                         | 185        |
| Using enabled virtual servers                                  | 185        |
| Time for action – using a virtual server                       | 186        |
| Including a virtual server                                     | 186        |
| Handling Post-Auth-Type correctly                              | 187        |
| Taking care of Type attributes                                 | 187        |
| Virtual server for happy hour                                  | 188        |
| Time for action – incorporating the Hotspot Happy Hour policy  | 189        |
| Enabling the Happy Hour virtual server                         | 189        |
| Adding the virtual server to a client                          | 190        |
| Defining clients in SQL                                        | 191        |
| Consolidating an existing setup using a virtual server         | 191        |
| Time for action – creating a virtual server for the Computer   | 191        |
| Science faculty                                                | 191        |
| Consolidation implementation                                   | 192        |
| A named files section                                          | 192        |
| A virtual server for the Computer Science faculty              | 193        |
| Incorporating the new virtual server                           | 194        |
| What about users stored in SQL?                                | 194        |
| When IP addresses and ports clash                              | 194        |
| Local listen and client sections                               | 195        |
| IPv6<br>Listen section $\rightarrow$ type directive            | 195<br>195 |
| Pre-defined virtual servers                                    | 195        |
| Summary                                                        | 196        |
| -                                                              |            |
| Chapter 9: Modules                                             | 199        |
| Installed, available, and missing modules                      | 200        |
| Time for action – discovering available modules                | 200        |
| Locating installed modules                                     | 200        |
| Naming convention Adding alternative paths                     | 201<br>202 |
| Available modules                                              | 202        |
| Missing modules                                                | 202        |
| Including and configuring a module                             | 203        |
| Time for action – incorporating expiration and linelog modules | 203        |
| Configuring a module                                           | 205        |
|                                                                |            |

|                                                                                                | Table of Contents        |
|------------------------------------------------------------------------------------------------|--------------------------|
| Using modules                                                                                  | 206                      |
| Sections that can contain modules                                                              | 207                      |
| Using one module with different configurations                                                 | 207                      |
| Order of modules and return codes                                                              | 210                      |
| Time for action – investigating the order of modules                                           | 210                      |
| Access-Request                                                                                 | 211                      |
| Return codes                                                                                   | 211                      |
| Some interesting modules                                                                       | 212                      |
| Summary                                                                                        | 212                      |
| Chapter 10: EAP                                                                                | 215                      |
| EAP basics                                                                                     | 215                      |
| EAP components                                                                                 | 216                      |
| Authenticator                                                                                  | 216                      |
| Supplicant                                                                                     | 217                      |
| Backend authentication server                                                                  | 217                      |
| EAP conversation                                                                               | 218                      |
| EAPOL-Start<br>EAPOL-Packet                                                                    | 218<br>219               |
| Practical EAP                                                                                  | <b>219</b><br><b>220</b> |
|                                                                                                | 220                      |
| Time for action – testing EAP on FreeRADIUS with JRadius                                       |                          |
| Simulator                                                                                      | 220                      |
| Preparing FreeRADIUS                                                                           | 220                      |
| Configuring JRadius Simulator                                                                  | 221                      |
| Configuring the eap module                                                                     | 223                      |
| The user store<br>EAP on the client                                                            | 224                      |
|                                                                                                | 225<br><b>225</b>        |
| EAP in production                                                                              |                          |
| Public Key Infrastructure in brief                                                             | 226                      |
| Creating a PKI                                                                                 | 226                      |
| Time for action – creating a RADIUS PKI for you organization                                   | 226                      |
| Why use a PKI?<br>Adding a CA to the client                                                    | 227<br>227               |
| Configuring the inner-tunnel virtual server                                                    | 228                      |
|                                                                                                | 228                      |
| Time for action – testing authentication on the inner-tunnel                                   |                          |
| virtual server                                                                                 | 228                      |
| The difference between inner and outer identities<br>Naming conventions for the outer identity | 229<br>232               |
|                                                                                                | 232                      |
| Disabling unused EAP methods<br>Time for action – disabling unused EAP methods                 |                          |
| Message-Authenticator                                                                          | <b>232</b><br>233        |
| -                                                                                              | <b>235</b><br><b>234</b> |
| Summary                                                                                        | 234                      |

| Chapter 11: Dictionaries                                         | 235        |
|------------------------------------------------------------------|------------|
| Why do we need dictionaries?                                     | 235        |
| Parsing requests                                                 | 236        |
| Generating responses                                             | 236        |
| How to include dictionaries                                      | 237        |
| Time for action – including new dictionaries                     | 237        |
| How FreeRADIUS includes dictionary files                         | 238        |
| Including your own dictionary files                              | 239        |
| Including dictionary files already installed                     | 239        |
| Adding private attributes                                        | 239        |
| Updating an existing dictionary                                  | 239        |
| Time for action – updating the MikroTik dictionary               | 240        |
| Finding the latest supported attributes                          | 241        |
| Location of updated dictionary files                             | 241        |
| Order of inclusions<br>Attribute names                           | 241<br>241 |
| Upgrading FreeRADIUS                                             | 241        |
| Format of dictionary files                                       | 242        |
| Notes inside the comments                                        | 242        |
| Vendor definitions                                               | 242        |
| Attributes and values                                            | 243        |
| Name field                                                       | 243        |
| Number field                                                     | 243        |
| Type field                                                       | 244        |
| Optional vendor field                                            | 244        |
| Value definitions                                                | 245        |
| Accessing dictionary files                                       | 245        |
| Summary                                                          | 246        |
| Chapter 12: Roaming and Proxying                                 | 247        |
| Roaming—an overview                                              | 247        |
| Agreement between an ISP and a Telco                             | 248        |
| Agreement between two organizations                              | 248        |
| Realms                                                           | 250        |
| Time for action – investigating the default realms in FreeRADIUS | 250        |
| Suffix module                                                    | 251        |
| NULL realm                                                       | 251        |
| Enabling an instance of the realm module                         | 252        |
| Defining the NULL realm                                          | 252        |
| Time for action – activating the NULL realm                      | 252        |
| Stripped-User-Name and realm                                     | 253        |
| LOCAL realm<br>Actions for a realm                               | 254<br>254 |
| Defining a proper realm                                          | 254        |
|                                                                  | 254        |

|                                                                                          | Table of Contents |
|------------------------------------------------------------------------------------------|-------------------|
| Time for action – defining the realm                                                     | 254               |
| Rejecting usernames without a realm                                                      | 256               |
| Time for action – rejecting requests without a realm                                     | 256               |
| DEFAULT realm                                                                            | 257               |
| In closing                                                                               | 258               |
| Proxying                                                                                 | 258               |
| Time for action – configuring proxying between two                                       | 258               |
| organizations                                                                            | 258               |
| Proxying authentication requests                                                         | 262               |
| Flow chart of an authentication proxy request                                            | 263               |
| EAP and dynamic VLANs                                                                    | 265               |
| Removing and replacing reply attributes                                                  | 266               |
| Time for action – filtering reply attributes returned by a                               | 266               |
| home server                                                                              | 266               |
| Status of the home servers                                                               | 267               |
| Time for action – using the preferred way for status checking                            | 268               |
| Proxying accounting requests                                                             | 269               |
| Time for action – simulating proxied accounting                                          | 269               |
| Flow of an accounting proxy request<br>Updating accounting records after a server outage | 270<br>270        |
| Summary                                                                                  | 271               |
| Chapter 13: Troubleshooting                                                              | 273               |
| Basic principles                                                                         | 274               |
| FreeRADIUS does not start up                                                             | 274               |
| Who's using my port?                                                                     | 275               |
| Checking the configuration                                                               | 276               |
| Finding a missing module or library                                                      | 276               |
| Fixing a broken external component                                                       | 277               |
| FreeRADIUS refuses to start                                                              | 277               |
| FreeRADIUS runs despite the display of an error message                                  | 278               |
| FreeRADIUS only reports a problem when answering a request                               | 278               |
| Using the startup script                                                                 | 279               |
| FreeRADIUS is slow                                                                       | 279               |
| Time for action – performing baseline speed testing                                      | 279               |
| Tuning the performance of FreeRADIUS                                                     | 280               |
| Main server                                                                              | 280               |
| LDAP Module<br>SQL Module                                                                | 281<br>281        |
| Redundancy and load-balancing                                                            | 281               |
| Things beyond our control                                                                | 283               |
|                                                                                          |                   |
| FreeRADIUS dies                                                                          | 283               |

| Client-related problems                                     | 284        |
|-------------------------------------------------------------|------------|
| Testing UDP connectivity to a RADIUS server                 | 284        |
| The control-socket virtual server                           | 285        |
| Time for action – using the control-socket and raddebug for | 285        |
| troubleshooting                                             | 285        |
| CentOS                                                      | 286        |
| SUSE                                                        | 286        |
| Ubuntu<br>Using raddebug                                    | 286<br>287 |
| Using raddebug<br>Remember the log output                   | 287        |
| Spotting a mismatched shared secret                         | 288        |
| Options for raddebug                                        | 289        |
| Raddebug auto termination                                   | 289        |
| If there's no output from raddebug                          | 289        |
| Authenticating users                                        | 290        |
| Editing the users file                                      | 290        |
| Using raddebug                                              | 291        |
| When passwords change                                       | 291        |
| Password length                                             | 291        |
| EAP problems                                                | 291        |
| The CA certificate                                          | 292        |
| Identify where a problem is located                         | 292        |
| Problems with proxying                                      | 292        |
| Online resources                                            | 293        |
| Using the mailing list                                      | 294        |
| Summary                                                     | 294        |
| Appendix: Pop Quiz Answers                                  | 297        |
| Chapter 1                                                   | 297        |
| Pop quiz – RADIUS knowledge                                 | 297        |
| Chapter 2                                                   | 298        |
| Pop quiz – installation                                     | 298        |
| Chapter 3                                                   | 298        |
| Pop quiz – clients.conf                                     | 298        |
| Chapter 4                                                   | 298        |
| Pop quiz – authentication                                   | 298        |
| Chapter 5                                                   | 299        |
| Pop quiz – user stores                                      | 299        |
| Chapter 6                                                   | 300        |
| Pop quiz – accounting                                       | 300        |
|                                                             | <b>300</b> |
| Chapter 7                                                   |            |
| Pop quiz – authorization                                    | 300        |

|                                 | Table of Contents |
|---------------------------------|-------------------|
| Chapter 8                       | 301               |
| Pop quiz – virtual servers      | 301               |
| Chapter 9                       | 301               |
| Pop quiz – modules              | 301               |
| Chapter 10                      | 302               |
| Pop quiz – EAP                  | 302               |
| Chapter 11                      | 302               |
| Pop quiz – dictionaries         | 302               |
| Chapter 12                      | 303               |
| Pop quiz – roaming and proxying | 303               |
| Chapter 13                      | 303               |
| Pop quiz – troubleshooting      | 303               |
| ndex                            | 305               |

## **Preface**

**FreeRADIUS Beginner's Guide** contains plenty of practical exercises that will help you with everything from basic installation to the more advanced configurations like LDAP and Active Directory integration. This book will help you understand authentication, authorization, and accounting in FreeRADIUS using the most popular Linux distributions of today. Larger deployments with realms and fail-over configuration are also covered along with tips. A quiz at the end of each chapter validates your understanding.

#### What this book covers

The book can be divided into three sections:

- 1. Introduction and installation (Chapter 1 to Chapter 3)
- 2. AAA functions of FreeRADIUS (Chapter 4 to Chapter 7)
- 3. Advanced topics (Chapter 8 to Chapter 13)

Let's see what each chapter deals with:

*Chapter 1, Introduction to AAA and RADIUS,* introduces FreeRADIUS and the RADIUS protocol. It highlights some key RADIUS concepts, which help the user avoid common misunderstandings.

*Chapter 2, Installation*, describes how to build and install FreeRADIUS from source on popular Linux distributions. It also covers installing the FreeRADIUS packages included with popular Linux distributions. Ubuntu, SUSE, and CentOS will be used to ensure a wide coverage.

*Chapter 3, Getting Started with FreeRADIUS,* gives a brief introduction on the various components of FreeRADIUS. It also discusses the process of handling a basic authentication request.

#### Preface

*Chapter 4, Authentication,* teaches authentication methods and how they work. Extensible Authentication Protocol (EAP) is covered later in a dedicated chapter.

*Chapter 5, Sources of Usernames and Passwords,* covers various places where username/ password combinations can be stored. It shows which modules are involved and how to configure FreeRADIUS to utilize these stores.

*Chapter 6, Accounting,* discusses the need for accounting and the options available to record accounting data. It also discusses implementing a policy that includes limiting sessions and/or time and/or data.

*Chapter 7, Authorization,* discusses various aspects of authorization including the use of unlang.

*Chapter 8, Virtual Servers,* discusses various aspects of virtual servers and where they can potentially be used.

*Chapter 9, Modules,* discusses the various modules used by FreeRADIUS and how to configure multiple instances of a certain module.

Chapter 10, EAP, a dedicated chapter on EAP, is a one stop for EAP (802.11x and WiFi).

*Chapter 11, Dictionaries,* introduces dictionaries, which are used to map the names seen and used by an administrator, to the numbers used by the RADIUS protocol.

*Chapter 12, Roaming and Proxying,* deals with the RADIUS protocol, which allows the proxying of authorization and accounting requests. This makes roaming possible. This chapter covers various aspects of proxying in FreeRADIUS.

*Chapter 13, Troubleshooting,* works through many common problems, giving examples of what to look for, and how to fix the issue.

#### What you need for this book

You need to be familiar with Linux and have a solid understanding of TCP/IP. No previous knowledge of RADIUS or FreeRADIUS is required.

To get the most out of the practical exercises you will need a clean install of Ubuntu, SUSE or CentOS

#### Who this book is for

If you are an Internet Service Provider (ISPs) or a network manager who needs to track and control network usage, then this is the book for you.

#### **Conventions**

In this book, you will find a number of styles of text that distinguish between different kinds of information. Here are some examples of these styles, and an explanation of their meaning.

#### Time for action – heading

- 1. Action 1
- **2.** Action 2
- 3. Action 3

Instructions often need some extra explanation so that they make sense, so they are followed with:

#### What just happened?

This heading explains the working of tasks or instructions that you have just completed.

You will also find some other learning aids in the book, including:

#### Pop quiz – heading

These are short multiple choice questions intended to help you test your own understanding.

#### Have a go hero – heading

These set practical challenges and give you ideas for experimenting with what you have learned.

Code words in text are shown as follows: "The rlm\_sqlcounter module allows defining various counters (time or data based) to keep track of a user's usage."

A block of code is set as follows:

```
if(control:Auth-Type == 'PAP') {
    update reply {
        Reply-Message := `/bin/echo We are using %{control:Auth-Type}`
    }
}
```

Preface

When we wish to draw your attention to a particular part of a code block, the relevant lines or items are set in bold:

```
if(control:Auth-Type == 'PAP') {
    update reply {
        Reply-Message := `/bin/echo We are using %{control:Auth-Type}`
    }
}
```

Any command-line input or output is written as follows:

```
INSERT INTO radcheck (username, attribute, op, value) VALUES ('bob',
'Cleartext-Password', ':=', 'passbob');
```

**New terms** and **important words** are shown in bold. Words that you see on the screen, in menus or dialog boxes for example, appear in the text like this: "clicking the **Next** button moves you to the next screen".

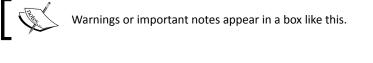

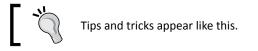

#### **Reader feedback**

Feedback from our readers is always welcome. Let us know what you think about this book—what you liked or may have disliked. Reader feedback is important for us to develop titles that you really get the most out of.

To send us general feedback, simply send an e-mail to feedback@packtpub.com, and mention the book title via the subject of your message.

If there is a book that you need and would like to see us publish, please send us a note in the **SUGGEST A TITLE** form on www.packtpub.com or e-mail suggest@packtpub.com.

If there is a topic that you have expertise in and you are interested in either writing or contributing to a book, see our author guide on www.packtpub.com/authors.

#### **Customer support**

Now that you are the proud owner of a Packt book, we have a number of things to help you to get the most from your purchase.

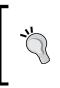

#### Downloading the example code for this book

You can download the example code files for all Packt books you have purchased from your account at <a href="http://www.PacktPub.com">http://www.PacktPub.com</a>. If you purchased this book elsewhere, you can visit <a href="http://www.PacktPub.com/support">http://www.PacktPub.com</a>. Support and register to have the files e-mailed directly to you.

#### Errata

Although we have taken every care to ensure the accuracy of our content, mistakes do happen. If you find a mistake in one of our books—maybe a mistake in the text or the code—we would be grateful if you would report this to us. By doing so, you can save other readers from frustration and help us improve subsequent versions of this book. If you find any errata, please report them by visiting http://www.packtpub.com/support, selecting your book, clicking on the **errata submission form** link, and entering the details of your errata. Once your errata are verified, your submission will be accepted and the errata will be uploaded on our website, or added to any list of existing errata, under the Errata section of that title. Any existing errata can be viewed by selecting your title from http://www.packtpub.com/support.

#### Piracy

Piracy of copyright material on the Internet is an ongoing problem across all media. At Packt, we take the protection of our copyright and licenses very seriously. If you come across any illegal copies of our works, in any form, on the Internet, please provide us with the location address or website name immediately so that we can pursue a remedy.

Please contact us at copyright@packtpub.com with a link to the suspected pirated material.

We appreciate your help in protecting our authors, and our ability to bring you valuable content.

#### Questions

You can contact us at <code>questions@packtpub.com</code> if you are having a problem with any aspect of the book, and we will do our best to address it.

# Introduction to AAA and RADIUS

It is my pleasure to present you a beginner's guide to FreeRADIUS. This book will help you to deploy a solid, stable, and scalable RADIUS server in your environment.

This chapter is used as an introduction to RADIUS and FreeRADIUS. We will be covering a fair amount of theory and recommend you pay special attention to it. This will supply you with a good foundation on the workings of the RADIUS protocol and will be of much help in subsequent chapters.

In this chapter we shall:

- See what AAA is, and why we need it
- Learn where RADIUS started and why it is so relevant today
- See why FreeRADIUS really shines as a RADIUS server
- Understand the relationship between AAA, RADIUS, and FreeRADIUS

Let's get started.

#### Authentication, Authorization, and Accounting

Users gain access to data networks and network resources through various devices. This happens through a wide range of hardware. Ethernet switches, Wi-Fi access points, and VPN servers all offer network access.

#### Introduction to AAA and RADIUS

When these devices are used to control access to a network, for example a Wi-Fi access point with WPA2 Enterprise security implemented or an Ethernet switch with 802.1x (EAP) port-based authentication enabled, they are referred to as a **Network Access Server (NAS)**.

All these devices need to exercise some form of control to ensure proper security and usage. This requirement is commonly described as **Authentication**, **Authorization**, **and Accounting** (**AAA**). AAA is also sometimes referred to as the Triple A Framework. AAA is a high-level architecture model, which can be used for specific implementations.

AAA is specified through various RFCs. **Generic AAA Architecture** is specified in RFC 2903. There are also RFCs that cover different AAA aspects.

#### **Authentication**

Authentication is usually the first step taken in order to gain access to a network and the services it offers. This is a process to confirm whether the credentials which Alice provided are valid. The most common way to provide credentials is by a username and password. Other ways such as one-time tokens, certificates, PIN numbers, or even biometric scanning can also be used.

After successful authentication a **session** is initialized. This session lasts until the connection to the network is terminated.

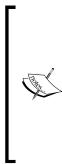

#### Who is Alice?

Alice and Bob are placeholder names. In fact there is a whole character set, each representing a specific role. We will use the following placeholder names:

Alice: A user who wants access to our network

**Bob**: Another user who wants access to our network

**Isaac**: The Internet Service Provider (ISP)/our network

You can read more about them on Wikepedia: http://en.wikipedia.org/wiki/Alice\_and\_Bob.

The following image illustrates an authentication process by using the common activity of drawing money from an ATM as an example. This in essence lets you gain access to the bank's network (although it is limited in the extreme).

#### Chapter 1

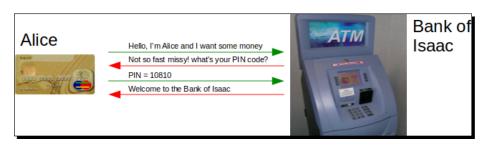

#### **Authorization**

Authorization is a means by which Isaac controls the usage of the resources. After Alice has authenticated herself, Isaac can impose certain restrictions or grant certain privileges. Isaac can, for instance, check from which device Alice accesses the network and based on this make a decision. He can limit the number of open sessions that Alice can have, give her a pre-determined IP Address, only allow certain traffic through, or even enforce Quality of Service (QoS) based on an SLA.

Authorization usually involves logic. *If* Alice is part of the student group *then* no Internet access is allowed during working hours. *If* Bob accessed the network through a captive portal *then* a bandwidth limit is imposed to prevent him from hogging the Internet connection.

Logic can be based on numerous things. Authorization decisions for instance can be based on group membership or the NAS through which you connect or even the time of day when you access our resources.

If we take the previous ATM example we can see that if Alice does not have an overdraft facility she will be limited on the amount of money she can withdraw.

|       | I want \$1000                                                                                         | Constant of the local division of the local division of the local | Bank of |
|-------|----------------------------------------------------------------------------------------------------|----------------------------------------------------------------------------------------------------|---------|
| Alice | Sorry, you only have \$200 available in your<br>account and you do not have an overdraft<br>facility. | ATM                                                                                                    | Isaac   |
|       | I want \$100                                                                                          | I TOTAL OF                                                                                                    |         |
|       | Sure, here is the \$100                                                                               |                                                                                                    |         |

#### Accounting

Accounting is a means of measuring the usage of resources. After Isaac has established who Alice is and imposed proper control on the established session, he can also measure her usage. Accounting is the ongoing process of measuring usage.

#### Introduction to AAA and RADIUS

This allows Isaac to track how much time or resources Alice spends during an established session. Obtaining accounting data allows Isaac to bill Alice for the usage of his resources. Accounting data is not only useful to recover costs but it allows for capacity planning, trend analysis, and activity monitoring.

When Alice wants to check her usage and availability of money the ATM offers this functionality. The Bank of Isaac can also monitor her account and discover if she is usually broke before the end of the month. They can then offer her an overdraft facility.

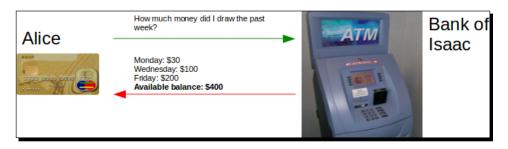

RADIUS is a protocol which is used to provide AAA on TCP/IP networks. The next section will continue with more on the RADIUS protocol.

#### RADIUS

RADIUS is an acronym for Remote Access Dial In User Service. RADIUS was part of an AAA solution delivered by Livingston Enterprises to Merit Network in 1991. Merit Network is a non-profit Internet provider, which required a creative way to manage dial-in access to various Points-Of-Presence (POPs) across it's network.

The solution supplied by Livingston Enterprises had a central user store used for authentication. This could be used by numerous RAS (dial-in) servers. Authorization and accounting could also be done whereby AAA was satisfied. Another key aspect of the Livingston solution included proxying to allow scaling.

The RADIUS protocol was then subsequently published in 1997 as RFCs, some changes applied, and today we have RFC2865, which covers the RADIUS protocol, and RFC2866, which covers RADIUS accounting. There are also additional RFCs which cover enhancements on certain RADIUS aspects. Having RFCs to work from allows any person or vendor to implement the RADIUS protocol on their equipment or software. This resulted in widespread adoption of the RADIUS protocol to handle AAA on TCP/IP networks. You will find the word RADIUS is used loosely to either mean the RADIUS protocol or the entire RADIUS client/ server system. The meaning should be clear from the context in which it is used.

Supporting the RADIUS protocol and standards became the de facto requirement for NAS vendors. RADIUS is used in a wide variety of places, from cellular network providers having millions of users to a small WISP start-up providing the local neighborhood with Internet connectivity to enterprise networks that implement Network Access Control (NAC) using 802.1x to ring fence their network. RADIUS is found in all these places and more!

ISPs and network administrators should be familiar with RADIUS since it is used by various devices that control access to TCP/IP networks. Here are a couple of examples:

- A firewall with VPN service can use RADIUS.
- Wi-Fi access points with WPA-2-Enterprise encryption involve RADIUS.
- When Alice connects through an existing Telco's infrastructure using DSL; the Telco's equipment will use RADIUS to contact Isaac's RADIUS servers in order to determine if she can gain Internet access through DSL (proxying).

The next section will summarize the RADIUS protocol as specified in RFC2865.

#### **RADIUS protocol (RFC2865)**

This section explores the RADIUS protocol on a technical level as published in RFC2865. RADIUS accounting is excluded. This is published as RFC2866 and explored in its own section.

The RADIUS protocol is a client/server protocol, which makes use of UDP to communicate. Using UDP instead of TCP indicates that communication is not strict on state. A typical flow of data between the client and server consists of a single request from the client followed by a single reply from the server. This makes RADIUS a very lightweight protocol and helps with its efficiency across slow network links.

Before successful communication between the client and server can be established, each has to define a shared secret. This is used to authenticate clients.

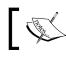

An NAS acts as a RADIUS client. So when you read about a RADIUS client it means an NAS.

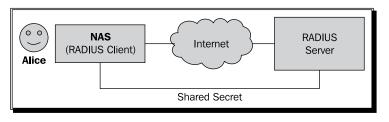

RADIUS packets have a specified format defined in the RFC. Two key components inside a RADIUS packet are:

- The **code**, which indicates the packet type
- Attributes, which carry the essential data used by RADIUS

Let's investigate the composition of a RADIUS datagram.

#### The data packet

Knowing the format of a RADIUS packet will greatly assist in understanding the RADIUS protocol. Let us look more closely at the RADIUS packet. We will look at a simple authentication request. A client sends an Access-Request packet to the server. The server answers with an Access-Accept packet to indicate success.

The RADIUS packets shown here are only the payload of a UDP packet. A discussion of the UDP and IP protocols is beyond the scope of this book.

The screenshots were obtained by capturing the network traffic between the RADIUS client and RADIUS server.

We used a program called Wireshark to capture and look at the content of the data packets. Wireshark is an open source tool that should be part of any serious

http://www.wireshark.org

network guru's arsenal. It can be found here:

The screenshots here are the result of a simple Authentication request send to a RADIUS server. The obtaining of this data is commonly known as packet sniffing among IT geeks.

The following screenshot shows the Access-Request packet send from the RADIUS client:

| + Frame 1 (99 bytes on wire, 99 bytes captured)                            |
|----------------------------------------------------------------------------|
| + Ethernet II, Src: 00:00:00 00:00:00 (00:00:00:00:00), Dst: 00:00:00 00:  |
| Internet Protocol, Src: 127.0.0.1 (127.0.0.1), Dst: 127.0.0.1 (127.0.0.1)  |
| 🛨 User Datagram Protocol, Src Port: 33475 (33475), Dst Port: radius (1812) |
| - Radius Protocol                                                          |
| Code: Access-Request (1)                                                   |
| Packet identifier: 0x16 (22)                                               |
| Length: 57                                                                 |
| Authenticator: F7BCF35097153560CE87874B056AAB51                            |
| Attribute Value Pairs                                                      |
| AVP: l=7 t=User-Name(1): alice                                             |
| User-Name: alice                                                           |
| AVP: l=18 t=User-Password(2): Encrypted                                    |
| User-Password: k#(7 \312\270\220\025\322\226*\036\240\334\275              |
| <pre>AVP: l=6 t=NAS-IP-Address(4): 127.0.0.1</pre>                         |
| NAS-IP-Address: 127.0.0.1 (127.0.0.1)                                      |
| AVP: l=6 t=NAS-Port(5): 0                                                  |
| NAS-Port: 0                                                                |
|                                                                            |
|                                                                            |

The following screenshot shows the RADIUS server responding to this request with an Access-Accept packet:

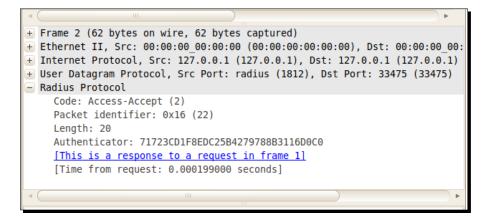

Let's discuss the packets.

#### Code

Each packet is identified by a code. This field is one octet in size. The value of this code determines certain characteristics and requirements of the packet. The following table can be used as a reference to list some of the current defined codes for RADIUS packets:

| RADIUS code (decimal) | Packet type                  | Sent by       |
|-----------------------|------------------------------|---------------|
| 1                     | Access-Request               | NAS           |
| 2                     | Access-Accept                | RADIUS server |
| 3                     | Access-Reject                | RADIUS server |
| ļ                     | Accounting-Request           | NAS           |
|                       | Accounting-Response          | RADIUS server |
| 1                     | Access-Challenge             | RADIUS server |
| 2                     | Status-Server (Experimental) |               |
| 3                     | Status-Client (Experimental) |               |
| 55                    | Reserved                     |               |

Knowing these codes is beneficial when working with RADIUS.

#### **Identifier**

The second octet of each packet contains a unique identifier. It is generated by the client and used as an aid to match requests and replies. RADIUS packets are transported using connectionless UDP. This requires RADIUS to implement its own algorithm to submit retry requests from the client. When a client resends a request to the server the packet's identifier will remain unchanged. The server will respond to requests by matching the identifier in the response packet.

#### Length

This is the third and fourth octets in the datagram. It indicates up to where the useful data inside the packet is located. Octets outside the boundary indicated by this field are considered to be padding and silently ignored.

#### **Authenticator**

The manner in which this field, which consists of 16 octets, is formed differs depending on whether the packet is a request from the client or a response from the server. It also depends on the packet type, for example Access-Request or Accounting-Request. If it is a request, the field is referred to as a **Request Authenticator**. If it is a response, the field is referred to as a **Response Authenticator**. The value of a Request Authenticator is a random number not to be repeated again. The value of a Response Authenticator is the MD5 hash of various fields in the reply packet along with the shared secret between the client and server.

If the request includes the User-Password attribute, then the value of this attribute will be encrypted. This encrypted value is typically generated by creating an MD5 hash from the shared secret combined with the authenticator and then XOR-ing the result with the user's password. This is why the shared secret has to be the same on the client and the server in order to decrypt the user's password.

#### Attributes

The rest of the RADIUS packet will contain zero or more attributes, which are referred to as Attribute Value Pairs (AVP). The end of these AVPs is indicated by the packet's length field, as mentioned before.

#### Conclusion

RADIUS packets are transported through UDP. The code field identifies the type of RADIUS packet. Attributes are used to supply specific information used for authentication, authorization, and accounting. To authenticate a user for instance, the User-Name and User-Password AVPs will be included along with some other attributes inside the Access-Request packet.

## **AVPs**

AVPs are the workhorse of the RADIUS protocol. AVPs can be categorized as either check or reply attributes. Check attributes are sent from the client to the server. Reply attributes are sent from the server to the client.

Attributes serve as carriers of information between the client and server. They are used by the client to supply information about itself as well as the user connecting through it. They are also used when the server responds to the client. The client can then use this response to control the user's connection based on the AVPs received in the server's response.

The following sections will describe the format of an AVP.

#### Type

The first octet of the AVP is the type field. The numeric value of this octet is associated with an attribute name so that we humans can also understand. Assignment of these attribute names to numbers is controlled by IANA (http://www.iana.org/). The attribute names are usually descriptive enough to deduce their function, for example User-Name(1), User-Password(2), or NAS-IP-Address(4).

RADIUS also allows extending the protocol; attribute Type 26 (called Vendor-Specific) allows for this. The value of the Vendor-Specific attribute can in turn contain **Vendor Specific Attributes (VSAs)** which are managed by a vendor.

#### Length

The length field consists of the second octet in the AVP. This is used in the same manner as in the RADIUS packet itself to indicate the length of the AVP. This method allows one to have AVPs with different size values since the length field will mark the AVP's end.

#### Value

The value of an AVP can differ in size. The value field can be zero or more octets. The value field can contain one of the following data types: text, string, address, integer, or time.

Text and string can be up to 253 octets in size. Address, integer, and time are four octets long.

If we take the 'NAS-IP-Address' AVP in the Request packet we see the length is six. That is one octet for the type, one octet for the length, and four octets for the IP address, six octets in total.

The next section will discuss Vendor-Specific Attributes, which are an extension to the standard AVPs.

## **Vendor-Specific Attributes (VSAs)**

VSAs allows vendors to define their own attributes. The format of the attribute definitions is basically the same as for normal AVPs with the addition of a vendor field. VSAs are sent as the value of AVP Type 26. This means that VSAs are an extension of AVPs and carried inside AVPs.

This makes RADIUS very flexible and allows a vendor to create extensions to customize their RADIUS implementation. CoovaChilli for instance has a VSA attribute called 'ChilliSpot-Max-Total-Octets'. When the CoovaChilli client receives this attribute in a reply from the RADIUS server it uses this value to restrict data through the captive portal.

The NAS will silently ignore any VSAs that are not meant for it. Some vendors publish their VSAs, but this is not required. Others simply list them on a website or document. This can then be consulted to determine the capabilities of the RADIUS implementation of their equipment.

## **Proxying and realms**

The RADIUS protocol allows for scaling. Proxying allows one RADIUS server to act as a client to another RADIUS server. This can eventually form a chain.

A discussion on proxying also includes realms. Realms are names used to group users and form part of the username. A username is separated from the realm name with a specified delimiter character. The realm name can be prefixed or postfixed to the username. Today's popular standard uses domain names as a postfix and delimits it with the @ character, for example alice@freeradius.org. This is, however, just a convention. The realm can be any name and the delimiter can be any character. Windows users typically use a prefix notation specifying the domain first with a \ character as delimiter, for example my\_domain\alice.

When the RADIUS server receives a request with a username containing a realm it can decide whether to process the request or to forward the request to another RADIUS server designated to handle requests for the specified realm. This would require that the second RADIUS server should have the forwarding RADIUS server defined as a client and that they also have a shared secret in common.

## **RADIUS server**

The RADIUS protocol is client/server based. The RADIUS server will listen on UDP port 1812 and 1813. Port 1812 is used for authentication. This will involve Access-Request, Access-Accept, Access-Reject, and Access-Challenge packets. Port 1813 is used for accounting. This will involve Accounting-Request and Accounting-Response packets.

A client and the server require a shared secret in order to encrypt and decrypt certain fields in the RADIUS packet.

# **RADIUS client**

RADIUS clients are usually equipment which supplies access to a TCP/IP data network. The client acts as a broker between the RADIUS server and a user or device that wants to gain network access.

The proxying functionality of RADIUS also allows one RADIUS server to be the client of another RADIUS sever, which eventually can form a chain.

The feedback from the RADIUS server not only determines if a user is allowed on the network (authentication), but can also direct the client to impose certain restrictions on the user (authorization). Examples of restrictions are a time limit on the session or limiting the connection speed.

The responsibility to impose the recommended adjustments to the user's session lies with the client though. Due to the stateless nature of the RADIUS protocol there is no way for the RADIUS server to know if the client is imposing the recommended restrictions. In order for the client to communicate successfully with the RADIUS server there should be a shared secret between the two. This is used to encrypt certain attributes.

Accounting is defined in a separate RFC. The next section will summarize RADIUS accounting as specified in RFC2866.

# **RADIUS accounting (RFC2866)**

This section explores the accounting functionality of the RADIUS protocol. Accounting is a means of tracking usage of resources and typically used for billing.

# Operation

The RADIUS accounting server runs on port 1813. When a user's session begins the NAS sends an Accounting-Request packet to the RADIUS server. This packet must contain certain AVPs. It is the first packet sent after successful authentication. The server will confirm reception by sending a matching Accounting-Response packet.

Throughout the session the NAS can send optional update reports on the time and data usage of a particular user. When the user's session ends the NAS informs the server about it. This puts closure to the accounting details recorded during the user's session.

The RADIUS client's functionality makes provision for instances when the server is down. The NAS will then, depending how it is configured, retry or contact another RADIUS server.

When a RADIUS server functions as a forwarding proxy to another RADIUS server, it will serve as a relay for the accounting data. It may also record the accounting data locally before forwarding it.

# **Packet format**

Accounting involves RADIUS code 4 (Accounting-Request) and code 5 (Accounting-Response) packets. Accounting packets like authentication packets use the same RADIUS protocol. One unique feature of accounting packets is that the User-Password attribute is not sent in the request.

See the following output from Wireshark that shows a typical accounting transaction. It starts with an Accounting-Request from the client:

| + | Frame 7 (186 bytes on wire, 186 bytes captured)                           |  |  |  |  |
|---|---------------------------------------------------------------------------|--|--|--|--|
| + | + Ethernet II, Src: IntelCor_80:9b:0f (00:13:e8:80:9b:0f), Dst: CadmusCo  |  |  |  |  |
| + | + Internet Protocol, Src: 192.168.1.103 (192.168.1.103), Dst: 192.168.1.1 |  |  |  |  |
| + | User Datagram Protocol, Src Port: 44284 (44284), Dst Port: radius-acct    |  |  |  |  |
|   | Radius Protocol                                                           |  |  |  |  |
|   | Code: Accounting-Request (4)                                              |  |  |  |  |
|   | Packet identifier: 0x44 (68)                                              |  |  |  |  |
|   | Length: 144                                                               |  |  |  |  |
|   | Authenticator: D57C354DA8B7F8EC0E83005B39090B54                           |  |  |  |  |
|   | [The response to this request is in frame 8]                              |  |  |  |  |
| 1 | Attribute Value Pairs                                                     |  |  |  |  |
|   | + AVP: l=19 t=Acct-Session-Id(44): 4D2BB8AC-00000098                      |  |  |  |  |
|   | + AVP: l=6 t=Acct-Status-Type(40): Start(1)                               |  |  |  |  |
|   | + AVP: l=6 t=Acct-Authentic(45): RADIUS(1)                                |  |  |  |  |
|   | + AVP: l=7 t=User-Name(1): alice                                          |  |  |  |  |
|   | + AVP: l=6 t=NAS-Port(5): 0                                               |  |  |  |  |
|   | + AVP: l=31 t=Called-Station-Id(30): 00-02-6F-AA-AA-AA:My Wireless        |  |  |  |  |
|   | + AVP: l=19 t=Calling-Station-Id(31): 00-1C-B3-AA-AA-AA                   |  |  |  |  |
|   | + AVP: l=6 t=NAS-Port-Type(61): Wireless-802.11(19)                       |  |  |  |  |
|   | + AVP: l=24 t=Connect-Info(77): CONNECT 48Mbps 802.11b                    |  |  |  |  |
|   |                                                                           |  |  |  |  |

The server then replies to the client with an Accounting-Response:

```
Frame 8 (62 bytes on wire, 62 bytes captured)
Ethernet II, Src: CadmusCo_63:c2:83 (08:00:27:63:c2:
Internet Protocol, Src: 192.168.1.106 (192.168.1.106)
User Datagram Protocol, Src Port: radius-acct (1813)
Radius Protocol
Code: Accounting-Response (5)
Packet identifier: 0x44 (68)
Length: 20
Authenticator: A72D9494B5D5E987B9577C20AA5D965A
[This is a response to a request in frame 7]
[Time from request: 0.001801000 seconds]
```

Accounting-Request packets are also required to include certain AVPs. Let us take a look at important AVPs used in accounting.

## Acct-Status-Type (Type40)

This packet indicates the status of the user or the NAS. An NAS may send interim updates on the usage of a certain session. in order to do this the NAS sets the type to Interim-Update. This allows us to follow usage trends in approximately real time.

#### Introduction to AAA and RADIUS

The RADIUS server does not check up on an NAS. If an NAS has informed the RADIUS server about a newly connected user (status type Start) and thereafter the NAS breaks down completely, the records on the RADIUS server will still indicate that the user is connected to the NAS when in fact the user is not. These records are referred to as rogue entries. To reduce rogue entries, it is good practice for an NAS to send an Accounting-Off followed by an Accounting-On packet just after boot-up and also an Accounting-Off packet before shutting down. This action will cause RADIUS to close all open records for any user connected to the particular NAS allowing a clean start.

Rogue entries are particularly problematic when you limit the number of sessions a user can have. If the component limiting the sessions of a user makes use of data containing rogue entries the calculations will not be accurate.

| Decimal value | Status type                    |
|---------------|--------------------------------|
| 1             | Start                          |
| 2             | Stop                           |
| 3             | Interim-Update                 |
| 7             | Accounting-On                  |
| 8             | Accounting-Off                 |
| 9-14          | Reserved for tunnel accounting |
| 15            | Reserved for failed            |

The following decimal to type table can be used as reference for the possible status values:

Although the Acct-Status-Type AVP is not compulsory it is almost always included.

# Acct-Input-Octets (Type42)

This indicates the octets received during the session and is used with Acct-Status-Type having a value of Interim-Update or Stop.

Take note of the value's limitation. Four octets limit it to 4,29,49,67,296. Most modern RADIUS implementations already cater for this.

# Acct-Output-Octets (Type43)

This indicates the octets sent during the session and is used with Acct-Status-Type having a value of Interim-Update or Stop.

Take note of the value's limitation. Four octets limit it to 4,29,49,67,296. Most modern RADIUS implementations already cater for this.

# Acct-Session-Id (Type44)

*Compulsory for all Accounting-Request packets*, this is a unique value that is used to match Start, Interim, and Stop records. All Start, Interim, and Stop records of a session should have the same value for Acct-Session-Id.

# Acct-Session-Time (Type46)

The name is self explanatory. The time in seconds indicating the session's duration and is used with Acct-Status-Type having a value of Interim-Update or Stop.

# Acct-Terminate-Cause (Type49)

This is accompanied by an Acct-Status-Type AVP with its value set to Stop. The value of this AVP is decimal. It is used in the same manner as Acct-Status-Type where a specific decimal value resolves to a termination cause.

# Conclusion

This brings us to the end of RADIUS accounting. The next session will look at certain RFCs that add functionality and enhancements to the RADIUS definitions of RFC2865 and RFC2866.

# **RADIUS extensions**

After the initial RFCs defining RADIUS in general and RADIUS accounting, various extensions were proposed to expand RADIUS usage or improve some weaknesses.

There is also an improved RADIUS protocol called Diameter (A word play—twice as good as RADIUS). The uptake of Diameter has been very slow though, and RADIUS still remains the de facto standard for the foreseeable future. A major reason for this is probably the fact that the many enhancements that Diameter was supposed to bring are already covered by the various RADIUS extensions. There is, for instance, the RadSec protocol that transports RADIUS over TCP and TLS. This makes RADIUS scale better in roaming environments.

Although there are more, we will only look at two important extensions likely to be used.

# **Dynamic Authorization extension (RFC5176)**

This extension helps to create a feedback loop from the RADIUS server to the NAS. This in effect swaps the roles of the client and server. The RADIUS server becomes a client to the NAS.

Dynamic authorization allows for the RADIUS server to inform the NAS about changes that have to be made to a user's existing session on the NAS. There are two popular applications of this extension.

Introduction to AAA and RADIUS

#### **Disconnect-Message (DM)**

Also known as a Packet of Disconnect (POD), this is used to disconnect an existing user's session. The RADIUS server sends the disconnect request and the NAS has to reply whether the disconnection was successful or not.

#### **Change-of-Authorization Message (CoA)**

This message supplies data to change the authorization of an existing user's session. We can now dynamically change the bandwidth limit per session for instance. This allows us to increase the per session bandwidth when load on our Internet link decreases. When load on our Internet link increases we can again decrease the per session bandwidth.

MikroTik RouterOS includes this functionality on some of the services that use RADIUS.

| Radius code (decimal) | Packet type        | Send by              |
|-----------------------|--------------------|----------------------|
| 40                    | Disconnect-Request | <b>RADIUS</b> server |
| 41                    | Disconnect-ACK     | NAS                  |
| 42                    | Disconnect-NAK     | NAS                  |
| 43                    | CoA-Request        | <b>RADIUS</b> server |
| 44                    | CoA-ACK            | NAS                  |
| 45                    | CoA-NAK            | NAS                  |

The following table lists the codes and names of the RADIUS packets involved:

## **RADIUS support for EAP (RFC3579)**

EAP stands for Extensible Authentication Protocol. It is mostly used for security on Ethernet switches and Wi-Fi access points.

EAP supports the use of an external authorization server. RADIUS can be such a server. EAP will then use the RADIUS protocol to wrap the EAP data inside AVPs in order to authenticate a connection.

This book has a dedicated chapter on EAP since it is such an important part of enterprise Wi-Fi security.

In the next section will look at the FreeRADIUS project. FreeRADIUS is an implementation of the RADIUS protocol and its various extensions including the two mentioned here.

# **FreeRADIUS**

FreeRADIUS is an open source project supplying a very feature-rich implementation of the RADIUS protocol with its various enhancements (http://www.freeradius.org). When people refer to FreeRADIUS, they usually talk about the server software. This is the main component of the software suite included in a FreeRADIUS download.

# History

FreeRADIUS development started in 1999 after the future of the original Livingston RADIUS server became uncertain. This allowed for the creation of a new RADIUS server that was open source and could include active community involvement.

FreeRADIUS managed to gain a solid reputation and was able to compete with and even beat most commercial equivalents. Their motto of "The world's most popular RADIUS Server" has been unchallenged for some time now, making it a very valid statement.

# **Strengths**

FreeRADIUS has many strengths, which contributed to its popularity. Let us look at some of them:

- **Open source**: This is not just free as in beer; you are free to adapt, change, expand, and fix whatever is required. FreeRADIUS is released under the GNU General Public License (GPL).
- Modular: FreeRADIUS comes with lots of modules included. You can also create your own modules to be used by FreeRADIUS. Modules are included for LDAP integration or SQL back-ends. There are also Perl and Python modules, which allow you to unleash these two powerful scripting languages in FreeRADIUS.
- Used by the masses: Someone does not get fired for choosing FreeRADIUS. It is easy
  to get references from ISPs and large companies who have very large user counts in
  their FreeRADIUS deployments. FreeRADIUS conducted a survey to determine the
  usage and deployment size of FreeRADIUS. The detailed results of this survey are
  available on request from them.
- Active community: Because FreeRADIUS has such a large user base, chances are someone else has experienced the same hurdles as you. FreeRADIUS has active mailing lists with searchable archives.
- Available info: The information may not be in one locality, but it is available, and just has to be found. There are lots of Wiki pages full of detail. There are also man pages and configuration files, which are well written and easy to follow.

- Active development: FreeRADIUS follows the "release early, release often" motto. New developments around the RADIUS protocol are most likely to be supported first in FreeRADIUS. You can look forward to one or more new FreeRADIUS releases annually.
- Commercial support: The core developers of FreeRADIUS offer commercial support. There are also various people knowledgeable in FreeRADIUS who should be able to supply paid support. Network RADIUS SARL has a nice website with more details on paid support: http://networkradius.com/.
- Availability: FreeRADIUS is available for various operating systems. All of the popular Linux distributions include it as part of their available packages. It is even available for Windows! Under the downloads page of the FreeRADIUS website there are links to binary packages for various operating systems

# Weaknesses

There is no such thing as a perfect piece of software; FreeRADIUS is no exception. Here are some of its weaknesses:

- Complexity: This is the only real weakness. FreeRADIUS offers an all-inclusive piece of software with many configuration options. If you are not careful you can end up with a broken system.
- Vulnerabilities: A few vulnerabilities were reported in the past but they have been fixed since then. You can read more about those vulnerabilities and what version of FreeRADIUS contained them at the following: http://freeradius.org/ security.html.

# The competition

When FreeRADIUS states that it is the most popular server, who it is competing with? There are competing RADIUS servers but also competing technologies. The competing RADIUS servers include Cisco's ACS, Microsoft's IAS, and Radiator. Competing AAA technologies include Diameter (mentioned earlier), TACACS+ (which is proprietary to CISCO, although also supported by other enterprise network equipment manufacturers), and LDAP (LDAP only supports authentication).

# **Summary**

This chapter is the introduction and foundation on which we will build that. As a rehash on important points discussed, be sure to know the following facts:

| Name | Stands for                                    | Short description                                                                                |
|------|-----------------------------------------------|--------------------------------------------------------------------------------------------------|
| AAA  | Authentication, Authorization, and Accounting | The three components required for proper control of access and usage.                            |
| NAS  | Network Access Server                         | A device controlling access to the network for example, a VPN server. Acts as the RADIUS client. |
| AVP  | Attribute Value Pair                          | A three-field component inside a RADIUS packet used to contain a specified field and its data.   |
| VSA  | Vendor-Specific Attributes                    | An extension of the AVP managed by a specific vendor.                                            |

- AAA is a security architecture model.
- RADIUS is a specific implementation of AAA.
- FreeRADIUS is a practical application of RADIUS.
- Thus we have AAA  $\rightarrow$  RADIUS  $\rightarrow$  FreeRADIUS.
- RADIUS is all about central control and is the de facto standard supported by NAS vendors.
- RADIUS is a client/server protocol. It uses UDP and listens on port 1812 for authentication and port 1813 for accounting requests.
- RADIUS data packets have a code field, which specifies the type of RADIUS packet.
- RADIUS data packets have zero or more AVPs, which contain the data used in RADIUS.
- FreeRADIUS implements the RADIUS protocol along with its various extensions as specified in RFCs.
- FreeRADIUS is a very popular, widely used, and very flexible RADIUS server.

This chapter was a FreeRADIUS starter. The main course begins with the next chapter where we'll be installing FreeRADIUS and starting to use it.

## Pop quiz – RADIUS knowledge

- 1. Explain the term NAS device.
- 2. What are the start and end points of a session?
- 3. Which protocol and ports does RADIUS use?
- 4. What do the RADIUS client and server require for successful communication?
- 5. What packet does the RADIUS client send when authenticating a user?
- 6. Who initiates a Disconnect Request packet and who receives it?
- 7. Name three components of an Attribute Value Pair (AVP).
- 8. Alice connects with username alice@freeradius.org to a network. What is the name of the realm to which Alice belongs?

There are two methods of installing FreeRADIUS on a Linux server. You can simply install pre-built binary packages or alternatively build and install FreeRADIUS from source code. This chapter will show you how to do both.

In this chapter we shall:

- Install FreeRADIUS from pre-built binary packages
- Build and install FreeRADIUS from source
- Investigate which programs FreeRADIUS installs
- Ensure FreeRADIUS is running correctly

So let's get on with it...

# **Before you start**

There are a variety of Linux distributions to choose from. We will be covering three popular distributions to include an audience as wide as possible and to avoid a distro war.

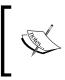

A **distro war** usually starts between two equal passionate GNU/Linux supporters. The problem is when they support different GNU/Linux distributions and believe their distribution is superior to all other available distributions or operating systems.

Based on the package management system they use, a majority of Linux distributions fall into one of two groups. One group uses Red Hat Package Manager (RPM) while the second group uses dpkg Package Manager. We chose two RPM-based distributions, CentOS and SUSE, which are popular in the enterprise. Instead of using Debian as a dpkg-based distribution, we chose Ubuntu because of its huge popularity among beginners. Since Ubuntu evolved out of Debian, the sections discussing Ubuntu should also apply on Debian without major changes.

The steps in this chapter require one of the following to be installed:

| Distribution | Versien |  |
|--------------|---------|--|
| Distribution | Version |  |
| CentOS       | 5.5     |  |
| SUSE         | SLES 11 |  |
| Ubuntu       | 10.4    |  |

A typical server install with root access will be used as a base. Use this chapter as a guideline if you do have a distribution with a version different from that specified.

# **Pre-built binary**

Today's Linux distributions have lots of pre-build software, which can be installed with ease. A single command can be used to install FreeRADIUS from a software repository. This will resolve dependencies and install all the required packages in order to present a working system.

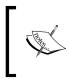

Software repositories are used by the package management system that runs on Linux. If you are new to package management systems, refer to this URL for further reading: <a href="http://en.wikipedia.org/wiki/Package\_management\_system">http://en.wikipedia.org/wiki/Package\_management\_system</a>

The default installation of the three distributions will include repositories that contain the FreeRADIUS packages. If this is not the situation, consult the package management system's documentation in order to determine how to include the repositories that contain the FreeRADIUS packages.

# Time for action – installing FreeRADIUS

Pre-build FreeRADIUS packages can be installed by using the following command on each distribution respectively:

CentOS

```
#> yum install freeradius2 freeradius2-utils
```

SUSE

#> zypper in freeradius-server freeradius-server-utils freeradiusserver-doc

Ubuntu

```
$> sudo apt-get install freeradius
```

# What just happened?

We installed the pre-build FreeRADIUS packages supplied for our Linux distribution to have a basic working RADIUS server installation.

# Advantages

Using the pre-build FreeRADIUS package has the following advantages:

- Resolving dependencies is automatically taken care of. This includes taking care
  of future security updates, keeping track of all the optional packages that were
  required to be installed with our package, and also ensuring the correct version of
  a dependency package is installed.
- The Linux distributor's QA testing ensures properly working software.
- Updates are taken care of by the Linux distributor.
- Distribution-specific tweaks are already implemented.

One compromise you make using pre-built binary packages is that you will not have the latest version of FreeRADIUS on the machine.

# Extra packages

FreeRADIUS is a feature-rich piece of software. Each distribution presents its FreeRADIUS differently by spreading it across multiple packages.

CentOS and Ubuntu include certain FreeRADIUS server modules as optional packages. This keeps the basic server installation package lean. Installing optional server module packages will also install required dependencies. This means, for instance, that when you install the freeradius-mysql package, all the required MySQL libraries will also be installed as dependencies.

SUSE divided their packages by functionality. You will find that the client and server each have their own set of packages. SUSE also has utilities and documentation packages for FreeRADIUS.

# **Available packages**

This section lists available pre-built FreeRADIUS packages per distribution. Names in bold are recommended for a basic FreeRADIUS installation:

## **CentOS**

| Package name           | Short description                 |
|------------------------|-----------------------------------|
| freeradius2            | Highly configurable RADIUS server |
| freeradius2-krb5       | Kerberos 5 support for FreeRADIUS |
| freeradius2-Idap       | LDAP support for FreeRADIUS       |
| freeradius2-mysql      | MySQL support for FreeRADIUS      |
| freeradius2-perl       | Perl support for FreeRADIUS       |
| freeradius2-postgresql | PostgreSQL support for FreeRADIUS |
| freeradius2-python     | Python support for FreeRADIUS     |
| freeradius2-unixODBC   | Unix ODBC support for FreeRADIUS  |
| freeradius2-utils      | FreeRADIUS utilities              |

## SUSE

| Package name                  | Short description                   |
|-------------------------------|-------------------------------------|
| freeradius-client             | FreeRADIUS client software          |
| freeradius-client-libs        | Shared library of FreeRADIUS client |
| freeradius-server             | Highly configurable RADIUS server   |
| freeradius-server-dialupadmin | Web management for FreeRADIUS       |
| freeradius-server-doc         | FreeRADIUS documentation            |
| freeradius-server-libs        | FreeRADIUS shared library           |
| freeradius-server-utils       | FreeRADIUS clients                  |

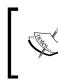

Take note that the freeradius-client packages supplied by SUSE are used by software developers to utilize RADIUS for AAA. Client programs like radtest are included in the freeradius-server-utils package.

## Ubuntu

| Package name           | Short description                                                                                         |
|------------------------|----------------------------------------------------------------------------------------------------|
| freeradius             | FreeRADIUS server package                                                                                 |
| freeradius-dbg         | Contains detached debugging symbols for FreeRADIUS packages                                               |
| libfreeradius2         | FreeRADIUS shared library                                                                                 |
| freeradius-Idap        | LDAP module for FreeRADIUS server                                                                         |
| freeradius-common      | FreeRADIUS common files, include dictionaries, and man pages                                              |
| freeradius-iodbc       | iODBC module for FreeRADIUS server                                                                        |
| freeradius-krb5        | Kerberos module for FreeRADIUS server                                                                     |
| freeradius-utils       | FreeRADIUS client utilities, including programs like radclient, radtest, smbencrypt, radsniff, and radzap |
| freeradius-postgresql  | PostgreSQL module for FreeRADIUS server                                                                   |
| freeradius-mysql       | MySQL module for FreeRADIUS server                                                                        |
| freeradius-dialupadmin | Web management add-on                                                                                     |
| libfreeradius-dev      | FreeRADIUS shared library development files                                                               |

# **Special considerations**

Older versions of Ubuntu did not compile SSL library support into the pre-built binary packages. When installing FreeRADIUS on those versions, you need to build your own if you require SSL support on the EAP extensions.

SUSE also offers the <code>yast-i</code> command to install software; but instead use <code>zypper</code> because it has better decision making ability when installing packages and their dependencies.

The name of the FreeRADIUS package in CentOS is freeradius2 instead of the expected freeradius. This is because the FreeRADIUS version that came out with CentOS 5 originally was 1.1.3. The changes in configuration files between the 1.x and 2.x releases of FreeRADIUS were, however, of such magnitude that it required a change in name.

Not all FreeRADIUS modules have their respective matching package in Ubuntu or CentOS. Modules without a matching package are simply included in the main FreeRADIUS package.

# **Remember the firewall**

CentOS and SUSE install an active firewall by default. Please ensure UDP ports 1812 and 1813 are open for the outside world.

## **CentOS**

There is a utility to configure the firewall on CentOS called system-config-

securitylevel-tui that should be run as root. This will start a cursors-based program. Select the **Customize** option and press **Enter**. The **Allow incoming** | **Other Ports** list should include 1812:udp 1813:udp. Select **OK** to return to the main screen and then select **OK** again to commit the changes.

Confirm the ports are now open by checking the output of the following command:

| <pre>#&gt; /sbin/iptables -L -n   grep 181*</pre> |         |           |
|---------------------------------------------------|---------|-----------|
| ACCEPT udp 0.0.0.0/0<br>udp dpt:1812              | 0.0.0/0 | state NEW |
| ACCEPT udp 0.0.0.0/0<br>udp dpt:1813              | 0.0.0/0 | state NEW |

Although not recommended you can disable the firewall by using the following commands:

```
#> /etc/init.d/iptables save
#> /etc/init.d/iptables stop
#> /sbin/chkconfig iptables off
```

To confirm whether the firewall is disabled, issue the following command:

| #> /sbin/iptables -L -n     |                                                                                                    |  |  |
|-----------------------------|----------------------------------------------------------------------------------------------------|--|--|
| Chain INPUT (policy ACCEPT) |                                                                                                    |  |  |
| prot opt source             | destination                                                                                          |  |  |
|                             |                                                                                                    |  |  |
| ARD (policy ACCEPT)         |                                                                                                    |  |  |
| prot opt source             | destination                                                                                          |  |  |
|                             |                                                                                                    |  |  |
| UT (policy ACCEPT)          |                                                                                                    |  |  |
| prot opt source             | destination                                                                                          |  |  |
|                             | T (policy ACCEPT)<br>prot opt source<br>ARD (policy ACCEPT)<br>prot opt source<br>UT (policy ACCEPT) |  |  |

## SUSE

Configuring the firewall on SUSE can be a bit of a catch-22 situation since the default firewall is so secure you cannot even SSH into the box! Log into the SLES server and start YaST. Select Security and Users | Firewall. Select Allowed Services on the left. I suggest you add Secure Shell Server to the External Zone. Click on the Advanced button and add 1812 1813 to the UDP Ports. Click OK. Click Next and Finish to commit these changes.

Confirm the ports are now open by checking the output of the following command:

| <pre>#&gt; iptable</pre> | es -L | -n | grep 181  |         |              |
|--------------------------|-------|----|-----------|---------|--------------|
| ACCEPT                   | udp   |    | 0.0.0.0/0 | 0.0.0/0 | udp dpt:1812 |
| ACCEPT                   | udp   |    | 0.0.0.0/0 | 0.0.0/0 | udp dpt:1813 |

Although not recommended you can disable the firewall in the following way:

- 1. Use YaST and select Security and Users | Firewall.
- 2. Select **Start-Up** on the left. Select **Disable Firewall Automatic Starting** on the right. Also select **Stop Firewall Now** and press the **Enter** key to stop the currently running firewall.
- 3. Click **Next** and **Finish** to commit these changes.

Confirm the firewall is now disabled by checking the output of the following command:

| #> iptables -L -n             |             |  |  |  |
|-------------------------------|-------------|--|--|--|
| Chain INPUT (policy ACCEPT)   |             |  |  |  |
| target prot opt source        | destination |  |  |  |
|                               |             |  |  |  |
| Chain FORWARD (policy ACCEPT) |             |  |  |  |
| target prot opt source        | destination |  |  |  |
|                               |             |  |  |  |
| Chain OUTPUT (policy ACCEPT)  |             |  |  |  |
| target prot opt source        | destination |  |  |  |

## Have a go hero – installing from source

Building software from source used to be synonymous with configure, make, make install. We will be using the distribution's package manager to build new software packages from source.

The following section is optional if you have already installed FreeRADIUS from pre-built binary packages.

# **Building from source**

Sometimes there is a need to install the latest available version of software or to include support for a specific module not included with the pre-built binaries. This requires building the software from source. Most open source packages are distributed as compressed TAR files. TAR can actually refer to the program used to create the TAR file (the name is short for **tape archive**) or the file format of the resultant file. A TAR file is also typically compressed to reduce the size. The file name will indicate the compression format. A filename ending with .tgz or .tar.gz used gzip. A filename ending with .tbz, .tb2, or .tar.bz2 used bzip2. To build the software we extract this file and then execute the commands configure, make, and make install inside the extracted directory.

There is, however, a preferred way by utilizing the Linux distribution's package management system when building the software. Not all TAR files facilitate doing this with ease, but FreeRADIUS is such a mature project that allows building packages from source on any of the three Linux distributions.

# Advantages of building packages

The following are some of the advantages of building packages from source:

- Easy to install, upgrade, remove, or distribute software
- Easy to check which version of software is installed
- Ability to see which files are installed and see which distribution-specific changes were made

Now that you are convinced that building packages is the way to go, we will do it for each of our distributions.

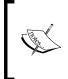

#### Creating a build environment

It is good practice not to use production machines for development. This includes building software from source. Create a virtual machine on which you can build the packages. After testing simply copy and install the new packages on a production machine.

# **CentOS**

CentOS is a Red Hat-style distribution. It is the community version of the enterprise version of Red Hat Enterprise Linux (RHEL). CentOS is not directly sponsored by Red Hat like the Fedora project. Although Red Hat's branding and logos are removed from CentOS, it is essentially the same as RHEL since the same source code is used to produce the distribution. CentOS uses the RPM Package Manager to manage software. The software packages that are installed are known as RPMs.

# Time for action – building CentOS RPMs

This section takes the recommendations and instructions from the following FreeRADIUS Wiki page to create the latest RPMs on CentOS:

http://wiki.freeradius.org/Red\_Hat\_FAQ#How\_to\_build\_an\_SRPM

You have to be the root user to execute most of these commands. Once that is done, follow these steps:

 Install the rpm-build package. This creates the directory structure required for package building:

#> yum install rpm-build

2. Allow write and execute rights for normal users on this directory structure:

```
#> find /usr/src/redhat -type d | xargs chmod a+wx
```

**3.** The latest version of FreeRADIUS will be available for Fedora. We will use this version to build the RPMs on CentOS. Download the source RPM from the following URL:

http://koji.fedoraproject.org/koji/packageinfo?packageID=298
The source RPM package's name ends with .src.rpm.

**4.** Install this source package. Use the following command as an example. Your source package's name will be different:

#> rpm -ihv --nomd5 freeradius-2.1.10-1.fc16.src.rpm

**5.** Issue the following command to determine the required dependencies. These dependencies have to be installed before the packages can be built:

#> rpmbuild -ba /usr/src/redhat/SPECS/freeradius.spec

**6.** Use yum to install each of these dependencies. On my system it turned out to be the following:

```
#> yum install autoconf gdbm-devel libtool libtool-ltdl-devel
openssl-devel pam-devel zlib-devel net-snmp-devel net-snmp-utils
readline-devel libpcap-devel openldap-devel krb5-devel python-
devel mysql-devel postgresql-devel unixODBC-devel
```

**7.** Install a complier:

#> yum install gcc

8. Run rpmbuild again. Do this as a normal user and tee the output to a file for later investigation. This will start the build process, which takes some time to complete:

```
#> rpmbuild -ba /usr/src/redhat/SPECS/freeradius.spec | tee /tmp/
freeradius_build_out.txt
```

**9.** When it completes successfully there will be an indication that the RPMs are written. Lines like the following name the freshly built RPMs:

```
Wrote: /usr/src/redhat/RPMS/i386/freeradius-debuginfo-2.1.10-1.
i386.rpm
```

**10.** Install the newly build RPMs. Again use this as a pattern since your package names, especially the minor version number, may be different. The following command will result in a basic FreeRADIUS installation:

```
#> yum --nogpgcheck install /usr/src/redhat/RPMS/i386/
freeradius-2.1.10-1.i386.rpm /usr/src/redhat/RPMS/i386/freeradius-
utils-2.1.10-1.i386.rpm
```

If you get a message informing you No package <path and package name> available, confirm that you specified the correct version.

## What just happened?

We just created and installed RPMs for the latest version of FreeRADIUS on CentOS. Here's a breakdown of important points.

#### **Installing rpm-build**

The rpm-build package contains scripts and executable programs used to build RPM packages. It includes the rpmbuild program, which we will use to create the RPMs.

## The source RPM package

We use Fedora's source RPM package as recommended on the FreeRADIUS wiki page. This results in a more stable and better working set of packages, which already contain distribution-specific tweaks and modifications.

## The package name

Note that the package name is freeradius instead of freeradius2. This is because all the FreeRADIUS packages in Fedora are already on version 2.x.

There is not an issue of updating legacy FreeRADIUS version 1.x packages in Fedora as with CentOS.

## Updating an existing installation

If you already have FreeRADIUS installed it may contain modules that you need to include when updating.

• Determine the FreeRADIUS version and packages currently installed by using the following command:

```
#> yum list freeradius\*
```

 When you have already installed freeradius2 as pre-built binary packages, yum will complain when trying to install the new freeradius packages because of the clash in names. You can remove the freeradius2 packages by using the following command:

```
#> yum erase freeradius\*
```

• The above assumes that you haven't made any configuration changes to the installation that you would like to preserve.

# SUSE

SUSE also makes use of the RPM Package Manager for software management just like Red Hat distributions. Although both use RPM as the foundation for software management, SLES uses zypper to manage package repositories where CentOS uses yum.

SLES is a hardcore enterprise distribution. Use the pre-built binary packages if possible, but if you feel brave and would like to get your hands dirty, this section is for you.

# Time for action – SUSE: from tarball to RPMs

Building RPMs for FreeRADIUS on SLES takes a little more effort compared to CentOS or Ubuntu.

# Adding an OpenSUSE repository

To build FreeRADIUS from source requires various development libraries. The standard SLES repositories do not include them all, even when using the SDK DVDs that are part of SLES. We therefore need to add the OpenSUSE repository. This will satisfy all the development library requirements.

- Locate your nearest OpenSUSE mirror from the following URL: http://mirrors.opensuse.org/
- **2.** Start YAST as the root user.
- 3. Select Software | Software Repositories and then select Add to add a repository.
- **4.** Add the OpenSUSE mirror that you chose at the start. The URL for my nearest OpenSUSE 11.3 is the following:

```
ftp://opensuse.mirror.ac.za/opensuse/distribution/11.3/repo/
oss/suse/
```

**5.** You might be asked to accept the importing of a GnuPG key for the new repository. Select **Import** to continue.

This sets the stage for building the FreeRADIUS RPMs. Now, follow these steps:

- Download the latest version of FreeRADIUS in tar.bz2 format from its website (http://freeradius.org/download.html).
- 2. SLES includes a directory structure that is used specifically to build RPMs. This is located under /usr/src/packages. Copy the original bz2 source file to the SOURCES directory. Replace x and y with the downloaded version's numbers:

#> cp freeradius-server-2.x.y.tar.bz2 /usr/src/packages/SOURCES/

**3.** Extract the SUSE RPM .spec file from the TAR file again replacing x and y with the correct version numbers:

```
#> cd /usr/src/packages/SOURCES/
#> tar -xvjf freeradius-server-2.x.y.tar.bz2 freeradius-
server-2.x.y/suse/freeradius.spec
```

- 4. Copy the following file to the /usr/src/packages/SPECS directory: #> cp freeradius-server-2.x.y/suse/freeradius.spec ../SPECS/
- 5. Edit the following line in the spec file, changing %{fillup\_and\_insserv -s freeradius START RADIUSD} to %{fillup and insserv freeradius}.
- **6.** Run the following command to determine dependencies:

```
#> rpmbuild -ba /usr/src/packages/SPECS/freeradius.spec
```

**7.** This will list the required development packages to install in order for the FreeRADIUS RPMs to be built. The list may be different on your system; on mine it is the following (use zypper to install them):

```
#> zypper in db-devel e2fsprogs-devel gcc-c++ gdbm-devel gettext-
devel glibc-devel ncurses-devel openldap2-devel openssl-devel pam-
devel postgresql-devel python-devel unixODBC-devel zlib-devel
apache2-devel cyrus-sasl-devel krb5-devel libapr1-devel
libmysqlclient-devel
```

- 8. Run the rpmbuild command again. If all the required dependencies are met, the building of the RPMs will commence. Tee the output to a file for later investigation: #> rpmbuild -ba /usr/src/packages/SPECS/freeradius.spec | tee / tmp/build out.txt
- **9.** When the build process is complete the RPMs will be located under the /usr/src/ packages/RPMS/<architecture>/ directory.
- **10.** Install the new FreeRADIUS packages using the following command where x and y are the specific version of FreeRADIUS:

```
#> cd /usr/scr/packages/RPMS/<architecture>/
```

```
#> zypper in freeradius-server-2.x.y-0.i586.rpm freeradius-server-
libs-2.x.y-0.i586.rpm freeradius-server-utils-2.x.y-0.i586.rpm
```

**11.** Take note that FreeRADIUS will run as the user radiusd by default. This user is created during the FreeRADIUS installation. Give this user ownership of the certs directory. Failing to do this will leave you with a broken FreeRADIUS installation.

```
#> chown -R radiusd. /etc/raddb/certs
```

- **12.** Confirm that radiusd starts correctly by executing radiusd -X in a terminal.
- **13.** *Ctrl* + *C* will stop the running FreeRADIUS. You can now start FreeRADIUS using the start-up script from the terminal:
  - #> /etc/init.d/freeradius start

## What just happened?

We completed the build and installation of FreeRADIUS RPMs on SLES. Although not as elegant as CentOS it was still done without many problems.

#### zypper or yast -i

Use <code>zypper</code> to install the required dependencies. Using <code>yast -i</code> to install the required <code>gettext-devel</code> package will result in an error. <code>zypper</code> knows that the <code>gettext-tools</code> package will satisfy this dependency.

Using <code>yast -i</code> to install the dependencies also results in unwanted updates from the OpenSUSE repository. You have been warned.

## Tweaks done by hand

There were some tweaks that we had to perform manually in order to get the latest FreeRADIUS packed and installed on SLES:

- Add the OpenSUSE repository as a source of development packages
- Install various development packages from OpenSUSE
- Edit the freeradius.spec file to remove legacy macros
- Change the ownership of the directory that contains the certificates

## Ubuntu

Ubuntu is based on Debian Linux and uses the dpkg Package Manager to manage software packages known as debs.

The apt program is used to manage repositories for dpkg in the same way <code>zypper</code> and <code>yum</code> are used with RPM.

## Time for action – Ubuntu: from tarball to debs

The following steps will show you how to install debs:

 Install the dpkg-dev package. This package provides the development tools (including dpkg-source) required to unpack, build, and upload Debian source packages.

```
$> sudo apt-get install dpkg-dev
```

If this package does not install, check the list of sources used by the apt program. The repository sources are defined in the /etc/apt/sources.list file and updated with the sudo apt-get update command.

2. Install all the required development libraries for the freeradius package:

\$> sudo apt-get build-dep freeradius

If you get a message that says: Unable to find a source package for freeradius, it is probably because the source repositories (deb-src) are not included in the /etc/ apt/sources.list file.

**3.** Ensure the fakeroot program is installed:

\$> sudo apt-get install fakeroot

**4.** Ensure that the ssl-cert package is installed. Failing to install this package will cause trouble with the compiled EAP modules when FreeRADIUS starts up:

```
$> sudo apt-get install ssl-cert
```

**5.** Download the latest version of FreeRADIUS from its website. Use the wget program and replace x and y with actual version numbers:

```
$> wget ftp://ftp.freeradius.org/pub/freeradius/freeradius-server-
2.x.y.tar.gz
```

**6.** Extract the FreeRADIUS source TAR file. Replace x and y with the downloaded version's numbers:

```
$> tar -xzvf freeradius-server-2.x.y.tar.gz
```

**7.** Change to the extracted directory, again replacing x and y with the actual downloaded version's numbers:

```
$> cd freeradius-server-2.x.y
```

8. Make this current directory a fakeroot environment and build the package using the control file already included in the debian subdirectory. The build process will take a while and depends on the computing power of the machine on which it is executed. You can monitor the output of this command for fatal errors, although it should just work:

```
$> fakeroot dpkg-buildpackage -b -uc
```

- **9.** This will create all the required debs and place them outside the freeradiusserver-2-x.y directory.
- **10.** Install the new debs by issuing the following commands (remember to substitute your version and architecture):

```
$> cd ../
$> sudo dpkg -i freeradius_2.x.y+git_i386.deb freeradius-
common_2.x.y+git_all.deb freeradius-utils_2.x.y+git_i386.deb
libfreeradius2_2.x.y+git_i386.deb
```

## What just happened?

We just created and installed debs for the latest version of FreeRADIUS on Ubuntu. Here's a breakdown of important points.

## **Installing dpkg-dev**

The dpkg-dev package installs all the tools required for building debs. This includes the autoconfig and make tools and also a compiler. It also includes the dpkg-buildpackage program, which we will use to create the debs.

# **Using build-dep**

apt-get is followed by a command to instruct it what to do. When we are installing packages we use the install command. The build-dep command is used to install all the dependencies of the specified source package.

We are not using the source package that comes with Ubuntu, but rather use the latest source tarball from FreeRADIUS. This means that it is not a foolproof method especially if the latest source includes development libraries not used by the original Ubuntu source package. You will, however, be informed of that during the build process and can subsequently install those required libraries.

## fakeroot

This command allows us to build debs as a normal user and is the recommended way. Fakeroot is followed by a command. The command which fakeroot calls will think it is run by a root user having root privileges for file manipulation. In our case we issue the dpkg-buildpackage command.

## dpkg-buildpackage

This command is run inside the FreeRADIUS source folder. It will make use of the specified information inside the debian folder to compile the source and subsequently create the various FreeRADIUS packages. The -b option is for binary-only build and the -uc option is to skip the signing with a gpg key.

When compiling FreeRADIUS on some installations of Ubuntu 10.4 you may run into the following error:

undefined reference to 'lt\_preloaded\_symbols'

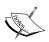

It happened on one of my machines, but the others compiled fine. Quick Googling led me to this reported bug:

https://bugs.launchpad.net/ubuntu/+source/ freeradius/+bug/421005

Somehow it seems to be still present even in 10.4. YMMV but take note of the libltdl-related problem.

# **Installing the debs**

We only install the debs required for a basic installation. When we require extra modules they can simply be installed as a package. Required dependencies can be installed by using the apt command.

# For those preferring the old school

Although we encourage the building of packages there is nothing that stops you from using the configure, make, make install pattern. If you run ./configure --help, a list of options will be shown that you can use to tweak the build of FreeRADIUS. You can for instance specify the location of certain directories (--bindir=/usr/bin), enable or disable certain features (--enable-developer), or include certain packages (--with-openss1).

# **Installed executables**

FreeRADIUS has various executable files installed. When moving between distributions there are small differences to consider.

One such difference is the location of the configuration files. Another difference is the name of the FreeRADIUS server executable. In Ubuntu (and Debian) it is called freeradius. In CentOS and SLES it is called radiusd. The following table lists the important executables that are installed along with a brief description of their function:

| Name                  | Description                                                                                                    |  |
|-----------------------|----------------------------------------------------------------------------------------------------|--|
| /usr/sbin/raddebug    | Shell script wrapper around radmin for debug output without having to run radiusd in debug mode.                |  |
| /usr/sbin/radiusd     | The RADIUS server.                                                                                              |  |
| /usr/sbin/freeradius  |                                                                                                    |  |
| /usr/sbin/radmin      | Administration utility that connects to a running radiusd daemon.                                               |  |
| /usr/bin/radclient    | Utility program used to send various RADIUS packets to a RADIUS server and to show the reply.                   |  |
| /usr/bin/radconf2xml  | Displays the current server configuration formatted in XML.                                                     |  |
| /usr/bin/radcrypt     | Encrypts or checks a password in DES or MD5 format.                                                             |  |
| /usr/bin/radeapclient | Sends EAP packets to a RADIUS server.                                                                           |  |
| /usr/bin/radlast      | Front-end to the system's last command showing output from the accounting log file.                             |  |
| /usr/bin/radsqlrelay  | Used to manage accounting detail recorded in a SQL log file.<br>This file is created by the rlm_sql_log module. |  |

| Name                | Description                                                                                           |  |
|---------------------|----------------------------------------------------------------------------------------------------|--|
| /usr/bin/radtest    | Sends Access-Request (code 1) packets to a RADIUS server and shows the reply. Front-end to radclient. |  |
| /usr/bin/radwho     | Shows active sessions from the radutmp file                                                           |  |
| /usr/bin/radzap     | Shell script wrapper used to remove rogue entries in the session database (file or SQL).              |  |
| /usr/bin/smbencrypt | Gives nt password hash for a plaintext password required by MS-CHAP.                                  |  |

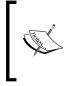

Not all the listed commands will run by default. Commands like radwho and radlast depend on the existence of log files, which are used as input for these commands. Commands like radmin and raddebug require a special set up on the server before they can be run. Don't be discouraged if not all the commands are working on a new installation.

# **Running as root or not**

FreeRADIUS should be running with as few privileges as possible in a production environment. A normal installation creates a dedicated user and group for this purpose.

On CentOS and SLES the user and group are called radiusd. On Ubuntu the user and group are called freerad. Only on special configurations will root privileges be required.

# **Dictionary access for client programs**

On some installations (SLES) the FreeRADIUS client programs could not read the dictionary file. This only happens when you run the client programs as a normal user. Access to the dictionary file is required for the client programs to resolve the various RADIUS AVPs to numbers.

When this problem exists you will get a message like the following:

```
#> radclient: dict_init: Couldn't open dictionary "/etc/raddb/
dictionary": Permission denied
```

Fix this problem by running the following commands as the root user:

- #> chmod o+xr /etc/raddb
- #> chmod o+r /etc/raddb/dictionary

After this a normal user should be able to run the FreeRADIUS client programs without any rights issues.

# **Ensure proper start-up**

.

Executing radiusd -X (or freeradius -X on Ubuntu) as root will start the FreeRADIUS server in debug mode and indicate if there are any problems.

To stop the server simply type Ctrl + C. This will stop the program.

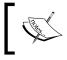

If you get an error message about port 1812 already in use, FreeRADIUS is already running. You can stop it through the startup script and try again.

We also need to make sure FreeRADIUS will start up with the rest of the services after a reboot. Unfortunately each distribution works differently here. The following tables can be used as a guideline for commands to manage FreeRADIUS startup.

| CentOS                   | <pre>#&gt; /etc/init.d/radiusd start stop restart</pre>    |
|--------------------------|------------------------------------------------------------|
| SLES                     | <pre>#&gt; /etc/init.d/freeradius start stop restart</pre> |
| Ubuntu                   | <pre>#&gt; /etc/init.d/freeradius start stop restart</pre> |
|                          |                                                            |
| Activate and de-activate |                                                            |
| CentOS                   | <pre>#&gt; /sbin/chkconfig radiusd on</pre>                |
|                          | <pre>#&gt; /sbin/chkconfig radiusd off</pre>               |
| SLES                     | <pre>#&gt; /sbin/chkconfig -a freeradius</pre>             |
|                          | <pre>#&gt; /sbin/chkconfig -d freeradius</pre>             |
| Ubuntu                   | <pre>\$&gt; sudo update-rc.d freeradius defaults</pre>     |
|                          | <pre>\$&gt; sudo update-rc.d -f freeradius remove</pre>    |

Each of these scripts must be called with one of the listed arguments:

| Ensure FreeRADIUS running |                                   |  |
|---------------------------|-----------------------------------|--|
| CentOS                    | <pre>#&gt; pidof radiusd</pre>    |  |
| SLES                      | <pre>#&gt; pidof radiusd</pre>    |  |
| Ubuntu                    | <pre>#&gt; pidof freeradius</pre> |  |

An alternative command can be used to check if FreeRADIUS is running:

#> ps aux | grep radius

The following command shows which interface and UDP ports FreeRADIUS is using:

#> netstat -unap | grep radius

# **Summary**

This chapter was all about installing FreeRADIUS on your machine. Specifically, we covered:

- Installing pre-built binary packages. This is the quickest and surest way to have a working FreeRADIUS server.
- Building and installing FreeRADIUS from source code. This is a bit more involved, but allows you to run the latest release. This also allows you to boast about your ability to build packages from source code for your Linux distribution.
- FreeRADIUS installs various executables and contains various modules. Some of these modules are packed separately depending on the Linux distribution that you use. When you require the use of a separately packed module it first has to be installed along with its dependencies.
- You should also install client utility programs along with the FreeRADIUS server. This allows you to effectively test and troubleshoot.
- Running client utility programs as a normal user may result in file rights issues when trying to access the dictionary file. This can be fixed by tweaking the rights.

We also discussed how to ensure automatic start-up after reboots and running FreeRADIUS in debug mode to troubleshoot.

Now that FreeRADIUS is installed and running on our machine we can start using it. Getting started with FreeRADIUS is the topic of the next chapter.

## Pop quiz – installation

- 1. Isaac is confused. He installed FreeRADIUS on Ubuntu in much the same way he used to install on CentOS but the radiusd binary is missing, why is this?
- 2. After you install the pre-built binary packages for FreeRADIUS, you reboot the server. You would like to run radiusd in debug mode but radiusd complains something about address already in use. What is wrong?
- 3. You would like FreeRADIUS to connect to a MySQL database on CentOS. What pre-built FreeRADIUS package is required for this?
- 4. A friend of you is asking for help. He wants to build FreeRADIUS on SLES 11 but when he tries to install the required build libraries it can not find all the required libraries. What can the problem be?

After FreeRADIUS has been installed it needs to be configured for our requirements. This chapter will help you to get familiar with FreeRADIUS. It assumes that you already know the basics of the RADIUS protocol as discussed in Chapter 1.

In this chapter we shall:

- Perform a basic configuration of FreeRADIUS and test it
- Discover ways of getting help
- Learn the recommended way to configure and test FreeRADIUS
- See how everything fits together with FreeRADIUS

So let's get on with it.

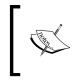

#### Before you start

This chapter assumes that you have a clean installation of FreeRADIUS. You will need root access to edit FreeRADIUS configuration files for the basic configuration and testing.

# A simple setup

We start this chapter by creating a simple setup of FreeRADIUS with the following:

- The localhost defined as an NAS device (RADIUS client)
- Alice defined as a test user

After we have defined the client and the test user, we will use the radtest program to fill the role of a RADIUS client and test the authentication of Alice.

## Time for action – configuring FreeRADIUS

FreeRADIUS is set up by modifying configuration files. The location of these files depends on how FreeRADIUS was installed:

- If you have installed the standard FreeRADIUS packages that are provided with the distribution, it will be under /etc/raddb on CentOS and SLES. On Ubuntu it will be under /etc/freeradius.
- If you have built and installed FreeRADIUS from source using the distribution's package management system it will also be under /etc/raddb on CentOS and SLEs. On Ubuntu it will be under /etc/freeradius.
- If you have compiled and installed FreeRADIUS using configure, make, make install it will be under /usr/local/etc/raddb.

The following instructions assume that the FreeRADIUS configuration directory is your current working directory:

- **1.** Ensure that you are root in order to be able to edit the configuration files.
- 2. FreeRADIUS includes a default client called localhost. This client can be used by RADIUS client programs on the localhost to help with troubleshooting and testing. Confirm that the following entry exists in the clients.conf file:

```
client localhost {
    ipaddr = 127.0.0.1
    secret = testing123
    require_message_authenticator = no
    nastype = other
}
```

**3.** Define Alice as a FreeRADIUS test user. Add the following lines at the top of the users file. Make sure the second and third lines are indented by a single tab character:

```
"alice" Cleartext-Password := "passme"
Framed-IP-Address = 192.168.1.65,
Reply-Message = "Hello, %{User-Name}"
```

**4.** Start the FreeRADIUS server in debug mode. Make sure that there is no other instance running by shutting it down through the startup script. We assume Ubuntu in this case.

```
$> sudo su
```

#> /etc/init.d/freeradius stop

#> freeradius -X

You can also use the more brutal method of kill -9 \$ (pidof freeradius) or killall freeradius on Ubuntu and kill -9 \$ (pidof radius) or killall radiusd on CentOS and SLES if the startup script does not stop FreeRADIUS.

**5.** Ensure FreeRADIUS has started correctly by confirming that the last line on your screen says the following:

Ready to process requests.

If this did not happen, read through the output of the FreeRADIUS server started in debug mode to see what problem was identified and a possible location thereof.

**6.** Authenticate Alice using the following command:

\$> radtest alice passme 127.0.0.1 100 testing123

- 7. The debug output of FreeRADIUS will show how the Access-Request packet arrives and how the FreeRADIUS server responds to this request.
- 8. Radtest will also show the response of the FreeRADIUS server:

```
Sending Access-Request of id 17 to 127.0.0.1 port 1812
User-Name = "alice"
User-Password = "passme"
NAS-IP-Address = 127.0.1.1
NAS-Port = 100
rad_recv: Access-Accept packet from host 127.0.0.1 port 1812,
id=147, length=40
Framed-IP-Address = 192.168.1.65
Reply-Message = "Hello, alice"
```

## What just happened?

We have created a test user on the FreeRADIUS server. We have also used the radtest command as a client to the FreeRADIUS server to test authentication.

Let's elaborate on some interesting and important points.

## **Configuring FreeRADIUS**

Configuration of the FreeRADIUS server is logically divided into different files. These files are modified to configure a certain function, component, or module of FreeRADIUS. There is, however, a main configuration file that sources the various sub-files. This file is called radiusd.conf.

The default configuration is suitable for most installations. Very few changes are required to make FreeRADIUS useful in your environment.

## Clients

Although there are many files inside the FreeRADIUS server configuration directory, only a few require further changes. The clients.conf file is used to define clients to the FreeRADIUS server.

Before an NAS can use the FreeRADIUS server it has to be defined as a client on the FreeRADIUS server. Let's look at some points about client definitions.

## **Sections**

A client is defined by a client section. FreeRADIUS uses sections to group and define various things. A section starts with a keyword indicating the section name. This is followed by enclosing brackets. Inside the enclosing brackets are various settings specific to that section. Sections can also be nested.

Sometimes the section's keyword is followed by a single word to differentiate between sections of the same type. This allows us to have different client entries in clients.conf. Each client has a short name to distinguish it from the others.

The clients.conf file is not the only file where client sections can be defined although it is the usual and most logical place. The following image shows nested client definitions inside a server section:

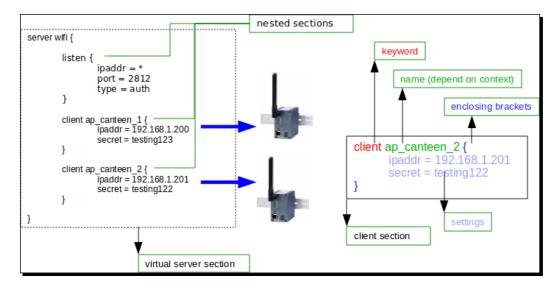

## **Client identification**

The FreeRADIUS server identifies a client by its IP Address. If an unknown client sends a request to the server, the request will be silently ignored.

## **Shared secret**

The client and server also require to have a shared secret, which will be used to encrypt and decrypt certain AVPs. The value of the User-Password AVP is encrypted using this shared secret. When the shared secret differs between the client and server, FreeRADIUS server will detect it and warn you when running in debug mode:

Failed to authenticate the user. WARNING: Unprintable characters in the password. Double-check the shared secret on the server and the NAS!

#### **Message-Authenticator**

When defining a client you can enforce the presence of the Message-Authenticator AVP in all the requests. Since we will be using the radtest program, which does not include it, we disable it for localhost by setting require\_message\_authenticator to no.

## Nastype

The nastype is set to other. The value of nastype will determine how the checkrad Perl script will behave. Checkrad is used to determine if a user is already using resources on an NAS. Since localhost does not have this function or need we will define it as other.

#### **Common errors**

If the server is down or the packets from radtest cannot reach the server because of a firewall between them, radtest will try three times and then give up with the following message:

radclient: no response from server for ID 133 socket 3

If you run radtest as a normal user it may complain about not having access to the FreeRADIUS dictionary file. This is required for normal operations. The way to solve this is either to change the permissions on the reported file or to run radtest as root.

## Users

Users are defined in the users file under the FreeRADIUS configuration directory. The content of the users file is used for both Authorization and Authentication purposes. This file is not the only source of users but is a simple and effective way to begin. Let's look at some key points about users.

## **Files module**

The files module (rlm\_files) reads the contents of the users file to determine if the user specified in the Access-Request exists and is authorized to use the NAS. It also determines what attributes should be returned to the client.

The files module may set the Auth-Type. This will determine the authentication method to be used. If a user is defined with a Cleartext-Password check item it will set Auth-Type = PAP.

The files module also supplies other modules with a value of "known good password" if one is defined. In our example it supplied the pap module (rlm\_pap) with the value specified in the Cleartext-Password check AVP.

## **PAP module**

The pap module (rlm\_pap) was used for authentication. If the Auth-Type is set to PAP it will look for a "known good password" and compare this with the User-Password AVP's value. If it is the same, the module will pass the authentication request.

The request may still fail because of other modules in the FreeRADIUS authentication chain.

## **Users** file

The users file does not contain any sections like clients.conf. This is because it is specific to the files module and not directly related to the configuration of the FreeRADIUS server itself.

To add an entry in the users file you define a username followed by zero or more comma-separated check items. This is followed by zero or more tab-indented lines with comma-separated reply items.

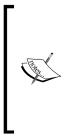

We assume you are using the default setup without any changes to the sitesenabled/default virtual server. If you have, for instance, activated the unix module under the authorize section and Alice is also defined as a system user, the system user with its password will be the preferred user instead of the one defined in the users file. The result will be that an Access-Reject packet is returned in response to the Access-Request if the passwords differ between Alice the system user and Alice the user defined in the users file.

#### **Check items**

The following entry requires that the Access-Request packet contains an AVP for NAS-IP-Address with a value of 127.0.0.1.

```
"alice" Cleartext-Password := "passme", NAS-IP-Address == '127.0.0.1'
```

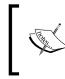

The radtest program will set the value of NAS-IP-Address by default to the IP of the hostname specified in the /etc/hosts file. Later in this chapter you will see how to change this value.

Some AVPs have a special meaning and are used internally by FreeRADIUS. Although the incoming Access-Request does not contain an AVP called Cleartext-Password, the files module uses it internally to adjust the value of Auth-Type and to create a known good password, which can be used by the pap module for authentication.

Another example of a special AVP is when you want to reject or accept a user based on the username, no matter what their password may be. The previous line will change to one of the following.

"alice" Cleartext-Password := "passme", Auth-Type := Reject
"alice" Cleartext-Password := "passme", Auth-Type := Accept

Although Auth-Type appears to be a standard AVP check item, it is internal to FreeRADIUS and used to control the way in which the authentication will be done.

#### **Reply items**

Reply items are preceded with a line containing a username and zero or more check items. Reply items are indented with a single tab. Multiple items can fit on a single line separated by commas. They can also span over multiple lines, but have to be separated by commas.

#### **Operators**

You may have noticed that we use different operators when assigning values to AVPs. There are various operators available, which determine the logical outcome of a check or reply action. Operators will be discussed in more detail in the chapter on Authorization. For now you can remember that all reply items contain = and check items that need to match incoming AVPs are == while others are :=.

#### **Substitution**

The users file allows for substitution. The special sequence of  $\{\langle AVP \rangle\}$  will replace the AVP with its actual value. In our setup we return a message to the user by substituting the User-Name AVP with its value ( $\{User-Name\}$ ).

#### **DEFAULT user**

The users file has a special user called DEFAULT. This user can be defined multiple times with different checks and replies. This user matches any username.

Because of this you should always put DEFAULT entries at the end of the users file. You should also take note of the special reply value called Fall-Through. If Fall-Through is not defined it takes on the value of no.

If an entry matches and Fall-Through is set to no (default if not specified), the search process stops. This means that the default value of no will cause the files module to return on the first match of a specified requirement inside the users file.

When Fall-Through is set to yes, searching the users file for further matches continues after a match has been discovered. We will now discuss two commonly used internal check AVPs: Login-Time and Simultaneous-Use.

#### Login-Time

Login-Time is a very powerful internal check AVP. It allows flexible authorization and its value is used by the logintime (rlm\_logintime) module to determine if a person is allowed to authenticate to the FreeRADIUS server or not. This value is also used to calculate the Session-Timeout reply value. Session-Timeout is subsequently used by the NAS to limit access time.

The following line will grant Alice access only between 08:00 and 18:00 each day.

```
"alice" Cleartext-Password := "passme", Login-Time := 'Al0800-1800'
```

The logintime module will calculate the reply value of Session-Timeout if Alice has logged in within the permitted timeslots to inform the NAS how long she is allowed to stay connected. If Alice tries to access the network when she is not permitted, the request will be rejected.

#### Simultaneous-Use

Simultaneous-Use is another internal AVP used to specify the number of concurrent logins a user is allowed to have.

"alice" Cleartext-Password := "passme", Simultaneous-Use := '1'

The Simultaneous-Use check is used by the session section, which is part of the FreeRADIUS configuration. The session section makes use of either flat files (rlm\_radutmp) or SQL data (rlm sql) to determine if a user is already logged into an NAS.

#### Framed-IP-Address

In our example we used the Framed-IP-Address as a return AVP. This attribute can, however, be used in both a request and a reply. If the NAS sends this along with the access request, it is a request to the RADIUS server that this IP address is preferred for the given client. The RADIUS server can then decide if it will allow the use of the requested IP address or suggest a different one to the NAS by including this AVP with the Access-Accept packet.

## Radtest

Details of the radtest command will not be discussed here because the next section will show you how to find it yourself.

# **Helping yourself**

Open source projects are sometimes criticized because they lack documentation and support. FreeRADIUS has done a great job in supplying proper documentation and ways to get help.

## Installed documentation

There is plenty of documentation, which installs with FreeRADIUS. It is in the form of man pages, comments inside configuration files, various README files, and also rfc files.

#### Man pages

You may not always be sure which man pages are available as part of the FreeRADIUS installation. The following section will show you how you can find this out.

## Time for action – discovering available man pages for FreeRADIUS

The following commands can be used as a guideline to first determine which FreeRADIUS packages are installed and subsequently determine which files are contained in the package.

#### dpkg systems

To list all the installed FreeRADIUS packages:

\$> dpkg -1 | grep radius

Use each of the listed packages as the package argument to the dpkg -L command. Let's take the freeradius-common package for instance:

```
$> dpkg -L freeradius-common
```

From the previous output we see that there are many man pages installed under the /usr/share/man directory.

#### rpm systems

To list all the installed FreeRADIUS packages:

\$> rpm -qa | grep radius

Take each of the listed packages and use it as the argument to rpm -ql as shown:

\$> rpm -ql <package name>

From the previous output we can locate the man pages installed with FreeRADIUS under the /usr/share/man directory.

#### radtest revisited

To get more details on radtest the following command will display its man page:

\$> man radclient

The Synopsis section contains two handy options:

- ppphint: Adding a value greater than one will cause radtest to add the Framed-Protocol = PPP AVP to the Access-Request packet.
- nasname: Adding a hostname or IP address will cause radtest to add the NAS-IP-Address = <IP Address > to the Access-Request packet.

The following command adds the Framed-Protocol = PPP and NAS-IP-ADDRESS = 10.20.30.1 attributes to the Access-Request packet.

```
$> radtest alice passme 127.0.0.1 100 testing123 1 10.20.30.1
```

Now that you know where the man pages are located, let's explore the radclient command's man page.

#### Radclient

Radclient is the real thing since the radtest man page mentions that it is simply a front-end to radclient. Let's see what radclient is all about:

\$> man 1 radclient

From the man page we can see that radclient gives us much more power as compared to radtest. The following command can be used as an equivalent to the radtest command used at the start of this chapter:

```
$> echo "User-Name=alice,User-Password=passme" | radclient 127.0.0.1 auth
testing123
```

The response from radclient returns a code number and does not clearly indicate a pass or fail for an Access-Request. This is where you need to know the RADIUS packet codes as discussed in **Chapter 1**.

Here is the response of an Access-Accept packet (Code 2):

```
Received response ID 32, code 2, length = 40
Framed-IP-Address = 192.168.1.65
Reply-Message = "Hello, alice"
```

Here is the response of an Access-Reject packet:

```
Received response ID 59, code 3, length = 34
Reply-Message = "Hello, alice"
```

Radclient also offers us the opportunity to send accounting, status, and disconnect packets. We will use these features in subsequent chapters.

## What just happened?

You have just learned how to find and use the man pages, which are part of the FreeRADIUS installation on your server.

#### Have a go hero – adding more AVPs to the auth request

Try some of these tasks as a further challenge:

- The number of AVPs received by FreeRADIUS is fewer when we use radclient instead of radtest. See if you can add those missing ones to the standard input for the radclient.
- Radtest also offers the option to read AVPs from a file. Create a file with the required AVPs and use it with radclient. Use the Packet-Type attribute in the file to specify the packet type inside the file.
- If you use the Packet-Type inside a file remember the following important points:
  - Specify the packet type as auto on the command line.
  - The Packet-Type value is the numeric of the RADIUS packet code. This means that an Access-Request packet will have a value of 1.
  - You also need to specify an AVP for the destination port. Failing to do so will cause it not to be sent. Access-Request requires the following entry. Packet-Dst-Port=1812.

The following can be used as an example to work from:

```
User-Name = alice
User-Password = passme
NAS-IP-Address = 127.0.0.1
NAS-Port = 100
Packet-Type = 1
Packet-Dst-Port = 1812
```

Man pages are not the only source of information in the FreeRADIUS installation. The FreeRADIUS configuration files have many comments. This makes the configuration much easier.

#### **Configuration file comments**

The configuration files are filled with guidelines, tips, and pointers to more information. All this is contained in comments inside the configuration files.

## Pop quiz – clients.conf

As an exercise read through the clients.conf file and answer the following questions on the comments inside the file.

- 1. How do we distinguish between various client sections?
- 2. True or false: Using a netmask other than 32 is recommended.
- 3. If a client connects with an IP Address that you cannot determine beforehand, what will be the recommended way to handle this?
- 4. You have an old legacy NAS that will contact the FreeRADIUS server. What required attribute may be missing in the Access-Request packet and how will you compensate for this?
- 5. Does FreeRADIUS support clients using the IPv6 protocol?
- 6. True or false: The shared secret does not need to be more than 8 characters because only the first 8 characters are used.
- 7. What may happen if the nastype is identified incorrectly?

As you can see there is valuable information inside the comments of a configuration file. This information should be considered when you set up FreeRADIUS.

## **Online documentation**

There are many sources of information on FreeRADIUS available on the Internet. Some of this information is outdated or simply not correct. FreeRADIUS develops at a fast pace. Using outdated documentation can cause unexpected results leading to a lot of frustration.

The following is a list of recommended URLs to visit:

| URL                         | Description                                                                                                    |
|-----------------------------|----------------------------------------------------------------------------------------------------|
| http://freeradius.org/      | This is the homepage of the FreeRADIUS project and contains links to documentation sources. This should be your first stop. |
| http://wiki.freeradius.org/ | Although there is also a link to the Wiki on the FreeRADIUS homepage, it is listed here to emphasize its importance.        |
| http://deployingradius.com/ | Contains practical documentation.                                                                                           |
| http://google.com           | Google is your friend!                                                                                                    |

## **Online help**

If you have tried all the available documentation and still have problems you can make use of the FreeRADIUS mailing lists. This is a very effective way to get help, but you have to abide by a few basic rules for the benefit of everyone.

The FreeRADIUS home page has a **Mailing Lists** link, which you can follow for further instructions.

Once you have obtained the new knowledge it's time to apply it. The following section looks at recommended practices when configuring FreeRADIUS.

# **Golden rules**

These golden rules are not my own, but the recommendations from the online documentation listed above. For best results follow them!

- Do as little as possible—the default configuration should work as is.
- Do not edit the default configuration files unless you understand what they do.
- When you make changes, keep them small and make backups.
- Confirm that the changes work as intended by running FreeRADIUS in debug mode and carefully observing the output during various scenarios.

# Inside radiusd

This section gives a general overview on the workings of the FreeRADIUS server program called radiusd.

# **Configuration files**

We've already said that the behavior of radiusd is determined by configuration files. The main configuration file for the FreeRADIUS server is radiusd.conf, which resides in the configuration directory. The location and name of the configuration directory depends on the Linux distribution and the manner in which FreeRADIUS was compiled and installed.

The radiusd.conf file consists of general items and various sections. Contents of other files and directories are included by using the special keyword <code>\$INCLUDE</code> inside the radiusd.conf file.

## **Important includes**

The following table lists important inclusions and their descriptions:

| Include                                   | Description                                                                                                    |
|-------------------------------------------|----------------------------------------------------------------------------------------------------|
| \$INCLUDE proxy.conf                      | Used to define realms for which requests will be proxied.<br>This turns the FreeRADIUS server into a client that<br>forwards requests for certain users to other RADIUS<br>servers.                                                                                                    |
| \$INCLUDE clients.conf                    | Used to define various clients (NAS) with their IP address and shared secrets.                                                                                                    |
| <pre>\$INCLUDE \${confdir}/modules/</pre> | Configuration settings specific to a module are inside<br>this directory. We configure a module by changing the<br>corresponding file in this directory. The ldap module<br>(rlm_ldap) for instance will have a corresponding<br>ldap file that configures the ldap module.                                                                                                 |
| #\$INCLUDE sql.conf                       | The configuration of the sql module (rlm_sql) bends<br>the rules a little bit by not sitting under the modules<br>directory. The # at the start means it is excluded by<br>default.                                                                                                    |
| \$INCLUDE eap.conf                        | EAP can be quite complex. For this reason it is logically separated and inside a dedicated file                                                                                                    |
| \$INCLUDE policy.conf                     | Policies are virtual modules, which can be used in the same way as modules                                                                                                    |
| \$INCLUDE sites-enabled/                  | FreeRADIUS uses virtual servers in the same way Apache<br>uses them. A virtual server is created in the sites-<br>available directory and activated by linking it to<br>the sites-enabled directory. By default two virtual<br>servers are active upon installation, namely default<br>and inner-tunnel. Default is for general usage and<br>inner-tunnel for EAP requests. |

## **Libraries and dictionaries**

FreeRADIUS has many modules. Module file names are in the form of rlm\_<module name>.

A module is a form of a library. All modules are libraries, but not all libraries are modules. These modules are located under a library directory, which is specified as libdir in radiusd.conf. Multiple locations can be listed by separating them with a colon character, for example:

libdir = /usr/lib/freeradius:/usr/local/my\_freeradius

FreeRADIUS needs to resolve AVP names to numbers. This requirement is not only for AVPs, but also for VSAs. For this FreeRADIUS uses dictionary files. Dictionary files are text files which describe AVPs and VSAs.

There is a master dictionary file, which is used by both radiusd and client programs like radtest and radclient. This file is located under the configuration directory and called dictionary. This file has a \$INCLUDE statement pointing to a directory, that contains many dictionary files. Files inside this dictionary directory are of the form dictionary.

# FreeRADIUS-specific AVPs

FreeRADIUS has its own special dictionary called dictionary.freeradius.internal. The AVPs in this dictionary are used internally by FreeRADIUS during operation. Internal AVPs that we have used up to now include Cleartext-Password, Auth-TypeX, and Login-Time. The usage of dictionaries and internal AVPs will be discussed in more detail throughout the book.

# Running as ...

FreeRADIUS runs on *non-privileged ports* (N>1023), which means you do not have to be root to run it.

The FreeRADIUS authors highly recommend that you run FreeRADIUS with as few permissions possible. The only reason for you to run FreeRADIUS as a root user is when you need access to files that only root can access. This is for instance when you want to use the system users on the Linux server as a user store (rlm\_unix and rlm\_pam) instead of the users file used by the files module. There are, however, ways around this by changing permissions on those files.

The radiusd.conf file has two directives that are set to specify the name of the user and group under which FreeRADIUS will run. They are user and group. If you comment these values out, FreeRADIUS will run as the user who started it.

# **Listen section**

FreeRADIUS listens on all the available interfaces by default. You can, however, change this by specifying that it should only listen on a particular NIC or even a VPN tied to TUN/TAP interface. Alternatively you can specify that it should only listen on a specified IP address. There are various possibilities that allow you to tie interface and IP address combinations to virtual servers or request types. This feature in itself makes the FreeRADIUS server incredibly versatile.

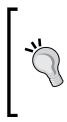

If you have a multihomed server there is usually one interface that runs a very strict firewall. If clients connect through this interface, make sure that they are allowed through the firewall.

If you are running FreeRADIUS on a VPN interface, confirm that the VPN is already up and running during start-up before FreeRADIUS is started.

## Log files

Production environments do not allow FreeRADIUS to run in debug mode all the time. When we run FreeRADIUS as a normal daemon it writes certain data to log files.

Inspecting these log files at regular intervals is very important to detect potential problems in your environment. Let's have a look at them.

#### radiusd

The usual location for the radiusd log file is /var/log/radius/radius.log. You can also specify what should be logged to this file in the radiusd.conf file. There is a dedicated log section to fine tune the logging.

## Who was logged in and when?

The command last in Linux gives a history of who has logged into the machine as well as the duration of the session. This is done by reading the file /var/logwtmp.

FreeRADIUS has a similar feature where the radlast command will read the /var/log/ radius/radwtmp file to show all the users that were logged in through an NAS using FreeRADIUS. For this to work unix must be listed in the accounting section of the virtual server (enabled by default).

## Who is logged in right now?

The who command lists all the users that are logged in at a specific time. This is done by reading the /var/run/utmp file.

FreeRADIUS has a similar feature where the command radwho will read the /var/log/ radius/sradutmp file to show the users with active sessions right now. The sradutmp file is not present by default and has to be activated by uncommenting the sradutmp line in the accounting section of the virtual server (disabled by default).

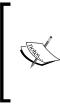

You may think that radwho should read a file called /var/ log/radius/radutmp. This file does exists, but it contains sensitive information. You can read about the difference between the two on this Wiki page:

http://wiki.freeradius.org/Rlm\_radutmp

Knowing these log file locations and commands to extract important information will give you the edge in times of trouble.

# Summary

This chapter gave us initial hands-on experience of FreeRADIUS. We have also learned more on documentation and the workings of the FreeRADIUS server called radiusd.

Specifically, we have covered:

- **Configuring FreeRADIUS**: FreeRADIUS has a primary configuration file called radiusd.conf. Various other configuration files get sourced through the primary configuration file using the *\$INCLUDE* keyword.
- NAS devices: An NAS device is a RADIUS client and shares a secret with the RADIUS server. NAS devices are defined in the clients.conf file. The localhost is by default defined as a client. This enables us to do various tests with RADIUS client programs like radclient and radtest.
- **Defining users**: The users file is a quick and simple way to define users and is used by the files module. Users defined in the users file have check and reply AVPs. Some of these AVPs have special meaning to FreeRADIUS and influence the behavior of the authentication and authorization outcomes.
- Finding documentation: FreeRADIUS has local and online documentation. On our own machine we can use man pages and also read comments inside configuration files for guidance. There is also documentation available on the Internet specifically on the FreeRADIUS home page. There are also mailing lists to which we can post questions.
- When we configure: There are a few rules to stick by when changing the configuration. Backup, make small changes, run in debug mode, and test.

We have also looked at various components and aspects of the radiusd program. This includes configuration files that are sourced, modules, dictionaries, AVPs specific to FreeRADIUS, log files, and running it with minimum rights.

Now that we know the basics of FreeRADIUS, we're ready to zoom in on authentication—which is the topic of the next chapter.

# **4** Authentication

*This chapter zooms in on authentication. Authorization and accounting will follow later in the book.* 

Authentication is a process where we establish if someone is who he or she claims to be. The most common way is by a unique username and password.

In this chapter we shall:

- Discuss PAP, CHAP, and MS-CHAP authentication protocols
- See when and how authentication is done in FreeRADIUS
- Explore ways to store passwords
- Look at other authentication methods

So let's get on with it...

## **Authentication protocols**

This section will give you background on three common authentication protocols. These protocols involve the supply of a username and password.

The radtest program uses the **Password Authentication Protocol (PAP)** by default when testing authentication. PAP is not the only authentication protocol but probably the most generic and widely used. Authentication protocols you should know about are PAP, CHAP, and MS-CHAP. Each of these protocols involves a username and password. The **Extensible Authentication Protocol (EAP)** protocol has its own dedicated chapter later in this book and will introduce us to more authentication protocols.

#### Authentication

An authentication protocol is typically used on the data link layer that connects the client with the NAS. The network layer will only be established after the authentication is successful. The NAS acts as a broker to forward the requests from the user to the RADIUS server.

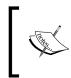

The data link layer and network layer are layers inside the **Open** Systems Interconnect model (OSI model). The discussion of this model is almost guaranteed to be found in any book on networking: http://en.wikipedia.org/wiki/OSI model

#### PAP

PAP was one of the first protocols used to facilitate the supply of a username and password when making point-to-point connections. With PAP the NAS takes the PAP ID and password and sends them in an Access-Request packet as the User-Name and User-Password. PAP is simpler compared to CHAP and MS-CHAP because the NAS simply hands the RADIUS server a username and password, which are then checked. This username and password come directly from the user through the NAS to the server in a single action.

Although PAP transmits passwords in clear text, using it should not always be frowned upon. This password is only in clear text between the user and the NAS. The user's password will be encrypted when the NAS forwards the request to the RADIUS server.

If PAP is used inside a secure tunnel it is as secure as the tunnel. This is similar to when your credit card details are tunnelled inside an HTTPS connection and delivered to a secure web server.

HTTPS stands for **Hypertext Transfer Protocol Secure** and is a web standard that uses **Secure Socket Layer/Transport Layer Security** (SSL/TLS) to create a secure channel over an insecure network. Once this secure channel is established, we can transfer sensitive data, like credit card details, through it. HTTPS is used daily to secure many millions of transactions over the Internet.

See the following schematic of a typical captive portal configuration.

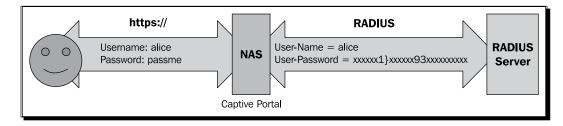

The following table shows the RADIUS AVPs involved in a PAP request:

| AVP           | Typical value                          |  |
|---------------|----------------------------------------|--|
| User-Name     | alice                                  |  |
| User-Password | \xbe\xd1}r\xc8vc/\x93*\x8f\xa0\$\xa4gz |  |

As you can see the value of User-Password is encrypted between the NAS and the RADIUS server. Transporting the user's password from the user to the NAS may be a security risk if it can be captured by a third party.

## CHAP

CHAP stands for **Challenge-Handshake Authentication Protocol** and was designed as an improvement to PAP. It prevents you from transmitting a cleartext password.

CHAP was created in the days when dial-up modems were popular and the concern about PAP's cleartext passwords was high.

After a link is established to the NAS, the NAS generates a random challenge and sends it to the user. The user then responds to this challenge by returning a one-way hash calculated on an identifier (sent along with the challenge), the challenge, and the user's password. The user's response is then used by the NAS to create an Access-Request packet, which is sent to the RADIUS server. Depending on the reply from the RADIUS server, the NAS will return CHAP Success or CHAP Failure to the user.

The NAS can also request at random intervals that the authentication process be repeated by sending a new challenge to the user. This is another reason why it is considered more secure than PAP.

One major drawback of CHAP is that although the password is transmitted encrypted, the password source has to be in clear text for FreeRADIUS to perform password verification.

The FreeRADIUS FAQ discuss the dangers of transmitting a cleartext password compared to storing all the passwords in clear text on the server.

The following table shows the RADIUS AVPs involved in a CHAP request:

| AVP           | Typical value                      |  |
|---------------|------------------------------------|--|
| User-Name     | alice                              |  |
| CHAP-Password | 4A2578ED8C1A747AFED86EB96F024ADFF8 |  |

Authentication

## **MS-CHAP**

MS-CHAP is a challenge-handshake authentication protocol created by Microsoft. There are two versions, MS-CHAP version 1 and MS-CHAP version 2.

The challenge sent by the NAS is identical in format to the standard CHAP challenge packet. This includes an identifier and arbitrary challenge. The response from the user is also identical in format to the standard CHAP response packet. The only difference is the format of the Value field. The Value field is sub-formatted to contain MS-CHAP-specific fields. One of the fields (NT-Response) contains the username and password in a very specific encrypted format. The reply from the user will be used by the NAS to create an Access-Request packet, which is sent to the RADIUS server. Depending on the reply from the RADIUS server, the NAS will return Success Packet or Failure Packet to the user.

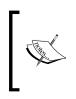

The RADIUS server is not involved with the sending out of the challenge. If you sniff the RADIUS traffic between an NAS and a RADIUS server you can confirm that there is only an Access-Request followed by an Access-Accept or Access-Reject. The sending out of a challenge to the user and receiving a response from her or him is between the NAS and the user.

MS-CHAP also has some enhancements that are not part of CHAP, like the user's ability to change his or her password or inclusion of more descriptive error messages.

The protocol is tightly integrated with the LAN Manager and NT Password hashes. FreeRADIUS will convert a user's cleartext password to an LM-Password and an NT-Password in order to determine if the password hash that came out of the MS-CHAP request is correct. Although there are known weaknesses with MS-CHAP, it remains widely used and very popular.

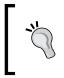

Never say never. If your current requirement for the RADIUS deployment does not include the use of MS-CHAP, rather cater for the possibility that one day you may use it. The most popular EAP protocol makes use of MS-CHAP. EAP is crucial in Wi-Fi authentication.

Because MS-CHAP is vendor specific, VSAs instead of AVPs are part of the Access-Request between the NAS and RADIUS server. This is used together with the User-Name AVP.

| VSA               | Typical value                           |
|-------------------|-----------------------------------------|
| MS-CHAP-Challenge | CF702D195889B225                        |
| MS-CHAP-Response  | :00:00:00:00:00:00:00:00:00:00:00:00:00 |

Now that we know more about the authentication protocols, let's see how FreeRADIUS handles them.

# FreeRADIUS—authorize before authenticate

It's time to see how FreeRADIUS handles incoming Access-Request packets.

## Time for action – authenticating a user with FreeRADIUS

We continue with our exercise from the previous chapter where we authenticate a user defined in the users file. Instead of looking at the feedback of the radtest command, we will now look at the output of the FreeRADIUS server running in debug mode.

- **1.** Ensure you are root in order to edit the users file.
- 2. Define Alice as a FreeRADIUS test user. Add the following lines at the top of the users file. Make sure the second line is indented by a single tab character.

- **3.** Start the FreeRADIUS server in debug mode. Ensure there is not already an instance running by shutting it down through the start-up script. We assume Ubuntu in this instance.
  - \$> sudo su
    #> /etc/init.d/freeradius stop
    #> freeradius -X
- **4.** Authenticate Alice using the following command:

```
$> radtest alice passme 127.0.0.1 100 testing123
```

**5.** The debug output of FreeRADIUS will show how the Access-Request packet arrives and how the FreeRADIUS server responds to this request.

## What just happened?

You have sent an Access-Request packet to FreeRADIUS. You have received an Access-Accept packet back. Nothing exciting really, but it is quite interesting to observe the debug output of FreeRADIUS. This shows what is involved to return an Access-Accept packet.

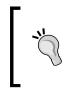

If you want to make use of the terminal where FreeRADIUS runs in debug mode, while keeping it alive you can use Ctrl+Z to suspend the current job (radiusd -X) then execute the bg command to run it in the background. The terminal should now be available to you. To run FreeRADIUS again in the foreground simply execute the fg command.

Let's explore the debug output.

## Access-Request arrives

When the packet arrives at the FreeRADIUS server it is indicated by the following part:

```
rad_recv: Access-Request packet from host 127.0.0.1 port 48698, id=73,
length=57
User-Name = "alice"
User-Password = "passme"
NAS-IP-Address = 127.0.1.1
NAS-Port = 100
```

We see that the incoming request contains four AVPs.

Although the AVP User-Password is shown here in clear text, it was not transmitted to the server in clear text. FreeRADIUS uses the shared secret to encrypt and decrypt the value of the User-Password AVP.

## **Authorization**

After the request is received, the authorize section takes care of the request:

```
# Executing section authorize from file /etc/freeradius/sites-enabled/
default
 +- entering group authorize {...}
 ++[preprocess] returns ok
 ++[chap] returns noop
 ++[mschap] returns noop
 ++[digest] returns noop
 [suffix] No '@' in User-Name = "alice", looking up realm NULL
 [suffix] No such realm "NULL"
 ++[suffix] returns noop
 [eap] No EAP-Message, not doing EAP
 ++[eap] returns noop
 [files] users: Matched entry alice at line 137
 [files] expand: Hello, %{User-Name} -> Hello, alice
 ++[files] returns ok
 ++[expiration] returns noop
```

```
++[logintime] returns noop
++[pap] returns updated
Found Auth-Type = PAP
```

The authorize section is defined inside a virtual server. Let's first look at some points about virtual servers in FreeRADIUS:

- Virtual servers are defined under the sites-available directory, which resides under the configuration directory of FreeRADIUS.
- Each virtual server is represented by a single text file.
- Virtual servers are activated by creating a soft link from the file in the sites-available directory to a file in the sites-enabled directory with the same name.
- This method is similar to that used by the Apache web server.
- The virtual server named default handles all the typical requests.
- Virtual servers are basically like having several RADIUS servers. One virtual server can even forward a request to another virtual server. This makes a FreeRADIUS installation extremely versatile and powerful.
- Each virtual server, including default, has various sections. A virtual server can contain the following sections nested inside the virtual server definition: listen, client, authorize, authenticate, post-auth, pre-proxy, post-proxy, preacct, accounting, and session.
- The Access-Request is first handled by the authorize section.

#### Authorize set Auth-Type

When the request is handled by the authorize section, various FreeRADIUS modules look at the AVPs contained in the Access-Request. These modules try to determine the mechanism and module to be used for authenticating the user. In our example authorize sets the Auth-Type to PAP.

If the Access-Request contained MS-CHAP attributes instead of the User-Password for instance, the mschap module would have detected this and set Auth-Type = MS-CHAP.

#### Authorization in action

The authorize section may decide to reject a request outright based on a decision on the presence or the value of a specified AVP. This will result in an Access-Reject packet returned to the client. There would then be no need for authentication.

Authentication

## **Authentication**

After the value of Auth-Type is set, the request is passed to the authenticate section:

```
# Executing group from file /etc/freeradius/sites-enabled/default
+- entering group PAP {...}
[pap] login attempt with password "passme"
[pap] Using clear text password "passme"
[pap] User authenticated successfully
++[pap] returns ok
```

Here we see that the pap subsection in the authenticate section is taking care of this request and returns ok.

## **Post-Auth**

The post-auth section is done after authentication. You may use it to execute something:

```
# Executing section post-auth from file /etc/freeradius/sites-enabled/
default
+- entering group post-auth {...}
++[exec] returns noop
```

## Finish

The result is now sent back to the client:

```
Sending Access-Accept of id 73 to 127.0.0.1 port 48698
    Reply-Message = "Hello, alice"
Finished request 3.
```

## Conclusion

Remember the following points when looking at the debug output:

- Main sections like authorize, authenticate, and post-auth start with a # Executing.
- These sections also indicate in which virtual server they reside.
- The authorize section sets the value of Auth-Type. This in turns determines which module inside the authenticate section will be used.
- The debug output of FreeRADIUS modules can be divided in two types. They are debug messages and return values.
- Debug messages are preceded by the module name, for example [files] users: Matched entry alice at line 137.

 Return values are preceded by ++ [module\_name] for example ++ [files] returns ok.

#### Have a go hero – using other authentication protocols

Since version 2.1.10 of FreeRADIUS the radtest client program allows you to specify an authentication protocol to use.

If your FreeRADIUS installation is newer than 2.1.10 you can use the -t option to specify chap and mschap and do the authenticate request again. Note how the debug feedback from FreeRADIUS is now different when using the other authentication protocols.

The next section will look at different formats in which we can store a user's password.

# **Storing passwords**

Username and password combinations have to be stored somewhere. The following list mentions some of the popular places:

- Text files: You should be familiar with this method by now.
- **SQL databases**: FreeRADIUS includes modules to interact with SQL databases. MySQL is very popular and widely used with FreeRADIUS.
- **Directories**: Microsoft's Active Directory or Novell's e-Directory are typical enterprise-size directories. OpenLDAP is a popular open source alternative.

The users file and the SQL database that can be used by FreeRADIUS store the username and password as AVPs. When the value of this AVP is in clear text, it can be dangerous if the wrong person gets hold of it. Let's see how this risk can be minimized.

## **Hash formats**

To reduce this risk, we can store the passwords in a hashed format. A hashed format of a password is like a digital fingerprint of that password's text value. There are many different ways to calculate this hash, for example MD5 or SHA1. The end result of a hash should be a one-way fixed-length encrypted string that uniquely represents the password. It should be impossible to retrieve the original password out of the hash.

#### Authentication

To make the hash even more secure and more immune to dictionary attacks we can add a salt to the function that generates the hash. A salt is randomly generated bits to be used in combination with the password as input to the one way hash function. With FreeRADIUS we store the salt along with the hash. It is therefore essential to have a random salt with each hash to make a rainbow table attack difficult. The pap module, which is used for PAP authentication, can use passwords stored in the following hash formats to authenticate users:

| Hash format                       | AVP name       |
|-----------------------------------|----------------|
| Unix-style crypted password       | Crypt-Password |
| MD5 hashed password               | MD5-Password   |
| MD5 hashed password with a salt   | SMD5-Password  |
| SHA1 hashed password              | SHA-Password   |
| SHA1 hashed password with a salt  | SSHA-Password  |
| Windows NT hashed password        | NT-Password    |
| Windows Lan Manager (LM) password | LM-Password    |

Both MD5 and SSH1 hash functions can be used with a salt to make it more secure.

## Time for action – hashing our password

We will replace the Cleartext-Password AVP in the users file with a more secure hashed password AVP in this section.

There seems to be a general confusion on how the hashed password should be created and presented. We will help you clarify this issue in order to produce working hashes for each format.

A valuable URL to assist us with the hashes is the OpenLDAP FAQ:

http://www.openldap.org/faq/data/cache/419.html

There are a few sections that show how to create different types of password hashes. We can adapt this for our own use in FreeRADIUS.

## **Crypt-Password**

Crypt password hashes have their origins in Unix computing. Stronger hashing methods are preferred over crypt, although crypt is still widely used.

**1.** The following Perl one-liner will produce a crypt password for passme with the salt value of 'salt':

```
#> perl -e 'print(crypt("passme","salt")."\n");'
```

- 2. Use this output and change Alice's check entry in the users file from: "alice" Cleartext-Password := "passme" to: "alice" Crypt-Password := "sa85/ iGj2UWlA"
- **3.** Restart the FreeRADIUS server in debug mode.
- **4.** Run the authentication request against it again.
- **5.** Ensure that pap now uses the crypt password by looking for the following line in the FreeRADIUS debug feedback:

```
[pap] Using CRYPT password "sa85/iGj2UWlA"
```

#### MD5-Password

The MD5 hash is often used to check the integrity of a file. When downloading a Linux ISO image you are also typically supplied with the MD5 sum of the file. You can then confirm the integrity of the file by using the md5sum command.

We can also generate an MD5 hash from a password. We will use Perl to generate and encode the MD5 hash in the correct format that is required by the pap module. The creation of this password hash involves external Perl modules, which you may have to install first before the script can be used. The following steps will show you how:

**1.** Create a Perl script with the following contents; we'll name it 4088\_04\_md5.pl:

```
#! /usr/bin/perl -w
use strict;
use Digest::MD5;
use MIME::Base64;
unless($ARGV[0]) {
    print "Please supply a password to create a MD5 hash from.\n";
    exit;
    }
    my $ctx = Digest::MD5->new;
    $ctx->add($ARGV[0]);
    print encode_base64($ctx->digest,'')."\n";
```

- 2. Make the 4088\_04\_md5.pl file executable: chmod 755 4088\_04\_md5.pl
- **3.** Get the MD5 password for passme:

./4088\_04\_md5.pl passme

```
4. Use this output and update Alice's entry in the user's file to:
"alice" MD5-Password := "ugGBYPwm4MwukpuOBx8FLQ=="
```

- **5.** Restart the FreeRADIUS server in debug mode.
- **6.** Run the authentication request against it again.
- Ensure that pap now uses the MD5 password by looking for the following line in the FreeRADIUS debug feedback:

[pap] Using MD5 encryption.

## SMD5-Password

This is an MD5 password with salt. The creation of this password hash involves external Perl modules, which you may have to install first before the script can be used.

**1.** Create a Perl script with the following contents; we'll name it 4088\_04\_smd5.pl:

```
#! /usr/bin/perl -w
use strict;
use Digest::MD5;
use MIME::Base64;
unless(($ARGV[0])&&($ARGV[1])){
    print "Please supply a password and salt to create a salted MD5
hash from.\n";
    exit;
}
my $ctx = Digest::MD5->new;
$ctx->add($ARGV[0]);
my $salt = $ARGV[1];
$ctx->add($salt);
print encode_base64($ctx->digest . $salt ,'')."\n";
```

- 2. Make the 4088\_04\_smd5.pl file executable: chmod 755 4088\_04\_smd5.pl
- **3.** Get the SMD5 value for passme using a salt value of 'salt':

```
./4088_04_smd5.pl passme salt
Remember that you should use a random value for the salt. We only used salt here
for the demonstration.
```

- 4. Use this output and update Alice's entry in the user's file to: "alice" SMD5-Password := "Vr6uPTrGykq4yKig67v5kHNhbHQ="
- 5. Restart the FreeRADIUS server in debug mode.
- **6.** Run the authentication request against it again.

7. Ensure that pap now uses the SMD5 password by looking for the following line in the FreeRADIUS debug feedback. [pap] Using SMD5 encryption.

## **SHA-Password**

SHA stands for **Secure Hash Algorithm**. SHA1 is most commonly used from the SHA series of cryptographic hash functions. It was designed by the **National Security Agency (NSA)** and published as their government standard. SHA-1 produces a 160-bit hash value. There was SHA-0 that had been withdrawn by the NSA shortly after publication and was superseded by SHA-1. There is also the SHA-2 series that features significant changes from SHA-1. SHA-2 includes the SHA-224, SHA-256, SHA-384, SHA-512 cryptographic functions. A new hash standard called SHA-3 is currently under development.

The creation of this password hash involves external Perl module, which you may have to install first before the script can be used.

**1.** Create a Perl script with the following contents; we'll name it 4088\_04\_sha1.pl:

```
#! /usr/bin/perl -w
use strict;
use Digest::SHA1;
use MIME::Base64;
unless($ARGV[0]){
    print "Please supply a password to create a SHA1 hash from.\n";
    exit;
    }
my $ctx = Digest::SHA1->new;
$ctx->add($ARGV[0]);
print encode_base64($ctx->digest,'')."\n";
```

- 2. Make the 4088\_04\_sha1.pl file executable: chmod 755 4088\_04\_sha1.pl
- 3. Get the SHA value for passme: ./4088 04 shal.pl passme
- 4. Use this output and update Alice's entry in the user's file to: "alice" SHA-Password := "/waczsxHgPn1JIkpJENLNV5Jp5k="
- **5.** Restart the FreeRADIUS server in debug mode.
- **6.** Run the authentication request again against it.

 Ensure that pap now uses the SHA password by looking for the following line in the FreeRADIUS debug feedback:

```
[pap] Using SHA encryption.
```

## **SSHA-Password**

This is an SHA password with salt. The creation of this password hash involves external Perl modules, which you may have to install first before the script can be used.

**1.** Create a Perl script with the following contents; we'll name it 4088 04 sshal.pl:

```
#! /usr/bin/perl -w
use strict;
use Digest::SHA1;
use MIME::Base64;
unless(($ARGV[0])&&($ARGV[1])){
print "Please supply a password and salt to create a salted SHA1
hash from.\n";
exit;
}
my $ctx = Digest::SHA1->new;
$ctx->add($ARGV[0]);
my $salt = $ARGV[1];
$ctx->add($salt);
print encode_base64($ctx->digest . $salt ,'')."\n";
```

2. Make the 4088\_04\_sshal.pl file executable:

```
chmod 755 4088_04_ssha1.pl
```

**3.** Get the SSHA value for passme using a salt value of 'salt':

```
./4088_04_ssha1.pl passme salt
Remember that you should use a random value for the salt. We only used salt
here for the demonstration.
```

- 4. Use this output and update Alice's entry in the user's file to: "alice" SSHA-Password := "bXUygZ+GToKwJysZyzghIEwf9tJzYWx0"
- 5. Restart the FreeRADIUS server in debug mode.
- **6.** Run the authentication request against it again.
- **7.** Ensure that pap now uses the SSHA password by looking for the following line in the FreeRADIUS debug feedback:

```
[pap] Using SSHA encryption.
```

## NT-Password or LM-Password

The LM-Password AVP is used to store the LM hash of a user's password. The NT-Password AVP is used to store the NTLM hash of a user's password. The LM hash is the password hash that was used by Microsoft LAN Manager prior to Windows NT. The NTLM hash was introduced with Windows NT.

Due to their known flaws it is now recommended not to use them anymore. The flaws include vulnerability to pre-computed attacks because they do not use a salt. The password is also split up. This allows for fewer possibilities per chunk of the password, making it easier to guess.

Despite the flaws the LM hash and NTLM hash are still widely used because of the many legacy third-party CIFS implementations. Although not enabled, Windows Server 2008 still includes support for the LM hash.

To create an NT-Password or LM-Password hash we use the smbencrypt program, which is installed with FreeRADIUS. Because the NT-Password hash is more secure than the LM-Password hash we will use it here.

- **1.** Get the NT-Password for passme by using the following command: smbencrypt passme
- 2. Use this output and update Alice's entry in the user's file to: "alice" NT-Password := "CED46D3B902D60F779ED78BFD90ED00A"
- **3.** Restart the FreeRADIUS server in debug mode.
- **4.** Run the authentication request against it again.
- **5.** Ensure that pap now uses the NT password by looking for the following line in the FreeRADIUS debug feedback:

[pap] NT-Hash of passme = ced46d3b902d60f779ed78bfd90ed00a

#### What just happened?

We have created and tested different hash formats for storing a user's password inside the users file.

## Hash formats and authentication protocols

Hashing a password imposes limitations on the available authentication protocols that can use this password. As you have seen, PAP can be used with all of them. CHAP requires that the password be stored in clear text. MS-CHAP can only use clear text or NT-Password.

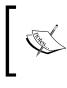

There is a nice authentication protocol and password encryption lookup grid at the following URL:

http://deployingradius.com/documents/protocols/
compatibility.html

# **Other authentication methods**

There are two other authentication methods that are worth mentioning here. They are one-time passwords and certificates.

# **One-time passwords**

FreeRADIUS includes a module called  $rlm_otp$  that can be used to handle OTP (one-time password) tokens. This module should be used in conjunction with additional programs. Unfortunately the company that contributed the code for the additional programs, Tri-D Systems, does not exist anymore. However, the code was forked and is now available from Google Code (http://code.google.com/p/otpd/).

If you want to implement your own one-time password functionality you can use a module like rlm\_perl or rlm\_python to handle the logic behind a one-time password. The NAS may still send User-Name and User-Password attributes to FreeRADIUS, but the way the User-Password is managed will be unique in order to handle a one-time password.

# **Certificates**

Certificates do not involve the presentation of a username and password combination. EAP can use this as a sub-method. Certificates will be discussed in more detail in the EAP chapter.

# Summary

This chapter looked at authentication in FreeRADIUS. Specifically, we have covered:

- Authentication protocols: There are three popular authentication protocols, namely, PAP, CHAP, and MS-CHAP. PAP is the least secure in certain situations but also the most versatile.
- How FreeRADIUS handles Access-Requests: When an Access-Request reaches the FreeRADIUS server the authorize section defined in the virtual server determines which authentication method will be used. The value of Auth-Type indicates which authentication section will be used.

 Password storing: Passwords do not need to be stored in clear text and it is better to store them in a hashed format. There are, however, limitations to the kind of authentication protocols that can be used when the passwords are stored as a hash.

Now that we've learned more about authentication, especially about the storing of usernames and passwords in the users file, we're ready to connect to alternative sources of usernames and passwords—which is the topic of the next chapter.

#### Pop quiz – authentication

- 1. You plan to implement EAP-TTLS-PAP for security on your Wi-Fi network. One of your fellow workers says PAP is a huge security risk. Is this true?
- 2. After you have decided to change all the cleartext passwords in the users file to SHA1 encrypted values, some dial-up users are complaining that they can no longer authenticate to the RAS server. What can be the problem?
- 3. Users are connecting to FreeRADIUS using PAP and MS-CHAP authentication protocols. State what password hash can you use to encrypt the user's password and name the program used to create it.

In the chapters up to now user details were kept in the users file. The contents of this file were then used by FreeRADIUS to validate credentials during the authentication process. FreeRADIUS will most likely be part of an enterprise setup with existing users already created somewhere else. This chapter will look at ways to utilize existing user stores.

In this chapter we shall:

- Look at user store options
- Use Linux system users as a user store for FreeRADIUS
- Use MySQL as a user store for FreeRADIUS
- Use LDAP as a user store for FreeRADIUS
- Use Microsoft Active Directory as a user store for FreeRADIUS

So let's get on with it...

## **User stores**

A user store is a place where user details are kept. It is ideal to have a single user store with different systems making use of this single source. The need in the enterprise for such a store resulted in the directory. Novell's eDirectory, Microsoft's Active Directory, and OpenLDAP are all examples of directories.

In the WWW space popular web environments like Google and Facebook allow third parties to use their user stores through web services. This enables external web applications to use them for authentication.

FreeRADIUS allows us to incorporate external user stores. This reduces the administrative overheads involved with managing users and passwords. The following schematic shows different possibilities when configuring FreeRADIUS:

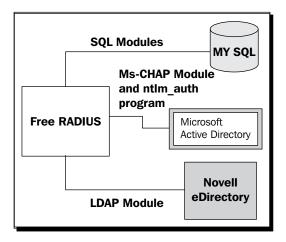

There are two ways in which FreeRADIUS can utilize user stores for authentication:

- By reading the contents of the store with the help of a FreeRADIUS module. The contents can then be used by other FreeRADIUS modules. The pap module for example uses information provided by the sql module for password verification.
- Interacting with the store by sending a user's credentials to a FreeRADIUS module or program to authenticate the user. The ldap module does this with Novell eDirectory. The mschap module uses the ntlm\_auth program to interact with Microsoft Active Directory.

The rest of this chapter will be hands-on, to see how different user stores can be incorporated into FreeRADIUS.

## System users

System users located on the server where FreeRADIUS is running can be used as a user store.

System users are traditionally associated with the /etc/password, /etc/shadow, and /etc/group files.

Linux machines can also use other means like NIS and LDAP, which allow a more central location of system users. This section, however, will focus on using system users defined locally on the server.

## Time for action – incorporating Linux system users in FreeRADIUS

The FreeRADIUS documentation recommends that it runs as a non-privileged user. When we include the system users as a user store, this non-privileged user will need access to the / etc/shadow, file. Each of the three distributions has different default configurations with regards to the permissions and ownership of the /etc/shadow file.

## **Preparing rights**

Ubuntu has the correct rights for the /etc/shadow file by default. In Ubuntu the /etc/ shadow file is owned by the group called shadow which has read rights to the file. When FreeRADIUS installs, it adds a user and group called freerad. The user freerad is added to the shadow group, which allows freerad read access to /etc/shadow.

You can confirm this on Ubuntu by using the following commands. To check the ownership of the /etc/shadow file:

```
$> ls -l /etc/shadow
-rw-r---- 1 root shadow 743 2012-06-06 18:32 /etc/shadow
```

Confirm to which groups the freerad user belongs by using the following command:

```
$> getent group | grep freerad
shadow:x:42:freerad
freerad:x:112:
ssl-cert:x:113:freerad
```

#### **SUSE is different**

The SUSE README file distributed with FreeRADIUS recommends that you change the value of user and group in the radiusd.conf file to the following:

user = root group = root

Although the /etc/shadow file in SUSE is owned by the shadow group, adding the non-privileged user under which FreeRADIUS runs to the shadow group does not yield the expected results. The README is there for a reason.

#### When user and group's values change

After you have changed the value of user and group in radiusd.conf, the following message will appear when restarting the server: we do not own /var/run/radiusd/radiusd.sock

The problem lies with the ownership of the radiusd directory, since the radiusd.sock file does not even exist. Fix it by changing the /var/run/radiusd directory's ownership to that of the user specified in the radiusd.conf file. On SUSE the following command will fix the problem:chown root./var/run/radius

#### **CentOS**

CentOS does not have a group called shadow and the /etc/shadow file is owned by user and group root. To allow the group that runs the FreeRADIUS server (radiusd) to read the /etc/shadow file, we will change the group ownership of /etc/shadow to radius. We then give read access on the shadow file to the group that owns it, by using the following commands:

chgrp radiusd /etc/shadow
chmod g+r /etc/shadow

This brings us to the end of environment preparation; now we can activate system users.

#### **Activating system users**

To include the system users as a user store in FreeRADIUS is a short and sweet process. Follow these steps:

- **1.** Edit the sites-enabled/default file and uncomment unix under the authorize section.
- **2.** Restart FreeRADIUS in debug mode.
- **3.** Perform an authentication test using an existing system user on the Linux server. We assume bob is a system user, and his password is passbob. radtest bob passbob 127.0.0.1 100 testing123
- **4.** Observe the debug output to see if the test was successful.

#### What just happened?

We have included the unix module in the authorize section of the default virtual server. This enables FreeRADIUS to check an incoming Access-Request against the system users defined on the server.

Let's investigate the debug output of FreeRADIUS to see how an Access-Accept could be returned.

## Authorize using the unix module

In the debug output of FreeRADIUS the following line indicates that the unix module found a user called bob and updated some internal values in FreeRADIUS:

```
++[unix] returns updated
```

You can compare this with the output when  $\verb"alice"$  who is defined in the users file authenticates:

```
++[unix] returns notfound
```

The unix module returned a known good password (in Crypt format), which can be used by the pap module to authenticate the user.

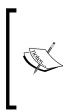

If the unix module returns notfound even when the user is defined, confirm that the rights on the /etc/shadow file are correct. If it still fails, change the user and group lines in the radius.conf file to user root, restart FreeRADIUS, and try again.

Also remember that Linux/Unix is case sensitive. This applies to usernames and passwords!

## Authenticating using pap

The authenticate section of the debug output indicates that pap does the authentication with the known good password given by the unix module.

```
# Executing group from file /etc/freeradius/sites-enabled/default
+- entering group PAP {...}
[pap] login attempt with password "passbob"
[pap] Using CRYPT password "$6$SI3ZfzEr$M0ujsOhTAXT7LP5KzzYhHdFL4/
iJtfEdX3lOeGJLbDDc.SQsTnl8yu0qB948DDvdKBScb7Mp8Myro5FeekgLw."
[pap] User authenticated successfully
++[pap] returns ok
```

## Tips for including system users

There are a few important points to remember when including the system users as a user store:

- Only the PAP authentication protocol can be used. CHAP and MS-CHAP will not work.
- Linux systems use the /etc/shadow file to store the passwords. This file is not accessible to non-privileged users. When you run FreeRADIUS as a user other than root (as recommended) ensure this user can access the shadow file.
- SUSE is different and requires that FreeRADIUS be run as user and group root. This is specified in the radiusd.conf file.
- If you create system users that will exclusively be used by FreeRADIUS, it is good practice to change their default home directory and shell to be the same as the user nobody for security reasons.

Older Linux/Unix systems may use only the /etc/passwd file and not implement the shadow password database mechanism. The user passwords will then be stored with the user's details in the /etc/passwd file.

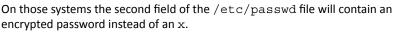

In the  $/{\tt etc/shadow}$  file's second field the following special characters may be found:

- NP or ! or null (No password)
- LK or \* (Account is locked)
- !! (Password expired)

In the next section we will connect to a MySQL database using FreeRADIUS.

## **MySQL** as a user store

FreeRADIUS can connect to an SQL database to retrieve a user's details. The FreeRADIUS SQL modules work in pairs. A *generic* SQL module makes use of a *specific* database module to interact with the database. This allows easy support for different databases.

Just as the files module uses the users file to retrieve information for authorization and authentication, so does the generic SQL module use the specific database module to retrieve the same type of information from a database.

MySQL is a very popular open source database. Despite speculation about its future under Oracle, it still remains a trustworthy database on which millions of people depend.

MySQL is easy to configure and most people are familiar with it. FreeRADIUS deployments with MySQL outnumber FreeRADIUS deployments with any other database. We are following this trend and will show you how to include a MySQL database as a user store.

## Time for action – incorporating a MySQL database in FreeRADIUS

We assume that MySQL is not yet installed on the system where you have FreeRADIUS deployed. We will first install and then configure MySQL in order for it to be usable to FreeRADIUS.

## **Installing MySQL**

Ensure that MySQL server is installed on your Linux machine. The following table can be used as a guideline to install MySQL on each of the three distributions discussed in this book:

| Distribution | Command to install MySQL server   |  |
|--------------|-----------------------------------|--|
| CentOS       | yum install mysql-server          |  |
| SUSE         | zypper install mysql              |  |
| Ubuntu       | sudo apt-get install mysql-server |  |

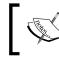

MySQL server has a user called root, which by default does not have any password on the local machine. You are strongly encouraged to supply a password for this user.

Take note of the following points on each distribution:

- CentOS:
  - The mysql-client package may already be installed.
  - After MySQL server installs it needs to be started for the first time. Use the command /etc/init.d/mysqld start. The feedback message has instructions on how to add a password for the root user.
  - Ensure the MySQL server starts up after a reboot by using /sbin/ chkconfig mysqld on.
- SUSE:
  - After MySQL server installs it needs to be started for the first time. Use the rcmysql start command. The feedback message has instructions on how to add a password for the root user.

- Ensure the MySQL server starts up after a reboot by using the /sbin/chkconfig -a mysql command.
- Ubuntu:
  - The mysql-server package is a meta-package, which will install the latest version of the MySQL server (MySQL 5.1 on Ubuntu 10.4).
  - The mysql-server package uses the debconf utility for user input. You will be asked to supply a password for the root user on the MySQL server during installation.
  - If you need to supply or change the root MySQL user's password later, then you can do so using the dpkg-reconfigure mysqlserver-5.1 command.
  - Ubuntu uses Upstart to start and stop MySQL. You can use the sudo service mysql start command to start and sudo service mysql stop command to stop the MySQL server. The startup configuration file for MySQL is in /etc/init/mysql.conf.

We can now continue to install the MySQL modules for FreeRADIUS (if required) and to prepare a database for FreeRADIUS to use.

## Installing FreeRADIUS's MySQL package

CentOS and Ubuntu have separate FreeRADIUS packages that contain the specific sql module for MySQL (rlm sql mysql). Use the following table as a guideline to install them:

| Distribution | Command to install FreeRADIUS's MySQL package                |
|--------------|--------------------------------------------------------------|
| CentOS       | yum install freeradius2-mysql                                |
|              | Or                                                           |
|              | yumnogpgcheck install freeradius-<br>mysql-2.1.10-1.i386.rpm |
|              | (if built from source)                                       |
| Ubuntu       | sudo apt-get install freeradius-mysql                        |
|              | Or                                                           |
|              | sudo dpkg -i freeradius-mysql_2.x.y+git_i386.<br>deb         |
|              | (if built from source)                                       |

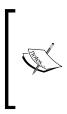

Remember that you have to install FreeRADIUS's MySQL package, which is part of the FreeRADIUS build already installed. You cannot build and install the latest FreeRADIUS from source and then expect that the older package referenced by the package manager will install. For this reason we distinguish between the two in the previous table.

SUSE already includes the rlm\_sql\_mysql module as part of the freeradius-server package.

## **Preparing the database**

FreeRADIUS supplies all the required files to prepare a database for its use.

The FreeRADIUS configuration directory contains a subdirectory called sql. Under the sql subdirectory are subdirectories for the various databases that FreeRADIUS supports. If there is only a directory for MySQL, it is because the FreeRADIUS packages supporting other databases are not installed.

**1.** To create the database named radius, issue the following command:

```
mysqladmin -u root -p create radius
```

2. To create an admin user with the correct permissions for the radius database use the admin.sql file as a template and run it against the radius database. You are encouraged to change the default values. Use the following command:

```
mysql -u root -p < /etc/raddb/sql/mysql/admin.sql</pre>
```

**3.** Create the schema for the database using the schema.sql file, by using the following command:

mysql -u root -p radius < /etc/raddb/sql/mysql/schema.sql</pre>

**4.** Add Bob to the database as a test user.

```
mysql -u root -p radius
INSERT INTO radcheck (username, attribute, op, value) VALUES
('bob', 'Cleartext-Password', ':=', 'passbob');
INSERT INTO radreply (username, attribute, op, value) VALUES
('bob', 'Reply-Message', '=', 'Hello Bob!');
```

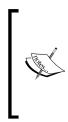

If you are new to MySQL, there is a handy command called <code>mysqlshow</code> that you can use to get quick information. To get a list of the databases you can use: <code>mysqlshow -u root</code>

You can then subsequently drill further down a database, table, and column in a table by adding arguments to the mysqlshow command (for example. mysqlshow -u root radius radcheck). Use this command to confirm the creation of the radius database with its tables.

## **Configuring FreeRADIUS**

The SQL module breaks the FreeRADIUS tradition where a module's configuration is situated under the modules subdirectory under the FreeRADIUS configuration directory.

#### **Connection information**

The sql.conf file located in the FreeRADIUS configuration directory contains all the configuration options to connect to a database. If you have used the default values, you do not have to change anything in this file. You are, however, encouraged to go through the contents of this file in order to better understand the various directives that can be specified. This will also help to double-check and confirm the values used in the previous steps.

#### **Including the SQL configuration**

To let FreeRADIUS include the SQL module upon startup, uncomment the following line in radiusd.conf:

#\$INCLUDE sql.conf

#### **Virtual server**

As stated previously, each virtual server contains main sections. To use the SQL module as a user store, uncomment the sql line in the authorize section in sites-enabled/ default.

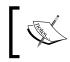

If you still have the unix section uncommented from the previous exercise, disable it again. Failing to do so will cause FreeRADIUS to authenticate bob using the system user's detail.

## **Testing the MySQL user store**

Everything is configured and ready for us to test. Follow these steps to test the user store:

- **1.** Restart FreeRADIUS in debug mode. Scan the debug output and check for rlm sql feedback. This indicates that the SQL module is included.
- 2. Authenticate as bob using the radtest program:

radtest bob passbob 127.0.0.1 100 testing123

**3.** Observe the output from the FreeRADIUS server to see how the request is handled by rlm\_sql.

#### What just happened?

We have configured and added a MySQL database to serve as a user store for FreeRADIUS. Let's look at some interesting points.

As stated at the beginning of this chapter, FreeRADIUS has two ways to use data stores. With the MySQL database, it reads the user's information from the database. This data can then be used by authentication modules like the pap module for password verification.

FreeRADIUS does not authenticate against the database, but rather uses the database as a store to keep user data. The database serves as a replacement or substitute for the users file.

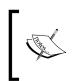

If it seems that the user's details do not originate from the MySQL database, confirm if you have disabled the unix module in the authorize section and observe the debug output for more information to locate the problem.

## **Advantages of SQL over flat files**

Storing a user's details inside an SQL database has various advantages compared to storing them inside a flat file. The following are some of the advantages:

- Scalable: The database can be located on another server and is not required to be on the FreeRADIUS server.
- User friendly: There is a lot of web-based software available to manage the data in the database.
- **Flexible**: Users and attributes can be added or removed on the fly without the need to restart FreeRADIUS.
- Manageable: A user can be assigned to one or more groups in order to manage common attributes. The use of profiles is also possible.

• **Secure**: Sensitive information can be hashed and encrypted using built-in functions that are usually part of the SQL database engine.

#### Other uses for the SQL database

The SQL database is not only used to store user details in FreeRADIUS. Additional functions include:

- Accounting: We can write a user's accounting details to the database instead of flat files.
- Usage control: The rlm\_sqlcounter module allows defining various counters (time or data based) to keep track of a user's usage.
- NAS devices: NAS devices defined by default in the clients.conf file can alternatively be stored in a database table.
- **IP pool management**: Adding extra tables to the database allows us to manage the IP leases with the help of the database.

Accounting and usage control are covered in a dedicated chapter later in the book.

## **Duplicate users**

FreeRADIUS allows for different user stores to co-exist, but what happens when the same user is defined in different user stores?

This depends on the order in which the modules are listed in the authorize section. The last module's user details will be used by the authenticate section.

Unfortunately this rule does not work with all the modules. The unix module always sends its details of the duplicate user to the authenticate section no matter what the order is inside the authorize section.

With the default order a user defined in the SQL database will 'win' over one defined in the users file.

If you instead want the user defined in the users file to 'win' over a duplicate in the SQL database, the files module should be listed after the sql module.

## The database schema

The SQL database contains the same type of details as the users file that is used by the files module. Just as with the users file we have check and reply items. These items are stored in the radcheck and radreply tables respectively.

#### Groups

The SQL database also allows us to define check and reply attributes for groups. These are stored in the radgroupcheck and radgroupreply tables respectively.

A user can now be assigned to zero or more of the defined groups. Groups are assigned through the radusergroup table. An entry into this table specifies a priority of a certain group to a user. This allows certain item values in groups with higher priorities (smaller values) to override item values in groups with lower priorities (larger values).

With this in mind, let's look at some practical examples.

#### Have a go hero – exploring group usage

This section covers more advanced aspects of the SQL database. We will cover the following through practical exercises:

- Group assignment
- Using the Fall-Through internal AVP
- Using the User-Profile internal AVP for profile assignment

#### **Using SQL Groups**

In this exercise we will add bob to the students group. The students group has a check attribute to test if Access-Request contains the Framed-Protocol AVP with a value of PPP. If the AVP is present and correct, we return a reply AVP:

1. Log into the radius MySQL database and issue the following SQL commands to create the required entries:

```
delete from radcheck;
delete from radreply;
delete from radgroupreply;
delete from radgroupcheck;
delete from radusergroup;
INSERT INTO radcheck (username, attribute, value,op) VALUES
('bob', 'Cleartext-Password', 'passbob',':=');
INSERT INTO radreply (username, attribute, value,op) VALUES
('bob', 'Reply-Message', 'Hello Bob!','=');
INSERT INTO radgroupreply (groupname, attribute, value,op) VALUES
('students', 'Reply-Message', 'Hello PPP protocol!',':=');
INSERT INTO radgroupreply (groupname, attribute, value,op) VALUES
('students', 'Session-Timeout', '900',':=');
```

```
INSERT INTO radgroupcheck (groupname, attribute, value,op) VALUES
('students', 'Framed-Protocol', 'PPP','==');
INSERT INTO radusergroup (username, groupname, priority) VALUES
('bob', 'students', 10);
```

2. Authenticate as bob using the radtest program but add a 1 at the end. This will cause the Access-Request packet to include the AVP of Framed-Protocol = PPP:

radtest bob passbob 127.0.0.1 100 testing123 1

- You should get an Access-Accept packet with a Reply-Message of Reply-Message = "Hello PPP protocol!".
- 4. Authenticate again as bob, but this time exclude the 1. You should still get an Access-Accept packet with a Reply-Message of Reply-Message = "Hello Bob!".

You may have expected the request to be rejected when the Framed-Protocol AVP is missing or of a different value. Radgroupcheck works differently from radcheck, in the following way:

- When a check attribute is defined in radcheck, and it does not match, or is missing, the request fails and an Access-Reject is returned.
- When a check attribute is defined in radgroupcheck and it does not match, or is missing, the request passes, but the reply attributes in radgroupreply is not returned.

This behavior makes it possible for one user to belong to many groups and depending on which radgroupcheck attributes pass, that group's reply attributes will be returned with the reply.

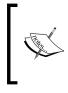

As a reminder on the values of the op field, you can stick to the following rules until we get to the chapter on Authorization.

Reply items contain = and check items that need to match incoming AVPs use == while others use :=. If you want a reply item to override an existing one, use :=.

Radgroupcheck items are logically ANDed. The first one to fail will cause the group not to return any reply attributes.

#### **Controlling the use of groups**

By default the SQL module checks if there are groups assigned to a user if the user is present in the radcheck table. This behavior can be controlled in two ways:

- 1. To turn this off globally, set the value of the read\_groups directive to no in the sql.conf file.
- 2. To activate the checking for assigned groups again for an individual user, specify Fall-Through = Yes in the radreply table.

Try this by first setting read\_groups to no. Restart FreeRADIUS and authenticate as Bob. Even after adding the 1 to the radtest command you should still get "Hello Bob!".

Add the following SQL query:

```
INSERT INTO radreply (username, attribute, value,op)
VALUES ('bob', 'Fall-Through', 'Yes','=');
```

This will cause the SQL module to check for groups assigned to Bob. When you add the 1 at the end of the radtest command you should now get "Hello PPP protocol!".

The preceding scenarios happen with normal authentication when a user is defined with a password in the radcheck table and all the checks pass.

When things go wrong, for instance if the password is not correct, or there are checks defined in radcheck that do not pass, or the user is not even listed in the radcheck table, the SQL module will then check for groups assigned to the user.

Remember the following two points when a user is not in the radcheck table or when required AVPs specified in radcheck do not match. These points are not affected by the value of read\_groups in the sql.conf file. This means it happens whether you like it or not.

- The SQL module checks if there are groups assigned to a user when it cannot find the user in the radcheck table.
- The SQL module checks if there are groups assigned to a user when the radcheck items defined for the user did not match.

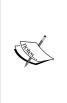

#### **Reply-Message AVP**

When you specify a Reply-Message AVP in the radgroupreply it will be returned even when a user supplies the wrong password but when a radgroupcheck 'sub test' passes. The Reply-Message AVP is special since it is the only AVP that can accompany the Access-Reject packet in RADIUS. Other AVPs specified in the groupreply will not be returned with the Access-Reject packet even when a radgroupcheck 'sub test' passes.

#### **Profiles**

Profiles can be created in SQL and then be assigned to a user in two ways:

- By specifying a default profile for all users in the sql/mysql/dialup.conf file through the default\_user\_profile directive
- By specifying a profile explicitly for a user in the form of the User-Profile check attribute

A profile is a user that is a member of at least one group. This user does not require any entries in the radcheck and radreply tables. Let's modify the database so that bob will make use of a profile:

1. Log into the RADIUS MySQL database and issue the following SQL commands to create the required entries:

```
delete from radcheck;
delete from radreply;
delete from radgroupreply;
delete from radgroupcheck;
delete from radusergroup;
INSERT INTO radcheck (username, attribute, value,op) VALUES
('bob', 'Cleartext-Password', 'passbob',':=');
INSERT INTO radcheck (username, attribute, value,op) VALUES
('bob', 'User-Profile', 'student_profile',':=');
INSERT INTO radgroupreply (groupname, attribute, value,op)
VALUES ('students', 'Reply-Message', 'Hello Student!','=');
INSERT INTO radusergroup (username, groupname, priority) VALUES
('student profile', 'students', 10);
```

- 2. Re-activate the reading of the groups by changing the read\_groups back to the default of yes in sql.conf.
- 3. Restart FreeRADIUS in debug mode.
- 4. Authenticate as bob using the radtest program:
  - radtest bob passbob 127.0.0.1 100 testing123

A reply message intended for the user student profile should be returned.

The value of the User-Profile AVP is that of a user who is a member of at least one group. In our example the profile user is called student\_profile and it is a member of the students group.

The radgroupcheck and radgroupreply attributes assigned to the students will then be applied to any user who has check attribute User-Profile := student\_profile. The user student\_profile is used here as a profile rather than a normal user.

This section touched on important points on the use of the SQL modules in FreeRADIUS. In the next section we will use an LDAP directory as a user store.

## LDAP as a user store

Directories are designed for fast reading. They are stricter compared to databases when it comes to the data types they can contain. Directories are organized according to a hierarchical structure. Directories can store user details, which can be queried and authenticated against. Directories are also designed to replicate easily. This makes directories the ideal user store.

LDAP is a protocol for accessing a directory over a TCP/IP network. It can be used to store public e-mail addresses, authenticate users, manage digital certificates, and supply information about the nodes or devices on a network. Novell's eDirectory and Microsoft Active Directory both contain an LDAP server component. An alternative to this is the open source OpenLDAP project. OpenLDAP is a very mature project with reliable LDAP software used in many places and by many projects. The server component is called <code>slapd</code>. This section will use a very basic <code>slapd</code> server to demonstrate the use of LDAP as a user store in FreeRADIUS.

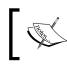

LDAP is a loose term and can be used for the protocol to access a directory or the directory itself, depending on the context. This is similar to RADIUS.

## **Time for action – connecting FreeRADIUS to LDAP**

The following sections will show you how to connect FreeRADIUS to LDAP.

## **Installing slapd**

Ensure slapd is installed on your Linux server. The following table can be used as a guideline to install slapd on each of the three distributions discussed in this book:

| Distribution | Command to install slapd LDAP server              |
|--------------|---------------------------------------------------|
| CentOS       | yum install openldap-servers openldap-<br>clients |
| SUSE         | zypper install openldap2 openldap2-<br>client     |
| Ubuntu       | sudo apt-get install slapd ldap-utils             |

After slapd is installed we need to configure it.

## **Configuring slapd**

To get slapd up and running we will use a bare minimum slapd.conf file. This is only for demonstration purposes; do not use it in a production environment.

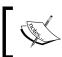

The proper configuration of slapd is beyond the scope of this book. This chapter will only help to configure a very basic slapd LDAP server.

#### **CentOS**

Follow these steps to configure slapd on CentOS:

**1.** Make a backup of the original slapd.conf file:

```
cp /etc/openldap/slapd.conf /etc/openldap/slapd.conf.orig
```

2. Edit the contents of slapd.conf so that it contains the following:

| include   | /etc/openldap/schema/core.schema          |  |
|-----------|-------------------------------------------|--|
| include   | /etc/openldap/schema/cosine.schema        |  |
| include   | /etc/openldap/schema/inetorgperson.schema |  |
| include   | /etc/openldap/schema/nis.schema           |  |
|           |                                           |  |
| pidfile   | /var/run/openldap/slapd.pid               |  |
| argsfile  | /var/run/openldap/slapd.args              |  |
| database  | bdb                                       |  |
| suffix    | "dc=my-domain,dc=com"checkpoint 1024 5    |  |
| cachesize | 10000                                     |  |
| rootdn    | "cn=Manager,dc=my-domain,dc=com"          |  |
| rootpw    | secret                                    |  |
| directory | /var/lib/ldap                             |  |

- 3. Start slapd by using the following command: /etc/init.d/ldap start
- 4. Ensure slapd is running by observing the output of this command: ps aux | grep slapd
- 5. Ensure slapd starts up after a reboot by using the following command: /sbin/chkconfig ldap on

#### SUSE

Follow these steps to configure slapd on SUSE:

- 1. Make a backup of the original slapd.conf file: cp /etc/openldap/slapd.conf /etc/openldap/slapd.conf.orig
- **2.** Edit the contents of slapd.conf to contain the following:

```
include
            /etc/openldap/schema/core.schema
include
            /etc/openldap/schema/cosine.schema
include
            /etc/openldap/schema/inetorgperson.schema
include
            /etc/openldap/schema/nis.schema
pidfile
            /var/run/slapd/slapd.pid
argsfile
            /var/run/slapd/slapd.args
database
            bdb
suffix
            "dc=my-domain,dc=com"
checkpoint 1024
                   5
cachesize
            10000
rootdn
           "cn=Manager,dc=my-domain,dc=com"
rootpw
            secret
directory
            /var/lib/ldap
```

- 3. Start slapd by using the following command: /etc/init.d/ldap start
- 4. Ensure slapd is running by observing the output of the following command: ps aux | grep slapd
- 5. Ensure slapd starts up after a reboot by using the following command: /sbin/chkconfig -a ldap

#### Ubuntu

Version 2.3 and higher of slapd have introduced a new way to handle configuration. The old way that used a configuration file (slapd.conf) is now replaced with an alternative that allows you to adjust and configure the server while it is running. These settings then become part of the server without requiring a restart.

Ubuntu took the plunge and was one of the first distributions to adopt this new way of configuring slapd. Fortunately we can still use the simpler slapd.conf file. To keep things uniform across the three distributions we will revert Ubuntu's slapd configuration back to using slapd.conf.

- To revert back to slapd.conf, edit the /etc/default/slapd file and change the SLAPD\_CONF= entry to SLAPD\_CONF=/etc/ldap/slapd.conf.
- 2. Create a file called slapd.conf in the /etc/ldap directory with the following contents:

| include    | /etc/ldap/schema/core.schema          |  |
|------------|---------------------------------------|--|
| include    | /etc/ldap/schema/cosine.schema        |  |
| include    | /etc/ldap/schema/inetorgperson.schema |  |
| include    | /etc/ldap/schema/nis.schema           |  |
| pidfile    | /var/run/slapd/slapd.pid              |  |
| argsfile   | /var/run/slapd/slapd.args             |  |
| modulepath | /usr/lib/ldap                         |  |
| moduleload | back_bdb.la                           |  |
| database   | dbd                                   |  |
| suffix     | "dc=my-domain,dc=com"                 |  |
| checkpoint | 1024 5                                |  |
| cachesize  | 10000                                 |  |
| rootdn     | "cn=Manager,dc=my-domain,dc=com"      |  |
| rootpw     | secret                                |  |
| directory  | /var/lib/ldap                         |  |

- **3.** Ensure this file is owned by the openIdap user and group: sudo chown openIdap. /etc/Idap/slapd.conf
- 4. Start slapd by using the following command: sudo /etc/init.d/slapd start
- 5. Ensure slapd is running by observing the output of the following command: ps aux | grep slapd
- 6. Ensure slapd starts up after a reboot with the following command: sudo update-rc.d slapd enable

Let's look at a few of the important configuration items in slapd.conf:

- The include lines are used to source schema definitions. (We will cover schemas in the next section.)
- We also specify a pidfile. This file contains the process ID of slapd.
- argsfile specifies the file containing the arguments of slapd.
- database specifies which backend we will use for slapd. We use the Berkeley DB (bdb). There are also others available but we will use the most common one.

- The cachesize and checkpoint entries are applied to the database. cachesize specifies the size of the in-memory cache (we specified 1000 entries, which is the default). checkpoint specifies two values. The 1024 is a kilobyte value and 5 is a minute value. Whichever comes first will cause the database to flush its cache buffers and write to disk.
- suffix specifies a common root that all entries in the database will contain. Queries with a DN ending in "dc=my-domain,dc=com" will be passed to this backend.
- rootdn and rootpw is like an administrator user with its password. This user will
  not be subjected to any access control or restrictions specified in the configuration.

We should now have a basic slapd server configured and running. The rest of this section will be common across the distributions.

## Adding the radiusProfile schema

Object classes used in LDAP must be defined in order for LDAP to know the structure and attributes that an object class can contain. The object classes mentioned in LDAP are not related to those used with Object Oriented Programming (OOP). Each entry inside the LDAP directory should belong to at least one object class. The object class of an entry will dictate what attributes the entry should have and also those attributes that the entry can have. One entry can belong to many object classes.

Object classes are defined in .schema text files and located under the schema directory. They are in a way similar to the dictionary files used by FreeRADIUS. You can also define and include your own object classes.

Schema files also need to be included in the slapd.conf file in order for slapd to know about them. Consult the sample slapd.conf file to locate the schema directory on your distribution.

FreeRADIUS includes a schema file for the radiusProfile object class. This has to be included in the slapd.conf file and slapd has to be restarted. When you include this file, take care over two important points:

- The location of this file is different on each distribution.
- The file is named openldap.schema but there is already a schema file called openldap.schema in OpenLDAP. Rename the openldap.schema file of FreeRADIUS to freeradius.schema when you copy it to the slapd schema directory.

The following table can be used to locate the openldap.schema file on each distribution:

| Distribution | Location of openIdap.schema                                                  |
|--------------|------------------------------------------------------------------------------|
| CentOS       | /usr/share/doc/freeradius- <version>/examples/<br/>openldap.schema</version> |
| SUSE         | /usr/share/doc/packages/freeradius-server-doc/<br>examples/openldap.schema   |
| Ubuntu       | /usr/share/doc/freeradius/examples/openldap.schema                           |

Let's take Ubuntu as an example:

- 1. Copy the openIdap.schema file as freeradius.schema to /etc/ldap: sudo cp /usr/share/doc/freeradius/examples/openIdap.schema / etc/ldap/schema/freeradius.schema
- 2. Edit the slapd.conf file to include the freeradius.schama file: include /etc/ldap/schema/freeradius.schema
- **3.** Restart slapd by using the following command:

sudo /etc/init.d/slapd restart

Including the freeradius.schema file in slapd.conf allows us to also store RADIUS attributes in the LDAP directory. These attributes can then be used by FreeRADIUS.

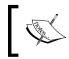

In is not compulsory for an LDAP directory to have the radiusProfile schema extension. It allows for powerful configurations especially in the authorization section of FreeRADIUS.

#### **Populating the LDAP directory**

LDAP has a standard format called LDAP Data Interchange Format (LDIF) that is used to add or modify the directory's data. Wikipedia describes LDIF as the following:

http://en.wikipedia.org/wiki/LDAP\_Data\_Interchange\_Format

LDIF is a standard plain text data interchange format for representing LDAP directory content and update requests. LDIF conveys directory content as a set of records, one record for each object (or entry). It represents update requests, such as Add, Modify, Delete, and Rename, as a set of records, one record for each update request. We will use this LDIF format to create the following structure with some users:

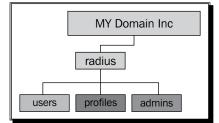

The graphic shows a tree structure with the following:

- The root of the tree is the organization called **My Domain Inc**. It belongs to the dcObject and organization object classes.
- Attached to the root of the tree is an organizational unit called radius that contains three sub-organizational units: users, profiles, and admins. An organizational unit is like a folder; it belongs to the organizationalunit object class.
- The users organizational unit contains three users: student1, student2, and student3. These users belong to the person and radiusProfile object classes.
- The profile organizational unit contains two user templates: students and teachers. These templates also belong to the person and radiusProfile object classes but will act as a group to which a user under the users organizational unit can belong.
- The admins organizational unit contains a user that FreeRADIUS will use to bind with to the LDAP directory. The rights of this user can be fine-tuned for maximum security. This user does not require to belong to the radiusProfile object class.

Here are the contents of the LDIF file:

```
dn: dc=my-domain,dc=com
dc: my-domain
description: Tutorial for FreeRADIUS
objectClass: dcObject
objectClass: organization
o: My Domain Inc
dn: ou=radius,dc=my-domain,dc=com
objectclass: organizationalunit
ou: radius
dn: ou=profiles,ou=radius,dc=my-domain,dc=com
objectclass: organizationalunit
ou: profiles
```

```
dn: ou=users,ou=radius,dc=my-domain,dc=com
objectclass: organizationalunit
ou: users
dn: ou=admins,ou=radius,dc=my-domain,dc=com
objectclass: organizationalunit
ou: admins
dn: cn=students,ou=profiles,ou=radius,dc=my-domain,dc=com
objectclass: radiusProfile
objectClass: person
cn: students
sn: students
radiusSessionTimeout: 900
radiusReplyItem: ChilliSpot-Bandwidth-Max-Up = "393216"
radiusReplyItem: ChilliSpot-Bandwidth-Max-Down = "393216"
radiusCheckItem: ChilliSpot-Version == "1.0"
radiusReplyMessage: "Good day student"
dn: cn=teachers,ou=profiles,ou=radius,dc=my-domain,dc=com
objectclass: radiusProfile
objectClass: person
cn: teachers
sn: teachers
radiusSessionTimeout: 3600
radiusReplyItem: ChilliSpot-Bandwidth-Max-Up = "1048576"
radiusReplyItem: ChilliSpot-Bandwidth-Max-Down = "1048576"
radiusCheckItem: ChilliSpot-Version == "2.0"
radiusReplyMessage: "Good day teacher"
dn: cn=student1,ou=users,ou=radius,dc=my-domain,dc=com
objectclass: radiusProfile
objectClass: person
cn: student1
sn: student1
userPassword: student1
description: Test user with cleartext password student1
radiusGroupName: students
dn: cn=student2,ou=users,ou=radius,dc=my-domain,dc=com
objectclass: radiusProfile
objectClass: person
cn: student2
sn: student2
userPassword: {CRYPT}saCsqST0rezXE
description: Test user with CRYPT password student2
radiusGroupName: students
radiusGroupName: teachers
```

```
- [ 108 ] —
```

```
dn: cn=student3,ou=users,ou=radius,dc=my-domain,dc=com
objectClass: radiusProfile
objectClass: person
cn: student3
sn: student3
userPassword: {SHA}Mr5L7b06hTlQOpu75y+dhJVq/6E=
description: Test user with SHA password student3
radiusGroupName: students
radiusGroupName: disabled
dn: cn=binduser,ou=admins,ou=radius,dc=my-domain,dc=com
objectclass: person
sn: freeradius
cn: binduser
userPassword: binduser
```

Do the following in order to populate the directory:

- 1. Create a file called 4088\_05\_ldap.ldif with the LDIF text above as its contents. The best location for this file will probably be your home directory.
- 2. Add it to the LDAP directory by using the following command:

```
ldapadd -x -D 'cn=Manager,dc=my-domain,dc=com' -w secret -f
4088_05_ldap.ldif
```

All the preparation work for the LDAP server is now complete. The next steps will prepare FreeRADIUS to use this directory as a user store.

#### **Installing FreeRADIUS's LDAP package**

CentOS and Ubuntu have separate FreeRADIUS packages that contain the ldap module (rlm ldap). Use the following table as a guideline to install them.

| Distribution | Command to install FreeRADIUS's LDAP package                |
|--------------|-------------------------------------------------------------|
| CentOS       | yum install freeradius2-ldap                                |
|              | yumnogpgcheck install freeradius-<br>ldap-2.1.10-1.i386.rpm |
|              | (if built from source)                                      |
| Ubuntu       | sudo apt-get install freeradius-ldap                        |
|              | <pre>sudo dpkg -i freeradius-ldap_2.x.y+git_i386.deb</pre>  |
|              | (if built from source)                                      |

SUSE already includes the rlm ldap module as part of the freeradius-server package.

#### Configuring the Idap module

To configure the ldap module you have to edit the ldap configuration file under the modules directory. Change the following directives:

| Directive | Value                                               |
|-----------|-----------------------------------------------------|
| server    | 127.0.0.1                                           |
| identity  | cn=binduser,ou=admins,ou=radius,dc=my-domain,dc=com |
| password  | binduser                                            |
| basedn    | ou=users,ou=radius,dc=my-domain,dc=com              |
| filter    | (cn=%{%{Stripped-User-Name}:-%{User-Name}})         |

The values must be in quotes, for example:

server = "127.0.0.1"

Do not change the rest of the file, the default values will work correctly.

#### **Testing the LDAP user store**

The moment of truth is very close, we just need to include LDAP in the authorize and authenticate sections of the virtual server and test it:

- **1.** Edit the sites-enabled/default file in the FreeRADIUS configuration directory. Under the authorize section, uncomment ldap.
- **2.** Under the authenticate section uncomment:

```
Auth-Type LDAP {
ldap
}
```

- **3.** Restart FreeRADIUS in debug mode.
- 4. Try to authenticate as student1 using the radtest program: radtest student1 student1 127.0.0.1 100 testing123
- **5.** Observe the debug output of the FreeRADIUS server.

Although it took some preparation we finally utilized the LDAP user store in FreeRADIUS.

#### What just happened?

The ldap module of FreeRADIUS has been connected to slapd to authorize and authenticate student1.

Let's take a look at some interesting points while revisiting the debug output of the FreeRADIUS server.

## **Binding as a user**

The configuration of the ldap module caused the following to happen:

- LDAP was included in the authorize section of the virtual server. This caused the ldap module to bind to slapd using the identity we specified in the ldap configuration file.
- slapd was queried to check if student1 exists. This query was formulated by using
  the basedn value and the filter value specified in the ldap configuration file.
- The query was successful. This caused the ldap module to:
  - Add the Ldap-UserDn internal attribute in the check items list
  - □ Set Auth-Type = LDAP
  - Return ok
- When FreeRADIUS entered the authenticate section, it used LDAP to perform the authentication. Authentication is done by trying to bind with the Ldap-UserDn attribute and the password supplied in the Access-Request.
- If the bind was successful it returns an Access-Accept packet.
- If the bind was not successful it returns an Access-Reject packet.

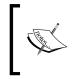

To summarize the process: The authorize section searches for the user, finds it, adds Ldap-UserDn check attribute, and changes Auth-Type = LDAP. The authenticate section binds to the LDAP server with Ldap-UserDn and password supplied in the Access-Request packet.

The above process seems simple but it can break easily if you do not stick to the basics. A golden rule in FreeRADIUS configuration is to change as little possible.

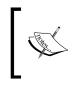

Beware of old documentation! Do not use old or unreliable sources to configure FreeRADIUS and LDAP. If a document instructs you to change or add the Non-Protocol Integer Translations to a dictionary file, you are on dangerous ground!

As with the system user store only the PAP authentication protocol will work. CHAP and MS-CHAP will not work.

## **Advanced use of LDAP**

The ldap module's configuration causes it to bind as the user to verify credentials. To bind as a user will be sufficient for a typical authenticate scenario and should work with most LDAP servers.

There is, however, more we can do, especially when the LDAP server has the radiusProfile schema extension. If a user belongs to the radiusProfile object class we can specify AVP check or reply attributes for a specified user inside the LDAP directory. This is similar to storing it in the users file or in an SQL database.

Also if the LDAP server stores the userPassword attribute in cleartext we can even use the LDAP server in much the same way as the users file or the SQL database. This does not necessarily require that the user belong to the radiusProfile object and is configurable to specify which LDAP attribute should be mapped to the userPassword AVP.

#### Have a go hero – explore advanced use of LDAP

During the preparation of slapd, we included the schema file for the radiusProfile object class. This extended the server's schema. The radiusProfile object class allows for the inclusion of check and reply AVPs in LDAP objects.

This is unfortunately not straightforward. The names of RADIUS AVPs do not match the names of LDAP attributes. To map the one to the other, FreeRADIUS uses the ldap. attrmap file. In this file you can see RADIUS AVPs with their corresponding LDAP attribute name. Let's look at a line from the file:

checkItem Auth-Type

radiusAuthType

This specifies that the RADIUS Auth-Type AVP (used as a check item) maps to the LDAP radiusAuthType attribute.

Not all RADIUS AVPs are listed in this file. The file, however, also lists the special radiusProfile attributes radiusCheckItem and radiusReplyItem. These two LDAP attributes allow you to specify any other RADIUS AVP not specified in the attribute map. In our LDIF file we used these attributes to specify some AVPs. Here's how we specified the ChilliSpot-Version AVP with a value of 2.0:

```
radiusCheckItem: ChilliSpot-Version == "2.0"
```

#### **Ldap-Group and User-Profile AVP**

The Ldap-Group internal AVP is used to specify a group check. We will specify it in the users file although it can also be specified in other modules.

The User-Profile internal AVP can contain a DN instead of a normal text string for its value. When this happens it causes the ldap module to query the LDAP directory for the DN during authorization. The radiusCheckItems and radiusReplyItems of the query's return will be used to create the user's profile.

Ldap-Group and User-Profile are usually paired together. First an LDAP search is done to check if a user is part of an Ldap-Group. If true, the specified User-Profile is assigned. If not true, the specified User-Profile is not assigned.

Let's make use of it:

1. Edit the users file and add the following to the bottom:

```
DEFAULT Ldap-Group == disabled, Auth-Type := Reject
    Reply-Message = "Account disabled"
DEFAULT Ldap-Group == teachers, User-Profile := "cn=teachers,ou
=profiles,ou=radius,dc=my-domain,dc=com"
    Fall-Through = no
DEFAULT Ldap-Group == students, User-Profile := "cn=students,ou
=profiles,ou=radius,dc=my-domain,dc=com"
    Fall-Through = no
```

2. Edit the ldap module's configuration file and change the following part from:

```
# groupname_attribute = cn
# groupmembership_filter = "(|(&(objectClass=Gro.....
# groupmembership_attribute = radiusGroupName
to:
groupname_attribute = radiusGroupName
groupmembership_filter = "(cn=%{%{Stripped-User-Name}:-%{User-Name}})"
```

groupmembership\_attribute = radiusGroupName

3. Restart FreeRADIUS in debug mode and authenticate student1, student2, and student3 observing the feedback each time.

Let's look at some important points:

- When you add the DEFAULT entries to the users file, add the one that sets Auth-Type := Reject at the top.
- More privileged groups should follow next, ending with the least privileged groups.
- This arrangement makes it possible to assign student2 (Martin Prince) to the teachers as well as the students group.
- When Ldap-Group is specified it causes the file module to use the ldap module to determine if a user is part of the group by checking the LDAP user's radiusGroupName attribute.
- If the user is part of the Ldap-Group, the User-Profile will be assigned to the user. A User-Profile specified as a DN causes the ldap module to search for the DN during authorization:

```
[ldap] performing search in cn=teachers,ou=profiles,ou=radius,d
c=my-domain,dc=com, with filter (objectclass=radiusprofile)
```

 The return values of the search are then used to build the user's profile with check and reply AVPs.

The next part will look at ways to retrieve passwords from an LDAP directory.

#### **Reading passwords from LDAP**

The ldap module can be configured to read a user's password directly from the LDAP server and then pass this value on to other modules in the authentication section as a 'known good password'. This enables us to bypass the process where the ldap module tries to bind with the Ldap-UserDn attribute to verify credentials.

To do this we need to do the following:

- Edit the ldap module's configuration file and add the auto\_header = yes directive. This will allow the pap module to figure out the password's hash if present.
- 2. Edit the ldap module's configuration file and uncomment the following line:
   #password attribute = userPassword

This specifies which LDAP attribute contains the user's password.

3. Edit the ldap module's configuration file and ensure the following is set: set\_auth\_type = no

This prevents the ldap module from setting Auth-Type := LDAP.

4. Add the following line to the ldap.attrmap file:

userPassword

This will return the userPassword LDAP attribute as Cleartext-Password AVP.

- 5. Restart FreeRADIUS in debug mode and try to authenticate with student1, student2, and student3, observing the feedback of the different password hashes each time.
- 6. If the radtest program you use supports the -t switch (FreeRADIUS version 2.1.10 and higher) you can also test the results of CHAP and MS-CHAP authentication on the different password hashes. CHAP and MS-CHAP should only work on student1 and not on student2 and student3.

Reading the password from LDAP instead of binding to authenticate has some advantages:

- If the password is stored as cleartext in LDAP, it allows us to also use the CHAP and MS-CHAP authentication protocols.
- It is faster because binding as a user to LDAP is not required.
- If the user on the LDAP server's userPassword is encrypted but the sambalmPassword and sambaNtPassword attributes are present and have the same value, we should be able to use MS-CHAP. This is found in a typical Samba server with slapd as the backend.

There are, however, things to watch out for. Some of them are:

- Security; use a secure LDAP connection when transmitting the passwords over the network, especially cleartext passwords.
- Not all LDAP servers support the reading of the userPassword attribute since it is a security risk. If you do decide to go this route, fine-tune the security on the LDAP server to make it very strict in order to avoid that horrible surprise when a hacker steals all your passwords. Beware also of the use of web management software that may be vulnerable to LDAP injections.

You will typically use the bind as a user method to Novell's eDirectory and Microsoft's Active Directory. The userPassword attribute will be read if you can get a cleartext password from LDAP and would like to use the CHAP and MSCHAP protocols.

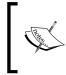

Novell's eDirectory includes the **Universal Password** (**UP**) feature that allows FreeRADIUS to extract a user's cleartext password from the directory. This, however, requires some specific configuration tweaks on the eDirectory.

This section on LDAP has covered a lot. There are some topics not discussed here but the comments in the ldap configuration file and the Wiki pages should be more than sufficient to help.

The next section will help you to use Active Directory as a user store in FreeRADIUS.

## Active Directory as a user store

Although Microsoft Active Directory includes an LDAP server, using LDAP excludes MS-CHAP authentication. The use of Active Directory as a user store enables the use of PAP and MS-CHAP authentication.

Configuring FreeRADIUS to use Active Directory as a user store consists of two main activities:

- Configure a Samba server and join it to an Active Directory domain.
- Configure FreeRADIUS to call the ntlm\_auth binary to authenticate a user.

Samba is the standard Windows interoperability suite of programs for Linux and UNIX. It is a very mature project, which is in active development (http://www.samba.org/).

In this exercise we will join a Samba server to an Active Directory domain. This Samba server will appear as another Windows server to the Active Directory. The Samba server contains a component called Winbind that solves the unified logon problem (http://www.samba.org/samba/docs/man/Samba-HOWTO-Collection/winbind.html).

We will make use of Winbind to allow users defined in the Active Directory to authenticate on the Linux server.

## Time for action – connecting FreeRADIUS to Active Directory

The following sections will demonstrate how to connect FreeRADIUS to Microsoft Active Directory.

## **Installing Samba**

Ensure Samba and Winbind are installed on your Linux server. The following table can be used as a guideline for installing Samba and Winbind on each of the three distributions discussed in this book:

- **[ 116 ]** -

| Distribution | Command to install Samba server    |  |
|--------------|------------------------------------|--|
| CentOS       | yum install samba                  |  |
| SUSE         | zypper install samba samba-winbind |  |
| Ubuntu       | sudo apt-get install samba winbind |  |

After Samba and Winbind are installed we need to configure them.

#### **Configuring Samba**

This section should be used as a guideline. It assumes a working Active Directory domain called fr.com, which we will join. The following table lists some detail of the setup:

| Setting/item               | Comment                                                                                                    |
|----------------------------|----------------------------------------------------------------------------------------------------|
| Active Directory Domain    | Name: fr.com                                                                                                    |
|                            | Domain Controller: dc.fr.com                                                                                                    |
|                            | Domain Controller IP: 192.168.1.250                                                                                                    |
|                            | DNS server for domain: 192.168.1.250                                                                                                    |
| Linux/etc/resolv.conf file | This file is used to define the DNS servers on Linux. It is important to use the Active Directory as nameserver and also specify the domain and search components. |
|                            | nameserver 192.168.1.250                                                                                                    |
|                            | domain fr.com                                                                                                    |
|                            | search fr.com                                                                                                    |

Samba and Winbind are configured through the /etc/samba/smb.conf file. The following can be used as an example:

```
[global]
workgroup = FR
```

```
realm = FR.COM
preferred master = no
server string = Ubuntu FreeRADIUS Test Machine
security = ADS
encrypt passwords = yes
log level = 3
log file = /var/log/samba/%m
max log size = 50
printcap name = cups
printing = cups
winbind enum users = Yes
winbind enum groups = Yes
```

Sources of Usernames and Passwords

```
winbind use default domain = Yes
winbind nested groups = Yes
winbind separator = +
idmap uid = 600-20000
idmap gid = 600-20000
template shell = /bin/bash
```

Restart the smbd, nmbd, and winbind services after you have completed the changes to smb.conf. Also ensure that these services will start up after a reboot. You can use services like slapd and FreeRADIUS, which were discussed already, as a pattern to make sure the start-up scripts are activated.

## Joining the domain

To join the Samba server to the Active Directory domain, follow these steps:

- You need the domain administrator's password to join the domain: net ads join -U Administrator
- Confirm whether domain users are now available to the Samba server. The following command should list them:
   wbinfo -u
- **3.** Test authentication to the domain with the wbinfo command test. Billy is a domain user with password passbilly:

```
wbinfo -a billy%passbilly
```

**4.** FreeRADIUS will use the ntlm\_auth binary to test authentication against the domain. Authenticate billy by using the following command:

```
ntlm_auth --request-lm-key --domain=FR.COM --username=billy
--password=passbilly
```

Sometimes joining the Active Directory can be troublesome. Here are a few things to check:

- Is the time the same on both systems? Kerberos does not like large time differences. Try to fix this by either synchronizing the system times to an external NTP server, or using net time set on the Linux machine.
- Is the DNS working correct and can both systems ping each other by hostname and FQDN?
- Some available tutorials included configuration for Kerberos but on my servers it just worked without any extra configuration. YMMV.
- Ensure the smbd, nmbd, and winbind services are running, especially after a reboot. This will require you to confirm that the start-up scripts are activated.

As a final activity we need to set the permissions for the user who runs the FreeRADIUS server. Unfortunately the way to do this is different on each distribution. Let's look at each one.

#### **CentOS**

The directory is /var/cache/samba/winbindd\_privileged. Give group ownership to the radiusd group by using the following command:

```
chgrp radiusd /var/cache/samba/winbindd_privileged
```

#### SUSE

The directory is /var/lib/samba/winbindd\_privileged. Give group ownership to the radiusd group by using the following command:

```
chgrp radiusd /var/lib/samba/winbindd_privileged
```

#### Ubuntu

The directory is /var/run/samba/winbindd\_privileged. This directory is owned by a group called winbind\_priv. Make the freerad user a member of this group by using the following command:

#### sudo adduser freerad winbindd\_priv

This completes the first main activity. Now we can configure FreeRADIUS.

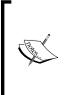

Remember that this section was a textbook example. In the real world it may not always be that simple to join a domain. This is because not all Active Directories are configured the same and not all networks look the same. The Samba website contains a lot of documentation to help when things do not work as intended. It is essential that you are able to use the ntlm\_auth command to test authentication before continuing further.

## FreeRADIUS and ntim\_auth

FreeRADIUS can use the ntlm\_auth binary in two ways:

- For PAP authentication, include an exec section that calls the ntlm\_auth binary.
- For MS-CHAP authentication, modify the MS-CHAP module's configuration file to specify ntlm\_auth for authentication.

#### **PAP Authentication**

FreeRADIUS includes a text file called  $ntlm_auth$  under the modules directory. This file contains an exec section called  $ntlm_auth$ :

```
exec ntlm_auth {
    wait = yes
    program = "/path/to/ntlm_auth --request-nt-key --domain=MYDOMAIN
--username=%{mschap:User-Name} --password=%{User-Password}"
}
```

The name of the exec section can be anything, but naming it ntlm\_auth helps to identify the program that will be called by the exec module. Modify the program directive to reflect your set up:

```
"/usr/bin/ntlm_auth --request-nt-key --domain=FR.COM
--username=%{mschap:User-Name} --password=%{User-Password}"
```

To configure FreeRADIUS to utilize the Active Directory user store with PAP, do the following:

 Edit the sites-enabled/default file and add this section beneath the authorize → pap line:

```
if(!control:Auth-Type) {
    update control {
        Auth-Type = "ntlm_auth"
     }
}
```

This entry uses unlang which is covered extensively in the chapter on authorization. The expression indicates that if none of the above modules have already set the value of Auth-Type, it should be set to ntlm\_auth.

2. We also need to add an Auth-Type, called NTLM\_AUTH to the authenticate section of the sites-enabled/default file:

```
Auth-Type NTLM_AUTH {
    ntlm_auth
}
```

This creates an Auth-Type called NTLM\_AUTH which uses the ntlm\_auth exec section to perform the authentication.

The value of Auth-Type is not case sensitive, which allows us to follow the convention to have it in uppercase although the unlang entry in the authorize section is lowercase.

**3.** Restart FreeRADIUS in debug mode and try to authenticate with an Active Directory user.

The feedback will indicate how the Auth-Type is set and the ntlm\_auth exec section is called to do the authentication:

```
++? if (!control:Auth-Type)
? Evaluating !(control:Auth-Type) -> TRUE
++? if (!control:Auth-Type) -> TRUE
++- entering if (!control:Auth-Type) {...}
+++[control] returns noop
++- if (!control:Auth-Type) returns noop
Found Auth-Type = NTLM AUTH
# Executing group from file /etc/raddb/sites-enabled/default
+- entering group NTLM AUTH {...}
[ntlm auth] expand: --username=%{mschap:User-Name} ->
--username=billy
[ntlm auth]
            expand: --password=%{User-Password} ->
--password=passbilly
Exec-Program output: NT STATUS OK: Success (0x0)
Exec-Program-Wait: plaintext: NT_STATUS_OK: Success (0x0)
Exec-Program: returned: 0
++[ntlm_auth] returns ok
```

#### **MS-CHAP** Authentication

During MS-CHAP authentication the mschap module extracts an NT-Password hash supplied by the user. To verify that it is correct the module can do one of three things:

- Take a user's Cleartext-Password and make an NT-Password hash from it, then compare this with the one from MS-CHAP.
- If the user's password is already stored as an NT-Password AVP, compare this to the one from MS-CHAP.
- Configure the ntlm\_auth directive of the mschap module. This will use the ntlm\_auth binary to authenticate against the Active Directory domain.

The first two methods have already been discussed in previous chapters. Configuring the ntlm\_auth directive is easy. Just follow these steps:

**1.** Edit the modules/mschap file and uncomment the following line:

```
ntlm_auth = "/path/to/ntlm_auth --request-nt-key
--username=%{mschap:User-Name} --challenge=%{mschap:Challen
ge:-00} -nt-response=%{mschap:NT-Response:-00}"
```

- 2. Replace /path/to/ntlm\_auth with the actual path to ntlm\_auth on your server (/usr/bin/ntlm\_auth).
- **3.** This will tell the mschap module to use ntlm\_auth instead of the other two methods for credential verification.
- 4. If there are still users elsewhere whom you want to authenticate using the mschap module, you must ensure that they have the check attribute MS-CHAP-Use-NTLM-Auth := No. The entry for alice will now look like this:

"alice" Cleartext-Password := "passme", MS-CHAP-Use-NTLM-Auth
:= No

- 5. MS-CHAP-Use-NTLM-Auth is an internal AVP used to control the behavior of the mschap module.
- **6.** Restart FreeRADIUS in debug mode.
- 7. Try to authenticate with an Active Directory user using the MS-CHAP protocol.

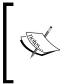

Version 2.1.10 and upward of FreeRADIUS allows you to specify MS-CHAP authentication with radtest (-tmschap). Should the running FreeRADIUS server be an earlier version, do a latest install elsewhere and use the newer radtest to authenticate remotely. Another alternative is to use the **JRadius Simulator** program (http://coova.org/JRadius/Simulator).

# Summary

This chapter is large and has covered a lot of matter. With a typical deployment you would probably use one or two user stores. As a summary let's revisit important points on each user store discussed here.

#### Linux system users

The unix module (rlm\_unix) needs access to the /etc/shadow file to be able to read the user's encrypted password. This encrypted password is used by the pap module to authenticate the user. CHAP and MS-CHAP authentication will not work; only PAP authentication works with system users.

# SQL database

FreeRADIUS supports various SQL databases. It does this through a combination of a generic SQL module and a database-specific SQL module. The database is used purely as a data store and keeps the same type of data as the users file. A user can belong to one or more groups. This eases management. The User-Profile attribute of a user allows us to assign a profile to a user. Profiles are more flexible than adding a user to a group.

# **LDAP directory**

LDAP can be used in two ways:

- The first method is to use 'bind as user' for authentication. This way is supported by all LDAP servers but limits us to PAP authentication.
- The second method is by reading attributes like the userPassword attribute and allowing other modules to use it as a 'known good password'. If the required attributes are readable and in the correct format it allows the use of other authentication protocols like CHAP and MS-CHAP. Unfortunately this is a security risk and also not supported by all LDAP servers.

# **Active Directory**

Active Directory integration depends on the Winbind component of Samba. When Winbind runs correctly it enables us to use the ntlm\_auth binary to authenticate against the domain. The ntlm\_auth binary is used by the exec module (rlm\_exec) for PAP authentication and by the mschap module (rlm\_mschap) for MS-CHAP authentication.

All the chapters up to now have covered the various aspects of authentication and a bit on authorization. In the next chapter we will learn all about accounting.

#### Pop quiz – user stores

- 1. You have inherited a FreeRADIUS server with an existing MySQL user store. The previous owner did not make use of the radgroucheck and radgroupreply tables. You want to use them and do a test run but it seems that nothing has changed. What could the problem be?
- 2. On an Ubuntu server you would rather run PostgreSQL instead of MySQL. You try to see if there are any sample database structures available for PostgresSQL but only mysql is listed under the /etc/freeradius/sql directory. Why is this?
- 3. Your manager asks if it is possible for you to use a database instead of text files to authenticate against. Is his question technically correct?

- 4. You have a slapd server, which stores the userPassword attribute in cleartext. How can you make it more secure while keeping the cleartext passwords?
- Someone has told you that you need to enable Universal Password on Novell eDirectory before you can use Novell eDirectory as a user store. Can this be true?
- 6. You have configured the FreeRADIUS server to use ntlm\_auth for both PAP and MS-CHAP. PAP works fine, but MS-CHAP fails with a message about 'Ensure permissions on /var/run/samba/winbindd\_privileged are set correctly'. How can we fix this?
- 7. You have just completed the section in this chapter on how to include Active Directory as a user store. It works like a charm. During the night there is a major power failure; now after a restart nothing works. Where should you start to troubleshoot?

The previous chapters have covered much ground on authentication as well as some aspects of authorization. This chapter is all about accounting.

In this chapter we shall:

- See how basic accounting works in FreeRADIUS
- See how to limit a user's sessions
- Discover ways to limit a user's usage
- Look at the housekeeping of accounting data

So let's get on with it...

# **Requirements for this chapter**

You need a working FreeRADIUS server to do the practical exercises on; a clean installation is preferred.

# **Basic accounting**

Accounting refers to tracking of the consumption of NAS resources by users. Accounting does not only include cost recovery in the form of billing. It can also be used for capacity planning, to generate trend graphs, and to know more about the resource usage at a given point in time. In this chapter, we will see how accounting is done in FreeRADIUS.

FreeRADIUS is a AAA server. AAA in RADIUS can be grouped into two components. One component consists of authorization and authentication, which uses UDP port 1812. The second component is accounting and uses UDP port 1813. These two components function independently of each other. The different listen sections in the radiusd.conf file confirm this. The following is the listen section for accounting:

```
# This second "listen" section is for listening on the accounting
# port, too.
#
listen {
    ipaddr = *
    ipv6addr = ::
        port = 0
        type = acct
# interface = eth0
# clients = per_socket_clients
}
```

This listen section causes FreeRADIUS to listen for accounting requests. For more information about listen sections in general, refer to the comments inside radiusd. conf.

Notice port = 0 in the listen code. When port is specified as 0, FreeRADIUS will read the value of the port from the /etc/services file. You can, however, override this value during start-up by passing the -p <port number> argument, which will force the FreeRADIUS server to only listen on the specified port.

| Γ | The /etc/servic service names. | zes file is used to ma | port numbers and protocols to                                  |  |
|---|--------------------------------|------------------------|----------------------------------------------------------------|--|
|   | radius                         | 1812/tcp               |                                                                |  |
|   | radius                         | 1812/udp               |                                                                |  |
|   | radius-acct<br>Accounting      | 1813/tcp               | radacct # Radius                                               |  |
|   | radius-acct                    | 1813/udp               | radacct                                                        |  |
|   |                                |                        | 1645 and 1646 as old-radit<br>orts are still used sometimes by |  |

The extract above indicates that FreeRADIUS is by default able to handle accounting requests. Let's see how accounting is done.

#### Time for action – simulate accounting from an NAS

In Chapter 3, Getting Started with FreeRADIUS we covered the radclient command. This section creates three files that can be used with radclient in order to simulate the accounting packets an NAS typically sends to a RADIUS server.

#### **Files for simulation**

The AVPs inside the three files are similar to the AVPs sent from the hostapd program.

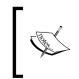

hostapd is a daemon used for controlling authentication on Wi-Fi networks. It can be configured to do accounting along with authentication and is typically installed with **OpenWRT** on **Atheros**-based Wi-Fi access points. You can also use it to turn a Wi-Fi NIC into an access point on Linux.

When a user's session starts, the NAS will inform the RADIUS server. During the session the NAS may send updates on the session to the RADIUS server and then when the session ends the NAS will also inform the RADIUS server.

Inside these accounting packets is the Acct-Status-Type AVP, which will reflect the session status of Start, Interim-Update, and Stop. This corresponds to the three files we will create. The following file, named 4088 06 acct start.txt, will create a session:

```
Packet-Type=4
Packet-Dst-Port=1813
Acct-Session-Id = "4D2BB8AC-00000098"
Acct-Status-Type = Start
Acct-Authentic = RADIUS
User-Name = "alice"
NAS-Port = 0
Called-Station-Id = "00-02-6F-AA-AA-AA:My Wireless"
Calling-Station-Id = "00-1C-B3-AA-AA-AA"
NAS-Port-Type = Wireless-802.11
Connect-Info = "CONNECT 48Mbps 802.11b"
```

The following file, named 4088\_06\_acct\_interim-update.txt, will update the session:

```
Packet-Type=4
Packet-Dst-Port=1813
Acct-Session-Id = "4D2BB8AC-00000098"
Acct-Status-Type = Interim-Update
Acct-Authentic = RADIUS
User-Name = "alice"
```

```
NAS-Port = 0
Called-Station-Id = "00-02-6F-AA-AA-AA:My Wireless"
Calling-Station-Id = "00-1C-B3-AA-AA"
NAS-Port-Type = Wireless-802.11
Connect-Info = "CONNECT 48Mbps 802.11b"
Acct-Session-Time = 11
Acct-Session-Time = 15
Acct-Input-Packets = 15
Acct-Output-Packets = 3
Acct-Input-Octets = 1407
Acct-Output-Octets = 467
```

And finally, the following file, named 4088\_06\_acct\_stop.txt, will end the session:

```
Packet-Type=4
Packet-Dst-Port=1813
Acct-Session-Id = "4D2BB8AC-00000098"
Acct-Status-Type = Stop
Acct-Authentic = RADIUS
User-Name = "alice"
NAS-Port = 0
Called-Station-Id = "00-02-6F-AA-AA-AA:My Wireless"
Calling-Station-Id = "00-1C-B3-AA-AA-AA"
NAS-Port-Type = Wireless-802.11
Connect-Info = "CONNECT 48Mbps 802.11b"
Acct-Session-Time = 30
Acct-Input-Packets = 25
Acct-Output-Packets = 7
Acct-Input-Octets = 3407
Acct-Output-Octets = 867
Acct-Terminate-Cause = User-Request
```

By using these three files with the radclient program we can now explore various aspects of FreeRADIUS accounting.

#### **Starting a session**

When an NAS receives an Access-Accept packet from the RADIUS server, the NAS tries to match the Identifier field with that of a pending Access-Request. If a match is found, and the NAS is configured for accounting, the NAS will send a Code 4 RADIUS packet (Accounting-Request) to the RADIUS server. This marks the start of the session. Let's imitate this action from the NAS by using radclient:

**1.** Start FreeRADIUS in debug mode.

- 2. Use the radclient command and the 4088 06 acct start. txt file to send an Accounting-Request to FreeRADIUS: \$>radclient 127.0.0.1 auto testing123 -f 4088 06 acct start.txt
- **3.** Observe the output of both FreeRADIUS and the radclient command. Here is the feedback from radclient indicating the request was successful by returning Code 5 (Accounting-Response):

```
Received response ID 66, code 5, length = 20
```

**4.** Confirm there is an active session for alice by issuing the radwho command. You have to be the root user to be able to issue this command.

Depending on how FreeRADIUS was compiled and the distribution you are using, the radwho command may return an error. If this is the case follow the next section to fix it:

**5.** Despite being root you get the following error:

radwho: Error reading /var/log/radius/sradutmp: No such file or directory

- 6. The sradutmp file does not exist because the sradutmp module is disabled inside the accounting section of the sites-enabled/default virtual server. Activate sradutmp by uncommenting the following line: #sradutmp
- 7. Restart FreeRADIUS in debug mode again. Issue the radclient and radwho commands as before. You should now see something like the following: #radwho

| # = <b>a a a a a</b> |       |       |     |      |       |           |
|----------------------|-------|-------|-----|------|-------|-----------|
| Login                | Name  | What  | TTY | When | From  | Location  |
| alice                | alice | shell | S0  | Sun  | 16:34 | 127.0.0.1 |

The active session of alice is now reflected through radwho. Next we will end this active session with a stop request.

#### **Ending a session**

When a user logs out or when their session times out, the NAS will send a stop request to the RADIUS server in order for the accounting details to reflect the events that happened on the NAS. Follow these steps to end a request:

**1.** Ensure the FreeRADIUS server is still running in debug mode.

2. Use the radclient command and the 4088\_06\_acct\_stop.txt file to send a request to FreeRADIUS:

\$>radclient 127.0.0.1 auto testing123 -f 4088\_06\_acct\_stop.txt

**3.** Confirm the session is closed by checking the output from radwho:

# radwho

Login Name What TTY When From Location

#### **Orphan sessions**

Sometimes it may happen that an NAS hangs. When the NAS is reset later, the accounting information on FreeRADIUS still reflects the old state. You can use the radzap command to close any open accounting records on FreeRADIUS. Let's see radzap in action:

 Use the radclient command and the 4088\_06\_acct\_start.txt file to start a session on FreeRADIUS:

\$>radclient 127.0.0.1 auto testing123 -f 4088\_06\_acct\_start.txt

**2.** Confirm the open session with the radwho command:

| # radwho |       |       |     |      |       |           |
|----------|-------|-------|-----|------|-------|-----------|
| Login    | Name  | What  | TTY | When | From  | Location  |
| alice    | alice | shell | S0  | Sun  | 16:58 | 127.0.0.1 |

**3.** Now you can zap all active sessions from 127.0.0.1 by using the following command: radzap -N 127.0.0.1 127.0.0.1 testing123

Radwho will show that there are no active sessions now.

If you look at the feedback of the FreeRADIUS server when radzap is issued you will see that it sends the following request:

```
rad_recv: Accounting-Request packet from host 127.0.0.1 port 43629,
id=195, length=38
Acct-Status-Type = Accounting-Off
NAS-IP-Address = 127.0.0.1
Acct-Delay-Time = 0
```

This brings us to the end of the practical exercises on basic accounting. A detailed discussion will follow next.

#### What just happened?

We sent accounting requests to the FreeRADIUS server using the radclient command in a way similar to how an NAS will do. We have also simulated a scenario where an NAS hung, leaving the accounting data on FreeRADIUS out of synchronization with the state of the NAS. Let's look at some interesting points while referring to the exercise we have just completed.

# **Independence of accounting**

Accounting in FreeRADIUS is independent from authorization and authentication. It uses a separate port and consists of Accounting-Request packets sent by the client to the server. The server responds with Accounting-Response packets to acknowledge the requests.

Accounting data is used to measure usage on a network. An NAS can report on the time a user is connected to the network as well as the data usage of the user.

Accounting records do not reflect details like websites a user has visited during a session. They only indicate time and data usage.

## NAS: important AVPs

Although the AVPs sent by an NAS vary, some AVPs are important and should be present in the Accounting-Request.

#### Acct-Status-Type

This attribute indicates whether this Accounting-Request marks the beginning of the user service (Start) or the end (Stop). Each option is represented by a specific number. When a session starts it will be specified as 1 (Start). When the session's data is updated it will be specified as 3 (Interim-Update) and when the session ends it will be specified as 2 (Stop). Acct-Status-Type can also contain values like Accounting-On (represented by 7) and Accounting-Off (represented by 8) to close all open sessions for an NAS. The value of Acct-Status-Type determines the way FreeRADIUS will manipulate a user's accounting data.

#### Acct-Session-Id

Acct-Session-Id is used to uniquely identify a user's session. This is used in combination with Acct-Status-Type to record the status of a user's session. While the value of Acct-Status-Type changes to reflect the status (Start, Interim-Update, or Stop) of the session, the value of Acct-Session-Id remains the same throughout the session.

#### **AVPs indicating usage**

The following table shows the AVPs inside the Accounting-Request packet, which reflect the usage of a user:

| AVP                | Description                             |
|--------------------|-----------------------------------------|
| Acct-Session-Time  | The duration of the session             |
| Acct-Input-Octets  | Bytes send from the user to the NAS     |
| Acct-Output-Octets | Bytes send from the NAS out to the user |

These three AVPs indicate the time and data usage of a user. They are only present in packets with Acct-Status-Type = Interim-Update or Acct-Status-Type = Stop. Packets with Acct-Status-Type = Start cannot contain them.

#### **NAS: included AVPs**

The AVPs that will be included with an Accounting-Request depend on the value of Acct-Status-Type. When a session is started there is no need to send AVPs that indicate time and data usage. These AVPs are included only on subsequent requests.

The Stop request will typically indicate the termination cause:

```
Acct-Terminate-Cause = User-Request
```

The AVPs that are included also depend on the NAS. Sometimes an NAS does not include required AVPs (**Hostapd**) and sometimes it swaps the input and output around (**Chillispot**). You are never sure what an NAS will bring to the server. Because of this it is always best to first test and see which AVPs are included and if the client may need extra configuration for the accounting to work as intended.

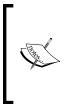

Sometimes there will be an AVP present called Acct-Delay-Time. The value of this AVP can be used by the RADIUS server to adjust the start and stop times when recording a session's detail. It is usually present when an NAS has difficulty sending the Accounting-Request to the RADIUS server and it has to resend the request. If the value of Acct-Delay-Time is large you should investigate why this is so.

#### FreeRADIUS: pre-accounting section

When FreeRADIUS receives an Accounting-Request it is first passed to the preacct section. This section is defined in the virtual server's file. Like most of the FreeRADIUS configuration the default works just fine but if you would like to manipulate AVP values for a user, this is the place to do so. The comments inside the preacct section indicate what can be done in this section.

One interesting module is the preprocess module (rlm\_preprocess). This module brings back sanity to a request's AVPs when it is needed. In our example it added the NAS-IP-Address AVP because it was missing. This AVP is required to be in the Accounting-Request as per RFC 2866.

*Either* NAS-IP-Address *or* NAS-Identifier *MUST be present in a RADIUS* Accounting-Request.

The acct\_unique entry makes sure each request has a semi-unique identifier by determining a value for Acct-Unique-Session-ID.

#### **Realms**

The preacct section is also very important when you are forwarding accounting requests to another RADIUS server. The suffix module (instance of the realm module) is used to identify and trigger the routing of such traffic. There are also IPASS and ntdomain listed, but commented out, which are both instances of the realm module. suffix, IPASS, and ntdomain are each looking for a unique pattern inside the User-Name AVP to determine the realm of the request. The forwarding of traffic to other RADIUS servers will be covered in depth in *Chapter 12, Roaming and Proxying*.

#### **Setting Acct-Type**

You can also use the files module in the preact section. This module will be used to set the Acct-Type internal AVP. The Acct-Type AVP is used to separate accounting traffic inside the accounting section by forcing it to be handled by different instances of a module. This is the same principle as where the Auth-Type internal AVP can be set in the authorize section in order to specify which authentication method in the authenticate section to use. You can read more about the use of this feature on the following URL:

http://freeradius.org/radiusd/doc/Acct-Type

#### FreeRADIUS: accounting section

After the Accounting-Request has been handled by the preacct section it will be passed over to the accounting section. This is also defined in the virtual server's file. This is the section where we have activated the sradutmp module. The accounting section does the actual logging of accounting data. There are various ways to do this. By default it will be logged as text files using the detail module. We can, however, also specify that it should rather be logged to an SQL database using the sql module. This section can also be used to record the usage of a user (the daily module). The usage can then be used to determine the authorization outcome.

You are encouraged to read through the comments in the accounting section to see what the included modules do.

#### **Minimising orphan sessions**

When an NAS hangs it is unable to send any requests to a RADIUS server. Upon restarting the NAS should send Acct-Status-Type = Accounting-On. Upon normal shut-down it should send Acct-Status-Type = Accounting-Off. This makes accounting records more robust and reliable. The radzap command simulates a normal shutdown of an NAS and is used to close orphan sessions.

#### radwho

Depending on how FreeRADIUS was compiled, the radwho command may expect the presence of a sradutmp file in the FreeRADIUS log directory. We have to enable sradutmp in the accounting section in order for this file to be present. This is because of sensitive information inside the radutmp file and was covered in *Chapter 3, Getting Started with FreeRADIUS*.

#### radzap

The radzap command like radwho may also require the presence of a sradutmp file in the FreeRADIUS log directory. It has various switches, but not all of them may work. Use radzap with care when zapping an NAS that is still working, for example, using radzap with the -N < NAS IP Address > switch. This could result in the NAS requesting FreeRADIUS to update sessions that are already closed. This is especially true when you use sql for accounting.

With this we conclude the section on basic accounting. The next section will look at a way to limit a user's sessions.

# Limiting a user's simultaneous sessions

Isaac is a **Wireless Internet Service Provider** (**WISP**) and his income depends on having as many users as possible because he charges a monthly subscription. Alice is his client. She gives her credentials to Bob who lives next door and so they both connect at the same time. Isaac needs to put an end to this or else he will have to close his WISP and code HTML for food!

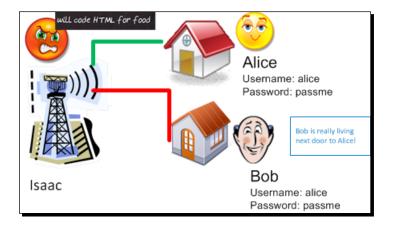

#### Time for action – limiting a user's simultaneous sessions

The default virtual server defined in the sites-enabled/default file has a session section:

```
# Session database, used for checking Simultaneous-Use.
# Either the radutmp or rlm_sql module can handle this.
# The rlm_sql module is *much* faster
session {
    radutmp
    #
    # See "Simultaneous Use Checking Queries" in sql.conf
    # sql
}
```

We want a fast system, so we'll use the recommended sql. To use SQL as a session database we also need to use sql for accounting.

- **1.** Ensure you have a working SQL database configuration as described in *Chapter 5*.
- 2. Edit the sites-enabled/default file, and make the following changes. We will not use SQL as a user store, so comment out sql in the authorize section.

- **3.** Uncomment sql in the accounting section. This will result in accounting requests written into the SQL database.
- **4.** Uncomment sql in the session section and also comment radutmp out in the session section. This enables sql and disables radutmp.
- **5.** We also need to specify the SQL query that will be executed. This is in the sql/mysql/dialup.conf file. Uncomment the following part:

```
#simul_count_query = "SELECT COUNT(*) \
#FROM ${acct_table1} \
#WHERE username = '%{SQL-User-Name}' \
#AND acctstoptime IS NULL"
```

- 6. Modify the users file so that alice is limited to one session: "alice" Cleartext-Password := "passme", Simultaneous-Use := 1
- **7.** Restart FreeRADIUS. Make sure that FreeRADIUS connects well to the MySQL database.
- 8. Initialize a session for alice using radclient and 4088\_06\_acct\_start.txt: \$>radclient 127.0.0.1 auto testing123 -f 4088 06 acct start.txt
- **9.** Confirm that there is an open session for alice:

- -

| # radwho |       |       |     |      |       |           |
|----------|-------|-------|-----|------|-------|-----------|
| Login    | Name  | What  | TTY | When | From  | Location  |
| alice    | alice | shell | S0  | Sun  | 22:25 | 127.0.0.1 |

**10.** Try to authenticate as alice using radtest. You should now receive an Access-Reject packet because the session limit has been reached:

```
$>radtest alice passme 127.0.0.1 100 testing123
Sending Access-Request of id 177 to 127.0.0.1 port 1812
User-Name = "alice"
User-Password = "passme"
NAS-IP-Address = 127.0.0.2
NAS-Port = 100
rad_recv: Access-Reject packet from host 127.0.0.1 port 1812,
id=177, length=68
Reply-Message = "\r\nYou are already logged in - access denied\r\
n\n"
```

**11.** Terminate all active sessions by using the radzap command:

```
# radzap -N 127.0.0.1 127.0.0.1 testing123
Received response ID 175, code 5, length = 20
```

**12.** Try to authenticate now as alice. You should receive an Access-Accept packet:

```
$>radtest alice passme 127.0.0.1 100 testing123
Sending Access-Request of id 83 to 127.0.0.1 port 1812
User-Name = "alice"
User-Password = "passme"
NAS-IP-Address = 127.0.0.2
NAS-Port = 100
rad_recv: Access-Accept packet from host 127.0.0.1 port 1812,
id=83, length=34
Reply-Message = "Hello, alice"
```

#### What just happened?

We have just managed to save Isaac from coding HTML for food. Alice and Bob will also not be able to use the Internet simultaneously any more.

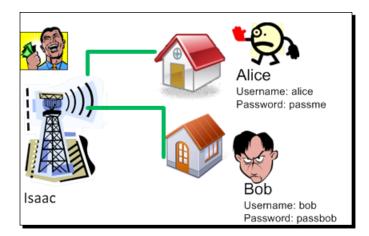

Let's look at some technical aspects.

#### **Session section**

The session section in FreeRADIUS is defined separately from the authorize and authenticate sections. Despite this it is functionally part of authorization. FreeRADIUS checks if a user is authorized to have multiple sessions and then compares the user's limit with the current number of active sessions. The outcome of this check then influences the return to an Access-Request.

The session section makes use of a session database to determine the active sessions a user has. One of the two available session databases has to be used. Radutmp is slower than sql. When you use sql it is required that sql is also included for accounting. Likewise when you use radutmp for a session database, you also have to include radutmp for accounting.

If you do not use simultaneous usage checking, keep the session section empty by commenting out both radutmp and sql. This will make FreeRADIUS perform faster. Another thing to consider is when you do use a method to check Simultaneous-Use, try to use only one method and disable the other.

#### **Problems with orphan sessions**

When you are limiting a user's sessions, orphan sessions can now potentially prevent a user from gaining access to the network. If the state on the NAS does not correspond with the state recorded on the FreeRADIUS server, FreeRADIUS may think the user is still logged in while the NAS knows better. Keep this in mind especially if the NAS does not feature the sending of Acct-Status-Type = Accounting-Off and Acct-Status-Type = Accounting-On when it shuts down and starts up.

#### checkrad

The session section features the calling of a program called checkrad. This is a Perl script which, depending on the value of the nastype directive of a client, may contact the NAS directly to determine if a user is already connected, and how may times.

If a client's nastype = other, checkrad will do nothing as you can see from this debug output:

checkrad: No NAS type, or type "other" not checking

The tests on my setup, however, also gave the same message even when <code>nastype</code> contains <code>other</code> values. YMMV, but take note as this was also reported on the FreeRADIUS mailing list.

Remember also that the execution of the checkrad script can potentially be a bottleneck, slowing down authentication times. If you would like to disable it, simply define the nastype = other for a client.

After we have saved the WISP from bankruptcy it's time to further limit a user's daily usage.

# Limiting the usage of a user

As stated at the start of this chapter, we can use accounting data for capacity planning. The rest of this chapter will cover a scenario where we limit the daily usage of a user based on existing accounting data for the specified user.

# 30 minutes per day in total

Isaac's WISP is flying again and he has been approached by the local pizzeria to provide Internet access for their customers. Each customer will get 30 minutes free Internet with every pizza they purchase. This free Internet must be valid for one day only and should expire at 22:00 hrs the same day when the pizza was bought. Isaac uses a combination of Coova Chilli and Mikrotik captive portals for his WISP.

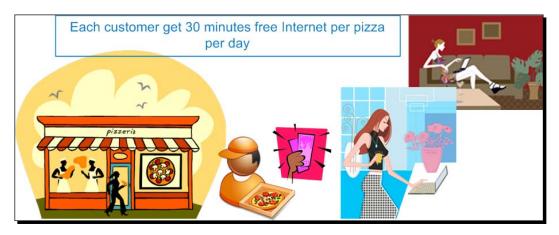

### **How FreeRADIUS can help**

During the introduction to the RADIUS protocol we mentioned that a RADIUS server cannot impose limitations on a user. Although a RADIUS server will return AVPs to indicate certain limitations, it is the responsibility of the NAS to impose them.

Common limitations are data or time-based. The Session-Timeout return AVP is timebased and understood by many NAS devices. If we only want to allow a user's session to last 30 minutes, simply return Session-Timeout = 1800 in the Access-Accept packet. If the NAS supports Session-Timeout it will terminate the user's session after 30 minutes.

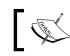

The best place to see which AVPs an NAS supports is to search on the particular vendor or project's website.

This scenario works fine except for one problem. The user can simply log in again after the time-out and get another 30 minutes!

There is, however, a way to handle this problem. FreeRADIUS offers counter modules. In this section we will first perform a basic counter set up using the counter module (rlm\_counter) to keep track of time usage across sessions. We will then substitute the counter module with the sqlcounter module (rlm\_sqlcounter).

#### Time for action – limiting a user's usage

The following sections will demonstrate how to limit Internet usage.

#### Activating a daily counter

The counter module has the following counter defined by default:

```
counter daily {
   filename = ${db_dir}/db.daily
   key = User-Name
   count-attribute = Acct-Session-Time
   reset = daily
   counter-name = Daily-Session-Time
   check-name = Max-Daily-Session
   reply-name = Session-Timeout
   allowed-servicetype = Framed-User
   cache-size = 5000
}
```

Modify the counter as follows:

- Edit the sites-enabled/default file in the FreeRADIUS configuration directory. Uncomment daily in both the authorize and accounting sections. Also, uncomment daily in the instantiate section of the radius.conf file to ensure proper instantiation of the counter.
- 2. The AVPs Max-Daily-Session and Daily-Session-Time are not listed in any dictionary. Edit the dictionary file in the FreeRADIUS configuration directory and add them:

| #ATTRIBUTE | My-Local-String    | 3000 | string  |
|------------|--------------------|------|---------|
| #ATTRIBUTE | My-Local-IPAddr    | 3001 | ipaddr  |
| #ATTRIBUTE | My-Local-Integer   | 3002 | integer |
| ATTRIBUTE  | Daily-Session-Time | 3000 | integer |
| ATTRIBUTE  | Max-Daily-Session  | 3001 | integer |

**3.** Change the entry for alice in the users file to reflect the following:

```
"alice" Cleartext-Password := "passme", Max-Daily-Session :=
1800
```

```
Reply-Message = "Hello, %{User-Name}"
```

**4.** Edit the modules/counter file in the FreeRADIUS configuration directory and comment out the allowed-servicetype line:

#allowed-servicetype = Framed-User

5. The rlm\_counter module will create a database file to keep track of the counters for various users. This is located in the FreeRADIUS configuration directory. We need to change the rights of this directory. We assume a normal installation on each of the distributions.

On CentOS and SUSE:

#>chmod g+w /etc/raddb
On Ubuntu everything works fine and no change is required.

- **6.** Restart the FreeRADIUS server in debug mode.
- 7. Authenticate as alice. You should receive Session-Timeout = 1800:

```
# radtest alice passme 127.0.0.1 100 testing123
Sending Access-Request of id 30 to 127.0.0.1 port 1812
User-Name = "alice"
User-Password = "passme"
NAS-IP-Address = 127.0.0.1
NAS-Port = 100
rad_recv: Access-Accept packet from host 127.0.0.1 port 1812,
id=30, length=40
Reply-Message = "Hello, alice"
Session-Timeout = 1800
```

- 8. Send an accounting start request using radclient and the 4088\_06\_ acct\_start.txt file we created earlier in this chapter. Wait 30 seconds or more. Send the accounting stop request using the radclient and the 4088\_06\_acct\_stopt.txt file. This will record the usage.
- **9.** Authenticate again as alice. This time Session-Timeout should now be 1770 or less instead of 1800 (1800 30).

This exercise showed how the counter module can be used to keep track of time usage across sessions. Depending on the existing usage it will return a specified AVP. If the existing usage has reached a trigger point, authentication will fail.

#### Terminating the session at a specified time

The second requirement is that Internet access should be only valid until 22:00 of the day when a pizza was bought. For this we will use the WISPr-Session-Terminate-Time return AVP. WISPr-Session-Terminate-Time is supported by both Coova Chilli and Mikrotik. This AVP's value can specify the precise time (to the second) when a user's connection should be terminated.

#### **Creating Internet vouchers**

Although this part is beyond the scope of the book, I would recommend using an SQL database for this. The software that creates Internet vouchers should then determine the value of WISPr-Session-Terminate-Time based on the day of the pizza sale.

You might be tempted to use Login-Time instead of WISPr-Session-Terminate-Time but Login-Time will allow a voucher to be used any day.

For this proof of concept we'll simply add a reply attribute to alice in the users file. We imagine that today is Tuesday, January 10, 2012 and the time-zone is UTC/GMT+2 hours.

**1.** Change the entry of alice in the users file to reflect the following:

```
"alice" Cleartext-Password := "passme", Max-Daily-Session :=
1800
    Reply-Message = "Hello, %{User-Name}",
    WISPr-Session-Terminate-Time = "2012-01-10T22:00:00+02:00"
```

- **2.** Restart the FreeRADIUS server.
- **3.** Authenticate as alice. The return AVPs should include Session-Timeout and WISPr-Session-Terminate-Time:

```
rad_recv: Access-Accept packet from host 127.0.0.1 port 1812,
id=19, length=73
Reply-Message = "Hello, alice"
WISPr-Session-Terminate-Time = "2012-01-10T22:00:00+02:00"
Session-Timeout = 1770
```

**4.** Ensure the timezone on the Coova Chilli and Mikrotik captive portals is correct. If it is not correct you can expect wrong termination times.

#### What just happened?

This exercise has proved how we are able to limit the total daily time a client can be on the Internet to 30 minutes. We have also ensured they will not be connected anymore after 22:00 on the day when they have bought a pizza. Let's look at what makes the counter module tick, or is it count?

#### rlm\_counter

The counter module allows you to define various counters. The included counter is timebased and called daily because it resets daily. The counter module creates its own database for each counter that is defined. Let's look at the sample daily counter's definition:

```
counter daily {
```

```
filename = ${db_dir}/db.daily
key = User-Name
count-attribute = Acct-Session-Time
reset = daily
counter-name = Daily-Session-Time
check-name = Max-Daily-Session
reply-name = Session-Timeout
allowed-servicetype = Framed-User
cache-size = 5000
}
```

Each counter section contains various directives, which define the behavior of the counter. There are four directives that form the nucleus of the counter:

| Directive       | Value             | Comment                                                                                                    |
|-----------------|-------------------|----------------------------------------------------------------------------------------------------|
| check-name      | Max-Daily-Session | Internal check AVP for a user to indicate the allowance; for example:                                                                                      |
|                 |                   | Max-Daily-Session := 1800                                                                                                    |
|                 |                   | Remember this AVP is usually an internal AVP,<br>which you define explicitly inside the dictionary<br>file and should be a value between 3000 and<br>4000. |
| count-attribute | Acct-Session-Time | The AVP in the accounting packet of which to keep count.                                                                                                   |
| reply-name      | Session-Timeout   | Session-Timeout = Max-Daily-Session<br>minus Acct-Session-Time                                                                                             |
| reset           | daily             | The timespan to consider. Values can be daily, weekly, monthly, or never.                                                                                  |

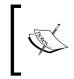

In short the counter module will calculate the total usage of the countattribute within the specified reset period; it will then subtract this value from check-name. If it is less than zero it will return a failure; if it is greater than zero it will return the value of reply-name.

You can read more about the other directives and their usage inside the  ${\tt counter}$  file's comments.

We have removed the allowed-servicetype directive since it limits the counter to be only effective when Access-Request contains Service-Type = Framed-User.

To activate a defined counter it must be specified in both the accounting section and the authorize section. It should also be specified in the instantiate section of the radius. conf file. This will ensure proper start up of the counter.

You will note that the daily counter is listed after all the modules that can supply the user's information in the authorize section. This will give those modules the opportunity to set the check-name before daily is executed. In our situation this was done by the files module when it set the value of Max-Daily-Session to 1800.

The accounting section keeps track of usage and lets the counter module log usage into a specified database. During authorization, the counter will then consult the specified database to determine the value of the reply-name AVP. If the usage exceeds the check-name AVP an Access-Reject is returned.

Rather than having a database for each defined counter, it will be much more effective if all counters can use one database. In the next section we will use sqlcounter. The sqlcounter module uses the sql accounting database to determine the counter values no matter how many counters are defined.

#### Have a go hero – using a single database for various counters

We shall now look at running multiple counters from a single database.

#### **Using rlm\_sqlcounter**

When we configured FreeRADIUS to limit a user's sessions we included sql in the accounting section. We assume you still have sql included in the accounting section of the default virtual server.

In this exercise we build on the previous ones where we used the sql module for accounting. We make use of MySQL as a database. FreeRADIUS also supports PostgreSQL, Microsoft SQL Server, and Oracle Database as alternatives to MySQL. This sqlcounter module should work just as well with the alternatives.

We will substitute the daily counter with an equivalent sqlcounter:

- The sqlcounter includes a few predefined counters in the sql/mysql/counter. conf file, which is located in the FreeRADIUS configuration directory. Open the file and confirm that a counter called dailycounter is defined.
- 2. Change the sql directive of dailycounter from this:

```
query = "SELECT SUM(acctsessiontime - \
    GREATEST((%b - UNIX_TIMESTAMP(acctstarttime)), 0)) \
    FROM radacct WHERE username = '%{%k}' AND \
    UNIX_TIMESTAMP(acctstarttime) + acctsessiontime > '%b'"
```

```
- [ 144 ] —
```

to this:

```
query = "SELECT IFNULL(SUM(acctsessiontime - \
    GREATEST((%b - UNIX_TIMESTAMP(acctstarttime)), 0)),0) \
    FROM radacct WHERE username = '%{%k}' AND \
    UNIX TIMESTAMP(acctstarttime) + acctsessiontime > '%b'"
```

- Edit the sites-enabled/default file in the FreeRADIUS configuration directory. Remove daily in both the authorize and accounting sections by commenting it out.
- 4. Add dailycounter just below the commented out daily in the authorize section.
- 5. Confirm sql is included in the accounting section.
- 6. Clean the radacct table in the MySQL database:

```
mysq -u root -p radius
delete from radacct;
```

7. Restart FreeRADIUS in debug mode.

```
8. Authenticate as alice. You should receive Session-Timeout = 1800:
$>radtest alice passme 127.0.0.1 100 testing123
Sending Access-Request of id 181 to 127.0.0.1 port 1812
User-Name = "alice"
User-Password = "passme"
NAS-IP-Address = 127.0.0.1
NAS-Port = 100
rad_recv: Access-Accept packet from host 127.0.0.1 port 1812,
id=181, length=73
Reply-Message = "Hello, alice"
WISPr-Session-Terminate-Time = "2012-01-10T22:00:00+02:00"
Session-Timeout = 1800
```

- 9. Send an accounting start request using radclient and the 4088\_06\_acct\_ start.txt file we created earlier in this chapter. Follow it up with an interimupdate using the 4088\_06\_acct\_interim-update.txt file (with sql accounting you do not have to wait between the two).
- 10. Authenticate again as Alice. The value of Session-Timeout should now be something like 1789 (1800-11).
- 11. Send an accounting stop request using radclient and the 4088\_06\_acct\_stop. txt file we created earlier in this chapter.

12. Authenticate again as alice. This time the value of Session-Timeout should be something like 1770 (1800-30).

Now to deplete the user's available time:

- 1. Edit the 4088\_06\_acct\_stop.txt file and change the value of Acct-Session-Time to 2000.
- 2. Send an accounting start and accounting stop request using the radclient with 4088\_06\_acct\_start.txt and 4088\_06\_acct\_stop.txt respectively.
- 3. Authenticate again as alice. This time the authentication should fail because the available time is depleted:

Reply-Message = "Your maximum monthly usage time has been reached"

4. The Reply-Message can be misleading since it speaks about a monthly usage instead of daily; nevertheless the request has been rejected.

We managed to substitute the counter module with the sqlconter module. Let's look at some important points to keep in mind.

#### **Resetting the counter**

The reset directive has five possibilities to choose from. These possibilities are hourly, daily, weekly, monthly, and never. These values are calendar based. This means that the monthly reset will occur on the first of the month. We also have the opportunity to define our own reset value in the form of num [hdwm] where each letter represents a reset option. If we then specify reset = 6h, the counter will reset every six hours, starting at 00:00.

#### **SQL** module instance

We can declare various instances of the sql module. By default the first instance is called sql. We can, however, create additional ones, each connecting to a different database or even a different server. With sqlmod-inst = sql we indicated to sqlcounter to use the default sql module instance. If we have used an additional sql instance to do accounting, that sql module instance could be specified as the value of sqlmod-inst.

# Special variables inside the query

You will note that the query has listed a special one-character variable (%k) to represent the attribute of the key. This means that if key = User-Name then we will be substituting the %k with User-Name. There is also %b, which is substituted with the beginning of the reset period and %e, which is substituted with the end of the reset period. These one-character variables are unique to the sqlcounter module and are in addition to those already in existence. Variables will be covered in depth in the next chapter.

#### **Empty account records**

We had to modify the SQL query for the counter to handle NULL values. If you do not specify this, the query will return NULL when there are no accounting records in the SQL database for the user who tries to authenticate. This in turn will result in no Session-Timeout reply attribute being returned.

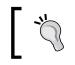

Remember to include IFNULL with the other predefined counters and also when you define your own counters. If you forget this, it will bite you!

#### **Counters that reset daily**

A daily counter resets at midnight. What happens when Alice connects 20 minutes before midnight? Alice will get the remaining 20 minutes of today and will also be limited to 30 minutes into the next day. To prevent the session to last longer than 30 minutes at any time, make use of the Login-Time internal AVP to ensure the user's session expires before midnight:

```
"alice" Cleartext-Password := "passme", Max-Daily-Session :=
1800,Login-Time := 'Al0001-2359'
```

Without the Login-Time AVP we will get something like the following reply back when we authenticate after 23:30:

```
Session-Timeout = 3417
```

With the Login-Time AVP the user will get something like the following:

Session-Timeout = 1440

The fact that the Session-Timeout value is more than 30 minutes can be confusing, but the person is simply getting what is remaining of the 30 minutes for today plus the 30 minutes of tomorrow in one go.

#### **Counting octets**

You might be tempted to create a counter for octets with a query like this:

```
query = "SELECT IFNULL(SUM(acctinputoctets - GREATEST((%b -
UNIX_TIMESTAMP(acctstarttime)), 0)),0) + IFNULL(SUM(acctoutputoctets
-GREATEST((%b - UNIX_TIMESTAMP(acctstarttime)), 0)),0) FROM
radacct WHERE username='%{%k}' AND UNIX_TIMESTAMP(acctstarttime) +
acctsessiontime > '%b'"
```

**Don't do it! I repeat do not do it!** The check-name and reply-name directive's AVPs have to be time-based. It may work as intended when the reset directive is defined as never, but one day you will change it to daily or monthly and get burned.

The reason things break is because (as shown in the previous section) the counter returns a remainder for today plus the Max-Daily-Session for tomorrow if the seconds remaining for today is less than Max-Daily-Session defined for a user. So it assumes these AVPs are time-based AVPs.

Using other AVPs in the counter's definition will not change the sqlcounter module's behavior. It assumes these AVPs are time-based.

We will discuss alternative ways to control a user's data based on accumulated usage later in the book.

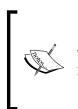

If you would like to know about the intimate details of this limitation, you can read more on this on the following mailing list:

http://www.mail-archive.com/freeradius-users@ lists.freeradius.org/msg49267.html

Now that the accounting part of FreeRADIUS is configured, it's time to see what we should routinely do to ensure the accounting data is well maintained.

# Housekeeping of accounting data

The most common problem with accounting data is when the NAS and the FreeRADIUS server's data do not correspond.

You can then use radzap to close orphan sessions as we have done at the start of the chapter.

# Web-based tools

If you use MySQL for accounting there are various web-based tools to manage the accounting data. phpMyAdmin is very popular. There are also complete software packages (open source or commercial) focused on giving a central management dashboard for user management, billing, vouchers, and other such applications.

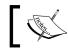

Should you have opted for PostgreSQL instead of MySQL, you just have to try out phpPgAdmin. This serves as a great help to beginners.

In large deployments it is good practice to archive older accounting records from the MySQL database in order to keep the size of the database manageable.

You may also want to index certain columns that are common to regular queries.

This brings us to the end of the chapter on accounting. Let's go over the important points that we have learned.

# Summary

We have learned a lot in this chapter about accounting in FreeRADIUS. Specifically, we have covered:

- Basic accounting: We have learned that accounting is separate from authentication and authorization and runs on port 1813. It consists of the client sending Accounting-Request packets and the server replying with Accounting-Response packets. The Acct-Status-Type AVP inside an Accounting-Request can have a value of Start, Stop, Interim-Update, Accounting-Off or Accounting-On.
- Rogue accounting data: These are also known as orphan sessions and happen when the FreeRADIUS server's accounting data does not reflect the activities on the NAS. The radzap command helps us to control these data.
- Simultaneous sessions: There can be a limit to the simultaneous sessions of a user. A session section in FreeRADIUS specifies the session database that should be referenced. The session database obtains session data from the accounting section. To limit simultaneous sessions we use the internal Simultaneous-Use AVP as a check for a user.
- Counters: FreeRADIUS has counters to keep track of the total usage of a user. This can be used to limit the total time a user has network access. The rlm\_counter module uses its own private database for each counter that is defined. The rlm\_sqlcounter module piggybacks onto the sql accounting database, which is more effective.

We have also discussed ways to access and manage the MySQL database's accounting data and common problems associated with accounting.

The next chapter is going to crack open authorization's shell to show you just how much power FreeRADIUS can give you.

#### Pop quiz – accounting

- 1. A Telco is forwarding RADIUS authentication requests to your RADIUS server. Everything works well. They are now also able to forward accounting requests to your RADIUS server, but somehow not one request reaches your RADIUS server. Where will be a good place to troubleshoot?
- 2. You have configured simultaneous session limits and it works like a charm. During the night a fierce rainstorm has knocked out one of the Wi-Fi towers. Now some people are complaining they cannot connect although they have signal from another nearby tower. What could be wrong?
- 3. You generate vouchers with a specific value for WisPr-Session-Terminate-Time. Some of your captive portals seem to ignore this reply AVP although the vendor does support this AVP. What could be wrong?
- 4. Using the sqlcounter module you have created a counter to limit the daily data for a user. Somehow this counter is just acting weird. You change the reset directive to never and it becomes stable. Are you losing your mind?

# **Authorization**

Authorization is a process where information in a request is evaluated. This information may be used to validate against information about the user that was obtained from file, database, or LDAP directory. Authorization happens before authentication and does not involve the checking of a password. We can use various logic and comparisons to determine if a user is authorized to connect to a network. We can also determine things like how long they can use a network or the quality of service to offer them. These are all components of authorization and discussed in this chapter.

In this chapter we shall:

- See how restrictions are applied to users
- See how FreeRADIUS performs authorization
- Explore the unlang processing language in FreeRADIUS
- Use unlang to create a data reset counter

So, let's get on with it...

# Implementing restrictions

Authorization, in essence, is about restrictions. Based on certain checks a user may be restricted. Restrictions can be applied in one of two places:

- At the RADIUS server
- At the NAS

#### Authorization

Restrictions are determined during the authentication process when an Access-Request packet is sent to the RADIUS server. Accounting-Request packets do not and cannot determine restrictions.

When a restriction is applied at the RADIUS server, the server returns an Access-Reject packet, which should include a Reply-Message AVP specifying the reason for rejection.

When a restriction is applied at the NAS, the RADIUS server returns an Access-Accept packet that includes AVPs that should be applied by the NAS. This means that you have to ensure that the NAS receives the correct AVPs to implement the restriction and that it also supports these AVPs in the first place.

# **Authorization in FreeRADIUS**

This section can be seen as an overview of subjects we have covered up to now and as a refresher before moving on to more hands-on exercises with authorization.

- Requests are sent from an NAS (the client) to FreeRADIUS (the server).
- These requests are handled by virtual servers, which are defined in the FreeRADIUS configuration. The default virtual server is called default.
- The manner in which incoming requests are handled depends on the configuration of the various sections inside a virtual server file.
- The request itself is handled by the various sections in a logical order. The authorize section always handles Access-Request packets before the authenticate section does. The preacct section likewise always handles Accounting-Request packets before the accounting section does.
- Although the section order cannot be changed, we have much flexibility inside the section to manipulate the request.

The next part will be a basic introduction to ways to process a request. With the use of comparisons and logic we can control the flow of a request and manipulate attributes.

# **Introduction to unlang**

The unlang language available in FreeRADIUS takes flexibility in authorization to new heights. Unlang is not a full blown programming language, but rather a processing language. The purpose of unlang is to implement policies and not to replace complex scripts like those created with Perl or Python. Unlang sticks to a basic syntax that includes conditional statements and manipulation of variables. The unlang code does not get compiled but is interpreted by the FreeRADIUS server. The interpretation happens when the server reads the configuration files, which typically happens during start-up. The use of unlang is restricted to specified sections inside the configuration files and cannot be used inside the modules.

A key feature of unlang is the ability to use conditional statements to control the process which handles the request.

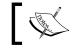

FreeRADIUS installs a man page for unlang, which you can consult: \$>man unlang

# We will demonstrate the use of various conditional statements in order to show how a request can be processed.

#### **Using conditional statements**

Conditional statements are simple, yet so powerful that they remain a building block in any piece of software. Unlang features two ways to implement conditional checks:

- The if statement. This includes the else and elsif options as part of the statement.
- The switch statement.

This section will look at various uses of the if statement.

#### Time for action – using the if statement in unlang

The if statement itself is not very complex. It has the following format:

```
if(condition){
    ...
}
```

The condition part can become complex due to its many possibilities.

#### Obtaining a return code using the if statement

We will now look at the return code of a module and use this code to compare against the specified condition. Each module in FreeRADIUS is required to return a code after it is called. The value of this code can subsequently be used as a conditional check in the *if* statement.

Authorization

#### Authorizing a user using the if statement

This exercise uses the if condition to reject an Access-Request if the user is not in the users file.

1. Edit the sites-available/default virtual server under the FreeRADIUS configuration directory and add the following lines below the files entry inside the authorize section:

```
if(noop){
    reject
}
```

2. Restart FreeRADIUS in debug mode and try to authenticate with a username and password not present in the users file. We assume ali is not defined anywhere:

```
radtest ali passme 127.0.0.1 100 testing123
```

You should get an Access-Reject packet back.

#### What just happened?

We have added a conditional check below the files module under the authorize section. To activate this change FreeRADIUS had to be restarted. This will cause the radius server to read and interpret the unlang code. The unlang code is then tested by sending an Access-Request packet to the server.

We'll first look at the if condition and then at the action taken when the if condition is met.

#### **Module return codes**

If you look at the debug output from FreeRADIUS, you will see how each module returns a code. Here is a list of available return codes and what they mean:

| Module return code | Description                                      |
|--------------------|--------------------------------------------------|
| notfound           | Information was not found                        |
| noop               | The module did nothing                           |
| ok                 | The module succeeded                             |
| updated            | The module updated the request                   |
|                    | For example, it set the $Auth-Type$ internal AVP |
| fail               | The module failed                                |
| reject             | The module rejected the request                  |
| userlock           | The user was locked out                          |

Chapter 7

| Module return code | Description                           |
|--------------------|---------------------------------------|
| invalid            | The configuration was invalid         |
| handled            | The module handled the request itself |

We can use unlang's if statement to test for a specified return code from a module. To do this we have to give unlang a hint that it must test for a module return code. We do this by specifying the return code to test for as an **unquoted string** in the condition of the if statement.

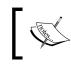

If the condition is an unquoted string and one of the module return codes listed in the preceding table, unlang will compare this string with the return code of the most recent module.

You may think that we should rather have tested for notfound instead of noop. The files module returns noop instead of notfound when a user is not in the users file. Remember to test or find out what value a module returns in certain situations before creating the conditional test. If you fail to do this, the results may be different from what you expect.

#### Keywords in unlang

We can take various actions when the if condition is met. Unlang uses keywords to process a request. The if statement is such a keyword. There is also the update keyword, which is used when manipulating attributes and is discussed later in this chapter. Then there is also a list of keywords that can be used inside the if statement. We used the reject keyword to immediately reject the request if the user is not in the users file. The following table lists the keywords that can be used inside the if statement and the effect they have on the request.

| Keywords | Description                                                                                                    |
|----------|----------------------------------------------------------------------------------------------------|
| noop     | Do nothing.                                                                                                    |
| ok       | Instructs the server that the request was processed properly.<br>This keyword can be used to over-ride earlier failures, if the local<br>administrator determines that the failures are not catastrophic. |
| fail     | Causes the request to be treated as if a failure had occurred.                                                                                                    |
| reject   | Causes the request to be rejected immediately.                                                                                                    |

Note that although the names are the same as the return codes of a module, there is a difference between module return codes and these keywords. These keywords are part of unlang and used inside the if statement. If there is no keyword defined inside the if statement, it will return, by default, noop.

Authorization

Along with these keywords we can also specify the name of any FreeRADIUS module. The module name is treated as a keyword. if statements can also be nested.

#### Have a go hero – other tests using conditional statements

Conditional statements offer us a variety of testing capabilities. These can be used during authorization, for instance, to check if an NAS has supplied a required attribute with the Access-Request. We can even combine tests using logical operators to create complex conditions that have to be met before authorizing a user. This section will cover two more conditional tests, which can be used as building blocks to create a flexible authorization policy.

These exercises assume an untouched sites-available/default file and can be done independently. We also assume the users file contains a user called alice with a password of passme (this is the same user defined and used in all the previous chapters).

#### Checking if an attribute exists

We can check if a specified AVP exists. If we specify the name of an attribute as an unquoted string in the condition, unlang will check if this AVP is present in the request.

 Edit the sites-available/default virtual server under the FreeRADIUS configuration directory and add the following below the files entry inside the authorize section:

```
if(Framed-Protocol){
    reject
}
```

 Restart FreeRADIUS in debug mode and try to authenticate as alice but also add a 1 to the end of the radtest command. This will include the Framed-Protocol AVP in the request:

```
radtest alice passme 127.0.0.1 100 testing123 1
```

You should get an Access-Reject packet back.

We can see from the debug output how the if statement is evaluated. Compare the output when the Framed-Protocol is included in the request to when it is missing.

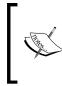

Although we use the Framed-Protocol attribute for convenience during the proof of concept here, in the real world, the Framed-Protocol AVP can be present in both the Access-Accept and Access-Reply packets. It indicates the framing to be used for framed access. The most common value is Point to Point Protocol (PPP). The following is the output if the Framed-Protocol is present:

```
++? if (Framed-Protocol)
? Evaluating (Framed-Protocol) -> TRUE
++? if (Framed-Protocol) -> TRUE
++- entering if (Framed-Protocol) {...}
+++[reject] returns reject
++- if (Framed-Protocol) returns reject
```

The following is the output if the Framed-Protocol is missing:

```
++? if (Framed-Protocol)
? Evaluating (Framed-Protocol) -> FALSE
++? if (Framed-Protocol) -> FALSE
```

Remember that this conditional test only checks if the AVP is present inside the request. It does not check for a specific value of the AVP. We will test for certain values later in the chapter.

Up to now we have two types of unquoted strings:

- noop was interpreted by unlang as the return code of the last module.
- Framed-Protocol was interpreted by unlang as an attribute.

What happens if the unquoted string is neither? The answer is as follows:

- A word equals true.
- A number of zero equals false, other numbers equal true.

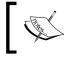

If you want to check if an attribute does not exist, just add an exclamation mark (!) in front of the attribute. The exclamation mark in unlang is a logical NOT and tests if a condition does not exist.

#### Using logical expressions to authenticate a user

Unlang also supports logical AND (&&) and logical OR (||) in the condition statement. In this exercise we will reject a user who is not in the users file or when the Framed-Protocol AVP is present in the request.

 Edit the sites-available/default virtual server under the FreeRADIUS configuration directory and add the following lines below the files entry inside the authorize section:

```
if((noop)||(Framed-Protocol)){
    reject
}
```

 Restart FreeRADIUS in debug mode and try to authenticate as alice but also add a 1 to the end of the radtest command. This will include the Framed-Protocol AVP in the request:

radtest alice passme 127.0.0.1 100 testing123 1

You should get an Acces-Reject packet back.

- 3. Try to authenticate with a username and password not present in the users file. You should also get an Access-Reject packet back.
- 4. Finally try to authenticate with a username and password not present in the users file and also add a 1 to the end of the radtest command. You should also get an Access-Reject packet back.

The debug feedback from the FreeRADIUS server will indicate how the if condition was evaluated during the request.

### **Attributes and variables**

Authorization in RADIUS depends heavily on attributes. We can use the AVPs inside an Access-Request to verify if it meets our requirements during authorization. We can also return AVPs inside the Access-Reply to instruct the NAS that a user is only authorized to do certain things.

Since the RADIUS protocol is all about attributes, unlang mostly uses attributes as variables. There are also some exceptions where variables are not attributes. This will also be covered in this section.

### **Attribute lists**

FreeRADIUS manages attributes by storing them inside lists. A list is like a namespace, which allows an attribute with the same name to exist in different places independently. Unlang can be used to manipulate or add attributes inside these different lists:

- There is a request list, which contains all the AVPs from the request, for example User-Name.
- There is a reply list, which contains all the AVPs that will eventually be inside the reply, for example Reply-Message.
- We have also worked with the control list in the previous chapters where we referred to attributes inside this list as internal attributes, for example Auth-Type.
- To refer to an attribute inside a specific list, we use the name of the list and a colon followed by the attribute name, for example request : Framed-Protocol.
- If the name of the list is omitted it refers to the request list. This is why we could get away with not specifying a list name in the previous exercises.

- The following attribute lists are available for use: request, reply, control, proxy-request, proxy-reply, outer.request, outer.reply, outer. control, outer.proxy-request, and outer.proxy-reply.
- Attributes are added or modified through the use of the update keyword. The update keyword used together with the name of the list that has to be modified creates an update section in which attributes can be modified or added.

After this introduction to attributes and attribute lists it is time to use them in a practical exercise.

### Time for action – referencing attributes

In this section we shall make use of attributes.

#### Attributes in the if statement

Unlang can be used in various sections inside a virtual server definition. Previously we have used it in the authorize section. You should not use unlang inside the authenticate section as per instruction of the FreeRADIUS authors. We will use unlang in the post-auth section to determine if Auth-Type = PAP was used and give feedback if it was indeed used to authenticate a user.

1. Edit the sites-available/default virtual server under the FreeRADIUS configuration directory and add the following inside the post-auth section, at the top of the section:

```
if(control:Auth-Type == 'PAP'){
    update reply {
        Reply-Message := "We are using %{control:Auth-Type}}
authentication"
    }
}
```

2. Restart FreeRADIUS in debug mode and try to authenticate as alice.

The Reply-Message specified should be included inside the reply.

#### What just happened?

We have used unlang to test the value of the Auth-Type AVP inside the control attribute list. If it was equal to PAP we modified the Reply-Message AVP inside the reply attribute list. Although the if statement consists of a mere five lines, there are important things to discuss. We will discuss the following:

- Ways to reference attributes in a condition
- Comparison operators
- Changing and adding attributes in an attribute list

#### **Referencing attributes in a condition**

When referencing an attribute there is an alternative syntax to what we have used in the condition. It is as follows:

```
if("%{control:Auth-Type}" == 'PAP'){
```

Although both can be used, the first is preferred for easy reading. The alternative syntax is normally used inside strings. The attribute's value will then be inserted to become part of the string. This is called string expansion. We have used string expansion to create the value of Reply-Message.

Reply-Message := "We are using %{control:Auth-Type} authentication"

If we omit the reference to the attribute list (control:), unlang will use request:Auth-Type. If this attribute is not inside the attribute list, unlang returns false.

#### **Comparison operators**

There are quite a few comparison operators that can be used in the condition test. The data type of the AVP will determine which operators are available for use.

| Operator | Data type           | Sample                                      |
|----------|---------------------|---------------------------------------------|
| ==       | Strings and numbers | (control:Auth-Type == 'PAP')                |
| !=       |                     | (reply:Idle-Timeout != 60)                  |
| <        | Numbers             | (reply:Idle-Timeout <= 60)                  |
| <=       |                     |                                             |
| >        |                     |                                             |
| >=       |                     |                                             |
| =~       | Strings to regular  | <pre>(request:User-Name =~ /^.*\.co\.</pre> |
| !~       | expressions         | za/i)                                       |

#### **Attribute manipulation**

Unlang can be used to modify AVPs. To modify the value of an AVP we need to use the update keyword in unlang. The synopsis for the update statement is as follows:

```
update <list> {
    attribute <operator> value
    ...
}
```

The update statement can only contain attributes. The value of the operator is very important because it will determine how existing attributes in the list with that name will be treated. We will discuss three commonly used operators here. Note that other operators do exist. Refer to the unlang man page for more information on them.

| Operator | Description                                                                                                    |
|----------|----------------------------------------------------------------------------------------------------|
| =        | Add the attribute to the list, if and only if an attribute of the same name is not already present in that list.                                                 |
| :=       | Add the attribute to the list. If any attribute of the same name is already present in that list, its value is replaced with the value of the current attribute. |
| +=       | Add the attribute to the tail of the list, even if attributes of the same name are already present in the list.                                                  |

Take care that the value you assign to an attribute is the correct type. When you assign a string value to an attribute that should take an integer value, it will result in an error.

#### Variables

Variables cannot be declared in unlang like they are in other languages. With unlang all attributes are variables but not all variables are attributes. Before an attribute can be referenced as a variable inside an attribute list it has to be added to the list first. All references to variables must be contained inside a double-quoted or back-quoted string. References to variables inside this quoted string are in the form  ${\rm exclust}$ . In the previous section, we have referred to the Auth-Type variable, which is an attribute:

Reply-Message := "We are using %{control:Auth-Type} authentication"

In this section we will refer to variables that are not attributes.

### Time for action – SQL statements as variables

One very powerful function of unlang is that it allows you to execute SQL queries through the sql module. The query is actually a variable and the return value of this query is the value of the variable. We will now modify the previous exercise to fetch the time from the database and add this to the Reply-Message value.

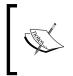

To execute SQL queries you need to include and configure FreeRADIUS to use the sql module. The sql module also needs to be used in at least one section, for instance, the authorize or the accounting section.

 Edit the sites-available/default virtual server under the FreeRADIUS configuration directory and add the following inside the post-auth section, at the top of the section:

```
if(control:Auth-Type == 'PAP'){
    update reply {
        Reply-Message := "We are using %{control:Auth-Type}}
authentication and the time in the database is now %{sql:SELECT
curtime();}"
    }
}
```

2. Restart FreeRADIUS in debug mode and try to authenticate as alice.

The Reply-Message specified should be included inside the reply and should return the time in the database.

#### What just happened?

We have used an SQL statement as a variable and returned the result of this statement as the value of this variable.

Here is the debug output from the FreeRADIUS server indicating how the SQL satement was executed:

```
++? if (control:Auth-Type == 'PAP')
? Evaluating (control:Auth-Type == 'PAP') -> TRUE
++? if (control:Auth-Type == 'PAP') -> TRUE
++- entering if (control:Auth-Type == 'PAP') {...}
sql_xlat
    expand: %{User-Name} -> alice
```

```
sql_set_user escaped user --> 'alice'
    expand: SELECT curtime(); -> SELECT curtime();
rlm_sql (sql): Reserving sql socket id: 3
sql_xlat finished
rlm_sql (sql): Released sql socket id: 3
    expand: We are using %{control:Auth-Type} authentication and the
time in the database is now %{sql:SELECT curtime();} -> We are using PAP
authentication and the time in the database is now 17:48:54
```

+++[reply] returns noop

++- if (control:Auth-Type == 'PAP') returns noop

As you can see the SQL query is treated in much the same way as the attribute. The following points about SQL statements as variables are handy to remember:

- The SQL query should return a single value. This value is the value assigned to the SQL statement variable.
- The SQL query can refer to attributes inside the query itself. If we want to get the total usage for the current user, we can use the following line:

```
"The total octets is: %{sql: SELECT IFNULL(SUM(AcctInputOctets
+ AcctOutputOctets),0) FROM radacct WHERE UserName='%{User-
Name}';}"
```

- A quoted or back-quoted string can have a combination of SQL queries and attributes. These will be expanded to return a result.
- If the sql module is not used in FreeRADIUS, the result of the SQL query expansion will be an empty string and the debug message will show an error:

```
WARNING: Unknown module "sql" in string expansion "%{sql:SELECT curdate();}"
```

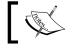

Expanded strings can be up to about 8000 characters long. This leaves enough room for pretty complex SQL statements.

### Time for action – setting default values for variables

We are not always sure if a variable exists. Unlang features syntax for us to specify a default value in case a variable does not exist. Again we will demonstrate this by modifying the previous exercise. We will use radtest to first include Framed-Protocol = PPP in the request and also to leave it out. If the Framed-Protocol AVP is not present, we will return a default string.

 Edit the sites-available/default virtual server under the FreeRADIUS configuration directory and add the following code inside the post-auth section, at the top of the section:

```
if(control:Auth-Type == 'PAP'){
    update reply {
        Reply-Message := "Framed protocol is:
    %{%{request:Framed-Protocol}:-Not in request}"
    }
}
```

- 2. Restart FreeRADIUS in debug mode and try to authenticate as alice. First add a 1 to the end of the radtest command, then omit the 1.
- 3. The value of Reply-Message with 1 added to radtest should be: Reply-Message = "Framed protocol is: PPP"
- 4. The value of Reply-Message with 1 omitted from radtest should be: Reply-Message = "Framed protocol is: Not in request"

### What just happened?

We have used the ability of unlang to assign default values to variables.

The : - character sequence inside a variable reference is an indication for unlang that when the first variable does not exist, it should try to use that what follows the : - character sequence. Take note of the following important points:

- If : is followed by an unquoted string, it will return this string.
- If : is followed by a reference to another variable, you can create a chain to eventually test for the existence of several variables, for example:

```
%{%{request:Framed-Protocol}:-%{request: NAS-Name}:- Default
value}
```

 This syntax is called conditional syntax and changes between versions of FreeRADIUS. Some of the modules still use the older syntax, which will result in warnings inside the debug messages. An example of this is in the ldap module. You can change the following line in the ldap module's configuration file from:

```
filter = "(uid=%{Stripped-User-Name:-%{User-Name}})"
```

```
to:
```

```
filter = "(uid=%{%{Stripped-User-Name}:-%{User-Name}})"
```

### Time for action – using command substitution

Up to now we have used double-quotes to contain a variable that will be referenced. Unlang also features back-quoted strings, which allows for command substitution. The string inside these back-quotes is evaluated similarly to double-quoted strings where string expansion can take place.

Let's modify the previous exercise to show command substitution in action:

1. Edit the sites-available/default virtual server under the FreeRADIUS configuration directory and add the following inside the post-auth section, at the top of the section:

```
if(control:Auth-Type == 'PAP'){
    update reply {
        Reply-Message := `/bin/echo We are using %{control:Auth-
Type}`
    }
}
```

2. Restart FreeRADIUS in debug mode and try to authenticate as alice.

The feedback of the echo command will now be assigned to the Reply-Message attribute.

### What just happened?

We have used back-quotes to perform command substitution. The output of this command has been assigned to an attribute.

Take note of the following points on command substitution in unlang:

- The command is executed in a sub-shell of the FreeRADIUS server. The content of the string is passed and executed in this sub-shell.
- The string is split up into command and argument(s). In our example the command will be /bin/echo and the argument We are using PAP.
- Use full paths when specifying executables.
- Executables are run as the user that runs the FreeRADIUS server.
- You can include other variables inside the command substitution string.
- If the command fails to execute, it introduces problems. This depends on the exit code of the executable that was called. Unlang tests the exit code of the executable and if it is not zero it returns a reject. Reject, as listed at the start of the chapter, causes the request to be rejected immediately.

- The exit code and the command output are two different things. The command output will be assigned to the variable if the exit code is zero.
- Only the first line in a multiple line output is returned and assigned.
- Use command substitution with care as it impacts performance.

### Time for action – using regular expressions

Unlang allows regular expression evaluations in condition checking. These usually are Posix regular expressions. The operators = and  $! \sim$  are associated with regular expressions. For a simple proof of concept we will modify the previous exercise:

1. Edit the sites-available/default virtual server under the FreeRADIUS configuration directory and add the following inside the post-auth section, at the top of the section:

```
if(request:Framed-Protocol =~ /.*PP$/i){
    update reply {
        Reply-Message := "Regexp match for %{0}"
    }
}
```

2. Restart FreeRADIUS in debug mode and try to authenticate as alice. First add a 1 to the end of the radtest command, then omit the 1.

Take note how the regular expression match changes the value of Reply-Message when you add the 1 to the radtest command.

### What just happened?

We have shown the regular expression capabilities of unlang. Take note of the following important points on regular expressions in unlang:

- The operators =~ and !~ are used with regular expressions.
- The regular expression is specified between two / characters.
- Regular expressions allow you to refer to variables inside them, for example, /^%{Framed-Protocol}\$/i.
- You can add an optional i character at the end of the regular expression to make the search case insensitive.
- If there was a match, the special variable % { 0 } holds the value of the variable that was tested in the regular expression.

This brings us to the end of the unlang introduction. You should now know most of the building blocks that are used in unlang. The next section will make good use of these building blocks to create a real-world application of unlang.

### **Practical unlang**

In the previous chapter, Chapter 6, Accounting, we covered the sql\_counter module. This module is useful to limit the time a user can spend daily, weekly, or monthly on the network, however, sql\_counter has problems in limiting a user's data usage.

### Limiting data usage

To limit a user's daily, weekly, or monthly data usage we have to take a different approach. The ability of unlang to use SQL statements as variables opens up a lot of possibilities. We will use the same scenario previously mentioned of Isaac who runs a WISP. Isaac now wants to restrict the amount of data a person can use over a period of time. He makes use of Mikrotik and Coova Chilli captive portals to control network access and has a FreeRADIUS RADIUS server.

### Time for action – using unlang to create a data counter

We first have to ensure that certain things are in place in order for this exercise to be successful. The following items should be completed first as preparation:

- Define custom attributes in the dictionary.
- Create Perl scripts that will be used by the FreeRADIUS perl module.
- Update Mikrotik and Chillispot dictionaries.
- Prepare the users file.
- Prepare the SQL database.
- Add unlang code to the virtual server to serve as a data counter.
- Identify the LD\_PRELOAD bug, if present.

There is a lot of work involved in this exercise. Following a divide and conquer approach will prevent us from being overwhelmed. Let's tackle it!

### **Defining custom attributes**

We have seen from the introduction to unlang that the primary use of variables is through attributes. We need to define some attributes to use in the data counter.

Edit the dictionary file under the FreeRADIUS configuration directory and add the following attribute definitions:

| ATTRIBUTE | FRBG-Reset-Type  | 3050 | string  |
|-----------|------------------|------|---------|
| ATTRIBUTE | FRBG-Total-Bytes | 3051 | string  |
| ATTRIBUTE | FRBG-Start-Time  | 3052 | integer |
| ATTRIBUTE | FRBG-Used-Bytes  | 3053 | string  |
| ATTRIBUTE | FRBG-Avail-Bytes | 3054 | string  |

Each attribute starts with "FRBG". This is just to differentiate it from other attributes and stands for **FreeRADIUS Beginner's Guide**.

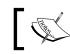

The RADIUS protocol can only transmit attributes with numeric values of up to 255 over the wire. Attributes with values larger than 255 are used internally.

The following table lists each attribute and its meaning:

| Attribute        | Meaning                                                                                   |
|------------------|-------------------------------------------------------------------------------------------|
| FRBG-Reset-Type  | Specify when the counter should be reset. Values can be daily, weekly, monthly, or never. |
| FRBG-Total-Bytes | The amount of data a user can use in bytes, also known as a data cap.                     |
| FRBG-Start-Time  | The Unix timestamp specifying the start time of the counter.                              |
| FRBG-Used-Bytes  | The amount of data used from the start time up to now.                                    |
| FRBG-Avail-Bytes | The amount of data still available:                                                       |
|                  | FRBG-Avail-Bytes = FRBG-Total-Bytes - FRBG-Used-<br>Bytes                                 |

If you were observant, you would have noticed that the attributes involving bytes are all defined as type string instead of type integer. We use this as a workaround to the 32-bit limit of type integer. The following sub-section explains the 32-bit integer limitation in more detail.

#### **32-bit limitation**

Integer values in RADIUS have a limit of 32-bits. This means that an attribute of type integer cannot have a value of more than 4,294,967,295 (2<sup>31</sup> - 1). To overcome this limitation, RADIUS uses a Gigaword attribute, which acts as a carry bit to the 32-bit attribute. Accounting-Request packets for instance will contain Acct-Input-Octets and Acct-Input-Gigawords to represent values larger than 4,294,967,295.

Suppose we have a value of 8.5 GB. This can be defined using the Gigaword carry in the following way:

- The integer value of 8.5 GB is 9,126,805,504 bytes (8.5 x 1024 x 1024 x 1024).
   A byte is equal to an octet in network terms.
- To calculate the value of the Gigaword carry, we divide 9,126,805,504 by 4,294,967,296. The result is 2.125. (9126805504 / 4294967296 = 2.125). The value of the Gigaword carry is then 2.
- To calculate the remainder, we multiply the Gigaword carry value by 4,294,967,296 and subtract this value from the original (9126805504 (2 x 4294967296) = 536870912).
- This means that 8.5GB can be presented in an Accounting-Request packet as follows: Acct-Input-Gigawords = 2, Acct-Input-Octets = 536870912.

This 32-bit integer limitation is only on the RADIUS protocol. The database schema already caters for large integer numbers <code>bigint(20)</code>.

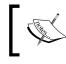

FreeRADIUS deployments before the 2.x release will require modifications to incorporate support for Gigawords.

With the 32-bit integer limitation it becomes difficult to perform comparisons using unlang when values are larger than 4,294,967,295. For this reason we set the attributes to type string and use the perl module to perform comparisons for us. The perl module does not have the 32-bit limitation. Defining the attribute type as string allows the following:

- To specify attribute values larger than 4,294,967,295.
- To allow Perl to convert the string value to a numeric value for calculations. This overcomes the 32-bit limitation.

### Using the perl module

FreeRADIUS allows for optional naming of a section. This gives us the ability to define various named sections for the perl module. Each named section can subsequently be used as a module. The definition is as follows:

```
perl <name> {
    ...
}
```

We will create two named perl sections under the modules directory:

1. In the modules directory under the FreeRADIUS configuration directory, create a file called reset time with the following contents:

```
perl reset_time {
    module = ${confdir}/reset_time.pl
}
```

2. In the modules directory under the FreeRADIUS configuration directory, create a file called check\_usage with the following contents:

```
perl check_usage {
    module = ${confdir}/check_usage.pl
}
```

**3.** These two perl sections each refer to a Perl script, which will be called by the perl module. Ensure these Perl scripts are in the FreeRADIUS configuration directory.

The scripts and their contents are listed in the following sections.

#### reset\_time.pl

The reset\_time.pl script is used to do the following:

- If the value of FRBG-Reset-Type is daily, weekly, or monthly, it will add the FRBG-Start-Time AVP.
- The value of FRBG-Start-Time is the Unix time when the counter started.
- If FRBG-Start-Time AVP was added, the script's return code will have a value of updated.
- If the FRBG-Start-Time AVP was not added (FRBG-Reset-Type = never), the script's return code will have a value of noop.

Here's the contents of reset\_time.pl:

```
#! /usr/bin/perl -w
use strict;
use POSIX;

# use ...
# This is very important !
use vars qw(%RAD_CHECK);
use constant RLM_MODULE_OK=> 2;# /* the module is OK,
continue */
use constant RLM_MODULE_NOOP=> 7;
use constant RLM_MODULE_UPDATED=> 8;# /* OK (pairs modified) */
```

```
– [ 170 ] —
```

```
sub authorize {
        #Find out when the reset time should be
        if ($RAD CHECK{ 'FRBG-Reset-Type' } =~ /monthly/i) {
                $RAD CHECK{'FRBG-Start-Time'} = start of month()
        }
        if($RAD_CHECK{'FRBG-Reset-Type'} =~ /weekly/i){
                $RAD CHECK{'FRBG-Start-Time'} = start of week()
        }
        if($RAD_CHECK{'FRBG-Reset-Type'} =~ /daily/i){
                $RAD CHECK{'FRBG-Start-Time'} = start of day()
        if(exists($RAD CHECK{'FRBG-Start-Time'})){
                return RLM MODULE UPDATED;
        }else{
                return RLM MODULE NOOP;
        }
}
sub start of month {
    #Get the current timestamp;
                        #you decide when the monthly CAP will reset
    my $reset_on = 1;
    my $unixtime;
    my ($sec,$min,$hour,$mday,$mon,$year,$wday,$yday,$isdst)=localtim
e(time);
    if($mday < $reset_on ){</pre>
        $unixtime = mktime (0, 0, 0, $reset_on, $mon-1, $year, 0, 0);
#We use the previous month
    }else{
        $unixtime = mktime (0, 0, 0, $reset_on, $mon, $year, 0, 0);
#We use this month
    }
    return $unixtime;
}
sub start_of_week {
    #Get the current timestamp;
    my ($sec,$min,$hour,$mday,$mon,$year,$wday,$yday,$isdst)=localtim
e(time);
    #create a new timestamp:
    my $unixtime = mktime (0, 0, 0, $mday-$wday, $mon, $year, 0, 0);
    return $unixtime;
}
sub start of day {
    #Get the current timestamp;
```

```
my ($sec,$min,$hour,$mday,$mon,$year,$wday,$yday,$isdst)=localtim
e(time);
    #create a new timestamp:
    my $unixtime = mktime (0, 0, 0, $mday, $mon, $year, 0, 0);
    return $unixtime;
}
```

#### check\_usage.pl

The check\_usage.pl script is used to do the following:

- Add reply attributes to specify the available bytes for a user. This includes the calculation of Gigaword values.
- Specify the return code as updated if reply attributes were added.
- Reject the request if the data usage exceeds the allotted portion by specifying the return code as reject and adding a Reply-Message.

Here's the contents of check usage.pl:

```
#! usr/bin/perl -w
use strict;
# use ...
# This is very important!
use vars qw(%RAD CHECK %RAD REPLY);
use constant RLM_MODULE_OK=>
                                    2; \# /* the module is OK,
continue */
use constant
             RLM_MODULE_UPDATED=> 8;# /* OK (pairs modified) */
use constant RLM_MODULE_REJECT=> 0;# /* immediately reject the
request */
use constant RLM_MODULE_NOOP=>
                                      7;
my $int_max = 4294967296;
sub authorize {
        #We will reply, depending on the usage
        #If FRBG-Total-Bytes is larger than the 32-bit limit we have
to set a Gigaword attribute
       if(exists($RAD CHECK{'FRBG-Total-Bytes'}) && exists($RAD
CHECK{ 'FRBG-Used-Bytes '})) {
               $RAD CHECK{'FRBG-Avail-Bytes'} = $RAD CHECK{'FRBG-
Total-Bytes' - $RAD_CHECK{'FRBG-Used-Bytes'};
        }else{
               return RLM_MODULE_NOOP;
        }
```

```
if($RAD CHECK{'FRBG-Avail-Bytes'} <= $RAD CHECK{'FRBG-Used-</pre>
Bytes'}){
                if($RAD_CHECK{'FRBG-Reset-Type'} ne 'never'){
                        $RAD REPLY{'Reply-Message'} = "Maximum $RAD
CHECK{ 'FRBG-Reset-Type' } usage exceeded";
                }else{
                        $RAD REPLY{'Reply-Message'} = "Maximum usage
exceeded";
                }
                return RLM MODULE REJECT;
        if($RAD CHECK{'FRBG-Avail-Bytes'} >= $int max){
                #Mikrotik's reply attributes
                $RAD_REPLY{'Mikrotik-Total-Limit'} = $RAD_CHECK{'FRBG-
Avail-Bytes' } % $int max;
                $RAD REPLY{'Mikrotik-Total-Limit-Gigawords'} =
int($RAD_CHECK{'FRBG-Avail-Bytes'} / $int_max );
                #Coova Chilli's reply attributes
                $RAD REPLY{'ChilliSpot-Max-Total-Octets'} = $RAD
CHECK{'FRBG-Avail-Bytes'} % $int_max;
                $RAD REPLY{'ChilliSpot-Max-Total-Gigawords'} =
int($RAD_CHECK{'FRBG-Avail-Bytes'} / $int_max );
        }else{
                $RAD REPLY{'Mikrotik-Total-Limit'} = $RAD CHECK{'FRBG-
Avail-Bytes'};
                $RAD REPLY{'ChilliSpot-Max-Total-Octets'} = $RAD
CHECK{ 'FRBG-Avail-Bytes' };
        }
        return RLM MODULE UPDATED;
}
```

Since Isaac uses Mikrotik and Coova Chilli, we include their AVPs used for limiting total data. Consult the documentation of your NAS to determine if it supports data limiting and which AVPs should be used for that.

#### Installing the perl module on CentOS

The FreeRADIUS perl module is packed separately in CentOS. Ensure that this package is installed. SUSE and Ubuntu already include the perl module with the standard installation of FreeRADIUS although there is also, added as a bonus, one bug, which we will remove later.

### Updating the dictionary files

FreeRADIUS includes dictionary files for the various vendors. The attributes we wish to return are part of later developments from these vendors and are not included inside the dictionary files that come standard with FreeRADIUS. We have to include them by adding them to the existing dictionary files. The dictionary files for vendors are usually under the /usr/share/freeradius directory. If you installed FreeRADIUS using the configure, make, make install pattern it will be under /usr/local/share/freeradius.

Find the location of the vendor dictionaries and add the following attributes to the respective dictionaries:

| • | dictionary.chillispot |                                 |    |         |
|---|-----------------------|---------------------------------|----|---------|
|   | ATTRIBUTE             | ChilliSpot-Max-Input-Gigawords  | 21 | integer |
|   | ATTRIBUTE             | ChilliSpot-Max-Output-Gigawords | 22 | integer |
|   | ATTRIBUTE             | ChilliSpot-Max-Total-Gigawords  | 23 | integer |
| ٠ | dictionary.mikrotik   |                                 |    |         |
|   | ATTRIBUTE             | Mikrotik-Total-Limit            | 17 | integer |
|   | ATTRIBUTE             | Mikrotik-Total-Limit-Gigawords  | 18 | integer |

The changes that we have just made are to the attributes of a vendor (VSAs) and can be transmitted inside the RADIUS packets over the wire. VSAs are different from the attributes that we added earlier to the main dictionary file that are used internally by the FreeRADIUS server.

Remember that using the latest version of Mikrotik and Coova Chilli will ensure these attributes are supported. Also see if there are additional attributes introduced with the latest versions that need to be included.

#### The recommended way of updating dictionaries

This exercise does not follow the recommended way of updating dictionary files. There is a dedicated chapter on dictionaries later in the book, which covers the recommended way to keep dictionaries up-to-date.

The way dictionaries are included during start-up is also covered in more detail in the chapter on dictionaries. In short, the master dictionary file under the FreeRADIUS configuration directory includes a file called /usr/share/freeradius/dictionary. This file in turn includes the various .dictionary files located under /usr/share/freeradius/.

### **Preparing the users file**

We will use the users file as a user store. In the real world you can use other sources such as an SQL database or an LDAP directory.

Ensure the users file contains the following entry for alice:

```
"alice" Cleartext-Password := "passme",FRBG-Total-Bytes
:='9126805504',FRBG-Reset-Type := 'monthly'
Reply-Message = "Hello, %{User-Name}"
```

This will limit data use to 8.5 GB each month.

### **Preparing the SQL database**

Although we define alice in the users file, we will use SQL for accounting. Follow these steps to prepare the database:

- **1.** Ensure you have a working SQL configuration as specified in *Chapter 5, Sources* of Usernames and Passwords.
- 2. We will not use SQL as a user store. Confirm that sql is disabled (commented out) inside the authorize section in the sites-enabled/default file under the FreeRADIUS configuration directory.
- **3.** For our data counter to be successful ensure sql is enabled (uncommented) inside the accounting section in the sites-enabled/default file under the FreeRADIUS configuration directory.
- **4.** Use the mysql client program and clean-up any previous accounting details that may still exist in the database:

```
$>mysql -u root -p radius
delete from radacct;
```

**5.** Later in this exercise we will simulate accounting using the radclient program. Make sure you create the 4088\_06\_acct\_start.txt and 4088\_06\_acct\_stop.txt files specified in *Chapter 6, Accounting*.

You may be concerned that the sql module also has the 32-bit integer limitation. Fortunately this has all been taken care of in the newer versions of FreeRADIUS. FreeRADIUS takes care of combining the Gigaword carry bit AVP with the octet AVP before updating the SQL database. The SQL schema for MySQL also uses <code>bigint(20)</code> to store octet values, which is more than enough to store large numbers.

### Adding unlang code to the virtual server

All the preparation up to now was done in order for us to add the next piece of unlang code to the virtual server definition. Add the following code just below the daily entry inside the authorize section in the sites-enabled/default file under the FreeRADIUS configuration directory.

```
if((control:FRBG-Total-Bytes)&&(control:FRBG-Reset-Type)){
    reset_time
    if(updated){
                    # Reset Time was updated,
                    # we can now use it in a query
        update control {
            #Get the total usage up to now:
            FRBG-Used-Bytes := "%{sql:SELECT
IFNULL(SUM(acctinputoctets - GREATEST((%{control:FRBG-
Start-Time} - UNIX_TIMESTAMP(acctstarttime)), 0))+
SUM(acctoutputoctets -GREATEST((%{control:FRBG-Start-Time})
- UNIX_TIMESTAMP(acctstarttime)), 0)),0) FROM radacct WHERE
username='%{request:User-Name}' AND UNIX TIMESTAMP(acctstarttime) +
acctsessiontime > '%{control:FRBG-Start-Time}'}"
    }
    else{
        #Asumes reset type = never
        #Get the total usage of the user
        update control {
            FRBG-Used-Bytes := "%{sql:SELECT IFNULL(SUM(ac
ctinputoctets)+SUM(acctoutputoctets),0) FROM radacct WHERE
username='%{request:User-Name}'}"
        ļ
    }
    #Now we know how much they are allowed to use and the usage.
    check usage
}
```

The data counter is now complete.

### The SUSE and Ubuntu bug

There is a bug in SUSE and Ubuntu that results in an error if FreeRADIUS is using the perl module. Time to squash it!

Restart the FreeRADIUS server in debug mode. Although it may sound strange, if all goes well you should get an error message similar to the following:

```
/usr/sbin/radiusd: symbol lookup error: /usr/lib/perl5/5.10.0/i586-
linux-thread-multi/auto/Fcntl/Fcntl.so: undefined symbol: Perl_Istack_
sp_ptr
```

This is because there is a problem with the dynamic loading of required perl modules.

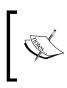

If you do not get an error, it may be because your installation of FreeRADIUS does not have this reported problem. If you have, for instance, compiled FreeRADIUS on your own with the configure, make, make install pattern, this error should not be present.

### **Pre-loading Perl library**

To overcome the dynamic loading problem we first have to set the LD\_PRELOAD environment variable before starting the FreeRADIUS server. Unfortunately the location and name of the library to specify for pre-loading is different on each distribution.

We have to specify the libperl.so library. The following command will help us to locate and determine precisely what this library is called on your distribution. If the results yield more than one, they are usually various symbolic links to a single library.

#### \$>find / -name "\*libperl.so\*"

Use the table below as a reference:

| Distribution | Location of libperl.so                                            |
|--------------|-------------------------------------------------------------------|
| SLES         | /usr/lib/perl5/5.10.0/i586-linux-thread-multi/CORE/<br>libperl.so |
| Ubuntu       | /usr/lib/libperl.so                                               |

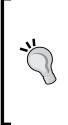

#### **Understanding environment variables**

Wikipedia defines environment variables as the following:

http://en.wikipedia.org/wiki/Environment variable

Environment variables are a set of dynamic named values that can affect the way running processes will behave on a computer. They can be said in some sense to create the operating environment in which a process runs.

### Testing the data counter

The moment of truth has arrived. It is time to test the data counter. If you use SUSE or Ubuntu, remember the LD PRELOAD. CentOS does not have this problem.

**1.** Restart FreeRADIUS in debug mode; set the LD\_PRELOAD environment variable if required. We assume Ubuntu here. Please change to suit your distribution:

```
#>LD_PRELOAD=/usr/lib/libperl.so /usr/sbin/freeradius -X
```

- 2. Try to authenticate as alice using the radtest command: \$>radtest alice passme 127.0.0.1 100 testing123
- 3. You should get the following AVPs in the reply from FreeRADIUS: ChilliSpot-Max-Total-Gigawords = 2 ChilliSpot-Max-Total-Octets = 536870912 Mikrotik-Total-Limit-Gigawords = 2 Mikrotik-Total-Limit = 536870912 Reply-Message = "Hello, alice"
- 4. Simulate some accounting by using radtest in combination with the 4088\_06\_acct\_start.txt and 4088\_06\_acct\_stop.txt files: \$>radclient 127.0.0.1 auto testing123 -f 4088\_06\_acct\_start.txt \$>radclient 127.0.0.1 auto testing123 -f 4088\_06\_acct\_stop.txt
- 5. Try to authenticate again as alice using the radtest command. You should now get different values back in the reply showing how the remaining data is depleted:

```
ChilliSpot-Max-Total-Gigawords = 2
ChilliSpot-Max-Total-Octets = 536866638
Mikrotik-Total-Limit-Gigawords = 2
Mikrotik-Total-Limit = 536866638
```

**6.** Repeat the accounting simulation and authentication testing cycle a couple of times. Note how the available bytes are reduced with each cycle.

#### Clean-up

To complete this exercise in a proper way you can do the following as a challenge:

- Define a policy in the policy.conf file. The contents will be the unlang code that we added to the default file. Replace that code with the newly created policy.
- Add the LD\_PRELOAD environment variable to the FreeRADIUS start-up scripts on SUSE and Ubuntu.

### **Summary**

Authorization can become the most complex part of FreeRADIUS. By making good use of what unlang offers, we can overcome almost every imaginable problem.

In this chapter, we have covered:

- Applications of restrictions: Restrictions can be applied at the RADIUS server or at the NAS device.
- Unlang: Unlang is a powerful processing language that allows us to manipulate the way an incoming request is handled by FreeRADIUS. It features conditional checks that can control the flow of a request. It also allows for interaction with certain modules like the sql module to obtain results from an SQL database. Unlang enables us to manipulate and add AVPs that will be returned with Access-Accept packets. The use of unlang should be mastered by anyone who wants to create flexible and versatile configurations in FreeRADIUS.

With this chapter on Authorization at an end, we have now completed the coverage of the AAA framework. The rest of this book will focus on more advanced topics of RADIUS, as well as subjects specific to FreeRADIUS.

#### Pop quiz – authorization

- 1. You are implementing a restriction at the NAS by returning an AVP that is supposed to enforce bandwidth throttling for a user. It somehow does not seem to work correctly. What may be wrong?
- 2. Like any hardcore IT dude you'd like your FreeRADIUS server to be super fast. Unfortunately you have to make use of external code to get the value for an attribute. This can be done through Bash or Perl. Which option will yield the best performance?
- 3. Where will you define attributes that will be used internally by unlang?
- 4. What is the attribute list called where the internal attributes are stored and how will I reference the Auth-Type attribute inside this list?
- 5. You have inherited a FreeRADIUS deployment and while going through the configuration files you come across the following piece of unlang code inside the policy.conf file:

```
rewrite_calling_station_id {
    if(request:Calling-Station-Id =~ /([0-9a-f]{2})[-:]?([0-9a-f]{2})
[-:]?([0-9a-f]{2})[-:]?([0-9a-f]{2})[-:]?([0-9a-f]{2})
[-:]?([0-9a-f]{2})/i){
        update request {
            Calling-Station-Id := "%{1}-%{2}-%{3}-%{4}-%{5}-
%{6}"
            }
        else {
               noop
        }
    }
}
```

What does this code do?

# **8** Virtual Servers

A major new feature in the 2.x branch of FreeRADIUS was the introduction of virtual servers. This concept is not new and was already used by web servers when the 2.x branch came into being. FreeRADIUS, however, was the first to introduce virtual servers to RADIUS. This chapter gives more insight into the world of virtual servers in RADIUS.

In this chapter we shall:

- See why you would use virtual servers
- See how virtual servers are defined and enabled
- Explore the listen and client sections
- Discover pre-defined virtual servers

So let's get on with it...

### Why use virtual servers?

Virtual servers are the best thing since powdered milk! You may ask just why we make such a statement. The reason is because of the flexibility they introduce. With a virtual server you can create a tailor-made policy and wrap this inside a functional unit.

Virtual RADIUS servers are very different in concept and function from real virtual servers like one that is virtualized with VMware or VirtualBox. Virtual servers in RADIUS makes easy yet powerful configuration possible because they allow a clean separation of policies. This was not possible in earlier versions of FreeRADIUS.

#### Virtual Servers

One of a virtual server's policies will, for instance, specify the use of an LDAP directory user store while another virtual server will specify an SQL database. These two servers can then be used independently from each other. The decision of which virtual server to use can be specified in one of the following sections in the FreeRADIUS configuration:

- listen: Depending on a specified IP address, port, and packet type combination, a virtual server will be selected. Listen sections are usually found in the radius. conf file. The listen section is a popular place to specify a virtual server. FreeRADIUS allows multiple listen sections and each of these sections can be used to group a certain IP address and UDP port combination together with a virtual server. When used in this way, the server running FreeRADIUS will typically have multiple IP addresses.
- client: Depending on the IP address of a client, a virtual server will be selected. Clients are defined in the clients.conf file.
- home\_server\_pool, home\_server, or realm: Specify a virtual server that will be used to send proxy requests through. Proxying is configured through the proxy. conf file and is covered later in the book.
- EAP tunnels: Specify a virtual server to be used by EAP's PEAP or TTLS inner-tunnel methods. EAP is configured through the eap.conf file and is covered later in the book.

A virtual server is specified through the virtual\_server = <virtual server> directive inside these sections. Time to get our hands dirty.

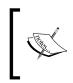

A virtual server policy should not be confused with policies inside the policy. conf file. The policy of a virtual server refers to a virtual server's characteristics whereas a policy in the policy.conf file is simply a piece of unlang code wrapped and named for easy reference and usability.

### **Defining and enabling virtual servers**

FreeRADIUS has two virtual servers enabled by default. They are located under the sites-enabled sub-directory of the FreeRADIUS configuration directory. They are:

- default: The name pretty much says what the virtual server does. This virtual server handles all the default requests that are not explicitly specified to be handled by a virtual\_server directive. We have used this virtual server exclusively up to now.
- inner-tunnel: This virtual server is used for certain tunneled EAP requests like TTLS and PEAP.

These two virtual servers allow FreeRADIUS to handle normal RADIUS authentication requests (default) as well as EAP/TTLS and EAP/PEAP requests (inner-tunnel) out of the box.

If you look at the eap.conf file located under the FreeRADIUS configuration directory you can see the configuration of the two EAP methods specifying the inner-tunnel virtual server. The following is an excerpt from the eap.conf file:

FreeRADIUS follows the same convention as Apache where virtual servers are defined under a sites-available directory and activated by creating a symbolic link to a sitesenabled directory. The contents of these files are typically a single named server section where the name corresponds to the file name.

### Time for action – creating two virtual servers

In this exercise we will create two very simple virtual servers. The one will accept all authentication requests while the other will reject all authentication requests.

 Under the sites-available directory inside the FreeRADIUS configuration directory, create a file called always\_accept with the following content:

```
server always_accept {
    authorize {
        update control {
            Auth-Type := "Accept"
        }
    }
}
```

2. Under the sites-available directory inside the FreeRADIUS configuration directory, create a file called always\_reject with the following content:

server always\_reject {
 authorize {
 update control {
 Auth-Type := "Reject"
 Auth-Type := "Reject"

- [ 183 ] -

Virtual Servers

```
}
}
3. Ensure you are in the FreeRADIUS configuration directory. Enable these
virtual servers by creating symbolic links from the sites-enabled
directory to the files just created in the sites-available directory:
# ln -s ../sites-available/always_accept sites-enabled/always_
accept
# ln -s ../sites-available/always_reject sites-enabled/always_
reject
```

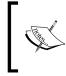

A **symbolic link** is a special kind of file that contains a reference to another file. Whether you edit the symbolic link or the original file, in the end you edit the same file since the symbolic link simply points to the original file. Symbolic links can span file systems and can even be used to reference directories.

### What just happened?

We have defined and enabled two very simple virtual servers. One will always pass authentication requests while the other will always reject authentication requests.

### **Available sub-sections**

To create a virtual server we use a named server section:

```
server <virtual server name> {
    ...
}
```

Various sub-sections are then added inside this server section. If there is a server section without a name, it is used as the default server section. This default server section will be used when there is no virtual\_server directive defined in those sections where it could be defined (the listen, client, home server pool, ttls, and peap sections).

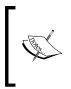

You may have observed that the sites-enabled/default file does not even contain a server  $\{ \ldots \}$  section. It is not an absolute requirement to wrap the default virtual server in an anonymous server  $\{ \ldots \}$  section. All the other virtual servers are required to be wrapped inside a named server section though.

The sub-sections that will be used by a virtual server depend on the request that is sent to the virtual server. The following table lists common requests and sub-sections that will be involved with the request.

| Request            | Section                                     |
|--------------------|---------------------------------------------|
| Access-Request     | authorize, authenticate, session, post-auth |
| Accounting-Request | pre-acct, accounting                        |

We can also use pre-proxy and post-proxy sub-sections. This is part of proxying and covered later in the book. There are also two special sub-sections called listen and client. They are called special since they can be global to FreeRADIUS or local to a virtual server, depending on where they are defined. These two sub-sections are covered in this chapter.

The two virtual servers we have created take care of the Access-Request in the authorize section in full. Defining other sections is not required. Beware not to create duplicates when you define virtual servers. There is no direct correlation between a filename and the virtual server defined inside the file. We only use it as a convention to keep the filename and the virtual server's name the same. FreeRADIUS does not care about the filename or how many server sections are declared in a file. It will even load multiple server definitions with the same name without an error. This can lead to unexpected results.

If you define extra listen sections also make sure they connect to the correct interface and have the correct IP address, port, and type.

### **Enabling and disabling virtual servers**

Remember that when a virtual server is enabled, all the modules used by that virtual server will be loaded when FreeRADIUS starts. A virtual server can also introduce additional UDP ports that FreeRADIUS will listen on for requests. If you are memory and security conscious it is good practice to disable unused virtual servers.

Our servers are created, willing, and enabled. Let's take them for a test drive.

### **Using enabled virtual servers**

Creating and making a virtual server available does not put it in use yet. We have to explicitly specify it as the value of the virtual\_server directive.

### Time for action – using a virtual server

Follow these steps to make a virtual server available:

- 1. Edit the radiusd.conf file in the FreeRADIUS configuration directory and add the following to the listen section that contains type = auth (there are two listen sections, one has type = auth, the other has type = acct): virtual server = always accept.
- **2.** Restart FreeRADIUS in debug mode.
- **3.** Try to authenticate any user with any password. Your request should be accepted every time.
- **4.** Observe the debug output when FreeRADIUS accepts the request.
- 5. Edit the radiusd.conf file again, but this time change the virtual\_server directive from virtual\_server = always\_ accept to virtual\_server = always\_reject.
- **6.** Restart FreeRADIUS in debug mode.
- **7.** Try to authenticate specifying any user with any password. Your request should be rejected every time.
- 8. Observe the debug output when FreeRADIUS rejects the request.
- **9.** On completion of this exercise comment the virtual\_server directive out again. This will leave the FreeRADIUS server as it was before the exercise.

### What just happened?

We have used the two virtual servers created during the first practical exercise of this chapter to override the default virtual server. First all authentication requests were accepted and then all authentication requests were rejected.

### **Including a virtual server**

The use of a virtual server can be specified inside the listen or the client sections. The listen sections are defined in the radius.conf file and the client sections are contained inside the clinets.conf file. It is specified by adding the optional virtual\_ server directive inside either of these sections. When we specify a virtual server in a listen section, it is more general since the listen section specifies details on how a client connects to FreeRADIUS. This includes the type of requests FreeRADIUS will receive from anyone as well as the IP address and port it listens on for these requests. When we specify a virtual server in a client section it is specific. Unless the client connects with a specified IP address and shared secret, the virtual server will not be used. A client section defines a client and adds it into the configuration. You could repeat the previous exercise by specifying the virtual\_server directive in the localhost client definition in the same way we specified it in the listen section. This would then only apply to requests from the localhost, for example, when radtest is executed from the same machine on which the FreeRADIUS server runs.

### Handling Post-Auth-Type correctly

If you look at the debug output when the authentication request is rejected, you will see the following warning:

```
Using Post-Auth-Type Reject
```

```
WARNING: Unknown value specified for Post-Auth-Type. Cannot perform requested action.
```

Delaying reject of request 0 for 1 seconds

This is because Post-Auth-Type has a value that is not handled in a post-auth section of the virtual server. To fix this, update the always\_reject file to the following and the warning will be gone:

```
server always_reject {
    authorize {
        update control {
            Auth-Type := Reject
        }
    }
    post-auth {
            Post-Auth-Type REJECT {
                noop
            }
    }
}
```

### **Taking care of Type attributes**

Five of the sections that can be contained inside a virtual server have an accompanying special attribute. When this special attribute is set, FreeRADIUS will look for a sub-section inside the section to handle the value of this attribute. The sub-section is in the following format:

```
<special attribute> <value> {
    ...
}
```

Virtual Servers

If this special attribute is set to some value it will cause FreeRADIUS to look for a sub-section with that value. Only this sub-section will be executed. Everything else inside the section will be ignored. If the sub-section is not defined a warning will be raised as we experienced with Post-Auth-Type = REJECT.

The following table lists these special attributes and the section to which they apply. It also lists an application of their use. You will note that they all end with the word "Type".

| Special attribute | Apply to section | Practical implementation                                                                       |
|-------------------|------------------|------------------------------------------------------------------------------------------------|
| Post-Auth-Type    | post-auth        | Record failures to a separate database.                                                        |
| Auth-Type         | authenticate     | Use ldap for authentication if the ldap<br>module found the user inside the LDAP<br>directory. |
| Authz-Type        | authorize        | Use different LDAP servers based on the check attribute of a user.                             |
| Acct-Type         | accounting       | Specify which accounting database should be used based on the check attribute of a user.       |
| Session-Type      | session          | Specify how session checking should be done per user.                                          |

In our example we have never explicitly set Post-Auth-Type to REJECT; however, when the value of Auth-Type is changed to Reject, rlm\_reject sets the value of Post-Auth-Type = REJECT for us. This enables us to differentiate between access rejects and access accepts and also to handle them differently.

You can also refer to the authenticate section inside the default virtual server. The authenticate section makes use of the Auth-Type attribute, which is set by modules inside the authorize section. The next exercise will be on the practical implementation of virtual servers.

### Virtual server for happy hour

Isaac is supplying Wi-Fi hotspots to a small university. He has deployed a fair number of access points. The president of the university has agreed for Isaac to accept unknown users' authentication attempts on the access point in the canteen between 13:00 and 14:00. This promotion is called Hotspot Happy Hour. Today is April Fools' day and Isaac was granted permission to Rickroll everyone using the canteen's Access Point.

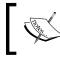

Never been Rickrolled? Consider yourself lucky. You can read more about Rickrolling on Wikipedia: http://en.wikipedia.org/wiki/Rickrolling.

### Time for action – incorporating the Hotspot Happy Hour policy

We will use a virtual server to incorporate the Hotspot Happy Hour policy. This will then be added to the access point in the canteen's client definition. When we apply the virtual server to a client definition it makes it easy to use the same virtual server with other clients also.

### **Enabling the Happy Hour virtual server**

Follow these steps to enable the server:

**1.** Under the sites-available directory inside the FreeRADIUS configuration directory, create a file called happy\_hour with the following content:

```
server happy hour {
    authorize {
        files
        # If user not present allow them free access
        # between 13:00 and 14:00
        if(noop){
            update control {
                Login-Time := 'Al1300-1400'
                Auth-Type := "Accept"
            }
        }
        # April Fools' Day prank - Rickroll everyone
        update reply {
            WISPr-Redirection-URL :=
            "http://www.youtube.com/watch?v=oHg5SJYRHA0"
        }
        logintime
        pap
    }
    authenticate {
        Auth-Type PAP {
            pap
        }
    }
}
```

2. Ensure you are in the FreeRADIUS configuration directory. Enable the happy\_hour virtual server by creating a symbolic link to the sites-enabled directory: # ln -s ../sites-available/happy hour sites-enabled/happy hour

### Adding the virtual server to a client

For this exercise we will imagine the localhost client is the access point in the canteen. We will tie the happy\_hour virtual server to the localhost client:

 Edit the clients.conf file inside the FreeRADIUS configuration and add a virtual server directive at the end of the localhost client section:

virtual\_server = happy\_hour

- 2. Restart FreeRADIUS in debug mode and use the radtest program to test authentication. The reply attributes will change according to the time of day and whether the user is known or unknown. However today everyone will be Rickrolled!
- **3.** You may change the value of login time in the happy\_hour virtual server to fall in the time that you test to simulate Hotspot Happy Hour.
- **4.** On completion of this exercise comment the virtual\_server directive out again. This will leave the FreeRADIUS server as it was before the exercise.

#### What just happened?

We have used the virtual\_server directive in the client section to force a client to use a virtual server.

There is not much to the virtual server we created. It uses basic unlang to meet our requirements. If the file's flow does not make sense you are encouraged to revisit *Chapter 7, Authorization*.

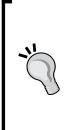

#### In the real world

You should never just run a promotion like this without restricting the bandwidth of each connection. Most captive portals feature reply attributes that are used for this. In Isaac's case he can choose between the generic WISPr-Bandwidth-Max-Up and WISPr-Bandwidth-Max-Down or attributes specific to Mikrotik (Mikrotik-Rate-Limit) and Coova Chilli (Chillispot-Bandwidth-Max-[Up | Down]).

The default virtual server will still be used by all the other clients. Only the access point in the canteen will use the happy\_hour virtual server. This functionality makes it very easy for initial test runs on new policies. The testing can be done on limited clients before putting these policies into production.

### **Defining clients in SQL**

If you would rather define clients in the nas table of the MySQL database instead of the clients.conf file, you may notice that the nas table's schema in sql/mysql/nas.sql does not include an option to specify a virtual server by default.

The server column, which is commented out inside the nas table definition, is used for this. If you want to make use of this server column to specify the virtual server, uncomment the line when creating the table. Remember to also update the nas\_query in the sql/mysql/dialup.conf file to include the server column:

```
nas_query = "SELECT id, nasname, shortname, type, secret, server FROM
${nas_table}"
```

Finally make sure the readclients = yes line is uncommented in the sql.conf file.

In this chapter's first exercise we tied a virtual server to a listen section. In this exercise we tied the virtual server to a client section. The next exercise will explore client and listen sections that are contained inside the virtual server definition.

### Consolidating an existing setup using a virtual server

Isaac has been approached by the dean of the Computer Science faculty. The faculty has always had its own FreeRADIUS server but now it would rather do away with it and make use of one central RADIUS server.

## Time for action – creating a virtual server for the Computer Science faculty

Isaac discovered that the Computer Science faculty practices security by obscurity. Its RADIUS server uses port 2812 for authentication and 2813 for accounting. It has a users file that contains the entire details of the users. The RADIUS clients only send authentication requests to the RADIUS server. The following table lists important information:

| Information item    | Detail     |
|---------------------|------------|
| User store          | users file |
| Authentication port | 2812       |

Virtual Servers

| Information item                                  | Detail      |
|---------------------------------------------------|-------------|
| Accounting port (unused)                          | 2813        |
| Computer Science RADIUS server IP Address         | 10.10.0.100 |
| RADIUS client IP Address<br>(authentication only) | 10.10.0.200 |

### **Consolidation implementation**

From of the information Isaac gathered we can do the following:

- Create a named files section to take care of the users file
- Create a virtual server with local listen and client sections
- Incorporate this new virtual server

Let's tackle these!

### A named files section

Module-specific configurations are done through files located in the modules sub-directory under the FreeRADIUS configuration directory. The default behavior of the files module is specified inside the files file. By default the files module sources the users file to determine if a user is defined. The specific file to source is configurable and is specified by the usersfile directive.

If we want to incorporate a second users file, we simply create an additional named files section. The original files section is not named because it is typically the only one in the configuration. All subsequent files sections have to be named.

 Under the modules directory inside the FreeRADIUS configuration directory, create a file called files\_cs with the following content:

```
files files_cs{
    usersfile = ${confdir}/users_cs
    acctusersfile = ${confdir}/acct_users
    preproxy_usersfile = ${confdir}/preproxy_users
    compat = no
}
```

• Create a file called users\_cs inside the FreeRADIUS configuration directory with the following content:

```
"bob" Cleartext-Password := "passbob"
Reply-Message = "Hello, %{User-Name}"
```

### A virtual server for the Computer Science faculty

The server section allows us to declare various listen and client sub-sections as local to the server section. To contain the Computer Science faculty's configuration inside a single server section we will make use of these sub-sections.

Create a file called faculty\_cs in the sites-available sub-directory under the FreeRADIUS configuration directory with the following contents:

```
server faculty_cs {
    listen {
        ipaddr = *
        port = 2812
        type = auth
    }
    client cs_vpn {
        ipaddr = 10.10.0.200
        secret = bigone
        require_message_authenticator = no
        nastype = other
    }
    client cs_troubleshoot {
        ipaddr = 127.0.0.1
        secret = bigone
        require message authenticator = no
        nastype = other
    }
    authorize {
        files_cs
        pap
    }
    authenticate {
        Auth-Type PAP {
            pap
        }
    }
}
```

Ensure you are in the FreeRADIUS configuration directory. Enable the  $faculty_cs$  virtual server by creating a symbolic link to the sites-enabled directory:

# ln -s ../sites-available/faculty\_cs sites-enabled/faculty\_cs

Virtual Servers

#### Incorporating the new virtual server

Everything should now be ready for us to try out the new virtual server:

- 1. Restart FreeRADIUS in debug mode.
- 2. Try to authenticate as bob using the faculty\_cs virtual server using the following command:

```
$> radtest bob passbob 127.0.0.1:2812 100 bigone
```

3. Confirm that alice who is defined in the users file and used by the default virtual server is not authenticated on the faculty cs virtual server:

```
$> radtest alice passme 127.0.0.1:2812 100 bigone
```

#### What just happened?

We have just proved how easy it is to consolidate different RADIUS servers into one by using virtual servers.

#### What about users stored in SQL?

A question you may ask is: Suppose we store our user data in an SQL database and the Computer Science faculty's users were also stored in an SQL database, how would we consolidate this? This can be done by defining multiple sql instances in the sql.conf file:

```
sql sql_canteen {
...
}
sql sql_cs {
...
}
```

Then use the name you want in the virtual server instead of sql. This is the same principle we've applied with the files module.

#### When IP addresses and ports clash

We were fortunate because the Computer Science faculty is not using the default port of 1812 for authentication. If it were also using port 1812 we would have to differentiate requests to its virtual server by another means. The usual way will be by assigning a second IP address to the FreeRADIUS server's network interface. Here are some general rules to follow when multiple IP addresses are used for virtual server differentiation.

- Use the ifconfig command to add a second IP Address to the network interface.
  - # ifconfig eth0:0 10.10.0.100 netmask 255.255.255.0 up

 Update all other listen sections that specify listen = \* to listen = <IP Address>. You may have to add optional listen sections to include both 127.0.0.1 and the first IP address of the network interface to make the default setup work as before.

## Local listen and client sections

By specifying listen and client sections inside a virtual server definition we keep the unity of a virtual server. Since client and listen sections are already part of the virtual server this allows a virtual server configuration to be transferred with ease from one physical server to another.

Because local listen and client sections are already inside a virtual server, we cannot use the virtual\_server directive in them. The client definitions are pretty straightforward. The listen section however has a type directive with some interesting options.

#### IPv6

FreeRADIUS supports listening on an IPv6 address as an alternative to the IPv4 address. Because this component of the FreeRADIUS server is newer compared to the more established IPv4 code there may still be bug fixes and improvements coming out. You are advised to use the latest available release when using IPv6. The package for version 2.1.8 of FreeRADIUS, for instance, that comes with Ubuntu 8.04 has a bug that prevents it from listening on an IPv6 address.

As more and more admins use IPv6 addressing these initial teething problems will be solved. Unfortunately we have a chicken and egg scenario in IPv6 now with many vendors, since they are first waiting for a mass uptake of IPv6 before adapting the RADIUS client code to support IPv6 addressing.

#### Listen section $\rightarrow$ type directive

Up to now we have used the auth and acct options for the type directive inside the listen section. There are, however, also other options available for this directive. Some of them are used in more advanced configurations, which will be covered later in this book. For completeness we will tabulate them here:

| Option | Where used                                                                               |
|--------|------------------------------------------------------------------------------------------|
| proxy  | Proxy requests to other RADIUS servers                                                   |
| detail | High-performance deployments or with requests that have to be send to multiple databases |
| status | To get stats from the FreeRADIUS server                                                  |
| соа    | To forward disconnect requests to other RADIUS servers                                   |

Virtual Servers

When you define a client there is no way to restrict the type of requests we can receive from the client inside the client definition. Restricting is done with the listen sections. Listen sections define the type of request we will respond to. We have only specified auth. If we wanted to also respond to accounting requests, we would have to add a second listen section of type = acct.

The next part of this chapter looks at some pre-defined virtual servers. They each contain a local listen section to fulfill a special requirement.

## **Pre-defined virtual servers**

FreeRADIUS includes virtual servers under the sites-available sub-directory. Some can be used as is, while others are templates to use for special requirements. The following are some virtual servers:

- buffered-sql: This virtual server is used to overcome speed limitations on large SQL databases (type = detail).
- copy-acct-to-home-server: This virtual server can be used as a template for recording one accounting request in two places (type = detail).
- coa: A template for handling coa (Change of Authority) and pod (Packet of Disconnect) requests (type = coa).
- decoupled-accounting: A template to decouple accounting. Works on the same principles as the buffered-sql virtual server (type = detail).
- status: A virtual server to get status information from a FreeRADIUS server (type = status).

As we mentioned at the start of this chapter, the strength of virtual servers is their flexibility. Since virtual servers are so flexible, there are no fixed rules when creating and implementing virtual servers. The best way is to experiment in order to get more experience. The motto of Perl also applies here. There's more than one way to do it (TIMTOWTDI).

## Summary

As an overview here are some key points on virtual servers:

- FreeRADIUS has two virtual servers enabled by default. They are called default and inner-tunnel.
- Virtual servers are defined inside the sites-available directory and activated by linking it to the sites-enabled directory.
- The use of a specific virtual server can be specified in the global listen and client sections.

- A virtual server can alternatively contain local listen and client sections.
- There are example virtual servers available in the sites-available directory, which can be used as templates for special requirements.

The various sections inside virtual servers make use of modules. In the next chapter we will take a more in-depth look at the use of modules.

#### Pop quiz – virtual servers

- 1. Your need to evaluate a new VPN server that supports RADIUS. This server should use a separate SQL database to store user detail. How can you use a virtual server on your current FreeRADIUS deployment to test this VPN server with minimum impact to the other RADIUS clients?
- 2. Your FreeRADIUS deployment is using an SQL database to store accounting records. The response, however, has been deteriorating over the last two years as the database grew in size. What virtual server setup can you use to remedy the response problem?
- 3. You have inherited a half working FreeRADIUS server. The previous owner tried to implement a Perl module without success. When you run the server in debug mode you see the following message:

ERROR: Failed parsing value "PERL" for attribute Auth-Type: Unknown value PERL for attribute Auth-Type

Why is this showing and how can you fix this?

# **g** Modules

The use of modules is a standard practice in well-designed programs. The Linux kernel for instance makes use of modules. The kernel itself is very small with basic functionality. This functionality is extended by loading kernel modules. The kernel will, for instance, load a module for the display card or load a module for the Wi-Fi network card. This allows for the exclusion of unnecessary functionality, which in turn results in a faster and more secure system.

FreeRADIUS follows the same philosophy and can be extended with ease. This allows you to run a fast and secure server; however, this server's functionality can be extended easily through the use of modules.

The aim of this chapter is to give you a thorough understanding of modules as a core component of the FreeRADIUS server. This will help you to populate the various sections that can be contained inside a virtual server definition with more wisdom and better understanding.

In this chapter we shall:

- See how to include and configure modules
- See which configuration sections can contain modules
- Use one module with different configurations
- Discuss the order and return codes of modules
- Look at some interesting modules

So let's get on with it...

Modules

## Installed, available, and missing modules

In the previous chapters we were already exposed to various modules that helped with Authorization, Authentication, and Accounting (AAA). As a refresher and introduction to this chapter the following table lists some of them:

| Module    | Function                                                                                                    |
|-----------|----------------------------------------------------------------------------------------------------|
| files     | Makes use of the users file located in the FreeRADIUS configuration directory to find a user's detail.                                                                                                    |
| sql       | A module that is configured to make use of a database-specific sub-module<br>to find a user's details. Also used to store accounting records inside an SQL<br>database and to check for simultaneous connections. |
| logintime | A module that looks for the presence of the Login-Time check attribute to see if a user is authorized to access the network.                                                                                      |
| perl      | A module that causes FreeRADIUS to load the Perl interpreter plus a specified Perl script into memory during start-up. This ensures super-fast execution.                                                         |
| pap       | Used when Auth-Type = PAP to authenticate a user.                                                                                                    |

## Time for action – discovering available modules

The previous table shows only a few modules. There are many other modules that are used but not listed. Since there are so many available modules it is good to know more about them. In this exercise we will look at the following items:

- Locating **installed** modules
- Finding out more about **available** modules
- Installing missing modules

#### **Locating installed modules**

FreeRADIUS stores modules inside the same directory as its other libraries. It's time to see where this directory is:

- Open the radiusd.conf file located inside the FreeRADIUS configuration directory and find the libdir directive. This will indicate where the modules are installed within the file system.
- **2.** Change to the directory specified and execute the following command to list all the installed modules:

\$> cd /usr/lib/freeradius

#### \$> ls -l rlm\_\*

A list of installed modules will appear. Most of them will have two entries. One is a symbolic link to a specific version of the module.

#### What just happened?

We have determined the location specified in the FreeRADIUS configuration file where FreeRADIUS stores the modules. We have also viewed a list of the modules that are currently installed.

#### Finding text inside configuration files and modifying text

The following is a handy command for locating the line numbers where a phrase appears:

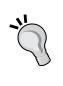

#### grep -i "libdir" -n /etc/freeradius/radiusd.conf

If you would like to edit one of the lines returned from the previous command, you could use the vi editor and add the +<line number> switch after you have specified the filename:

vi /etc/freeradius/radiusd.conf +106

This will open /etc/freeradius/radius.conf with the cursor on line 106 ready to edit.

#### **Naming convention**

The naming convention for modules in FreeRADIUS is as follows:

rlm\_<module name>.so

Some modules like eap and sql make use of sub-modules. These sub-modules are usually function-specific like the md5 module for eap or the mysql module for sql. This functionality will then be reflected inside the name of the sub-module. This is why we have rlm eap md5.so and rlm sql mysql.so.

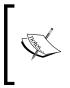

The .so extension is a convention used on Unix and Linux systems to name shared libraries (also referred to as shared objects). This is similar to the .dll extension used in Windows environments to name DLLs. FreeRADIUS treats a module as a shared library and loads it through the dynamic linker.

Modules

#### Adding alternative paths

If you have installed additional FreeRADIUS modules inside a directory different from the default in the configuration file, you can add additional locations. This will indicate to the dynamic linker to also search there for modules. Alternatively you can also make use of the LD\_LIBRARY\_PATH environment variable.

Sometimes FreeRADIUS does not find a particular library (not module), which may be used either by FreeRADIUS or a specific module of FreeRADIUS. You will then typically see an "undefined symbol" message. If the path of this library is already specified in the libdir list and it still does not work, try using the LD\_PRELOAD environment variable. We did this earlier in the book as a work-around for the distribution-specific perl module bug.

We now know about the installed modules, but what about the world of modules out there? Surely there must be more available?

#### **Available modules**

Your FreeRADIUS deployment may not contain all the available FreeRADIUS modules. There could be many more modules at your disposal. The best place to start a search is the FreeRADIUS Wiki. The following page lists plenty of modules:

http://wiki.freeradius.org/List\_of\_modules

It gives a good overview of the available modules. Each listed module has a link to documentation on that specific module. The amount of documentation depends on how complex and popular a module is. There are a few links that lead to blank Wiki pages.

Most modules can be configured. Inclusion and configuration of modules will be covered after the next section.

## **Missing modules**

So have you noticed this uber-cool module, which is listed on the FreeRADIUS Wiki but not installed on your FreeRADIUS server. Most of the time it will simply be a case of using the package manager to find all the available FreeRADIUS packages and install the one containing the missing module.

Depending on the distribution you are using, some modules are separately packed. If you are using CentOS for instance and would like to use the perl module, you have to install the freeradius2-perl package. Another common module that can be missing is the sql\_mysql module (rlm\_sql\_mysql.so), which is often packed separately.

Because FreeRADIUS is actively developed it contains some exciting modules that are not ready yet for prime time. To include these modules you will typically compile and install FreeRADIUS from the latest source, using the configure, make, make install pattern with the --with-experimental-modules configuration option. Before compiling the source code in this way, ensure that all the required development libraries are already installed.

You can also write and compile your own modules by using the FreeRADIUS source code from which the installation on your server originates. This is, however, beyond the scope of this book but the FreeRADIUS Wiki has documentation available to get you started. Distributors of custom modules usually also include instructions on how to compile and install their modules.

We now know about the modules that are installed, those available, and those that might be missing. In the next section we shall see how to include and configure a module.

## Including and configuring a module

Some modules can only be used for a specific function. The pap module is like that and used solely for authentication. The sql module in contrast can be used for authorization, session checking, as well as accounting. It all depends on what functionality the author of the module has included.

The sql module (rlm\_sql.so) makes use of sub-modules. This creates an abstraction layer. Depending on how the main sql module is configured, it will make use of a specific sub-module to interact with a certain type of database. Sub-modules are available to connect to MySQL (rml\_sql\_mysql.so), PostgreSQL (rlm\_sql\_postgresql.so), Microsoft SQL Server (rlm\_sql\_iodbc.so), and Oracle (rlm\_sql\_oracle.so) databases.

The sql sub-modules in turn can also be configured to fine-tune their behavior.

#### Time for action – incorporating expiration and linelog modules

Isaac suspects that some of the students at the university have tried to gain Wi-Fi access illegally. He would like to log all the failed authentication attempts to a dedicated log file. While he is at it, he would also like to add an expiry date to each student to prevent them from gaining access to the network after the end of the semester. To implement this, he makes use of the expiration and linelog modules in FreeRADIUS. Let's see how it's done:

**1.** Edit the linelog file inside the modules sub-directory under the FreeRADIUS configuration directory. Change the following line:

Access-Request = "Requested access: %{User-Name}"

Modules

to:

```
Access-Request = "Request access: %{User-Name} %{User-
    Password} from %{NAS-IP-Address} %{reply:Reply-Message}"
2. Edit the sites-enabled/default file under the FreeRADIUS configuration
    directory. Change the following part in the post-auth section from:
    Post-Auth-Type REJECT {
        # log failed authentications in SQL, too.
        # sal
        attr filter.access reject
    }
    to:
    Post-Auth-Type REJECT {
        # log failed authentications in SQL, too.
        # sql
        linelog
        attr_filter.access_reject
    }
3. Ensure that the sites-enabled/default file under the FreeRADIUS
```

- 5. Ensure that the sites-enabled/default file under the FreeRADIUS configuration directory has the expiration module listed under the authorize section (it is included by default).
- **4.** Edit the expiration file inside the modules sub-directory under the FreeRADIUS configuration directory. Change the following line:

```
reply-message = "Password Has Expired\r\n"
to:
#reply-message = "Password Has Expired\r\n"
reply-message = "Dude, you are like socooo expired\r\n"
```

**5.** Edit the users file in the FreeRADIUS configuration directory and ensure the following entry is present for alice:

```
"alice" Cleartext-Password := "passme", Expiration := "4 May 2010"
```

**6.** Restart FreeRADIUS in debug mode and try to authenticate as alice:

```
$> radtest alice passme 127.0.0.1 100 testing123
```

7. The request should be rejected because of the value of the Expiration check attribute.

**8.** This failure should also be recorded inside the /var/log/freeradius/logread file (the name and location may be different depending on your installation).

#### What just happened?

We have configured and made use of the expiration and linelog modules.

#### **Configuring a module**

The convention to configure a module is by editing a configuration file under the modules sub-directory inside the FreeRADIUS configuration directory. These files are named the same as the module and contain a single section for the module. The first instance is unnamed. It is similar to an anonymous subroutine in programming languages.

```
expiration {
    reply-message = "Dude, your account is like in socooo expired\r\n"
}
```

Subsequent use of the same module with different settings can be done by creating a named section for the module in its separate file. The following is the content of the  $exp_professors$  file in the modules sub-directory:

```
expiration exp_professors {
    reply-message = "Dear professor %{User-Name}, kindly contact
helpdesk about your expired account\r\n"
}
```

This is much the same as having an object and various instances of the one object. Each instance can have different properties and is independent of the others. Each of these module instances can then be used any number of times in any of the virtual servers that were defined. This leaves us with a pool of module instances and a pool of virtual servers, which we can mix and match to create very flexible configurations.

The original configuration file of a module contains a lot of comments that come in handy when configuring a module.

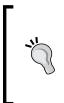

#### Naming convention

When you create named sections it is wise to include the module's name in the name. For sql you could use sql\_primary and sql\_secondary. In our example we maintained the exp prefix. This helps to know what type of named module is involved when it is included in a section.

#### Modules

Not all modules follow the convention where the configuration resides in a file under the modules sub-directory. The radiusd.conf file has a modules section that lists all the modules to include. You will note that the sql and eap modules listed there break this rule. The configuration files of these two modules lie directly under the FreeRADIUS configuration directory.

The convention of one module instance per configuration file is also not always followed. The realm configuration file under the modules directory for instance declares a few realm instances. It is up to you whether you want to keep all instances in one configuration file, or keep them separate so that each can have its own file.

#### **Using modules**

After you have configured a module it can be used. How and where a module is used vary greatly between modules. To find out how the expiration module should be used we consult the documentation that is installed with FreeRADIUS.

The rlm expiration documentation specifies the following:

Module to expire user accounts.

This module can be used to expire user accounts. Expired users receive an Access-Reject on every authentication attempt. Expiration is based on the Expiration attribute which should be present in the check item list for the user we wish to perform expiration checks.

Expiration attribute format:

You can use Expiration := "23 Sep 2004" and the user will no longer be able to connect at 00:00 (midnight) on September 23rd, 2004. If you want a certain time (other than midnight) you can do use Expiration := "23 Sep 2004 12:00". The nas will receive a Session-Timeout attribute calculated to kick the user off when the Expiration time occurs.

Example entry (users files):

user1 Expiration := "23 Sep 2004"

Not all modules have instructions on how to use them included as a separate document. Sometimes the module's configuration file will also cover the usage instructions. Alternatively consult the FreeRADIUS Wiki or use Google.

Modules can also be used in two or more pairs. The unlang language offers functionality to configure redundancy, load balancing, or a combination of both through the use of the redundant, load-balance, and redundant-load-balance keywords. This is typically used with the sql and ldap modules and configured in the authorize section.

Remember if you use the ldap module in this way and you also use it with the bind-as functionality to authenticate a user, the Auth-Type will be set to LDAP. The Auth-Type LDAP declaration under the authenticate section should then also be configured, for example:

```
Auth-Type LDAP {
    #ldap
    redundant-load-balance {
        ldap_this
        ldap_that
    }
}
```

## Sections that can contain modules

Modules can only be specified in designated sections. To include a module in a section you add the module name inside the section. If you want to use a named instance of the module simply include this named value instead of the module name. If we consider the use of the professor's instance of the expiration module, it will simply be listed as exp\_professors instead of expiration.

Modules can be included in all the usual sections of a virtual server. These are the authorize, authenticate, session, preacct, accounting, post-auth, pre-proxy, and post-proxy sections. Modules can also be included in the instantiate and eap sections. instantiate is a special section in the radiusd.conf file that ensures a module is loaded even before it is called by sections inside the virtual servers. Before you include a module in a section, be sure that the module was written to be used in the specified section.

We know now which sections can contain modules. Let's see a practical implementation on different instances of the expiration module.

## Using one module with different configurations

FreeRADIUS allows you to use one module with various configurations. As stated earlier this is similar to an object with different instances if you are familiar with programming lingo.

#### Have a go hero – creating multiple instances of a module

Isaac is in trouble. It completely slipped his mind that the professors' accounts also expire, and he does not want to speak student lingo to the professors in the reply-message. Time to fix this:

1. Edit the expiration file inside the modules sub-directory under the FreeRADIUS configuration directory. Change the following lines:

```
#reply-message = "Password Has Expired\r\n"
reply-message = "Dude, you are like sooooo expired\r\n"
to:
```

```
reply-message = "Password Has Expired\r\n"
#reply-message = "Dude, you are like sooooo expired\r\n"
```

2. Create a file called exp\_students in the modules sub-directory under the FreeRADIUS configuration directory with the following contents:

```
expiration exp_students {
    reply-message = "Dude, you are like socooo expired\r\n"
}
```

3. Create a file called exp\_professors inside the modules sub-directory under the FreeRADIUS configuration directory with the following contents:

```
expiration exp_professors {
```

```
reply-message = "Dear professor %{User-Name}, kindly
contact helpdesk concerning your expired account\r\n"
}
```

4. Edit the sites-available/default file under the FreeRADIUS configuration directory and modify the expiration part inside the authorize section to the following:

```
if(control:Group == "students") {
    exp_students
}
elsif(control:Group == "professors") {
    exp_professors
}
else{
    expiration
}
```

5. Ensure the users file has the following entries to test with:

```
"alice" Cleartext-Password := "passme", Group := "students",
Expiration := "4 May 2010"
"bob" Cleartext-Password := "passbob", Group := "professors",
Expiration := "4 May 2010"
```

6. Restart FreeRADIUS in debug mode and try to authenticate as both alice and bob to see the difference in reply messages:

```
$> radtest alice passme 127.0.0.1 100 testing123
$> radtest bob passbob 127.0.0.1 100 testing123
```

#### What just happened?

We have managed to adapt the lingo within the reply message according to the group a user belongs to. Although the exercise was very simple the principles can be applied to any module.

- The first instance of a module does not need to be named and using it is simply a case of referring to the module inside a section. Examples like ldap, chap, files, and sql come to mind.
- If you want to use the same module with a different configuration you have to declare a named section for the module, which contains the alternative configuration. To use this inside a section you have to refer to the name of the named section. We used exp\_students and exp\_professors, which are named sections created for the expiration module.

This functionality in FreeRADIUS allows you to use the sql module to connect to different databases or the ldap module to use different directories or the files module to use different users files.

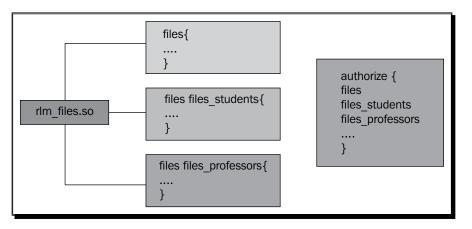

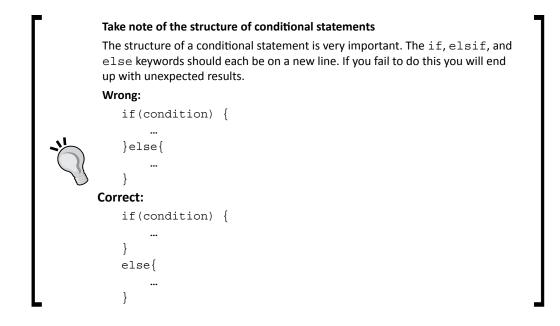

## Order of modules and return codes

You cannot just plonk down a module inside a section and hope it will do the work it is supposed to do. The order in which modules are listed inside a section is of the utmost importance.

## Time for action – investigating the order of modules

This exercise requires you to take note of the order of modules listed in the various sections inside a virtual server.

- **1.** Open the sites-enabled/default file under the FreeRADIUS configuration directory.
- **2.** Read through it and take note of the order in which modules are used inside the various sections. Some of the comments will mention why a module is located at a certain place inside a section.

The following notes regarding the default file should make things clearer.

## **Access-Request**

When an Access-Request packet comes in to the FreeRADIUS server it is first handled by the authorize section of the virtual server. It may then be handled by the authenticate and session sections and is finally passed to the post-auth section.

The first module listed in the authorize section is preprocess. It is first for a reason. Here's a general flow of the authorize section:

- The preprocess module does a sanity check and changes weird attributes to more standard ones.
- Modules like chap and mschap test if the request is CHAP or MS-CHAP and will change the value of Auth-Type accordingly.
- Modules like sql, ldap, and files try to locate the user from their user stores.
- Modules like expiration and logintime will determine if there are any restrictions imposed on the user. This is based on the information gathered by the sql, ldap, and files modules.
- The pap module is listed last because it checks if none of the above modules set the value of Auth-Type, if so it will set this to PAP so the authenticate section can use the pap module for authentication.

As you can see from the listed items the position of a module inside a section has to be logical. If we place the expiration and logintime modules before the sql, ldap, and files modules they will not have any available data on the user to do their checks.

You can follow Accounting-Requests in the same way. An Accounting-Request is first handled by the preacct and then by the accounting section.

## **Return codes**

Each module has to return a code. The various codes available to return were discussed in *Chapter 7, Authorization*. The return code can greatly influence the flow of a request. If a module, for instance, returns reject inside the authorize section, the request will not be handled by the authenticate and session sections, but will be passed straight to the post-auth section. With the use of unlang you can also use logic to test for certain return codes and respond in a specified way if the condition was met.

With this we covered all the important points on the use of modules. The next section covers some interesting modules that are available in FreeRADIUS.

Modules

## Some interesting modules

Under the modules sub-directory are many files. Some are special named sections for modules we already know, but others are totally new. Unfortunately not all installations of FreeRADIUS include the same number by default, but it is good to know what is available. The following table lists some modules:

| Filename            | Module          | Function                                                                                                    |
|---------------------|-----------------|----------------------------------------------------------------------------------------------------|
| detail              | detail          | Logs activity in detail inside files specific to the NAS<br>and calendar day. Disable this if speed is a concern.<br>The files detail.log and detail.example.<br>com contains alternative configurations. |
| mac2ip              | passwd          | Maps a MAC address to an IP address.                                                                                                    |
| mac2vlan            | passwd          | Maps a MAC address to a VLAN name.                                                                                                    |
| dynamic-<br>clients | dynamic-clients | Used when the client of the FreeRADIUS server has an IP address that changes.                                                                                                    |
| otp                 | otp             | Used to implement one-time passwords                                                                                                    |
| echo                | exec            | A template that makes use of the $\verb+exec$ module to call the $\verb+echo$ external program.                                                                                                    |
| perl                | perl            | A template used with the example.pl file inside the FreeRADIUS configuration directory.                                                                                                    |
| jradius             | jradius         | A module that allows you to hook up with Java code.<br>The JRadius project, which is part of the Coova suite,<br>makes use of this module.                                                                |

Although the table does not contain an exhaustive list, it gives a foretaste of what is available to you. You are encouraged to explore your own installation in order to determine what is included. All that remains now is a brief overview of the chapter and the quiz.

## Summary

Let's list some key points to remember on modules:

- Modules help to extend the functionality of FreeRADIUS.
- One module can run different instances through the use of named sections.
- Modules are configured through text files under the modules sub-directory in the FreeRADIUS configuration directory.
- The order of modules inside a section is very important.
- A module has return codes that influence the flow of a request.

- We can use unlang to test for a specific return code from a module.
- Some modules may be missing because they are packed separately and have to be installed separately before they can be used.

The next chapter covers EAP. Understanding EAP is essential if you want to implement 802.1x security on the LAN or WPA2 Enterprise security on Wi-Fi networks.

#### Pop quiz – modules

- You have inherited a FreeRADIUS server from someone who left the company. Although the files module is listed in the authorize section of the default virtual server, editing the users file seems to have no effect. Where will be a good place to troubleshoot?
- 2. You would like to split the current users file in two. One should contain all the students and one should contain all the professors. Can this be done? How would you do it?
- 3. You are running a CentOS server and want to include a Perl script along with the perl module. After you have made the configuration changes to include the perl module and have restarted FreeRADIUS it complains that it can not find the perl module. Why would this be?
- 4. The FreeRADIUS server you manage has to connect to a new department's LDAP server. You have created a named ldap section and called it ldap\_new\_ department. Why would we rather call it ldap\_new\_department instead of new\_department?

# **10** EAP

**EAP** stands for **Extensible Authentication Protocol** and is used by 802.1x and WPA2-Enterprise as an authentication framework. 802.1x and WPA2-Enterprise are industry standards used for end-point security. 802.1x uses EAP over the LAN and WPA2-Enterprise uses EAP over the Wi-Fi network.

A basic understanding of EAP includes knowing how the **supplicant**, **authenticator**, and **backend authentication server** interact. This chapter covers all of these but will focus primarily on using FreeRADIUS as the backend authentication server.

In this chapter we shall:

- Learn the basics of EAP
- Explore different EAP methods available in FreeRADIUS
- Discover special considerations when using EAP in production

So let's get on with it...

## **EAP** basics

EAP is used to authenticate a user before he or she is allowed access onto the network. Since EAP is a framework with extensibility in mind, it uses one of many available methods to authenticate a user. This section gives a very basic idea of how EAP works. The gory details of EAP are described in RFC 3748. We will first look at EAP's three core components and continue to see what a typical EAP conversation over the LAN looks like.

### **EAP components**

The following diagram shows the various components of the EAP framework:

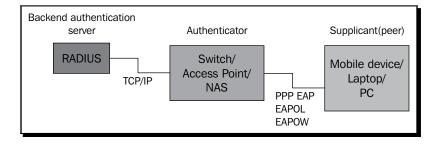

There are three main components involved in the EAP framework.

#### **Authenticator**

The authenticator is the gate keeper. It controls who has access to the network and who is blocked. Here are a few examples of authenticators:

- A managed switch that supports 802.1x on the LAN.
- An access point that incorporates WPA2-Enterprise Wi-Fi security.
- A remote access server that supports PPP EAP. Open Source remote access servers available today include OpenVPN, Poptop (PPTP), strongSwan, and Openswan.

The authenticator is the facilitator that will forward and translate the conversation between the supplicant and the backend authentication server. This has the following advantages:

- A central server is used for authentication.
- EAP becomes an extensible protocol that allows new authentication methods to be introduced into the backend or the supplicant without changing the functionality on the authenticator.

The authenticator does not decide whom to allow or refuse access onto the network but only follows instructions from the backend authentication server. The authenticator uses TCP/IP to communicate with the RADIUS server and EAP to communicate with the supplicant.

EAP

#### **Supplicant**

The supplicant is a piece of software used by the client machine for authentication. Upon successful authentication the authenticator grants the client access to the network. EAP is merely a framework that supports many authentication methods. A supplicant likewise supports various authentication methods and will use one. Unfortunately the default supplicant on some operating systems may not include support for a particular required EAP method. This is solved by installing a third-party supplicant that includes support for the required EAP method.

The type of network on which the supplicant is used will determine how the supplicant encapsulates the EAP packets in order to communicate with the authenticator. On a LAN it will be encapsulated inside the EAPOL (EAP Over LAN) protocol. On a Wi-Fi network it will be encapsulated inside the EAPOW (EAP Over Wireless) protocol. EAP works on the data link layer (layer2) and does not depend on or use any of the TCP/IP protocols. TCP/IP is the most popular protocol today. However, the use of TCP/IP on the client machine is not a requirement after successful authentication.

#### **Backend authentication server**

Although the authenticator controls access to the network, it is the backend authentication server that decides who will be granted or refused access onto the network. This server will typically be a RADIUS server, although the EAP standard does not limit it to only RADIUS. This chapter will show you how to use FreeRADIUS for such a backend authentication server.

Now that we are more familiar with the components of the EAP protocol, it is time to look at a typical authentication request from a client on a LAN.

**EAP conversation** 

The following figure indicates the conversation between the three EAP components before a user is authenticated on a LAN with 802.1x activated. The EAP method that is depicted here is EAP-MD5. Since this method is not very secure it is not recommended in production environments.

| Backend authentication server                                            | Authenticator                              | Supplicant(peer)                                               |
|--------------------------------------------------------------------------|--------------------------------------------|----------------------------------------------------------------|
|                                                                          |                                            |                                                                |
|                                                                          | I EAPOL-                                   | Start(poke the authenticator )                                 |
|                                                                          | EAPOL-I<br>(who ar                         | Packet->EAP-Request->IDentity<br>e you?)                       |
| RADIUS->Access-Request->EAP-I<br>(I am alice)                            | Message <sup> </sup> EAPOL-I<br>  (I am al | Packet->EAP-Response->Identity<br>ice)                         |
| RADIUS->Access-Challenge->EAF<br>(Here is aMD5 <b>challenge</b> for you) | -                                          | Packet->EAP-Request->MD5-Challenge<br>a Md5 challenge for you) |
| RADIUS->Access-Request->EAP-I<br>(Here is aMD5 <b>response</b> for you   | 0                                          | Packet->EAP-Response->MD5-Challenge<br>a Md5 Response for you) |
| RADIUS->Access-Accept->EAP-M<br>(Success)                                | essage EAPOL-I                             | Packet->EAP-Sucess<br>ss)                                      |
|                                                                          |                                            | >                                                              |

Authentication with the EAP protocol is different from a typical authentication process where the client takes the first step by identifying itself. With EAP the authenticator asks the client to identify itself as the first step.

#### **EAPOL-Start**

The EAPOL-Start message is not used that often since the authenticator usually knows when a potential user connects to the switch. The supplicant can, however, let the authenticator know of its presence by sending an EAPOL-Start packet.

Once the authenticator knows that a new client has connected, it will start by asking the client to identify itself by sending an EAPOL-Packet to the client.

EAP

#### **EAPOL-Packet**

An EAPOL-Packet contains a Code field, which can be one of four codes, namely:

| Name         | Value |
|--------------|-------|
| EAP-Request  | 1     |
| EAP-Response | 2     |
| EAP-Success  | 3     |
| EAP-Failure  | 4     |

An EAP-Request should be answered with an EAP-Response. If you compare this to RADIUS it is similar to the Code field where we have Access-Request (1) or Access-Challenge (11), and so on.

EAP-Request and EAP-Response packets also contain a Type field. The following table lists some of the types:

| Name          | Value |
|---------------|-------|
| Identity      | 1     |
| Notification  | 2     |
| Nak           | 3     |
| MD5-Challenge | 4     |
|               |       |

The first three types have a special use. The remaining types indicate the authentication method that is used. Let us see the EAPOL-Packet flow:

- 1. You can see in the preceding figure that the **Backend authentication server** is not involved in the sending of the **EAPOL-Packet->EAP-Request->Identity** to the **Supplicant**. This is done by the **Authenticator**.
- When the Authenticator receives a response from the Supplicant it will forward this response to the Backend authentication server. The Authenticator does this by converting the EAPOL-Packet->EAP-Response->Identity to a RADIUS Access-Request packet containing an EAP-Message AVP.
- 3. The RADIUS server responds to the Access-Request by sending an Access-Challenge packet containing an EAP-Message AVP. This EAP-Message AVP contains data for sending an MD5 challenge to the **Supplicant**.
- 4. The Authenticator uses the contents of the EAP-Message AVP to create an EAPOL-Packet->EAP-Request->MD5-Challenge and sends this to the Supplicant.

- The Supplicant uses this challenge to send a response back containing the encrypted password of the user inside an EAPOL-Packet->EAP-Response->MD5->Challenge packet.
- 6. This packet is again converted to a RADIUS Access-Request packet containing the EAP-Message AVP and sent to the **Backend authentication server**.
- 7. If this password was supplied correctly the RADIUS server will respond with an Access-Accept packet containing an EAP-Message AVP to the Authenticator.
- 8. The **Authenticator** will now open the port on the switch for other traffic to start flowing.
- 9. The Authenticator will also send an EAPOL-Packet->EAP-Success packet to the Supplicant to notify it about the success.

One important point to remember is that the responses from the client to the **Backend authentication server**, after the initial packets, are only relayed to it by the **Authenticator**. The **Authenticator** simply reformats the packet from EAP to RADIUS and routes it to the **Backend authentication server**.

This brings us to the end of our crash course on EAP. The next section will transform this objective knowledge into a subjective experience.

## **Practical EAP**

In this section we will test various EAP methods on a FreeRADIUS installation. To do this we make use of **JRadius Simulator**. This program is part of the **JRadius** framework and one of the many projects available from **Coova**. JRadius Simulator is used to simulate an NAS by sending EAP requests to FreeRADIUS. This eliminates the need for a dedicated NAS (authenticator) and client (supplicant) to test EAP methods.

#### Time for action – testing EAP on FreeRADIUS with JRadius Simulator

We will first prepare the FreeRADIUS environment for JRadius Simulator and then configure JRadius Simulator in order to test EAP authentication.

## **Preparing FreeRADIUS**

The most important thing to do before FreeRADIUS can handle EAP is **nothing**. It is when you do **nothing** that EAP will work at its best. The FreeRADIUS authors made sure that the default configuration supports EAP without any tweaking.

We just need to be sure that there is a valid user in the users file and that the NAS that sends the EAP request is registered in the clients.conf file.

**1.** Edit the users file located under the FreeRADIUS configuration directory and make sure there is an entry for alice:

```
"alice" Cleartext-Password := "passme"
```

2. The JRadius Simulator needs to run from a machine that has a GUI and Java. Record the IP address of this machine. This machine will act as an NAS (client) to the FreeRADIUS server and has to be defined in the clients.conf file located under the FreeRADIUS configuration directory. Here we assume it is 192.168.1.101. Please change to suit your environment. Add this machine as a client:

```
client jradius {
    ipaddr = 192.168.1.101
    require_message_authenticator = no
    secret= testing123
    nastype = other
}
```

- **3.** Ensure the inner-tunnel virtual server is enabled by confirming that it is listed in the sites-enabled sub-directory under the FreeRADIUS configuration directory. It is enabled by default but if it is not listed refer to Chapter 8, *Virtual Servers* on how to enable it.
- 4. Restart FreeRADIUS in debug mode to activate the latest changes.

As you can see the preparation did not include any EAP-specific settings because everything should just work by default.

## **Configuring JRadius Simulator**

As stated before, you need to have a Java runtime on the machine on which you will run JRadius Simulator. JRadius Simulator is a GUI application and also needs a window environment in which to run. If you run Linux it will need a desktop environment like Gnome, KDE, or XFCE. You can download the JRadius Simulator software, unzip, and run it. Alternatively, you can launch it out of the browser if your system has Java Web Start. The following step-by-step procedure was done in Ubuntu:

**1.** Go to the following URL:

http://coova.org/Download

- 2. Click on the JRadius Minimal (client) link to start the download.
- **3.** When the download is complete, open a terminal and navigate to the location where the ZIP file downloaded.

- **4.** Unzip the file:
  - \$> unzip jradius-client-1.1.4-release.zip
- **5.** Change directory to the unzipped jradius folder and run the following command:
  - \$> sh simulator.sh

The following screenshot shows the output from the previous command:

| JRadiusSimulator         | 0 0 0                                   |
|--------------------------|-----------------------------------------|
| File Help                |                                         |
| RADIUS Attributes K      | eys Log                                 |
| Transport                | UDP 🗸                                   |
| RADIUS Server:           |                                         |
| Shared Secret:           |                                         |
| Auth Port:               | 1,812                                   |
| Acct Port:               | 1,813                                   |
| Send Timeout (sec):      | 10                                      |
| Send Retries:            | 0                                       |
| Requester Threads:       |                                         |
| Requests per Thread:     | 1                                       |
| Simulation Type:         | Auth Only                               |
| Authentication Protocol: | PAP                                     |
| Verify Standard:         | None                                    |
| Options:                 | Generate Unique Acct-Session-Id         |
|                          | Don't Stop Simulation On AccessReject   |
|                          | Don't Send The Received Class Attribute |
|                          | Log RADIUS to Log tab                   |
|                          | 🗌 Flood (don't wait for reply)          |

- **6.** Supply values for **RADIUS server** and **Shared Secret**. Click on the **Log RADIUS to Log tab** checkbox to activate logging.
- **7.** Select the **Attributes** tab and add the attributes shown in the screenshot with their values. You may have to change some values to suit your environment. Also ensure they are all selected in the **AccessReq** column:

| <u> </u>       |           |           |           |         |          |                 |
|----------------|-----------|-----------|-----------|---------|----------|-----------------|
| Attribute Name | AccessReq | TunnelReq | AcctStart | AcctUpd | AcctStop | Attribute Value |
| User-Name      | ~         |           |           |         |          | alice           |
| User-Password  | ~         |           |           |         |          | passme          |
| NAS-Port       | ~         |           |           |         |          | 100             |
| NAS-IP-Address | ~         |           |           |         |          | 192.168.1.101   |
|                |           |           |           |         |          |                 |

EAP

- **8.** You can now start testing by clicking on the **RADIUS** tab and then on the **Start** button. You will be able to see the feedback in the **Log** tab.
- **9.** Go through the various **Authentication Protocol** options and test each one. All of them except **EAP-TLS** should pass the authentication request.

#### What just happened?

We have used the JRadius Simulator program to test various authentication protocols on FreeRADIUS. We have particularly tested the following EAP methods: EAP-MD5, EAP-MSCHAPv2, EAP-TLS, PEAP/MSCHAP, and EAP-TTLS/PAP.

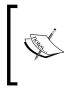

For the command-line junkies there is an alternative to JRadius Simulator called eapol\_test, which is a utility program included with the wpa\_supplicant code. You can read more about eapol test at this location:

http://hostap.epitest.fi/wpa\_supplicant/devel/testing\_ tools.html

## Configuring the eap module

The eap module in FreeRADIUS is a module much like all the other modules. The location of the configuration file for the eap module, however, is different. It is configured in a separate file called eap.conf located directly under the FreeRADIUS configuration directory instead of inside the modules sub-directory.

The eap module includes a few EAP methods by default. These methods are shown as sub-sections inside the eap section. The eap section cannot be empty. It has to include at least one method. If the eap section is empty the server will return an error because it would not know what authentication type to use in the communication channel. The sub-section for a method contains directives that configure the specific EAP method. The following table lists them along with a short comment:

| EAP Method | Comment                                                                                                    |
|------------|----------------------------------------------------------------------------------------------------|
| md5        | Method not recommended because of weak security. No configuration required. Not widely supported.                                                                                                    |
| leap       | Developed by Cisco, proven to have weaknesses. Neither recommended nor widely supported.                                                                                                    |
| gtc        | This method can only be used inside a tunneled method like TTLS and PEAP. Will send a plain-text password to the RADIUS server. Can be useful if supported by a supplicant that does not support TTLS/PAP. |

EAP

| EAP Method | Comment                                                                                                    |  |  |  |
|------------|----------------------------------------------------------------------------------------------------|--|--|--|
| tls        | Can be used on its own where a client will be required to supply a client<br>certificate for authentication. This allows for mutual identification. This<br>method also serves as a base for the encryption element of the TTLS and PEAP<br>methods. Very secure but deployments are difficult because of client certificate<br>management.                                    |  |  |  |
| ttls       | Creates a secure tunnel to transport a second authentication method<br>inside. Typically used with PAP when the user store in FreeRADIUS can only<br>handle cleartext passwords. Very popular and supported by default on most<br>supplicants. Unfortunately not supported on Microsoft products. Very secure.<br>Uses a second virtual server for the inner tunneled request. |  |  |  |
| peap       | Creates a secure tunnel similar to TTLS. Popular inner methods are MSCHAPv2<br>and GTC. Uses a second virtual server for the inner tunneled request.<br>Unfortunately the GTC inner method is not supported by Microsoft products.<br>Very secure and very popular.                                                                                                    |  |  |  |
| mschapv2   | Use the MSCHAP protocol for authentication. This has no secure tunnel although it is secure.                                                                                                    |  |  |  |

The choice of which EAP method your clients will use is primarily determined by two things:

- The methods supported by the user store
- The methods supported by the clients

#### The user store

In *Chapter 5, Sources of Usernames and Passwords* we saw that some sources of usernames and passwords will not support authentication methods that involve encryption. If you, for instance, connect to an LDAP server and have to bind as a user in order to determine if the supplied password is correct, you are limited to the authentication protocols that can be used. When you store passwords locally you may severely limit available EAP methods when storing the passwords in encrypted form.

You can use the following URLs to check what encrypted format is supported by which EAP method:

http://deployingradius.com/documents/protocols/compatibility.html

http://deployingradius.com/documents/protocols/oracles.html

As mentioned in the links above, if the password encryption is wrong, there is no way to use an EAP method that requires a password to be stored or accessed in clear text.

If you connect to **Novell's eDirectory** LDAP server FreeRADIUS can use **Universal Password** to get a user's password in clear text from the server. See the comments inside the ldap module's configuration file for more on this.

#### **EAP on the client**

The choice of which EAP method to use would be so much simpler if Microsoft included EAP-TTLS/PAP support by default or even the PEAP/GTC from their PEAP partners at Cisco. Unfortunately this is the real world and we have to face reality. Lots of FreeRADIUS EAP deployments cannot support MSCHAP authentication because the user store is typically an LDAP server that one has to bind to for authentication. This is the case with many Eduroam deployments.

To get EAP-TTLS/PAP supported on a machine running Windows you can either install another operating system that supports this standard by default or simply install a supplicant that adds support for it to Windows. Many hardware vendors now supply a dedicated supplicant with their Wi-Fi hardware. This typically includes support for extra EAP methods. Alternatively, you can load a program called **SecureW2**. SecureW2 started out as a GPL-licensed program that added EAP-TTLS/PAP support. Over time the features as well as licensing changed. You now have to buy a license to use the latest version. There are, however, still some of the older GPL based releases floating around on the Internet, especially from universities that are part of Eduroam. Google is your friend who will find it for you.

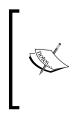

Older versions of SecureW2 had pre-configuration problems on 64-bit Windows systems. Another problem that may occur on Windows 7 and Windows Vista machines is that the **SecureW2 TTLS** option is not available as an authentication method. To fix this, run the services.msc program and start the **Wired Autoconfig** service. You should also make this permanent by editing the **Properties** and changing **Startup type** to **Automatic**.

As for most of the other operating systems like Apple's iOS, Android, Blackberry OS, Symbian, and the various flavors of Linux, their supplicants usually support a method that allows for FreeRADIUS to use LDAP and bind as someone to the server for authentication.

You should by now be more comfortable with the use of EAP in FreeRADIUS. The next section takes a look at some production-specific tweaks that you can apply to the EAP configuration and implementation.

## EAP in production

EAP works out of the box on a default FreeRADIUS installation. There are, however, some points to either take note of or change to suit your environment. In this section we will cover the following points:

- The importance of a proper Public Key Infrastructure (PKI)
- Configuring the inner-tunnel virtual server

Disabling unused EAP methods

## Public Kev Infrastructure in brief

Public Key Infrastructure is used primarily for two things:

- To verify the identity of someone
- To exchange secure data over an unsecure connection ٠

To ensure that someone is who they claim to be, we make use of a **Certificate Authority** (CA). A CA will issue and sign digital certificates. We can make use of a trusted third party (TTP) to issue and sign digital certificates or we can be our own CA. These certificates are bound to an identity and should only be used by that identity.

When we transact with the identity, we can verify its validity by checking with the CA if the identity is indeed who it claims to be. This is very important when it comes to WPA2-Enterprise security because anyone can set up an access point and advertise a specific SSID. To verify the validity of an access point we need to have a PKI in place and use it.

## **Creating a PKI**

When FreeRADIUS starts up for the first time it sets up a PKI by using sample configurations. These certificates are fine to use during testing but once you want to move to a production environment you should create a new set that reflects your organization's values in the certificates.

#### Time for action – creating a RADIUS PKI for you organization

The aim of this book is not to replace existing documentation. There is an excellent README file inside the certs sub-directory under the FreeRADIUS configuration directory. Follow the instructions to create a new set of certificates for your organization.

If you have a secondary FreeRADIUS server you can use the server.cnf file; make a backup of the configuration for the primary FreeRADIUS server and modify it to create a certificate for the secondary RADIUS server. Be careful not to override the primary FreeRADIUS server's files.

#### What just happened?

We created a PKI specific for our organization. The CA should be used by the EAP supplicant to confirm the validity of the RADIUS server.

EAP

#### Why use a PKI?

Every client that uses EAP-TTLS or PEAP must add the newly created CA certificate to the list of available CAs in the supplicant. If you fail to do this, you are creating a huge security risk. The following diagram should speak for itself:

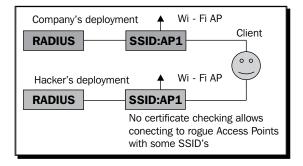

If the client is not checking the validity of the certificate coming from the RADIUS server, anyone can create a rogue setup and reap some passwords from your organization's users.

The README file also advises against using certificates created by root CAs because this can potentially allow a hacker to also obtain a certificate from the same root CA and use this on his deployment while your users think they are in safe hands.

Now that the PKI is production-ready the tls, ttls, and peap methods can use the newly created certificates. Both the ttls and peap methods require that the tls method is configured correctly because they use it as the foundation for their encryption functionality.

#### Adding a CA to the client

Some supplicants allow us to select from the operating system's list of trusted CAs when we configure EAP-TLS, EAP-TTLS, or PEAP. Unfortunately it is sometimes quite a battle to add our newly created CA to that list. The following table lists some operating systems and notes concerning the inclusion of a new CA in the supplicant:

| Operating system | Comment on CA in supplicant                                                                                                    |  |  |
|------------------|----------------------------------------------------------------------------------------------------|--|--|
| Android          | As of version 2.2 there are mixed reports on the success of adding<br>new CAs. On my phone I could add the CA, select it, but the supplicant<br>refused to acknowledge the validity of the RADIUS server's certificate.        |  |  |
| Apple            | Apple made adding a new Wi-Fi profile really easy with the<br>.mobileconfig file. This file contains a complete Wi-Fi profile<br>including the CA and is added by simply downloading the file using the<br>Safari web browser. |  |  |

| Operating system | Comment on CA in supplicant                                                                                                    |
|------------------|----------------------------------------------------------------------------------------------------|
| Blackberry       | On older models you need to add a CA using a Windows application that connects to the phone. Newer models allow you to add the CA using the browser.                                                                                                    |
| Linux            | The NetworkManager applet used in most distributions allows you the option to manually select a CA certificate.                                                                                                    |
| Windows          | Windows has various places where Root CAs can be added. Some apply<br>a CA only to a user, other places apply the CA to the whole machine.<br>Adding a new CA certificate is very easy. Adding it to the correct location<br>can be more difficult. Windows 7 requires you to import the certificate<br>using the <b>run as administrator</b> option on some machines. |

Because the operating system market is a fast moving-market with upgrades, improvements, and new players happening in a short time span, it is the best to consult a good search engine in the quest for CA nirvana.

Inside the configuration of the ttls and peap methods in the eap.conf file is a directive called <code>virtual\_server</code>. This will be discussed next.

## Configuring the inner-tunnel virtual server

If you look at the eap.conf file under the FreeRADIUS configuration directory, the ttls and peap methods both contain a virtual\_server directive. This directive points to a virtual server that will handle the authentication requests of the inner EAP tunnel. The inner-tunnel virtual server is used for this by default. This virtual server is independent of the default virtual server. Remember this when you include a module like sql or ldap in the default virtual server. You also have to add it to the inner-tunnel virtual server in order for EAP-TTLS and PEAP to use the same user store.

Having a virtual server to handle the inner-tunnel authentication adds flexibility to FreeRADIUS. This allows us to have two different user stores or even to include unlang logic in the inner-tunnel virtual server that is completely independent from the default virtual server.

## Time for action – testing authentication on the inner-tunnel virtual server

The inner-tunnel virtual server has a listen section by default that listens on IP address 127.0.0.1 and port 18120 for authentication requests. This can be used to test how the virtual server will react to authentication requests.

EAP

 Confirm that the inner-tunnel virtual server is enabled (listed under the sitesenabled directory) and that it contains the following listen section. This should be included by default.

```
listen {
    ipaddr = 127.0.0.1
    port = 18120
    type = auth
}
```

- **2.** Restart FreeRADIUS in debug mode.
- **3.** Test the authentication on the inner-tunnel virtual server by using the following command:

```
radtest alice passme 127.0.0.1:18120 100 testing123
```

**4.** You should see that the inner-tunnel virtual server is used by looking at the feedback in the debug output:

```
server inner-tunnel {
    +- entering group authorize {...}
    ++[chap] returns noop
    ...
```

#### What just happened?

We have made use of the listen section defined inside the inner-tunnel virtual server to test how the virtual server reacts to authentication requests.

#### The difference between inner and outer identities

Tunneled EAP methods like EAP-TTLS and PEAP contain two identities, as follows:

- One is called the **outer identity** and is visible to the outside world. This means that when the RADIUS packets are sniffed you can see this value.
- The other is called the inner identity and cannot be traced when sniffing the RADIUS packets that flow between the authenticator and the RADIUS server.

These identities are specified as the value of a User-Name AVP. The outer identity is important in making proxying decisions, which means the realm part of the User-Name AVP has to be correct in order for the request to reach the correct destination.

The virtual server functionality available in FreeRADIUS allows us to handle outer and inner identities through two different virtual servers. By default, the outer identity will be handled by the default virtual server and the inner identity by the inner-tunnel virtual server. This allows us to create and manage two totally independent policies for the inner and outer identities.

#### Have a go hero – using JRadius Simulator to test with two identities

In this exercise we will use JRadius Simulator to use two different identities in order to differentiate between the inner identity and the outer identity:

 JRadius Simulator has a column on the Attributes tab that allows you to specify attributes for the tunnel (TunnelReq). Update the Attributes to display the following:

| JRadiusSimulator  |           |           |           |         |          |                    |  |
|-------------------|-----------|-----------|-----------|---------|----------|--------------------|--|
| File Help         |           |           |           |         |          |                    |  |
| RADIUS Attributes | s Keys    | Log       |           |         |          |                    |  |
| Attribute Name    | AccessReq | TunnelReq | AcctStart | AcctUpd | AcctStop | Attribute Value    |  |
| User-Name         |           | ~         |           |         |          | alice              |  |
| User-Password     |           | ~         |           |         |          | passme             |  |
| NAS-IP-Address    | ~         |           |           |         |          | 192.168.1.101      |  |
| NAS-Port          | <b>v</b>  |           |           |         |          | 100                |  |
| User-Name         | ~         |           |           |         |          | bob@fake-realm.com |  |
|                   |           |           |           |         |          |                    |  |

- 2. Select the **RADIUS** tab and **EAP-TTLS/PAP** as **Authentication Protocol**. Then click on **Start** to perform an authentication test.
- 3. Observe the debug output from FreeRADIUS and see the following among the feedback:

```
Sending Access-Accept of id 197 to 192.168.1.101 port 47083
MS-MPPE-Recv-Key = 0x825059e7df2f0dc....
MS-MPPE-Send-Key = 0x89258e9f9267997ec59a1d5a5....
EAP-Message = 0x03070004
Message-Authenticator = 0x0000000000.....
User-Name = "bob@fake-realm.com"
```

The RFC standard states that the value of the User-Name AVP specified in the Access-Accept packet should be used by the NAS in accounting packets sent to the RADIUS server.

The default of FreeRADIUS is to return the outer identity as the User-Name AVP's value. This leaves us with a potential problem when we want to perform accurate accounting since the user can specify anything as a value for the outer identity as we have just seen.

EAP

We can use unlang to correct this:

 Edit the sites-enabled/inner-tunnel file located under the FreeRADIUS configuration directory and add the following portion at the top of the post-auth section:

```
if(outer.request:User-Name != "%{request:User-Name}"){
    update reply {
        User-Name := "%{request:User-Name}"
    }
}
```

2. Edit the eap.conf file located under the FreeRADIUS configuration directory and change the following directive under the ttls and peap methods from:

```
use_tunneled_reply = no
to:
```

```
use_tunneled_reply = yes
```

3. Restart FreeRADIUS in debug mode and test the EAP-TTLS/PAP authentication again using JRadius Simulator. The debug feedback should now return alice instead of bob@fake-realm.com as the return value for the User-Name AVP:

```
Sending Access-Accept of id 239 to 192.168.1.101 port 55543
User-Name = "alice"
```

# What just happened?

We have managed to improve the truthfulness of our accounting data by returning the inner identity instead of the outer identity as the value of the User-Name AVP in the Access-Accept reply from FreeRADIUS.

Unlang offers us the opportunity to get hold of the attributes in the outer request from the virtual server used for the inner request. We use the outer. prefix to get to the outer request's attribute lists. We can then compare the attribute values in the outer request to those of the inner request.

If we want the reply attributes of the inner-tunnel virtual server to bleed through to the default virtual server, we have to instruct the eap method to do so. We do this by setting the use\_tunneled\_reply directive to yes.

Be sure to check that the NAS that receives the Access-Accept with the inner identity does support the User-Name reply AVP. There have been reports about bad implementations of the RFC. A workaround to this problem may be to compare the inner identity to the outer identity and reject the request if they are not the same. This, however, will require extra user education.

#### Naming conventions for the outer identity

A good practice is to educate the users to supply their e-mail address as the outer identity. This can, however, be a potential security risk. When your organization becomes part of a hierarchical network of RADIUS servers like Eduroam these requests will pass through third-party servers that can misuse the outer identities. A more generic identity might then be better. So instead of alice@frbg.com you would rather use eduroam@frbg.com. There is no fixed rule but take note.

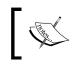

If you are part of a hierarchical network of RADIUS servers only RADIUS proxy requests for EAP-TTLS and PEAP can totally hide user identities and passwords from the third-party RADIUS servers doing the proxying.

If your FreeRADIUS server answers to proxy requests and you are very paranoid about security consider changing the value of the User-Name AVP in the Access-Accept message returned to third-party RADIUS servers to something generic.

To continue on that paranoid note the next section will show you how to disable unused EAP methods.

# **Disabling unused EAP methods**

The default installation of FreeRADIUS includes support for many EAP methods. When you decide which EAP methods your organization will support the others can be disabled.

# Time for action – disabling unused EAP methods

Our organization decided to support the two tunneled EAP methods (PEAP and EAP-TTLS). We will disable the other methods and set the default EAP method to be PEAP:

- Edit the eap.conf file located under the FreeRADIUS configuration directory. Disable the following methods by commenting them out completely: md5, leap, gtc, and mschapv2.
- 2. Change the default\_eap\_type directive from:

```
default_eap_type = md5
to:
default_eap_type = peap
```

**3.** Restart FreeRADIUS in debug mode and check that the disabled EAP methods are not available any more. Here is the debug output from FreeRADIUS when we tried EAP-MD5. It confirms that EAP Type 4 (MD5) is not supported anymore:

```
+- entering group authenticate \{\ldots\}
```

- [ 232 ] -

EAP

```
[eap] Request found, released from the list
[eap] EAP NAK
[eap] NAK asked for unsupported type 4
[eap] No common EAP types found.
[eap] Failed in EAP select
++[eap] returns invalid
Failed to authenticate the user.
```

#### What just happened?

We have changed the default EAP method that FreeRADIUS will ask for after identification. We have also disabled unused EAP methods. In the <code>eap.conf</code> file we did not comment out the <code>tls</code> method because it is used by both the <code>ttls</code> and <code>peap</code> methods to create a secure tunnel.

Disabling unsupported EAP methods and setting the default EAP method to the most common one in use will reduce the network traffic between the authenticator and the RADIUS server. This in turn should lead to better performance. The use of less secure EAP methods can also be stopped by disabling them.

#### **Message-Authenticator**

As a final bit on security we will consider enforcing the presence of a Message-Authenticator AVP with every request from an NAS. Each client definition in the clients.conf file under the FreeRADIUS configuration directory has a require\_ message\_authenticator directive. If you set this to yes it will reject requests from the specified device that does not include the Message-Authenticator AVP or if the value of Message-Authenticator is not correct.

The value of the Message-Authenticator is created by generating an HMAC-MD5 checksum on the RADIUS packet. This attribute is intended to thwart attempts by an attacker to set up a "rogue" NAS, and perform online dictionary attacks against the RADIUS server. It does not afford protection against "offline" attacks where the attacker intercepts packets containing (for example) CHAP challenge and response, and performs a dictionary attack against those packets offline. When the server receives a request, it calculates the value of the supposed value of the Message-Authenticator and compares it with the one received. If the value does not match, it silently discards the request. This is only done on authentication requests. The Message-Authenticator AVP is not included with accounting packets.

Unfortunately, if you store the NAS details inside an SQL database instead of the clients. conf file, the SQL table (nas) does not provide for setting this directive.

This brings us to the end of our discussion on EAP in FreeRADIUS. Time now to look at some key points to remember.

# Summary

The following are some of the key points we touched upon in this chapter:

- EAP is a framework with extensibility as a core feature. This allows new EAP methods to be introduced without any changes to the authenticator.
- EAP allows us to proxy requests through third-party RADIUS servers without exposing a person's username and password when we use EAP-TTLS or PEAP.
- Tunneled EAP methods have two identities, which can be compared with one another.
- The use and distribution of a dedicated self-signed CA is recommended for maximum security. Educate the users to install and specify the use of the self-signed CA in the supplicant configuration.
- The value of the User-Name AVP returned in an Access-Accept will be used by the authenticator when sending accounting details to the RADIUS server.
- The JRadius Simulator program comes in very handy when testing various EAP methods.

#### Pop quiz – EAP

- 1. You have just installed FreeRADIUS and after initial tests using your captive portal as client you want to test EAP by configuring an access point (AP) as a client. Your co-worker sends you some URLs he used to get EAP working on FreeRADIUS. What should you do next?
- 2. The captive portal allows users from both the users file and the corporate LDAP server but the EAP-TTLS/PAP configured supplicant only allows access to users in the users file. What is wrong?
- 3. The LDAP configuration you specified binds as a user to verify the username and password. Can you use PEAP/MSCHAPv2 with this?
- 4. A friend of yours has an LDAP server that is part of Novell's e-Directory. He says they are using it happily with FreeRADIUS to authenticate supplicants using PEAP/ MSCHAHv2. Is this a lie?
- 5. What will be the simplest, most effective way to get a Wi-Fi profile including the CA on the iPhone and iPad users devices?

EAP

# **11** Dictionaries

At the start of the book we looked at the RADIUS protocol and discovered that each RADIUS packet used by the RADIUS protocol consists of **Attribute Value Pairs (AVPs)** to convey information. Each AVP inside a RADIUS packet contains a type, length, and value field. The type field consists of an integer number representing a specific attribute. FreeRADIUS uses dictionaries to map these type numbers to attribute names.

This chapter explains how to manage the dictionaries. In this chapter we shall:

- See why we need dictionaries
- Update pre-defined dictionaries according to best practices
- Discuss the format of a dictionary file

So let's get on with it...

# Why do we need dictionaries?

Computers work best with numbers while humans work best with names. We created DNS in order to remember host names instead of IP addresses. Dictionaries are used in the same manner so we can remember AVP names instead of type numbers. Dictionaries are consulted when FreeRADIUS parses requests or generates responses.

#### Dictionaries

However, dictionaries differ from DNS as the RADIUS client has no knowledge of these 'friendly' names used by FreeRADIUS. The AVP names are never exchanged between a RADIUS client and a RADIUS server. The AVP names are used solely by the server. The radclient and radtest programs are special clients that use the same dictionaries as the server because they are part of the FreeRADIUS suite of programs. The dictionaries are solely for the local administrator's convenience and vary depending on the version of FreeRADIUS. The JRadius Simulator in contrast has its own set of dictionaries that is independent from the dictionaries used by FreeRADIUS.

# **Parsing requests**

When FreeRADIUS receives an Access-Request packet, the packet includes the type numbers mapped to User-Name (1) and User-Password (2). The packet does not contain a string User-Name or User-Password. Most RADIUS clients seldom need to display the string that represents the type number because the clients are not directly used by humans. This means that they don't need dictionaries. In the case of humans being involved with the use of a RADIUS client (radclient or JRadius Simulator), the client will require some dictionaries in order to display meaningful results.

A user's information, on the other hand, is stored in human-readable format on the server. See the following entry for Alice stored in the users file:

```
"alice" Cleartext-Password := "passme"
Mikrotik-Total-Limit =10240
```

In order for the modules involved with authentication and authorization to use the humanreadable data, they must consult dictionaries to map the human-readable value to a type number. This allows us to store AVPs as names that we understand instead of type numbers that computers understand. The Cleartext-Password AVP for instance is mapped to number 1100, User-Name to number 1, and User-Password to number 2.

# **Generating responses**

During the process in which FreeRADIUS determines the AVPs to return with the Access-Reply, it will again consult dictionaries to map the reply attribute names to type numbers before encapsulating the data in a RADIUS packet. This also allows us to store reply attributes in human-understandable format instead of the type number that is used inside a RADIUS packet.

We see now that dictionaries are there for our benefit. In the next section, we will see how FreeRADIUS knows which dictionaries to use.

# How to include dictionaries

Isaac has a couple of MikroTik RouterBOARDs on which he wants to limit the total bytes (send and received) to 10 MB per session. A friend told him to simply add the Mikrotik-Total-Limit AVP in the reply. Let's follow Isaac on his journey to implement this.

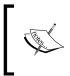

We assume a clean installation of FreeRADIUS in this chapter.

A RouterBOARD is the name of the hardware manufactured by MikroTik. There are various RouterBOARD models available. This hardware is powered by the RouterOS software from MikroTik.

# Time for action – including new dictionaries

The following steps will demonstrate how to include new directories:

**1.** Edit the users file located under the FreeRADIUS configuration directory and make sure the following entry for alice exists:

```
"alice" Cleartext-Password := "passme"
    Mikrotik-Total-Limit = 10240
```

**2.** Restart FreeRADIUS in debug mode. The restart should be unsuccessful and the following error message will display:

```
/etc/raddb/users[11]: Parse error (reply) for entry alice: Invalid
octet string "10240" for attribute name "Mikrotik-Total-Limit"
Errors reading /etc/raddb/users
```

**3.** The error does not explicitly says the AVP is not in any of the dictionaries but if you do a quick grep for this AVP in the /usr/share/freeradius directory, it will come back empty indicating we do have a problem:

grep -lr 'Mikrotik-Total-Limit' /usr/share/freeradius/\*

#### What just happened?

We have discovered that the Mikrotik-Total-Limit AVP is not included with the predefined dictionaries that come with FreeRADIUS. Before we attempt to fix our broken server there are a few important points which can be discussed here. Dictionaries

# **How FreeRADIUS includes dictionary files**

FreeRADIUS installs many pre-defined dictionary files by default. These dictionary files are stored in the /usr/share/freeradius directory (if you installed from source code using the configure; make; make install pattern they will be stored in /usr/local/ share/freeradius). Dictionary files are named according to a convention. The names are in the form dictionary.<identifier>. The identifier can be classified into three categories, as follows:

- Vendor/technology name: for example dictionary.mikrotik or dictionary. wimax
- RFC number: for example dictionary.rfc2865
- FreeRADIUS's internal dictionaries: for example dictionary.freeradius. internal

If a dictionary file is installed it does NOT automatically imply that this dictionary file will be used by FreeRADIUS. FreeRADIUS has to be configured to include that specific dictionary file. We do this in the following way:

1. In the FreeRADIUS configuration directory is a file called dictionary. The content of this file is not very exiting since it contains a single line, which is uncommented:

```
$INCLUDE /usr/share/freeradius/dictionary
```

2. The file (/usr/share/freeradius/dictionary) that is sourced is more exciting because this file contains a list of various dictionary files to use:

```
# For a complete list of the standard attributes and values,
# see:
# http://www.iana.org/assignments/radius-types
#
$INCLUDE dictionary.rfc2865
$INCLUDE dictionary.rfc2866
....
```

The comments inside the two dictionary files warn us not to change any of the predefined dictionary files as it will cause problems when FreeRADIUS is updated. The next section will show us what to do according to the best practice.

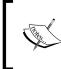

The best practice is there for a reason. Editing files located in the /usr/ share/freeradius directory can be tricky and dangerous. Add attributes and dictionaries by only editing the dictionary file located under the FreeRADIUS configuration directory.

# Including your own dictionary files

There are three scenarios where you would change the default dictionary configuration in FreeRADIUS.

#### Including dictionary files already installed

Sometimes a dictionary file is installed under the /usr/share/freeradius directory but not listed in the /usr/share/freeradius/dictionary file. This dictionary should then be specifically included in the dictionary file under the FreeRADIUS configuration directory. Remember to include the absolute path:

\$INCLUDE /usr/share/freeradius/dictionary.chillispot

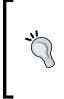

#### Test for installed AVPs that are not included

If you grep for the required attribute in the /usr/share/freeradius directory and find the attribute present, check if the dictionary file containing the attribute is indeed listed in /usr/share/freeradius/dictionary. When it is not, you have to include it in this way.

#### Adding private attributes

These private attributes are used internally by FreeRADIUS. In Chapter 7, *Authorization* we used such attributes. They are typically used with more complex unlang implementations and are defined in the dictionary file under the FreeRADIUS configuration directory:

| ATTRIBUTE | FRBG-Reset-Type  | 3050 | string |
|-----------|------------------|------|--------|
| ATTRIBUTE | FRBG-Total-Bytes | 3051 | string |

It is advisable to use a unique prefix for these types of attributes in order to avoid duplicate names. They have numbers between 3000 and 4000 and will never be placed in a RADIUS packet.

#### Updating an existing dictionary

The IT world is a fast-changing one and it happens that new players enter the scene or existing ones make changes to their software. If changes are made by vendors we need to update the existing dictionary files. The recommended way is not to touch the pre-defined dictionary files but rather to include an updated dictionary in such a way as to override the pre-defined one's information when FreeRADIUS starts up.

In the next exercise we will update the existing MikroTik dictionary to include support for the Mikrotik-Total-Limit AVP.

Dictionaries

#### Time for action – updating the MikroTik dictionary

Isaac e-mailed his friend informing him about the broken configuration. His friend then replied and instructed Isaac to visit the following URL, which shows the latest RADIUS attributes that MikroTik supports:

http://wiki.mikrotik.com/wiki/Manual:RADIUS Client

Although the content of the web page was a bit confusing initially, Isaac managed to do the following in order to fix everything on his FreeRADIUS server:

 Copy the pre-defined dictionary.mikrotik file to a folder inside the FreeRADIUS configuration directory:

```
mkdir /etc/raddb/dictionary.local
cp /usr/share/freeradius/dictionary.mikrotik /etc/raddb/
dictionary.local
```

2. Update /etc/raddb/dictionary.local/dictionary.mikrotik to include the following according to the web page from MikroTik:

#Add New Mikrotik Attributes

| ATTRIBUTE | Mikrotik-Wireless-PSK          | 16 | string  |
|-----------|--------------------------------|----|---------|
| ATTRIBUTE | Mikrotik-Total-Limit           | 17 | integer |
| ATTRIBUTE | Mikrotik-Total-Limit-Gigawords | 18 | integer |
| ATTRIBUTE | Mikrotik-Address-List          | 19 | string  |
| ATTRIBUTE | Mikrotik-Wireless-MPKEY        | 20 | string  |
| ATTRIBUTE | Mikrotik-Wireless-Comment      | 21 | string  |
|           |                                |    |         |

**3.** Edit the dictionary file inside the FreeRADIUS configuration directory to include this updated dictionary:

```
$INCLUDE /usr/share/freeradius/dictionary
#
# Place additional attributes or $INCLUDEs here.
# They will over-ride the definitions in
# the pre-defined dictionaries
$INCLUDE /etc/raddb/dictionary.local/dictionary.mikrotik
```

**4.** Restart FreeRADIUS in debug mode and test the authentication for alice. The following should be returned:

```
rad_recv: Access-Accept packet from host 127.0.0.1 port 1812,
id=10, length=32
Mikrotik-Total-Limit = 10240
```

# What just happened?

We have updated the MikroTik dictionary to include the latest attributes. The pre-defined dictionary file was not deleted but an updated dictionary file was included in such a way as to override the pre-defined dictionary. Although it was not difficult, there are, however, some important points to remember.

#### Finding the latest supported attributes

To locate the latest RADIUS attributes that a vendor supports is often the most difficult part when updating dictionaries. Good places to start looking are inside release notes of firmware updates or the vendor's website. Do not always take the advice or instructions proposed by the vendor on how to update the dictionaries since this can introduce new problems. It is better to use the instructions proposed by FreeRADIUS.

#### Location of updated dictionary files

The location of the updated dictionary files is up to you. In this exercise we stored it in a sub-directory inside the FreeRADIUS configuration directory. This helps us to keep all the configuration items in one place.

#### **Order of inclusions**

The order in which dictionary files are listed is very important. To ensure the updated dictionary file's content overrides the pre-defined ones we list it in such a way that it is sourced after the original one.

#### **Attribute names**

At the start of the chapter we mentioned that dictionaries are there to benefit us. The spelling of an entry in the dictionary is not crucial because it is simply used for a mapping. For this reason we changed the attribute names listed on the MikroTik web page to fit in with the RADIUS convention. We did not specify MIKROTIK\_TOTAL\_LIMIT but rather used Mikrotik-Total-Limit. Sticking to a convention also helps us when specifying AVPs for a user.

Now that we know when and how to change the default dictionary configuration it is time to look more closely at the format of a dictionary file.

Dictionaries

#### **Upgrading FreeRADIUS**

Newer versions of FreeRADIUS may also contain modifications and updates to existing dictionary files. It is advisable to create a backup of the directory containing the dictionary files before upgrading FreeRADIUS from which to restore them in the event that the upgrade process causes havoc amongst the existing dictionary files.

Upgrades may also change the permissions on certain directories and files that were adjusted after the initial installation. Make sure after the upgrade that the FreeRADIUS server starts up without errors to confirm everything went according to plan.

# Format of dictionary files

There are two types of AVPs. The standard RADIUS attributes are called Attribute Value Pairs (AVPs) while those from a vendor are called Vendor-Specific Attributes (VSA). Although there are two types of AVPs we usually do not differentiate between the two and simply call them both AVPs. VSAs use RADIUS attribute type 26 (Vendor-Specific). The value of this AVP is used to wrap the vendor-specific attributes in turn. View the contents of the updated dictionary.mikrotik file to understand the content of a dictionary file. The following discussion will be based on it.

# Notes inside the comments

Lines starting with # are treated as comments. Sometimes the comments contain valuable information that should be heeded to in order to avoid a broken system:

```
# -*- text -*-
#
       http://www.mikrotik.com
#
#
       http://www.mikrotik.com/documentation//manual 2.9/dictionary
#
#
        Do NOT follow their instructions and replace
        the dictionary in /etc/raddb with the one that they
#
#
        supply. It is NOT necessary.
#
#
        On top of that, the sample dictionary file they provide
#
        DOES NOT WORK. Do NOT use it.
```

# **Vendor definitions**

A dictionary defining VSAs takes on the following format:

| VENDOR       | Mikrotik | 14988 |
|--------------|----------|-------|
| BEGIN-VENDOR | Mikrotik |       |

. . .

END-VENDOR

A vendor definition must include the vendor's number at the start. Vendor numbers are assigned by IANA. You can get the existing assignments from the following URL:

http://www.iana.org/assignments/enterprise-numbers

Mikrotik

Sandwiched between BEGIN-VENDOR and END-VENDOR are ATTRIBUTE and VALUE definitions.

# **Attributes and values**

We will only cover basic attribute and value definitions in this chapter. However, FreeRADIUS includes a dictionary man page that contains more details:

man dictionary

Attribute definitions take on the following format:

ATTRIBUTE <name> <number> <type> [vendor | options]

#### Name field

Although the name field can be any non-space text it is best to follow the existing convention, which comes from the RFCs. This is what we've done with the new MikroTik attribute definitions. The name usually indicates the function of the number it maps to, for example Mikrotik-Total-Limit is used to limit the total bytes during a session.

#### **Number field**

The numbers are usually incremental and determined by a vendor or a standards organization like IANA. Each number has a special meaning to either the client or the server. This is why we have to get the latest numbers and their meanings from MikroTik. The only numbers you are allowed to assign yourself are those in the range between 3000 and 4000 as mentioned in the main dictionary file:

| # |                                                       |
|---|-------------------------------------------------------|
| # | If you want to add entries to the dictionary file,    |
| # | which are NOT going to be placed in a RADIUS packet,  |
| # | add them here. The numbers you pick should be between |
| # | 3000 and 4000.                                        |
| # |                                                       |

Dictionaries

#### Type field

The type field can be one of a few pre-defined types. The following table lists these types with a short description:

| Туре       | Description                                                                    |  |
|------------|--------------------------------------------------------------------------------|--|
| date       | 32-bit integer value representing the seconds since 00:00:00 GMT, Jan. 1, 1970 |  |
|            | (Unix epoch)                                                                   |  |
| integer    | 32-bit integer value (values from 0 to 4,294,967,295)                          |  |
| text       | 1-253 octets containing UTF-8 encoded characters                               |  |
| string     | 1-253 octets containing binary data                                            |  |
| ipaddr     | 4 octets in network byte order                                                 |  |
| ifid       | 8 octets in network byte order                                                 |  |
| ipv6addr   | 16 octets in network byte order                                                |  |
| ipv6prefix | 18 octets in network byte order                                                |  |
| ether      | 6 octets of 'hh:hh:hh:hh:hh' where 'h' is a hex digit, upper or lowercase      |  |
| abinary    | Ascend's binary filter format                                                  |  |
| octets     | raw octets, printed and input as hex strings, for example 0x123456789abcdef    |  |

What would life be without exceptions! The dictionary.wimax file specifies a few nonstandard data types. There is, for instance, a signed integer type called signed. This is different from the integer data type which is unsigned. The WiMAX VSAs also have a nonstandard format, which is discussed in the comments of the dictionary.wimax file.

#### **Optional vendor field**

As an alternative to the exercise where we updated the MikroTik dictionary by sourcing a complete new file, we could simply have added the following to the dictionary file located under the FreeRADIUS configuration directory:

```
#Add New Mikrotik Attributes
```

| ATTRIBUTE | Mikrotik-Wireless-PSK          | 16 | string  | Mikrotik |
|-----------|--------------------------------|----|---------|----------|
| ATTRIBUTE | Mikrotik-Total-Limit           | 17 | integer | Mikrotik |
| ATTRIBUTE | Mikrotik-Total-Limit-Gigawords | 18 | integer | Mikrotik |
| ATTRIBUTE | Mikrotik-Address-List          | 19 | string  | Mikrotik |
| ATTRIBUTE | Mikrotik-Wireless-MPKEY        | 20 | string  | Mikrotik |
| ATTRIBUTE | Mikrotik-Wireless-Comment      | 21 | string  | Mikrotik |

The method to use for updating a dictionary is up to you. I prefer keeping all the attribute definitions of a vendor in a single updated dictionary file.

#### Value definitions

Values are defined to give human-readable options for attributes of type integer. This helps us to remember names instead of numbers. In the dictionary.mikrotik file the following values are defined:

| # Mikro' | Tik Values                 |               |   |
|----------|----------------------------|---------------|---|
| VALUE    | Mikrotik-Wireless-Enc-Algo | No-encryption | 0 |
| VALUE    | Mikrotik-Wireless-Enc-Algo | 40-bit-WEP    | 1 |
| VALUE    | Mikrotik-Wireless-Enc-Alqo | 104-bit-WEP   | 2 |

This means for the Mikrotik-Wireless-Enc-Algo attribute we can specify any one of these three values instead of using the integer equivalent. If we, for instance, also want to enforce no encryption on Alice we can modify the users file to the following:

```
"alice" Cleartext-Password := "passme"
Mikrotik-Total-Limit =10240, Mikrotik-Wireless-Enc-Algo = No-
encryption
```

Value definitions are a great aid, which makes reading of attribute assignments much easier. Value definitions only apply to attributes of type integer.

#### **Accessing dictionary files**

Before we come to the end of the chapter there is a final important point that still needs to be mentioned. Although the files under /usr/share/freeradius are usually readable by everyone, the main dictionary configuration file located under the FreeRADIUS configuration directory may not always be. If you try to run radtest as a normal user and it refuses to start, check the access rights on the FreeRADIUS configuration directory as well as the dictionary file inside this directory.

To allow a normal user read access to files in a directory we set the execute permission of the directory. We take SUSE as an example:

```
#> chmod o+x /etc/raddb
```

To enable a normal user read access to the dictionary file, add read rights to it:

```
#> chmod o+r /etc/raddb/dictionary
```

Dictionaries

# Summary

Although dictionaries are not required for the RADIUS protocol they are a core part of the FreeRADIUS server. The following is a list of important points to remember about dictionaries:

- Do not modify the pre-defined dictionary files that are installed by FreeRADIUS.
- Check with an NAS vendor for any new supported RADIUS attributes in order to update the dictionaries.
- Updated dictionaries have to be sourced after the pre-defined dictionary files in order to have the latest supported attributes.
- Dictionaries are there for our benefit by mapping attribute names to AVP type numbers.
- Attributes of type integer can have value definitions that link a certain string to an integer value.
- Dictionary files located under /usr/share/freeradius are not automatically used by FreeRADIUS but they have to be specifically listed in the /usr/share/ freeradius/dictionary file or in the dictionary file in the FreeRADIUS configuration directory.

#### Pop quiz - dictionaries

- 1. Isaac phones you in a state of shock. He followed the instructions from a hardware vendor to include their latest dictionary files with FreeRADIUS and now the FreeRADIUS server refuses to start. What can be wrong?
- 2. You are taking over from someone who left the company and are now responsible for managing and updating all the Linux servers. After you have updated the Linux server, FreeRADIUS refuses to start. If you try to start it in debug mode the following error is reported:

```
/etc/raddb/users[11]: Parse error (reply) for entry bob: Invalid
octet string "1" for attribute name "ChilliSpot-Max-Total-
Gigawords"
```

What may have caused this to happen?

3. You are working through the *FreeRADIUS Beginner's Guide* book and see that in *Chapter 7, Authorization* the author uses a private attribute called FRBG-Reset-Type of type string. This attribute can however only be one of four values (daily, weekly, monthly, or never). Is there a better way to do this?

# **12** Roaming and Proxying

The RADIUS protocol was designed with expandability in mind. If your initial RADIUS deployment only makes use of a local user store it is still possible to join a larger network of RADIUS servers without major changes to the configuration. The focus of this chapter is to help you integrate with other RADIUS servers.

In this chapter we shall:

- Discover the advantages and dangers of roaming
- See what a realm is and how it works in FreeRADIUS
- See how to proxy requests based on realms
- Explore ways to make a proxy setup more robust

So let's get on with it...

# **Roaming**—an overview

Roaming allows you to use the same credentials in various localities to gain Internet access. There are two very common usages of roaming today. Let's see how they work. Roaming and Proxying

# Agreement between an ISP and a Telco

Consider the following diagram:

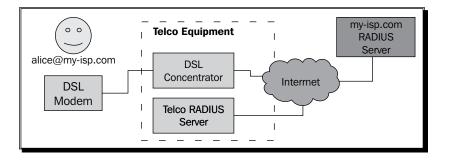

- Alice is a client of **my-isp.com**. My-isp.com does not have its own infrastructure.
- my-isp.com, however, has an agreement with the local Telco. The Telco allows clients from my-isp.com to connect to the Internet using the Telco's DSL Concentrator equipment.
- The local Telco's DSL Concentrator will first forward authentication requests to the Telco RADIUS Server.
- Because of the realm (@my-isp.com) these requests will be proxied to the my-isp.com RADIUS Server.
- The local **Telco RADIUS Server** in effect becomes just another client to the **my-isp.com RADIUS Server**.

Some of the advantages of this are:

- my-isp.com does not require its own infrastructure.
- **my-isp.com** can have multiple independent agreements with other infrastructure providers, for example, mobile phone operators or WISPs.

The dangers include:

• my-isp.com relies on third parties to provide part of the service.

#### Agreement between two organizations

To demonstrate this we will use two diagrams. The first one is where **alice@my-org.com** visits **your-org.com**:

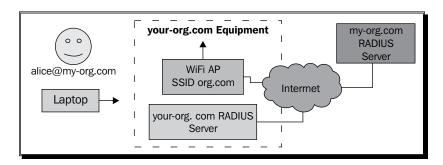

- This type of roaming is used in Eduroam. Both organizations install Wi-Fi access points with a common SSID (**org.com** in our case).
- When alice@my-org.com visits your-org.com she simply connects to the org.com SSID. This SSID is the same at my-org.com and your-org.com.
- The Wi-Fi AP then forwards her authentication request to the your-org.com RADIUS Server. This RADIUS server sees that alice@my-org.com is a user of my-org.com and proxies the request to the my-org.com RADIUS Server.
- The your-org.com RADIUS Server in effect becomes just another client to the my-org.com RADIUS Server.

The next diagram shows us what happens when **bob@your-org.com** visits **my-org.com**:

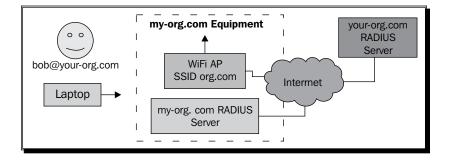

- bob@your-org.com is configured for connecting to the org.com SSID at your-org. com. As soon as he visits my-org.com the org.com SSID is ready and waiting for him to connect.
- The Wi-Fi AP forwards Bob's authentication request to the my-org.com RADIUS Server. This RADIUS server sees that bob@your-org.com is a user from your-org. com and proxies the request to the your-org.com RADIUS Server.
- The my-org.com RADIUS Server in effect becomes just another client to the your-org.com RADIUS Server.

Roaming and Proxying

The advantage of this is:

• Easy connectivity and an increase in productivity

Some of the dangers faced are:

- Vulnerable to misuse of network resources
- Potential security risks by allowing another organization to handle usernames and/or credentials of users in your organization

Now that we have a better overview of roaming it is time to get our hands dirty and see how proxying is done in FreeRADIUS in order to allow roaming. The rest of the chapter will be divided into two sections. We start with realms and after realms we discuss proxying.

# Realms

Realms are used as a way to group users. The most common way to group them is by using the DNS name of an organization. This name is then separated from the user's name with a special character referred to as a delimiter. Again the most common delimiter is the '@' character although other characters can be used. The result is a username similar to an e-mail address (alice@my-org.com). Although the username may look like an e-mail address there is absolutely no requirement for it to be a valid e-mail address.

Other common conventions used for realm grouping includes user%realm, realm\user, or realm/user. These are, however, less popular.

# Time for action – investigating the default realms in FreeRADIUS

In the following exercises we will learn about various aspects of realms. We will start with a clean installation of FreeRADIUS and change it subsequently to see how it handles various realm configurations:

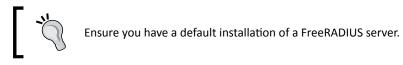

**1.** Edit the users file located under the FreeRADIUS configuration directory and make sure the following entry for alice exists:

"alice" Cleartext-Password := "passme"

2. Restart the FreeRADIUS server in debug mode and authenticate as alice. Observe the output of the FreeRADIUS server. The following should be part of the output: [suffix] No '@' in User-Name = "alice", looking up realm NULL [suffix] No such realm "NULL" ++[suffix] returns noop

#### What just happened?

We have done a normal authentication against the users file—nothing new here. We will, however, be focusing on a module inside the authorize section of the sites-enabled/ default virtual server. This module identifies itself as the suffix module in the debug messages.

#### **Suffix module**

The suffix module is an instance of the realm module (rlm\_realm). This module is defined in the modules/realm file under the FreeRADIUS configuration directory:

```
# 'username@realm'
#
realm suffix {
   format = suffix
   delimiter = "@"
}
```

This module is instructed to check if the User-Name AVP is in the form username@realm. There are also other instances of the realm module defined in the modules/realm file:

- IPASS looks for a username of the form IPASS/username@realm.
- realmpercent looks for a username of the form username%realm.
- realmntdomain looks for a username of the form domain\user.

#### **NULL realm**

There are three realms that have special meaning in FreeRADIUS. They are **NULL**, **LOCAL**, and **DEFAULT**. We can see from the debug output that the suffix module was actually looking for information on the realm called NULL. Because it could not find any information on the NULL realm it simply returned noop.

```
[suffix] No '@' in User-Name = "alice", looking up realm NULL
[suffix] No such realm "NULL"
++[suffix] returns noop
```

The suffix module groups any username that does not contain a suffix into the NULL realm. This means that any request without a realm will automatically be in the NULL realm. Since alice did not contain an @realm, the suffix module tried to get information on the NULL realm but could not get any and returned noop.

#### Enabling an instance of the realm module

As we've seen, suffix is simply an instance of the realm module. This instance is used during authorization (Access-Request) and also during preacct (Accounting-Request). Only suffix is enabled by default but we can enable any of the other defined instances, for example, IPASS. We can even declare our own named instance of the realm module and subsequently use it. The defaults, however, work just fine in most environments.

In the next exercise, we will see where the suffix module was looking for this realm called NULL that does not exist.

# **Defining the NULL realm**

Realms are defined inside the proxy.conf file located under the FreeRADIUS configuration directory. Continuing with the previous exercise we will create our first realm.

# Time for action – activating the NULL realm

Follow these steps to activate the NULL realm:

**1.** Edit the proxy.conf file under the FreeRADIUS configuration directory and change the following part from:

| #realm 1 | NULL {               |   |                                                    |
|----------|----------------------|---|----------------------------------------------------|
| #        | authhost             | = | radius.company.com:1600                            |
| #        | accthost             | = | radius.company.com:1601                            |
| #        | secret               | = | testing123                                         |
| # }      |                      |   |                                                    |
| to:      |                      |   |                                                    |
| realm N  | тт.т. {              |   |                                                    |
| TCOTH IN | ן בבנ                |   |                                                    |
| #        | authhost             | = | radius.company.com:1600                            |
|          | ·                    |   | radius.company.com:1600<br>radius.company.com:1601 |
| #        | authhost             | = |                                                    |
| #<br>#   | authhost<br>accthost | = | radius.company.com:1601                            |

**2.** Restart the FreeRADIUS server in debug mode and authenticate as alice. Observe the output of the FreeRADIUS server. The following should be part of the output:

```
[suffix] No '@' in User-Name = "alice", looking up realm NULL
[suffix] Found realm "NULL"
[suffix] Adding Stripped-User-Name = "alice"
[suffix] Adding Realm = "NULL"
[suffix] Authentication realm is LOCAL.
++[suffix] returns ok
```

#### What just happened?

We have created the special realm  ${\tt NULL}$  and observed the change in the debug output of an authentication request.

#### **Stripped-User-Name and realm**

The suffix module found the NULL realm inside the proxy.conf file. If it finds a realm, two new attributes are added based on the value of User-Name, which is split into two components:

- Stripped-User-Name: This is just the username without the @realm, for example alice
- Realm: In the case of alice there is no realm and the suffix module uses the special realm NULL

The suffix module also decided what to do with the request and reported the following way:

[suffix] Authentication realm is LOCAL.

The suffix module automatically sets the realm; we can, however, at any time during the authorize phase decide to change it by simply using unlang and modifying the value of the Proxy-To-Realm attribute in the control attribute list.

Here we test the value of the User-Name AVP and when it is a required value, it will authenticate locally:

```
if(request:User-Name == 'my-org-test@your-org.com'){
    update control {
        Proxy-To-Realm := LOCAL
     }
}
```

This is a handy way to cancel or change a proxy request based on certain attributes.

#### **LOCAL realm**

The LOCAL realm as stated before is also one of the special realms. When we defined the NULL realm we did not specify an authost, accthost, or secret. When none of these are specified the special realm LOCAL will be used. The LOCAL realm is simply a way of saying "no proxying, continue, thank you". There is a realm LOCAL defined inside the proxy.conf file but it is more of a placeholder and it never is modified. Even when removing it from the proxy.conf file, the LOCAL realm is still available to the suffix module.

#### Actions for a realm

When defining a realm you can specify what action should be taken. This is determined by the use of directives inside the realm definition. There are three types of actions:

- Proxy this request to another RADIUS server or server pool, out on the Internet. This will be covered later in the chapter where we will be using the pool directive.
- Forward this request to a local virtual server by using the virtual\_server directive. This is similar to forwarding it to another RADIUS server. The request will also be sent through the pre-proxy and post-proxy sections but, instead of going to an external server it goes to a local virtual server.
- Do not proxy this request, use the local server. When the realm definition does not contain any directives specifying external or virtual servers, the special realm LOCAL will be used. We've done this with the NULL realm.

# **Defining a proper realm**

We will now investigate how FreeRADIUS reacts when we create a proper realm.

# Time for action – defining the realm

The following steps demonstrate how to define a realm:

**1.** Add the following realm to the proxy.conf file located under the FreeRADIUS configuration directory:

```
realm my-org.com {
}
```

2. Restart the FreeRADIUS server in debug mode and authenticate as alice@my-org. com. Observe the output of the FreeRADIUS server. The following should be part of the output:

```
[suffix] Looking up realm "my-org.com" for User-Name = "alice@my-
org.com"
[suffix] Found realm "my-org.com"
[suffix] Adding Stripped-User-Name = "alice"
[suffix] Adding Realm = "my-org.com"
[suffix] Authentication realm is LOCAL.
++[suffix] returns ok
```

**3.** Edit the my-org.com realm to include the nostrip directive:

```
realm my-org.com {
    nostrip
}
```

**4.** Restart the FreeRADIUS server in debug mode and authenticate as alice@my-org. com. Observe the output of the FreeRADIUS server. Authentication should fail and the following should be part of the output:

```
[suffix] Looking up realm "my-org.com" for User-Name = "alice@my-
org.com"
[suffix] Found realm "my-org.com"
[suffix] Adding Realm = "my-org.com"
[suffix] Authentication realm is LOCAL.
++[suffix] returns ok
```

#### What just happened?

We have defined a real realm and investigated the results when the nostrip directive is used in the realm definition.

The realm module (of which suffix is an instance) will look for a realm in the proxy.conf file. If it is found and there is no nostrip option in the definition it will add the Stripped-User-Name and Realm attributes. However, if there is a nostrip option in the realm's definition it will only add the Realm attribute.

Modules that are involved with authentication (like the files module) check to see if there is a Stripped-User-Name attribute for a user. If one is found, they will use that value instead of the User-Name attribute's value to look for a valid user.

When we used the nostrip option there was no Stripped-User-Name attribute added and the User-Name was alice@my-org.com. This is why the authentication failed.

Roaming and Proxying

# **Rejecting usernames without a realm**

A typical requirement when there is roaming between two organizations is to prevent the users from using their username without the realm name. Failing to do this may cause the username alice to work at my-org.com, but not at your-org.com. Forcing the username to be in the format alice@my-org.com will ensure that it works at both organizations. The next exercise shows you how to do this.

# Time for action – rejecting requests without a realm

The following steps will demonstrate how to reject requests without a realm:

- **1.** Edit the proxy.conf file under the FreeRADIUS configuration directory and ensure that the my-org.com realm does not have the nostrip directive (it was included in the previous exercise).
- 2. Edit the sites-enabled/default file and add the following unlang code just after the suffix entry in the authorize section. This will reject any requests with usernames without a realm:

```
if( request:Realm == NULL ) {
    update reply {
        Reply-Message := "Username should be in format username@
domain"
    }
    reject
}
```

- **3.** Restart the FreeRADIUS server in debug mode and try to authenticate as alice. The authentication request should fail.
- 4. Authenticate as alice@my-org.com. The request should pass.

# What just happened?

We have managed to reject any authentication request where a username does not contain a realm.

We had to put the unlang code after the suffix module because it sets the Realm to NULL. We then perform a simple check for the value of the Realm attribute inside the request attribute list. If it is NULL we reject the authentication request with a relevant message.

# **DEFAULT realm**

At the start of this exercise we said there were three special realms that the realms module (for example suffix) used:

- The NULL realm, if defined, is used for any user that does not have a realm in the username. The Stripped-User-Name attribute is set to the same value as the User-Name attribute. The Realm attribute will be set to NULL.
- The LOCAL realm is a realm that always exists and if control:Proxy-To-Realm is specified as LOCAL, no proxying takes place. The LOCAL realm is also used when a realm is defined without any external servers or virtual servers inside the realm definition. Another use for the LOCAL realm is to cancel a proxy request and handle the request locally.
- The DEFAULT realm, if defined, is used for any request that contains an unknown realm. The DEFAULT realm definition almost always includes the nostrip option in order to help the upstream server to differentiate between realms. This will typically be used when you are forwarding requests to an upstream server like the Eduroam servers. In short it matches all undefined realms that are received. See the following diagram for an explanation:

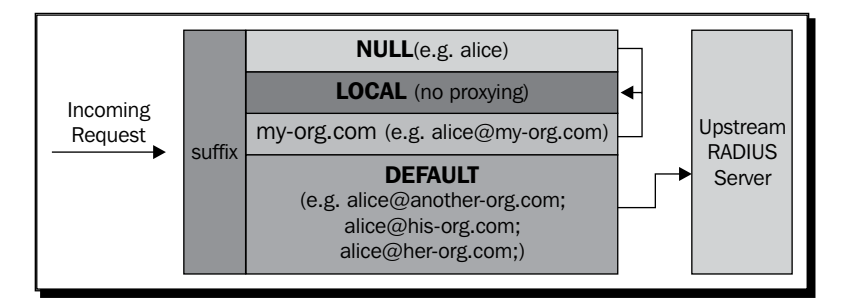

From the diagram we see that users with an unknown realm are grouped into the DEFAULT realm by the suffix module. From there, the request is usually forwarded upstream. This principle is similar to the TCP/IP protocol's default gateway.

#### Beware of creating endless loops

A common mistake that people make when two organizations configure roaming between them is for my-org.com to simply proxy unknown users to your-org.com. Then your-org.com in turn configures its servers to simply proxy unknown users to my-org.com. This will obviously create an endless loop! Take note of this and beware!

# In closing

This brings us to the end of the first section on realms. There are three key points to remember about the work of the suffix module:

- It identifies a user's realm based on predefined realms in the proxy.conf file and sets the control:Proxy-To-Realm value accordingly.
- It adds a request:Realm attribute if the user is part of a pre-defined realm. This includes the special realms NULL and DEFAULT.
- If the pre-defined realm of a user does not include the nostrip option, the suffix module will add the request:Stripped-User-Name attribute.

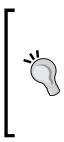

#### Beware of old documentation

You may come across documentation instructing you to define a realm inside the realms file. It may also talk about options like notrealm and hints that can be used in a realm definition. The realms file and these options are not used any more. We now use the proxy.conf file to define realms. Read the comments inside the proxy.conf file to discover which options are currently allowed.

In the next section we will see how adding directives to a realm will cause it to forward requests.

# Proxying

This section will also be hands-on like the previous section on realms. Our end goal is a similar setup to the one shown in the *Agreement between two organizations* section at the start of this chapter. This means that you will require two FreeRADIUS servers. We assume a default installation on both.

# Time for action – configuring proxying between two organizations

We will start with the FreeRADIUS server for my-org.com:

**1.** Edit the users file located under the FreeRADIUS configuration directory and make sure the following entry for alice exists:

```
"alice" Cleartext-Password := "passme"
Tunnel-Type = VLAN,
```

```
Tunnel-Medium-Type = IEEE-802,
Tunnel-Private-Group-ID = "100"
```

2. Edit the proxy.conf file located under the FreeRADIUS configuration directory and add a home\_server entry for your-org.com. We assume it has an IP address of 192.168.1.106.

```
home_server hs_1_your-org.com {
   type = auth+acct
   ipaddr = 192.168.1.106
   port = 1812
   secret = testing123
}
```

**3.** Also add a home\_server\_pool section to the proxy.conf file that contains the home\_server defined in the previous step:

```
home_server_pool pool_your-org.com {
   type = fail-over
   home_server = hs_1_your-org.com
}
```

#### 4. Use this pool to proxy requests for the your-org.com realm:

```
realm your-org.com {
   pool = pool_your-org.com
   nostrip
}
```

#### 5. Create a LOCAL realm for my-org.com:

```
realm my-org.com {
}
```

**6.** Edit the clients.conf file located under the FreeRADIUS configuration directory to allow requests from the your-org.com RADIUS server. We assume it has an IP address of 192.168.1.106:

```
client your-org.com {
    ipaddr = 192.168.1.106
    secret = testing123
}
```

This completes the required configuration for the  $\tt my-org.com$  RADIUS server. The  $\tt my-org.com$  RADIUS server will now do two things:

- Forward requests for the your-org.com realm to the your-org.com RADIUS server
- Accept requests from the your-org.com RADIUS server

Roaming and Proxying

We will now configure the your-org.com RADIUS server in a similar way:

**1.** Edit the users file located under the FreeRADIUS configuration directory and make sure the following entry for bob exists:

```
"bob" Cleartext-Password := "passbob"
Tunnel-Type = VLAN,
Tunnel-Medium-Type = IEEE-802,
Tunnel-Private-Group-ID = "55"
```

2. Edit the proxy.conf file located under the FreeRADIUS configuration directory and add a home\_server entry for my-org.com. We assume it has an IP address of 192.168.1.105.

```
home_server hs_1_my-org.com {
   type = auth+acct
   ipaddr = 192.168.1.105
   port = 1812
   secret = testing123
}
```

**3.** Also add a home\_server\_pool section to the proxy.conf file that contains the home\_server defined in the previous step:

```
home_server_pool pool_my-org.com {
   type = fail-over
   home_server = hs_1_my-org.com
}
```

**4.** Use this pool to proxy requests for the my-org.com realm:

```
realm my-org.com {
    pool = pool_my-org.com
    nostrip
}
```

5. Create a LOCAL realm for your-org.com:

```
realm your-org.com {
}
```

6. Edit the clients.conf file located under the FreeRADIUS configuration directory to allow requests from the my-org.com RADIUS server. We assume it has an IP address of 192.168.1.105:

```
client my-org.com {
    ipaddr = 192.168.1.105
    secret = testing123
}
```

The your-org.com RADIUS server will now do two things:

- Forward requests for the my-org.com realm to the my-org.com RADIUS server
- Accept requests from the my-org.com RADIUS server

The stage is now set. Restart the two FreeRADIUS servers in debug mode and perform the following tests while carefully observing the debug output on both FreeRADIUS servers. We will use a table to list the tests to perform, servers on which to do it, and things that will be tested.

| User to authenticate | Do on RADIUS server | What is tested           |
|----------------------|---------------------|--------------------------|
| alice                | my-org.com          | Local user without realm |
| alice@my-org.com     | my-org.com          | Local user with realm    |
| bob@your-org.com     | my-org.com          | Remote user with realm   |
| bob                  | your-org.com        | Local user without realm |
| bob@your-org.com     | your-org.com        | Local user with realm    |
| alice@my-org.com     | your-org.com        | Remote user with realm   |

If both the servers were configured correctly all the Access-Requests should pass. If it does not work as intended, re-check the configuration and follow the debug output to try to determine where the request got rejected.

#### What just happened?

We have configured two RADIUS servers, each with the following functionality:

- Each server has its own realm.
- Each server will forward incoming requests (authentication and accounting) for users defined on the other server to that server.

The following section will be specifically looking at important points when proxying **authentication** requests. The section thereafter will discuss important points on proxying **accounting** requests.

Roaming and Proxying

# **Proxying authentication requests**

To give another RADIUS server proxy rights to our server, we simply add it as a client on our server inside the clients.conf file. Users, as we have seen, are grouped together by defining a realm. The new part in this section is the definition of a home\_server and a home\_server\_pool.

- A home\_server and a home\_server\_pool are used to define the external RADIUS server(s) to which the various realms can send proxy requests.
- A realm contains a home\_sever\_pool.
- The home server pool in turn contains one or more home server entries.

The following schematic shows how the realm, home\_server\_pool, and home\_server sections can be used as individual building blocks to create many arrangements.

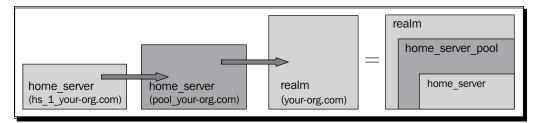

#### home\_server

A home\_server section defines a single server that is used to proxy certain types of requests to. In our sample setup we specified auth+acct. In essence it contains details that FreeRADIUS will use to act as a client to the specified home server. It can also contain optional directives that FreeRADIUS will use to determine fail-over and load balancing when this home\_server is grouped in a home\_server\_pool. One home\_server can be included in one or more home server pools or not included at all.

#### home\_server\_pool

A home\_server\_pool is used to group one or more home\_servers together. The selection criteria of a home\_server in a home\_server\_pool can either be done in fail-over mode (default) or load-balancing mode. Be sure to add only home\_servers of the same type (for example. auth+acct) to a pool to ensure they will all be able to handle the requests forwarded to them.

Having these three building blocks gives tremendous flexibility and possibilities for different arrangements with minimum effort. There exists a lot of detailed information including sample configurations in the proxy.conf file under the FreeRADIUS configuration directory to help you to create alternative configurations.

The comments inside the proxy.conf file also mention an alternative way to define home servers for a specific realm by using the authost, accthost, and secret directives instead of the home\_server\_pool directive. These directives are part of an older way to define home servers and people are encouraged to use the newer way that offers more flexibility.

#### Flow chart of an authentication proxy request

The following diagram shows the difference in flow between a request that is proxied to another server and a request that is processed locally.

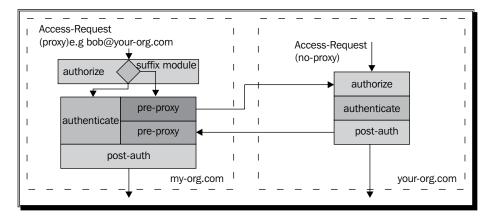

If we look at the debug output on the my-org.com RADIUS server when bob@your-org.com tries to authenticate, we can follow this flow. Let's discuss some highlights.

#### Suffix setting control: Proxy-To-Realm

During the authorize part, the suffix module identifies that bob@your-org.com belongs to the your-org.com realm and sets control:Proxy-To-Realm to your-org.com:

```
[suffix] Looking up realm "your-org.com" for User-Name = bob@your-org.com
[suffix] Found realm "your-org.com"
[suffix] Adding Realm = "your-org.com"
[suffix] Proxying request from user bob to realm your-org.com
[suffix] Preparing to proxy authentication request to realm "your-org.
com"
++[suffix] returns updated
```

You will see that the output only states it is Preparing to proxy authentication request. This is because the proxying decision can still be changed or cancelled if other modules in the authorize section change the value of control:Proxy-To-Realm.

Roaming and Proxying

#### **Pre-proxy section**

Since control: Proxy-To-Realm was set to your-org.com, the request did not flow to the authenticate section, but went to the pre-proxy section instead. This section is, however, empty, which is why the following line is in the debug messages:

WARNING: Empty section. Using default return values.

The pre-proxy section can be used as a last location to cancel or change the proxy request by modifying the control:Proxy-To-Realm AVP value. We see then how the request is sent to the home server of your-org.com.

#### **Post-proxy section**

When a reply is returned from the home server of your-org.com we see how this reply is then passed through the post-proxy section. This section will typically be used to remove AVPs returned by the home server of your-org.com. Thereafter the request passes through the post-auth section and the reply is returned to the original client.

```
rad recv: Access-Accept packet from host 192.168.1.106 port 1812, id=184,
length=40
   Tunnel-Type:0 = VLAN
    Tunnel-Medium-Type:0 = IEEE-802
   Tunnel-Private-Group-Id:0 = "55"
   Proxy-State = 0x3330
+- entering group post-proxy {...}
[eap] No pre-existing handler found
++[eap] returns noop
Found Auth-Type = Accept
Auth-Type = Accept, accepting the user
+- entering group post-auth {...}
++[exec] returns noop
Sending Access-Accept of id 30 to 127.0.0.1 port 57020
    Tunnel-Type:0 = VLAN
   Tunnel-Medium-Type:0 = IEEE-802
   Tunnel-Private-Group-Id:0 = "55"
```

#### **EAP and dynamic VLANs**

In the previous section we saw three attributes returned from the your-org.com home server to the client of the my-org.com RADIUS server. These attributes are used for dynamic VLAN assignment. Dynamic VLAN assignment is done in some enterprise networks that use 802.1x on the LAN or WPA-2 on their Wi-Fi network. This helps to put each client inside a specified VLAN dynamically. The decision of which VLAN a user should belong to can be based on many things like privileges (for example students and professors) or on the type of device (for example VOIP phones).

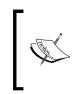

Watch out for the value of Tunnel-Private-Group-Id. This attribute's value is a string and not an integer. A VLAN can have a name in addition to a number. Some equipment will only take a VLAN name while other equipment requires the VLAN number. Be sure to check what your equipment needs before assigning a value.

The VLAN numbers used by your-org.com will not necessarily have the same privileges at or even be implemented by my-org.com. This is why in the next section we will modify the attributes returned from the home server at your-org.com so that they meet the requirements on the network at my-org.com. Before we modify the attributes, you can, as an optional exercise, use the **JRadius Simulator** program discussed in Chapter 10, *EAP* to test the proxying of EAP requests.

### Have a go hero – testing proxying of EAP authentication

Test the proxying of EAP authentication between my-org.com and your-org.com by doing the same set of tests that was listed in the table earlier. You will notice that the reply AVPs will be missing when running tunneled EAP methods. To enable the return of reply AVPs in these EAP methods, be sure to change the following directive in the peap and ttls sections inside the eap.conf file located under the FreeRADIUS configuration directory from use\_tunneled reply = no to use tunneled reply = yes.

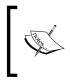

The proxying of tunneled EAP methods never exposes the user details and passwords located inside the tunnel to the RADIUS servers that forward the request. This is more secure than other authentication protocols like PAP.

Roaming and Proxying

#### **Removing and replacing reply attributes**

Since you have no control over the AVPs that are returned from an external home server, it is simply good practice to manage these attributes and their values after they are returned to our server. In this exercise we will replace the dynamic VLAN detail returned from yourorg.com with the dynamic VLAN detail used at my-org.com on the my-org.com RADIUS server.

## Time for action – filtering reply attributes returned by a home server

The following actions have to be carried out on the my-org.com FreeRADIUS server:

- 1. Edit the sites-enabled/default file located under the FreeRADIUS configuration directory and uncomment the attr\_filter.post-proxy line under the post-proxy section:
  - # Uncomment the following line if you want to filter
  - # replies from remote proxies based on the rules defined

```
# in the 'attrs' file.
```

- attr\_filter.post-proxy
- **2.** Edit the attrs file under the FreeRADIUS configuration directory and add the following entry before the DEFAULT entry:

```
your-org.com
Reply-Message =* ANY,
Tunnel-Type := VLAN,
Tunnel-Medium-Type := IEEE-802,
Tunnel-Private-Group-Id := "100"
```

- **3.** Restart the FreeRADIUS server in debug mode and test the authentication for bob@your-org.com from the FreeRADIUS server at my-org.com.
- **4.** The reply attributes will now always include the following, no matter what AVPs are returned by the home server of your-org.com:

```
Tunnel-Type:0 = VLAN
Tunnel-Medium-Type:0 = IEEE-802
Tunnel-Private-Group-Id:0 = "100"
```

#### What just happened?

We have implemented a filter for the reply attributes from the home server of your-org. com. To do this we made use of the rlm\_attr\_filter module. The module itself has plenty of documentation including a man page (man rlm\_attr\_filter) and a sample attrs file. Various instances of this module are defined in the modules/attr\_filter file located under the FreeRADIUS configuration directory.

Attribute entries are of the form <attribute> <operator> <value>. Consult the man page when you are selecting operators. Selecting the correct operator is crucial for the filter to work as intended. We chose the := operator, which will override the existing attribute if it exists or add the attribute if it does not exist. Suppose we had used the == operator instead of :=, then it would only return that particular attribute when the reply from the home server contains that particular attribute with the specified value. We have also used the =\* ANY pattern for the Reply-Message AVP. This means that any value of Reply-Message should simply be forwarded.

Before we move on to the proxying of accounting requests we will briefly look at fail-over and load-balance configuration in a home\_server\_pool.

#### Status of the home servers

The creation of a home\_server\_pool allows us to specify a few home servers inside this pool. We can declare two types of pools. One will be to handle high loads better; the other will handle network outages better. With both of them, FreeRADIUS needs to keep track of the health of the home servers inside the pool. To specify how FreeRADIUS will check the health of a home server we use the status\_check directive in a home\_server declaration. Depending on the value of status\_check there are other additional directives that will influence (or fine tune) the way in which a health check is done.

The three possible values for status\_check are:

- **None**: Although this is the default, it is the least preferred. Only use it as a last resort.
- Status-Server: This requires that the home server support the receiving of Status-Server packets. Confirm that the home server supports it before specifying it. This is the preferred way of status checking.
- Request: FreeRADIUS will send Access-Request or Authentcation-Request packets to the home server to check its status. Use this if the home server does not support Status-Server packets.

Although we have only specified a single home server for <code>my-org.com</code> and <code>your-org.com</code>, we can still add the <code>status\_check = status-server</code> directive to specify the preferred way of checking the health of a home server.

#### Time for action – using the preferred way for status checking

The following steps will demonstrate how to perform status checking:

**1.** Update the home\_server definitions for my-org.com and your-org.com to include the following directive:

status check = status-server

2. To see how FreeRADIUS sends Status-Server packets to a dead server simply shut down the FreeRADIUS server for your-org.com and keep on sending authentication requests for bob@your-org.com to the my-org.com server:

Marking home server 192.168.1.106 port 1812 as zombie (it looks like it is dead). Sending Status-Server of id 97 to 192.168.1.106 port 1812 Message-Authenticator := 0x00... NAS-Identifier := "Status Check. Are you alive?"

**3.** Start the FreeRADIUS server for your-org.com again in debug mode and see how it answers to the Status-Server packets sent to it from the my-org.com server:

```
rad_recv: Status-Server packet from host 192.168.1.105 port 1814,
id=160, length=68
Message-Authenticator = 0x7b2f0a58666d532b2...
NAS-Identifier = "Status Check. Are you alive?"
Sending Access-Accept of id 160 to 192.168.1.105 port 1814
```

**4.** After a specified number of responses to the Status-Server requests, the FreeRADIUS server at my-org.com will mark the home server of your-org.com as alive again:

```
Received response to status check 16 (3 in current sequence)
Marking home server 192.168.1.106 port 1812 alive
```

This brings us to the end of the status server discussion. This was just a general introduction to gain more background. You are encouraged to read through the information in the proxy.conf file to help you configure and fine-tune the settings for fail-over or load balancing.

As a final word, remember that this fail-over and load balancing is used by the home\_ server\_pool during proxying. FreeRADIUS itself also offers fail-over and load-balancing functionality through the use of unlang. The keywords redundant, load-balance, and redundant-load-balance are used to create fail-over and load-balancing configurations between different modules within FreeRADIUS.

## **Proxying accounting requests**

To see what happens when the FreeRADIUS server at my-org.com receives an accounting request for bob@your-org.com we can use two of the files from Chapter 6, Accounting to simulate accounting:

- 4088 06 acct start.txt: This file can be used to simulate the start of a session.
- 4088\_06\_acct\_stop.txt: This file can be used to simulate the end of a session.

Modify these files and change User-Name = 'alice' to User-Name = 'bob@your-org. com'.

#### Time for action – simulating proxied accounting

Do the following on the FreeRADIUS server for my-org.com:

- Change the directory to where the files are that you will use for simulating accounting for bob@your-org.com on the FreeRADIUS server of my-org.com.
- 2. Make sure FreeRADIUS runs in debug mode on the servers representing my-org. com and your-org.com.
- **3.** Issue the following command on the my-org.com server:

```
$> radclient 127.0.0.1 auto testing123 -f 4088_06_acct_start.txt
```

This is to simulate the start of a session.

**4.** Issue the following command on the my-org.com server to end the previous session:

\$> radclient 127.0.0.1 auto testing123 -f 4088\_06\_acct\_stop.txt

**5.** Observe the debug output on both servers to see how the proxying of accounting requests happened by default.

#### What just happened?

We have simulated a typical accounting request that is proxied from one RADIUS server to the home server of another organization.

Roaming and Proxying

#### Flow of an accounting proxy request

The following diagram shows the difference in flow between a request that is proxied to another server compared to a request that is processed locally:

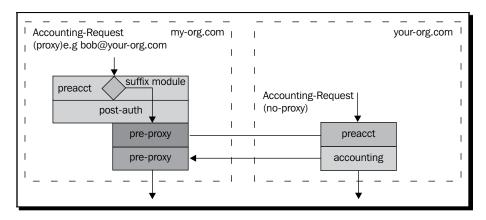

You will notice that the accounting is recorded on both servers by default. You can use unlang to create an if condition that will prevent the recording of accounting data in the forwarding server.

#### Updating accounting records after a server outage

A common question is how to handle requests to a home server that is down. When a home server is down or responding too slowly, you will see something like the following in the FreeRADIUS log file:

```
Tue Jul 5 19:13:16 2012 : Error: Rejecting request 2310 due to lack of any response from home server your-org-1:1813
```

The principle that FreeRADIUS uses for this situation is to write a detailed log file on the local server and then use a virtual server with a listener on that log file to forward the requests when the home server is up again.

Before the 2.x release of FreeRADIUS this type of functionality was not part of the core and was usually done with the help of a program called radrelay. Now this functionality is built in. There are four sample virtual servers included under the sites-available folder under the FreeRADIUS directory that show possible ways to implement the functionality of writing to a detailed log and then creating a listener on those log files. The following list gives the name of the virtual server file and a brief description of its function.

 buffered-sql: De-couples the storage of long-term accounting data in SQL (slow) from "live" information needed by the RADIUS server as it is running (fast). It is used to speed things up.

- copy-acct-to-home-server: Enables duplication of information across a load-balanced or fail-over set of servers.
- decoupled-accounting: Similar to the buffered-sql configuration. Creates a virtual server for writing the details to a file and another virtual server to listen on this file.
- robust-proxy-accounting: Only writes the details when proxy requests to the home server fail. A listener for these failed requests will then attempt to forward them to the designated home server.

#### Have a go hero – implementing robust-proxy-accounting functionality

Take the robust-proxy-accounting file as an example and modify your own setup to make everything more reliable when network outages occur.

## Summary

The creation of realms and setting up of proxying comes as a natural progression for any FreeRADIUS deployment that has to integrate into a larger network of RADIUS servers. Let's take a look at the important points from this chapter to remember:

- Realms are defined in the proxy.conf file and used to determine if a request has to be forwarded to an external home server.
- LOCAL, NULL, and DEFAULT are special realms. LOCAL always exists and is used to cancel proxying. NULL is used to group usernames without a realm and DEFAULT is used to group usernames from unknown realms.
- For an external home server to receive forwarded requests the server proxying the request has to be defined as a client on the home server.
- Realms defined with the nostrip option will cause the suffix module not to add the Stripped-User-Name AVP to the request. The nostrip option is usually chosen when forwarding requests to an external home server.
- When we proxy requests to other RADIUS servers it is important to filter the reply AVPs from those servers.
- When we wish to forward accounting data we can make use of the integrated radrelay functionality in FreeRADIUS to create a robust server that will be able to handle network outages.

#### Pop quiz – roaming and proxying

- 1. You work for a company called my-org.com that has just negotiated an agreement that will allow roaming between my-org.com and another company called your-org.com. You use FreeRADIUS and your-org.com uses Radiator. Will you be able to configure roaming despite having different RADIUS server software?
- 2. After you have configured and tested the roaming using EAP on the Wi-Fi network with a common SSID of **org.com**, a user from your-org.com visits my-org.com. He would like to know the EAP method used at my-org.com and would also like to load the CA of my-org.com in order to connect to the **org.com** SSID. Is this required?
- 3. your-org.com has upgraded its network and is implementing dynamic VLANs. Since then, when users from my-org.com visit them they can't get Internet access. What can be wrong?
- 4. A third company is joining the roaming agreement. After they have configured their FreeRADIUS server you see many requests forwarded to your FreeRADIUS for other realms also. What do you suspect they did on their side?

An efficient ICT Services department is almost invisible. Infrastructure just works as expected and users are blissfully unaware of the system layers that shield them from the underlying hardware. Even a little upheaval in the usually frictionless connectivity can seriously disrupt business operations and jeopardise business continuity.

It is the system administrator's responsibility to empower herself or himself with the skills and knowledge to limit disruptions and unwarranted blame. This final chapter should be used as a guide to diagnose and rectify things when FreeRADIUS does not work according to expectations.

In this chapter, we shall determine the following:

- Why FreeRADIUS would not start up
- Why FreeRADIUS may be slow
- Why FreeRADIUS would stop working
- Why FreeRADIUS would fail on a RADIUS client's requests
- Why a user would not authenticate

So let's get on with it...

## **Basic principles**

Adhere to the principles established in *Chapter 3, Getting Started with FreeRADIUS* of the book in order to avoid unintended consequences. The rules were as follows:

- Do as little as possible—the default configuration should work as is.
- Do not edit the default configuration files until you understand their purpose.
- When you make changes, make a backup of the configuration beforehand and change one item at a time.
- Confirm that the changes work as intended by running FreeRADIUS in debug mode and carefully observing the output during various scenarios.

It is a good idea to create a backup of the FreeRADIUS configuration directory before you change anything. When one is under pressure, one tends to violate the principles advocating small changes or well understood configurations. Having a clean configuration to fall back on again can be a sanity check. The flip side is also true. Not having a clean configuration to fall back on means the one constant you should have relied on is now missing. You have been warned. The rest of this chapter contains common problems that you may encounter along with ways to trace and identify them.

Also make sure you have read through the FreeRADIUS FAQ at least once. It is called the FAQ for obvious reasons. The FAQ is located at the following URL: <a href="http://wiki.freeradius.org/FAQ">http://wiki.freeradius.org/FAQ</a>.

## FreeRADIUS does not start up

So you are eager to start this program called **radiusd**. You have logged in as root, type radiusd at the terminal prompt, hit *Enter* and you get the following:

radiusd: command not found

I know it sounds stupid, but make sure FreeRADIUS is actually installed, using this command:

#> locate radius

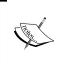

Not all distributions include the locate command by default. On SUSE you probably first have to install it by running the following command:

#> zypper in findutils-locate

After you have established that FreeRADIUS is present but not starting, try to identify the server binary. On Ubuntu and Debian systems the binary is called freeradius and not radiusd. If you have the correct binary, start FreeRADIUS with the -x option to show debug messages that will help you identify problems. Some distributions, like CentOS, do not include the /usr/sbin directory in the root user's path. You then have to enter the absolute path together with the binary name in a shell in order for FreeRADIUS to start up.

The following list mentions common reasons why FreeRADIUS would not start up:

- Ports 1812 and 1813 are already in use.
- There is a problem with the configuration.
- A module or library is missing.
- FreeRADIUS connects to an external component that does not work as intended.

#### Who's using my port?

The culprit is usually another instance of FreeRADIUS that was started by the startup script during bootup. FreeRADIUS will then end with a message similar to the following one when you try to start it up. This means another program is using the UDP port that FreeRADIUS also would like to use:

```
Failed binding to authentication address * port 1812: Address already in use
```

```
/etc/freeradius/radiusd.conf[240]: Error binding to port for 0.0.0.0
port 1812
```

The following command will show you all the UDP listeners on the machine:

#> netstat -uanp

Note that you have to be at the root to use the -p option of the netstat command. The -p option will show the process name that is using the listed ports. On my Ubuntu machine the following was returned:

```
Active Internet connections (servers and established)
```

| Proto Recv<br>PID/Progra | ~          | -Q | Local Address | Foreign Address | State |
|--------------------------|------------|----|---------------|-----------------|-------|
| udp<br>605/dhclie        | 0<br>nt3   | 0  | 0.0.0.68      | 0.0.0:*         |       |
| udp<br>1554/freer        | 0<br>adius | 0  | 0.0.0.1812    | 0.0.0:*         |       |
| udp<br>1554/freer        | 0<br>adius | 0  | 0.0.0.1813    | 0.0.0:*         |       |
| udp<br>1554/freer        | 0<br>adius | 0  | 0.0.0.0:1814  | 0.0.0.0:*       |       |

You will notice FreeRADIUS also uses port 1814. This port does not listen for requests, but rather sends requests out, for example, during proxying when FreeRADIUS acts as a client to a realm's home server. To shut down the existing FreeRADIUS instance use the startup script with its stop option or the killall command. Here's how the two options are used on CentOS:

#> /etc/init.d/radiusd stop

#> killall radiusd

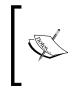

If the output of the netstat command includes unwanted information, it is handy to pipe this output through the grep command to search for a certain phrase. The following command will only list the UDP ports used by the freeradius process:

#> netstat -uanp | grep freeradius

## **Checking the configuration**

FreeRADIUS has a -c option that is used to check the configuration. Starting FreeRADIUS with the -xc options will report if there was an obvious error in the configuration. This check is not foolproof and it may happen that FreeRADIUS passes this check but then still fails to start up. The debug message will, however, point to the problem most of the time.

FreeRADIUS uses the special keyword \$INCLUDE inside configuration files to include other files but does not check to prevent recursive inclusion. This can result in FreeRADIUS recursively reading a file to include it in the configuration and eventually giving up. If this happens, the problem is usually with the last include line. Here is the output from a system that contains a broken dictionary file:

```
including dictionary file /etc/freeradius/dictionary
```

```
Errors reading dictionary: dict_init: /usr/share/freeradius/
dictionary[57]: Couldn't open dictionary "/usr/share/freeradius/
dictionary.compat": Too many open files
```

## Finding a missing module or library

Finding a missing module is not always a matter of simply installing a FreeRADIUS package that contains this missing module. As FreeRADIUS allows us to define various instances of a module by giving a name to subsequent instances of the module, any name can appear in a virtual server section to represent a module instance. We do not necessarily know the function of this instance or the module that this instance is derived from.

To prevent this in future, it is good practice to give a hint of which module is used in the instance name of the module that is used. The attr\_filter instances defined by default serve as excellent examples, like attr\_filter.access\_reject.

If a missing module is not required, it can be commented out in the configuration file. The debug output indicates which file, section, and also the line a missing module is listed on, for example:

```
/etc/freeradius/sites-enabled/default[160]: Failed to find module "frbg".
/etc/freeradius/sites-enabled/default[62]: Errors parsing authorize
section.
```

If the missing module is required, check whether it is not included in additional FreeRADIUS packages that are not installed yet. Finally, you can try to compile FreeRADIUS from source by ensuring that all the required development libraries are included to create this module during the compilation of FreeRADIUS. Older releases of Ubuntu for instance did not include support for EAP-TTLS and this was the route you had to take in order to include EAP-TTLS support with FreeRADIUS.

If you have compiled FreeRADIUS using the configure, make, make install pattern, you may get the following error when trying to start FreeRADIUS:

```
radiusd: error while loading shared libraries:
```

```
libfreeradius-radius-2.1.10.so: cannot open shared object file: No such file or directory
```

This is because the operating system does not yet know about the existence and location of the newly installed libraries. If you run the ldconfig command it should be fixed.

## Fixing a broken external component

Some modules rely on external components to do part of their work. The way FreeRADIUS reacts when there are problems with these external components differs between modules. Let's discuss three possibilities:

#### **FreeRADIUS refuses to start**

The perl module calls an external Perl script. This script is loaded into memory during startup along with the Perl runtime. However, if the external Perl script contains errors, FreeRADIUS will not start. The location of the error inside the external Perl script will be shown in the debug output.

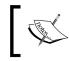

FreeRADIUS does not test the execution of the Perl script during startup. The Perl script is only executed when the perl module is called to service a request. During this execution the Perl script can also fail.

#### FreeRADIUS runs despite the display of an error message

The sql module will create a connection to the database during startup. If the database server is down, FreeRADIUS will still start up but will report it in the log files or the debug output. Here is a snippet from the log file that shows FreeRADIUS could not connect to the MySQL database:

Tue May 17 19:21:02 2012 : Info: rlm\_sql\_mysql: Starting connect to MySQL server for #0

Tue May 17 19:21:02 2012 : Error: rlm\_sql\_mysql: Couldn't connect socket to MySQL server radius@localhost:radius

Tue May 17 19:21:02 2012 : Error: rlm\_sql\_mysql: Mysql error 'Can't connect to local MySQL server through socket '/var/lib/mysql/mysql.sock' (2)'

```
Tue May 17 19:21:02 2012 : Error: rlm_sql (sql): Failed to connect DB handle #0
```

Be sure to check the log files of a production system regularly in order to identify potential problems like these.

When FreeRADIUS connects to a database on an external server, ensure there is no firewall blocking access from the FreeRADIUS server to the database server. Some databases like MySQL also allow you to specify a host along with the username and password that a database user can connect from. These problems can be difficult to trace since everything seems OK while all the services are running. Unfortunately, one small component like the closing of a required port on a firewall can render FreeRADIUS in a broken state.

#### FreeRADIUS only reports a problem when answering a request

The ldap module does not check if the LDAP server is working fine during startup. Any problems with this external component will only be discovered when the ldap module is called to service a request. The log file will then report on the failure as follows:

```
Tue May 17 22:59:36 2012 : Error: rlm_ldap: cn=binduser,ou=admins,ou=rad
ius,dc=my-domain,dc=com bind to 127.0.0.1:389 failed: Can't contact LDAP
server
```

```
Tue May 17 22:59:36 2012 : Error: rlm_ldap: (re)connection attempt failed
```

Also keep in mind that an external component can fail at any time. To minimize the impact of such a failure, you can use the redundant functionality that FreeRADIUS includes as part of unlang.

#### **Using the startup script**

After you have confirmed that FreeRADIUS can start from the terminal, also ensure that it starts fine using the start up script. Run a tail -f on the FreeRADIUS log file while starting the service up through the start up script.

#> tail -f /var/log/radius/radius.log

Finally make sure that FreeRADIUS will survive a reboot. Refer to *Chapter 2, Installation* to see how to activate the start up script on each distribution.

## **FreeRADIUS** is slow

If your deployment of FreeRADIUS does authentication and accounting for many users, you have to make sure it performs as expected. You can start with a baseline speed test, which can be used as a reference in future. To do speed testing, the **JRadius Simulator** is ideal and easy to use.

#### Time for action – performing baseline speed testing

The following steps will demonstrate how to perform speed tests:

- **1.** Install and configure **JRadius Simulator** using *Chapter 10, EAP* as a guideline.
- **2.** Test the response time of FreeRADIUS by increasing the values of the *Requester Threads* and *Requests per Thread*, observing at what value FreeRADIUS reaches a saturation point.

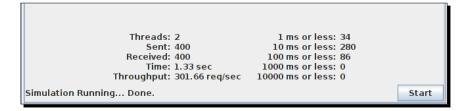

**3.** Test the duration of typical transactions that will be done on your FreeRADIUS server. If you are, for instance, part of Eduroam, you can record the duration of the various EAP methods that you support. You can also test the speed of accounting requests.

#### What just happened?

You have performed a baseline speed test on FreeRADIUS by making use of the JRadius Simulator program.

FreeRADIUS performs well in isolation. However, when FreeRADIUS utilizes external components or servers to service requests, performance may degrade because of the synchronous nature of requests. The next section will help you to maximize the performance of the FreeRADIUS server itself as well as the external components like files, LDAP, and SQL servers.

## **Tuning the performance of FreeRADIUS**

The list of items in this section is taken from the following URL:

```
http://freeradius.org/radiusd/doc/tuning_guide
```

The URL offers a handy checklist that you can use in order to increase the performance of FreeRADIUS.

#### **Main server**

- Scalable authentication mechanisms like LDAP or SQL are better with large number of users and/or big volume of requests.
- Enable noatime on all the FreeRADIUS log files or better yet on the FreeRADIUS log directory. You can either mount a whole filesystem using the noatime mount option in the /etc/fstab file or if you have an ext2-type filesystem you can add the A attribute using the chattr command.

```
#> chattr -R +A /var/log/freeradius/
#> lsattr /var/log/freeradius/
```

- The noatime will disable the recording of the last time that the file was read, which results in an increase in performance.
- Do not use the detail and radwtmp (files) modules. They will slow down your accounting. The detail module can, however, be used in an alternative setup to de-couple the SQL accounting, which in turn can speed things up.
- Use the users file to only set default profiles. Do not place any users there. Keep it as small as possible. Always set default attributes in the users file and don't fill the user entries in LDAP/SQL with default values. In general the LDAP/SQL user profiles should only contain user attributes not catered for by default profiles.
- Tune the thread pool parameters to match your size requirements. Set max\_ requests\_per\_server to zero to avoid server thread restarts.

- Increase the timeout (10 seconds) and retries (5–7) in the Network Access Servers (NAS) for accounting. That way you won't lose any accounting information. If you use Mikrotik, it will definitely increase the timeout value since the default is only 100 microseconds.
- Use well-tuned Fast Ethernet connections to minimize latency.
- Ensure the operating system always has the latest patches installed.

There are also tips specific to some modules that can be used to make things faster.

#### **LDAP Module**

- Tune the ldap\_connections\_number in the modules/ldap file under the
  FreeRADIUS configuration directory to be larger than the average number of
  simultaneous user authentication requests.
- On the LDAP server, try to maximize caching. In particular, always enable indexing
  of the uid attribute (equality index) and the cn attribute (equality index the cn
  attribute is used to search for groups). Make the LDAP server entry/directory cache
  memory sizes as large as possible. In general, try allocating as much memory as you
  can afford to your LDAP server.
- Put default profiles in LDAP. User entries should only contain non standard values in order to remain small and maximize the gains of caching the user default/regular profiles.

#### **SQL Module**

- Tune the num\_sql\_socks in the sql.conf file under the FreeRADIUS configuration directory to be larger than the average number of simultaneous authentication/accounting requests.
- Use the sql module in the session section instead of the radutmp module. It works much quicker.
- Create a multi-column index for the Username and AcctStopTime attributes especially if you are using sql for double-login detection. In the MySQL shell you can enter the following to do this:

```
mysql> use radius;
mysql> ALTER TABLE radacct ADD INDEX myIndex (username,
acctstoptime);
```

• If you are using MySQL and you do a lot of accounting, try using InnoDB for the radacct table instead of MyISAM. You can use the following command from the MySQL shell to determine the current engine:

```
mysql> show table status from radius LIKE 'radacct';
```

```
    To change the MySQL table's engine issue the following command:
mysql> use radius;
```

mysql> alter table radacct ENGINE = InnoDB;

- Add Acct-Unique-Session-Id in the accounting\_stop query. Especially if you have a lot of access servers or your NAS does not send very random Session-Ids. That way you will always have one candidate row to search for, instead of all the rows that have the same Acct-Session-Id.
- Use the EXPLAIN statement in MySQL to evaluate the SELECT statements used by FreeRADIUS to help with the creation of indexes.

Now that our server is fine-tuned, we can make it even more reliable and faster by using the redundant and load-balancing functionality built into unlang.

#### **Redundancy and load-balancing**

The following is a list of keywords that unlang offers to create redundancy, load-balancing, or a combination of both:

- redundant: A redundant section is specified inside the authorize or accounting sections of a virtual server. This section can only contain a list of modules. If a module in the list fails, the next module in the list will be tried until one passes.
- load-balance: A load-balance section is also typically specified inside the authorize or accounting sections of a virtual server. Like the redundant section it can also only contain a list of modules. The modules, however, have to be of the same type (for example: ldap or sql) in order for the load balancing to work fairly. To handle the request, a module in the list is chosen at random.
- redundant-load-balance: There is a combination of redundant and loadbalance.

Most enterprises have more than one LDAP server. When you are using the ldap module, it just makes sense to have a more solid deployment by utilizing the redundant and load-balancing functionality. The following snippet from the authorize section should speak for itself:

```
redundant-load-balance {
    ldap1 # 50%, unless ldap2 is down, then 100%
    ldap2 # 50%, unless ldap1 is down, then 100%
}
```

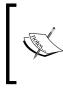

The FreeRADIUS Wiki contains two pages that show more complex possibilities for redundancy and load-balancing. The following are the links: http://wiki.freeradius.org/Fail-over

http://wiki.freeradius.org/Load\_balancing

## Things beyond our control

Unfortunately, some RADIUS deployments include network portions that are not under our control. The fact that the FreeRADIUS server is running at top speed with a super-fast backend will make no difference if the connection between the client and the FreeRADIUS server is unreliable or slow. Using networking troubleshooting commands like ping and traceroute will be a good start in trying to determine if there is a latency problem with the client sending requests to the server and the server responding to these requests in return. If there is nothing you can do about the latency, you may look at increasing some timeouts in the configuration of the server or the client.

Having a working and fast system is no guarantee that FreeRADIUS will never crash. The next section discusses a way to let FreeRADIUS bounce back after it has died.

## **FreeRADIUS dies**

Wouldn't it be nice to have a dedicated process that constantly watches another process and the moment it dies, simply restarts this dead process. The **deamontools** package contains such a program called supervise. If you want to minimize downtime, the following URL describes in detail how to incorporate a check on the radiusd process using the supervise program:

http://freeradius.org/radiusd/doc/supervise-radiusd.txt

After you have discovered that FreeRADIUS has died unexpectedly, go through the various system log files in order to try to determine what has caused this to happen.

Up till now, we have discussed problems that can prevent FreeRADIUS from starting and performing, and also how to keep it running. The rest of the chapter will look at common problems when clients interact with a running FreeRADIUS server.

## **Client-related problems**

A user connects to a RADIUS client; the RADIUS client in turn connects to the RADIUS server. If a client does not seem to be able to connect with the server check the following first:

 Does FreeRADIUS knows about this client? Check the FreeRADIUS log file for lines like the following:

```
Wed May 18 17:53:57 2012 : Error: Ignoring request to authentication address * port 1812 from unknown client 192.168.1.103 port 39881
```

 Is the client allowed through the firewall running on the FreeRADIUS server? To check the firewall rules use the following command (requires root access):

#> /sbin/iptables -L -n

If these initial checks have passed, run FreeRADIUS in debug mode in order to do proper troubleshooting. The debug messages will show when a request is received and how it is processed. These debug messages are verbose, containing lots of detail making it easy to follow.

Unfortunately, when you run FreeRADIUS in a production environment it is not always easy to first stop the FreeRADIUS server and then start it in debug mode in order to do troubleshooting. The second problem you will experience is to identify requests from the problem client, among all the other requests also going to FreeRADIUS. To help with both these problems, we can make use of the control-socket virtual server in combination with the raddebug program.

Another option is virtualization. Today most big enterprises are moving to a virtualized environment. This makes troubleshooting and testing new configurations much easier. A copy of the production virtual server can be used for tests or configuration changes. This minimizes disruptions in the production environment.

#### **Testing UDP connectivity to a RADIUS server**

Most people are familiar with using **telnet** to test connectivity to a specified TCP port. Unfortunately, we cannot use the **telnet** test on FreeRADIUS because it runs over UDP instead of TCP.

Testing for UDP connectivity with programs such as **netcat** and **nmap** does not really give a clear indication of whether one can connect to the UDP port or not. It is much more efficient to use a RADIUS client program like radtest or radclient to test the UDP connection. These client programs will also report on a wrong shared secret as follows:

```
rad_recv: Access-Reject packet from host 192.168.1.42 port 1812, id=62,
length=34
```

```
rad_verify: Received Access-Reject packet from home server
192.168.1.42 port 1812 with invalid signature! (Shared secret is
incorrect.)
```

## The control-socket virtual server

FreeRADIUS features a control-socket virtual server that allows you to control a running server. This virtual server is enabled by default on SUSE and CentOS but not on Ubuntu. The comments inside the virtual server have the following to say:

HIGHLY experimental! It should NOT be used in production environments.

There is actually a second problem. The fact is this virtual server is so handy that you just have to bend the rules on this one! This virtual server allows the following programs to connect to the FreeRADIUS control socket:

- radmin: This is a FreeRADIUS Server administration tool that connects to the control socket of a running server, and gives a command-line interface to it.
- raddebug: This is a shell script wrapper around radmin that automates the process of obtaining debugging output from a running server. It does this without impacting service availability, unlike using radiusd -X.

Both of these programs include their own man pages for a more detailed description on how to use them.

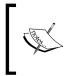

There is a security warning attached when activating the control-socket virtual server in read/write mode (required for raddebug and radmin). For me the convenience of raddebug outweighs the added risk.

## Time for action – using the control-socket and raddebug for troubleshooting

As stated before, the control-socket virtual server is not enabled on Ubuntu and the default install on SUSE and CentOS requires a few adjustments before we can use the control socket with raddebug.

#### **CentOS**

Do the following on CentOS in order for raddebug to be useable:

**1.** Confirm that the control-socket virtual server is enabled by checking if it is listed under the sites-enabled directory:

```
#> ls /etc/raddb/sites-enabled
```

- 2. Edit the control-socket virtual server file and ensure mode is specified as mode = rw at the bottom of the server section.
- **3.** Ensure the radiusd user is part of the root group:

```
#> /usr/sbin/usermod -a -G root radiusd
```

**4.** Restart FreeRADIUS using the start-up script:

```
#> /etc/init.d/radiusd restart
```

#### SUSE

Do the following on SUSE in order for raddebug to be useable:

 Confirm that the control-socket virtual server is enabled by checking if it is listed under the sites-available directory:

```
#> ls /etc/raddb/sites-enabled
```

- 2. Edit the control-socket virtual server file and ensure mode is specified as mode = rw at the bottom of the server section.
- **3.** SUSE by default runs FreeRADIUS as root so there will be no requirement to add the radiusd user to the root group to fix the permissions. If you are, however, running FreeRADIUS as user radiusd instead of root, remember to add radiusd to the root group.
- **4.** Restart FreeRADIUS using the start up script.

#> /etc/init.d/freeradius restart

#### Ubuntu

Do the following on Ubuntu in order for raddebug to be useable:

**1.** Enable the control-socket virtual server:

```
$> sudo su
```

```
#> cd /etc/freeradius/sites-enabled
```

```
#> ln -s ../sites-available/control-socket ./
```

- 2. Edit the control-socket virtual server file and ensure mode is specified as mode = rw at the bottom of the server section.
- **3.** Ensure the freerad user is part of the root group:

#> usermod -a -G root freerad

**4.** Restart FreeRADIUS using the start up script.

#> /etc/init.d/freeradius restart

#### **Using raddebug**

The raddebug program is a real life-saver in production environments. Let's imagine we have a production environment with an Access Point having an IP of 192.168.1.103 trying to authenticate a user. We do not know that the shared secret is wrong but we will soon find out!

- Ensure you are the root user on the FreeRADIUS server that has the control-socket activated and configured as described previously. Purists may frown on being root in order to use raddebug. This, however, proved to give the least problems across all distributions.
- **2.** From a terminal issue the following command:

#> raddebug -t 300 -i 192.168.1.103

- **3.** (If you use CentOS you have to use the following command before the raddebug command in order to prepare the \$PATH variable: export PATH=\$PATH:/usr/sbin)
- **4.** Send an EAP authentication request from the host with the IP address of 192.168.1.103 but use a wrong shared secret.
- **5.** Observe the output on the terminal running raddebug:

Received Access-Request packet from host 192.168.1.103 port 41450, id=18, length=63 Cleaning up request 5 ID 18 with timestamp +253

**6.** Run a tail -f on the FreeRADIUS log file to observe the output to the log file:

```
Thu May 19 21:20:47 2012 : Error: Received packet from 192.168.1.103 with invalid Message-Authenticator! (Shared secret is incorrect.) Dropping packet without response.
```

**7.** Fix the shared secret and do another EAP authentication request. The output from raddebug should now show the transaction as it goes through:

```
Received Access-Request packet from host 192.168.1.103 port 34008,
id=22, length=63
NAS-IP-Address = 192.168.1.103
User-Name = "alice"
EAP-Message = 0x0200000a01616c696365
```

#### What just happened?

We have used the raddebug command to selectively watch the debug output for requests from a client with the IP Address of 192.168.1.103.

#### **Remember the log output**

The raddebug command only reports the debug messages and not the error messages. The error messages will still be logged to the FreeRADIUS log file. This is different compared to when we start FreeRADIUS in debug mode. When we start FreeRADIUS in debug mode the error messages as well as the debug messages are reported in the terminal. For this reason we use the tail -f command on the log file to also see what is reported there.

#### Spotting a mismatched shared secret

It is easy to spot a mismatched shared secret when you look at the User-Password attribute inside an Access-Request that uses PAP. The value of this AVP will contain all weird characters instead of the password of the user. Here is a sample of one from the debug output:

```
User-Password = "(*t\303v\230_\264\t;\211\221\343\024\343$"
```

However, in our exercise we used EAP and not PAP. With EAP you have to take a different approach to detect a wrong shared secret. Recent implementations of RADIUS on the client side include the Message-Authenticator AVP in the request. This AVP adds extra security to the RADIUS protocol and is also a quick way for FreeRADIUS to confirm if the shared secret is correct or not. If FreeRADIUS picks up from the value of Message-Authenticator that the shared secret is wrong, it will simply report it and ignore the packet. This is what we have experienced during the exercise.

Client implementations with a wrong shared secret that do not include the Message-Authenticator AVP can be extremely difficult to detect on the server when they do not use the PAP authentication protocol. A client definition inside the clients.conf file under the FreeRADIUS configuration directory can make use of Message-Authenticator compulsory with the following directive:

```
require_message_authenticator = yes
```

For more information on the Message-Authenticator AVP and other suggested improvements to the RADIUS protocol you can look at **RFC 5080**.

Always try to use a RADIUS client that includes the Message-Authenticator AVP. This makes the RADIUS protocol more secure and also makes it easy to detect a wrong shared secret. Also take note that although FreeRADIUS supports a shared secret of up to 31 characters not all the client devices can support a shared secret of that many characters. These devices may not always inform you of this limitation leading to confusion when things do not work correctly.

#### **Options for raddebug**

There are two convenient options available to the raddebug command as follows:

- -u name: This option lets you specify a username that will be used to filter requests on. Only requests with User-Name == name will be displayed.
- -i ipv4-address: This option lets you specify the source IP Address of the client to filter requests on. Only requests from Packet-Src-IP-Address == ipv4address will be displayed.

There is also a -c option available that allows you to create more complex conditions. The conditions are created using unlang syntax.

#### **Raddebug** auto termination

The raddebug man page mentions that by default it will terminate after ten seconds. This duration varies between systems and is usually much longer. In the exercise, we have increased the duration to 300 seconds (5 minutes). The man page also mention that the -t 0 option will let it run forever. However, this did not work on any of my servers.

#### If there's no output from raddebug

If you do not get any output from raddebug make sure the user that runs the FreeRADIUS server, for example, radiusd is a member of the root group and that you have restarted the FreeRADIUS server after making it a member of the root group. When you run FreeRADIUS as root, it will not be required.

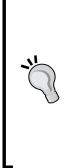

#### Some tips when defining clients

New clients defined in the clients.conf file are NOT loaded with the SIGHUP signal. You have to restart FreeRADIUS before they become available. If you define the clients in an SQL table, the same applies. However, there is a virtual server called dynamic-clients that can be used as a reference to support new clients without restarting FreeRADIUS.

If you decide to create a script that will automatically restart FreeRADIUS whenever there are new clients configured, remember to do a configuration check (-C) before you actually restart the server. Failing to do so can be problematic when configuration errors that cause the server not to start up are introduced.

The next section will look at possible problems when users authenticate through the RADIUS clients discussed in this section.

## **Authenticating users**

Various authentication protocols are supported by FreeRADIUS. They vary in complexity with PAP being the simplest and EAP the most complex.

## **Editing the users file**

If a user store consists of the users file, remember that you have to send the running FreeRADIUS process a SIGHUP signal before the latest changes to the users file to become effective.

```
#> kill -1 `cat /var/run/radiusd.pid`
```

If you do not know what the SIGHUP signal is, it has a long history that is explained on this Wikipedia page:

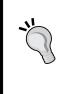

http://en.wikipedia.org/wiki/SIGHUP

FreeRADIUS uses it in following (modern) way:

Daemon programs sometimes use SIGHUP as a signal to restart themselves, the most common reason for this being to re-read a configuration file which has been changed.

The FAQ page on the FreeRADIUS Wiki includes a basic script that you can use to automate the committing of changes to the users file. Please note that the information on the FAQ should be used as a guideline and may require additional tweaking depending on the distribution. Also take heed not to simply send a SIGHUP (or restart) without checking the configuration first. You are, however, also encouraged to rather use dynamic user stores like LDAP and SQL.

## **Using raddebug**

The raddebug command is your friend when it comes to tracing authentication problems in a production environment. The -u option lets you view only debug information for a specified user.

### When passwords change

Most enterprises have a password policy that enforces regular changes of user passwords. When FreeRADIUS utilizes these user stores, there is a potential of users locking their accounts by using software that keeps on trying authenticating with an expired password.

A well-written supplicant will prompt the user to supply a password if the stored username and password fail to authenticate a user. The iPad and the iPhone contain a shining example of such a supplicant. Unfortunately, the Windows environment can contain a variety of supplicants and they are not always written with this scenario in mind.

When you run raddebug with the -u option while asking the user to try to authenticate you should be able to troubleshoot password problems fairly easy.

It is not always only the supplicant that misbehaves. Some Wi-Fi Access Points will 'cache' the credentials of clients that have previously authenticated successfully. If these clients disconnect and connect again to the Access Point, the Access Point will simply forward the previous credentials (which it successfully connected with) to the RADIUS server. If these credentials have changed in between connections, you're in for a surprise, because the AP does not ask the supplicant for the latest credentials but simply forwards a previous session's to the RADIUS server.

#### **Password length**

A problem that may come up sooner or later is where a user with a very long password authenticates fine on one RADIUS client but not on another. This problem is usually then related to the RADIUS client that truncates the password. This is similar to the problem we have explained with the shared secret where certain NAS clients have a limit on the shared secret's length.

## **EAP problems**

As stated at the start of this section, the EAP protocol is the most complex of the authentication protocols. There are many places where things can go wrong but if you stick to logical troubleshooting principles even the biggest problem should at least be identifiable.

#### The CA certificate

Ensure that the CA certificate contains the Object Identifiers (OIDs) required by Microsoft. If they are not included you are likely to experience problems with Microsoft clients. There is a README included with FreeRADIUS that has extensive detail on generating and using certificates in the correct manner. On SUSE and CentOS the README is located under the /etc/raddb/certs directory. On Ubuntu it is located under /usr/share/doc/freeradius/examples/certs.

If you use Internet Explorer to download and install a new Root CA on Windows 7, be sure to launch Internet Explorer with the **Run as administrator** option in order to place the CA in the correct store after it is downloaded. On some installs of Windows 7, this was the only way to get the new CA to be listed with the existing CAs in the supplicant's CA selection control. When we did not take this route, the certificate was imported but it did not show in the supplicant's CA selection control.

#### Identify where a problem is located

If a user experiences problems connecting, try to determine if it is supplicant related or account related. The situations can be described as follows:

- If it is supplicant related, another user will also experience problems connecting using the same supplicant but with their own credentials.
- If it is account related, the same user will also experience problems connecting from a different supplicant on a different device.

If you are using raddebug to help with the troubleshooting remember to either ensure that the User-Name used in the outer identity is the same as the User-Name specified in the inner tunnel and use this with the -u option or to create a custom condition than will accommodate both by using the -c option.

## **Problems with proxying**

The proxying process can be split into two components as follows:

- Determining the realm and home server of a user
- Forwarding the request to the home server of a user

When you are troubleshooting a proxy problem, ask yourself in which of the two components the problem occurs. The forwarding of a request to a home server can be simulated by using the radtest or radclient programs from the proxying server.

Many problems in practice are related to network problems. These problems are sometimes hard to detect. Latency, for instance, can be fine when you test the speed during off-peak hours, however, during peak hours the network will become so congested that problems start to arise. Because there are so many variables in the equation, it may be good to implement a proper monitoring system or include the components that are part of a proxying setup in an existing monitoring solution.

## **Online resources**

The following table lists some handy URLs along with a short description of their content. Most of these URLs are also listed elsewhere in the book but this table groups them together in a single location.

| URL                                     | Description                                                                                                    |
|-----------------------------------------|----------------------------------------------------------------------------------------------------|
| http://freeradius.org                   | The FreeRADIUS project's home page.                                                                                |
| http://wiki.freeradius.org              | The Wiki for the FreeRADIUS project, which is used as the main source of documentation.                            |
| http://wiki.freeradius.org/pages        | The Wiki is a living and growing<br>entity. This URL lists all the<br>wiki pages available for our<br>consumption. |
| http://freeradius.1045715.n5.nabble.com | User-friendly searchable front-end to the FreeRADIUS mailing lists.                                                |
| http://freeradius.org/radiusd/doc/      | Miscellaneous documentation,<br>some of which is not included in the<br>Wiki.                                      |
| http://deployingradius.com/             | Contains some handy information<br>on various things related to<br>FreeRADIUS. Some may be<br>out-dated by now.    |

The URLs listed should be the first to consult. Beware of older documentation or less trustworthy sources of documentation since they can be either dated or outright wrong, leading to much frustration.

## Using the mailing list

The primary way to get help on issues that you cannot solve yourself is by using the FreeRADIUS mailing list (freeradius-users@lists.freeradius.org). The mailing list is searchable, which allows you to also search through previous discussions that have the search phrases you supplied.

Stick to the rules stipulated on this URL:

http://freeradius.org/list/users.html

Don't be overly sensitive when someone gives you a blunt response to a posted question. Remember that this support costs nothing and the people responding do so out of free will. They do us a favor by helping us to solve our problem. Also post back if a suggestion has either solved your issue or put you on the right track to solving it.

## Summary

Good troubleshooting skills consist of a combination of disciplines that one learns to master over time. When you experience problems with FreeRADIUS you should take a logical approach to identify and fix the problem. This includes the following:

- Don't panic.
- Ask yourself what has changed recently.
- Make a complete backup of the configuration before you make any changes.
- Remember the log files.
- Remember debug mode.
- Remember the FAQ.
- Introducing a deliberate error is sometimes helpful to see how something behaves if it is broken and compare this to something that does not behave it should.
- Google is your friend (GIYF).
- Don't be afraid to post on the mailing list but stick to its rules.

#### Pop quiz – troubleshooting

1. You are newly employed by a firm that uses a mixture of Ubuntu and Debian servers. Coming from a SUSE environment you used to type in the following command to confirm that FreeRADIUS is running:

ps -aux and not pa -aux

When you run this command on a the primary FreeRADIUS server it shows there is no process called radiusd. Why is this?

- 2. Since last week, the LDAP server configured in the ldap module has became unstable. This server, however, is lightning fast compared to the other two LDAP servers that are available. For this reason you never even bothered to use them. What can you do to allow FreeRADIUS to first try the fast LDAP server and if it is down try the other slower ones?
- 3. Bob runs a Windows XP machine with a special supplicant that supplies EAP-TTLS/ PAP functionality. He first connects through a WPA-enabled Wi-Fi AP and then changes his password on the backend. This backend is also used by FreeRADIUS. Not long after this his account is locked. What may have caused this to happen?
- 4. You have battled for two days trying to solve a proxying issue on FreeRADIUS. After you have posted a cry for help on the mailing list explaining just what you think of their piece of software, you get a response informing you are not welcome on the mailing list any more. Why did this happen?

## **Pop Quiz Answers**

The answers to the pop quizzes from each chapter are provided here for your reference. How did you score?

## **Chapter 1**

#### Pop quiz – RADIUS knowledge

- 1. A NAS device is a Network Access Server which controls access to the network and its resources.
- 2. A session starts directly after successful authentication and ends when the connection is terminated.
- 3. RADIUS uses UDP protocol. Port 1812 is used for authentication and port 1813 for accounting.
- 4. A shared secret.
- 5. An Access-Request packet
- 6. A Disconnect-Request packet is initiated by the RADIUS server and received by the RADIUS client.
- 7. The type, length, and value.
- 8. The name of the realm is freeradius.org.

## **Chapter 2**

## Pop quiz – installation

- 1. The radiusd binary is renamed to freeradius on Ubuntu and Debian Linux.
- 2. This happens when there is already an instance of FreeRADIUS running. To fix this, you should stop the current running one using the start-up script. The instance which is running now was started through the start-up script.
- 3. freeradius2-mysql.
- 4. Ensure he uses <code>zypper</code> instead of <code>yast -i</code> to install the required libraries.

## **Chapter 3**

#### Pop quiz - clients.conf

- 1. Each client section has a short descriptive name between the keyword indicating the section's name, for example, client in this case and opening bracket.
- 2. This is not recommended since it has security implications.
- 3. There is a virtual server called dynamic-clients which can be used as a pattern to handle clients with unknown IP addresses.
- 4. Message-Authenticator may be missing. Set the require\_message\_ authenticator directive to no to compensate for this.
- 5. Yes, the ipv6addr directive is used to specify the IPv6 address.
- 6. False, more characters will make it more secure. Also avoid recognizable words.
- 7. The simultaneous use checks done by FreeRADIUS may not be accurate, allowing a user multiple sessions even when it's been limited.

## **Chapter 4**

#### Pop quiz – authentication

1. The use of PAP on its own can be a security risk, but when tunneled through TLS it is very secure.

- 2. These users are probably authenticating with CHAP. CHAP requires that the passwords be stored in cleartext. Most RAS servers allow you to select the authentication protocols which it supports. Configure the RAS server to use only PAP.
- 3. You can encrypt the passwords by using the smbencrypt program and use the value of NT hash for the NT-Password AVP.

## **Chapter 5**

## Pop quiz – user stores

- 1. The value of the read\_groups directive in sql.conf was probably set to no by the previous administrator; changing it to yes will activate reading of the group tables for all users.
- 2. The freeradius-postgresql package needs to be installed first. This package contains the required set-up files as well as the PostgreSQL-specific FreeRADIUS module.
- 3. No, you do not authenticate against an SQL database or text files, but rather use them to store credentials. Password verification is then done by an authentication module using the data stored in the text file or the SQL database. (If he's non-technical just tell him no problem, can be done.)
- 4. Connect to the server through a secure connection and add access control to the directory to restrict access to the userPassword attribute.
- 5. No, this is not true! You can still use the 'bind as user' method, which limits you to PAP authentication. The nspmPassword attribute, which is available when Universal Password is enabled, allows MS-CHAP authentication since nspmPassword is formatted in a way that allows FreeRADIUS to get a user's password in cleartext (Remember that you have to connect to the LDAP server using SSL/TLS and the user you bind with needs to have enough rights to read this attribute).
- 6. Ensure that the user or group under which FreeRADIUS runs has read access to this directory.
- 7. Confirm that all the services have started up after the reboot, especially smbd, nmbd, and winbind.

## **Chapter 6**

#### Pop quiz - accounting

- 1. Take a look at the firewall rules of the router connected to your server as well as the server itself. Ensure both UDP port 1812 and 1813 are open for the Telco's servers.
- 2. Those people were most likely connected to the Wi-Fi tower that is now down. According to FreeRADIUS they still are connected and it limits the simultaneous sessions for them. Use radzap to close their orphan sessions.
- 3. It can be that the time zone or time on the captive portal is not correct. You are encouraged to use Network Time Protocol (NTP) to make sure the time is synchronized between all the NAS devices and the FreeRADIUS server.
- 4. No, this is what happens with reset values other than never for data-based counters. The sqlcounter module should only be used for time-based counters.

## **Chapter 7**

#### Pop quiz – authorization

- 1. It may be that the NAS does not support the AVP that is returned to throttle the bandwidth. There may also be a mismatch of the AVP's units. The counter for instance expects the value to be Kbit/s instead of bit/s.
- 2. Perl should be used instead of Bash for better speed. If you use the perl module, the Perl interpreter along with the Perl script will be loaded into memory when FreeRADIUS starts up.
- 3. Additional attributes that are used internally by FreeRADIUS should be defined in the dictionary file, which is located under the FreeRADIUS configuration directory.
- 4. The internal attribute list is known as the control list. To reference the Auth-Type attribute you can use control:Auth-Type inside conditional statements and %{control:Auth-Type} inside a double-quoted or back-quoted string.
- 5. This code defines a policy called rewrite\_calling\_station\_id. The policy code searches for MAC addresses that contain delimiter characters of : or and rewrites them to be delimited with the character.

## **Chapter 8**

### Pop quiz – virtual servers

- Create a new virtual server in the sites-available directory. Configure and specify a separate SQL database for this new virtual server. Link this virtual server to the sites-enabled directory. Define the VPN server as a client in the clients. conf file and use the virtual\_server directive to force the use of this new virtual server for RADIUS requests.
- 2. The buffered-sql virtual server under the sites-available directory can be used as a template to work around the slow SQL response.
- 3. This is because the authenticate section does not contain a Auth-Type PERL { . . . } sub-section. Usually the Auth-Type will be set by a module or by unlang inside the authorize section. The authenticate section then requires a sub-section for the Auth-Type to handle its values.

# **Chapter 9**

## Pop quiz – modules

- 1. The files module is configured by the files file in the modules sub-directory under the FreeRADIUS configuration directory. Check if the usersfile directive does not point to a file different from the default of users.
- 2. Yes, you can split the users file. You have to create two named files sections that point to the separate files. These named sections can now be included inside the authorize section of the virtual server. By doing this FreeRADIUS will make use of different instances of the files module, each with its own configuration.
- 3. In CentOS the perl module is packed separately and has to be specifically installed before it can be used.
- 4. When we refer to the named section of the ldap module as ldap\_new\_ department it gives an indication what type of named module is involved (ldap). If we simply call it new\_department, there is no real indication as to the type of module we refer to.

# **Chapter 10**

## Pop quiz – EAP

- 1. Ignore the links; you may even go as far deleting them for sanity's sake. EAP works as is on a new installation. The less you change on the EAP configuration the better.
- 2. The EAP-TTLS/PAP method makes use of the inner-tunnel virtual server instead of the default virtual server when authenticating users. Make sure you also specify the use of the ldap module in the inner-tunnel virtual server. These virtual servers are independent from each other.
- 3. No, when you bind as a user you need to send the user's cleartext password to the LDAP server. When you use PEAP/MSCHAPv2 there is no way to get a cleartext password out of the transaction.
- 4. No lies here! The Universal Password feature allows the ldap module to get passwords in cleartext from the LDAP server. There are a few rules to follow in order to get this password. The connection to the LDAP server has to be a secure connection with a special privileged user binding to it to run the queries. The password\_attribute also has to be specified in the ldap configuration. See the ldap configuration file for more details.
- 5. Use the iPhone Configuration Utility to create a .mobileconfig file. Distribute this file from a web server.

# **Chapter 11**

## Pop quiz – dictionaries

- 1. Not all instructions from vendors on updating the dictionary files are correct. Advise Isaac to revert to the backup of the working configuration (he did make a backup, right?) and rather follow the comments inside the dictionary configuration files that come with FreeRADIUS.
- 2. The previous administrator had probably made changes to the pre-defined FreeRADIUS dictionaries and these dictionaries were replaced during the update of FreeRADIUS. There is no real way to determine all the changes the previous person may have made. It does, however, seem that the Chillispot dictionary was changed because the complaint is about the Chillispot-Max-Input-Gigawords attribute. A good start to solving this problem will be to contact the previous administrator or to visit the CoovaChilli website and locate the latest supported attributes and then update the dictionary according to best practices.

3. Yes there is. We can change the type of FRBG-Reset-Type to integer instead of string and create value definitions to specify the four values that this attribute is allowed to have.

# **Chapter 12**

## Pop quiz - roaming and proxying

- 1. Yes, configuring roaming between RADIUS servers is not dependent on certain RADIUS server software. If the server software sticks to the standards in the RFC it should work easily.
- 2. No, you can inform the visitor from your-org.com that he should be able to simply connect using the profile for the org.com SSID without making any changes. The EAP requests to your-org.com will simply be proxied to the RADIUS server at your-org.com.
- 3. The Dynamic VLAN assignment is most likely done through a RADIUS server that returns specific AVPs to specify the VLAN a user should be in. The administrator of the RADIUS server at your-org.com has probably neglected to assign a default VLAN to visitors from my-org.com.
- 4. They most likely configured the special DEFAULT realm to forward requests from unknown realms to the RADIUS server at my-org.com instead of creating a dedicated realm for my-org.com.

# **Chapter 13**

## Pop quiz – troubleshooting

- 1. On Debian and Ubuntu the FreeRADIUS server binary is called freeradius instead of radiusd when you install the standard FreeRADIUS package.
- 2. You can create named instances of the ldap module that will use the slower servers. Then you can replace the ldap entry in the authorize section with a redundant section that lists the module using the fast LDAP server first and thereafter ldap module instances using the slower ones.

```
#ldap
redundant {
    ldap
    ldap.slow1
    ldap.slow2
```

}

If you use the 'bind as' authentication method for LDAP you also need to change the Auth-Type LDAP in the authenticate section to the following:

```
Auth-Type LDAP {
    redundant {
        ldap
        ldap.slow1
        ldap.slow2
    }
}
```

- 3. The supplicant on Bob's machine is probably designed badly. While his password was changed on the backend, his supplicant kept on attempting to connect by sending the previous password. The backend detected a potential intrusion and locked the account. If the supplicant was well written it would have popped up a dialog box for Bob to supply his credentials. If this is not the problem, it may be that the access point to which Bob connects forwards credentials stored from a previously successful session to the RADIUS server.
- 4. This happens when people do not follow proper netiquette as specified in RFC 1855 or when they do not stick to the rules of the mailing list specified in this URL:

http://freeradius.org/list/users.html

# Index

#### Symbols

\$INCLUDE keyword 276 32-bit integer limitation, RADIUS 168, 169

#### Α

AAA 8,126

Access-Accept 231, 232 Access-Accept packet 128 Access-Reject packet 152 Access-Request packet 128, 152 accounting about 9, 125, 126 example 10 session, ending 129, 130 session, starting 128, 129 simulating, from NAS 127, 128 accounting data about 131 housekeeping 148 used, for capacity planning 139 accounting proxy request flow chart 270 accounting records about 131 updating, after server outage 270 Accounting-Request packet 131, 132, 152 accounting requests proxying 269 Accounting-Response packet 131

accounting section, FreeRADIUS 134 Acct-Input-Octets (Type42) 20, 132 Acct-Output-Octets (Type43) 20, 132 Acct-Session-Id (Type44) 21, 131 Acct-Session-Time (Type46) 21, 132 Acct-Status-Type (Type 40) 19, 127, 131 Acct-Terminate-Cause (Type49) 21 Active Directory 123 Active Directory user store about 116 CentOS 119 domain, joining 118 FreeRADIUS, configuring to AD 116 MS-CHAP authentication 121 ntlm auth binary 119 PAP authentication 120 Samba, configuring 117, 118 Samba, installing 116 SUSE 119 Ubuntu 119 attr\_filter instances 277 attribute existence, verifying 156, 157 attribute definitions, dictionary files name field 243 number field 243 optional vendor field 244 type field 244 Attribute Value Pairs. See AVPs authentication about 8, 67, 74 example 8

Authentication, Authorization, and Accounting. See AAA authentication methods about 82 certificates 82 one-time password 82 authentication protocols about 67 CHAP 69 MS-CHAP 70 PAP 68 authentication proxy request flow chart 263, 264 authentication proxy request flow chart about 263 post-proxy section 264 pre-proxy section 264 suffix setting control 263 authentication requests dynamic VLANs 265 EAP 265 home server pool section 262, 263 home\_server section 262 home servers, status 267 proxying 262 reply attributes, filtering 266, 267 status checking demonstration 268 authenticator about 216 advantages 216 examples 216 authorization about 9, 72, 126, 151, 152 authorize set Auth-Type 73 example 9 restrictions, implementing 151, 152 unlang language 152, 153 Auth-Type 73 available modules discovering 200 AVP format length 16 type 15 value 16 AVPs about 15, 131, 242 data usage, reflecting for user 132

#### В

backend authentication server 217 build-dep command 42 using 42

#### С

CA adding, to client 227, 228 CA certificate 292 capacity planning accounting data, using for 139 CentOS about 28, 34, 88 firewall, configuring 32 perl module, installing on 173 raddebug command, used for troubleshooting 286 Red Hat Package Manager (RPM), creating on 35, 36 **Challenge-Handshake Authentication** Protocol (CHAP) 69 check-name directive 143 checkrad 138 check usage.pl script about 172 contents 172, 173 Chillispot 132 ChilliSpot-Max-Total-Octets 16 client related issues, FreeRADIUS 284 clients about 52 client identification 53 common errors 54 defining, tips 290 message-authenticator 54 nastype 54 sections 52 shared secret 53 clients.conf file 52 command substitution using 165 conditional statements, unlang about 153, 154 attributes, referencing 160 comparison operators 160 if statement 153

configuration, FreeRADIUS verifying 276 consolidation, virtual server implementing 192 IP addresses, clashing with ports 194 listen and client sections, specifying 195 named files section, creating 192 new virtual server, incorporating 194 user data, storing in SQL database 194 virtual server, for computer science faculty 193 control-socket virtual server about 285 log output, remembering 288 mismatched shared secret, spotting 288, 289 used, for troubleshooting 285-288 Coova 220 Coova Chilli 16, 139 count-attribute directive 143 counter resetting 146 counter module 140, 142 crypt password 76 custom attributes defining 167, 168 custom dictionary files already installed files, including 239 attribute names 241 existing dictionary, updating 239 FreeRADIUS, updating 242 including 239 latest supported attributes, finding 241 MikroTik dictionary, updating 240, 241 order of inclusions 241 private attributes, adding 239 updated dictionary files. locating 241

#### D

daily counter about 147 activating 140, 141 modifying 140, 141 database schema, MySQL user store about 96 groups 97 groups usage, controlling 99 group usage, exploring 97

profiles 100 SQL groups, using 97, 98 data counter creating, unlang used 167 testing 177, 178 data packet, RADIUS attributes 15 authenticator 14 code 14 identifier 14 length 14 data usage limiting, for user 167 deamontools package 283 debs installing 40, 41 **DEFAULT** realm about 251, 257 investigating, in FreeRADIUS 250 default values setting, for variables 163, 164 detail module 212, 280 dictionaries about 235 including 237 need for 235 dictionary files accessing 245 attributes 243 comments 242 format 242 updating 174 value definitions 245 values 243 vendor definitions 242 distro war 27 DNS name 250 dpkg-buildpackage command 42 dpkg-dev package installing 42 dpkg systems 58 duplicate users, MySQL user store 96 Dynamic Authorization extension (RFC5176) about 21 Change-of-Authorization Messages (CoA) 22 Disconnect-Messages (DM) 22

dynamic-clients module 212 dynamic VLANs 265

#### E

EAP about 22, 215 authenticator 215 backend authentication server 215 components 216 conversation 218 module, configuring 223, 224 inner identity 229 inner-tunnel virtual server, configuring 228 issues 291 outer identity 229 Public Key Infrastructure 226 Public Key Infrastructure, creating 226 supplicant 215 testing, on FreeRADIUS with JRadius Simulator 220 unused EAP methods, disabling 232 using, on client 225 EAP authentication proxying, testing for 265 **EAP components** about 216 authenticator 216 backend authentication server 217 supplicant 217 **EAP** conversation about 218 EAPOL-Packet 219 EAPOL-Start 218 **EAP Method** gtc 223 leap 223 md5 223 mschapv2 224 peap 224 tls 224 ttls 224 eap module configuring 223 user store 224

**EAPOL-Packet** about 219 code field 219 type field 219 workflow 219, 220 **EAPOL-Start 218** EAP-TTLS 227 EAP-TTLS/PAP 225 echo command 165 echo module 212 eDirectory LDAP server connecting, Universal Password used 224 Eduroam 225 enabled virtual servers including 186, 187 Post-Auth-Type, handling 187 using 185, 186 environment variables 177 ethernet switches 7 existing setup consolidating, virtual server used 191 expiration and linelog modules using 203, 205 Extensible Authentication Protocol. See EAP Extensible Authentication Protocol (EAP) protocol 67 extensions, RADIUS about 21 Dynamic Authorization extension (RFC5176) 21 EAP (RFC3579) 22 external component issues, FreeRADIUS 277, 278

#### F

fail keyword 155 fakeroot command 42 files module 200 FRBG-Avail-Bytes attribute 168 FRBG-Reset-Type attribute 168 FRBG-Start-Time attribute 168 FRBG-Total-Bytes attribute 168 FRBG-Used-Bytes attribute 168 freerad 44

#### FreeRADIUS

about 23, 126 access-request arrives 72 accounting 125, 126 accounting section 134 attribute lists 158 authenticating, pap used 89 authentication 67 authentication methods 82 authentication protocols 67, 290, 291 authentication requests, proxying 262 authorization 71, 151, 152 authorizing, unix module used 89 CentOS 88 client related issues 284 configuration directory 50 configuration, verifying 276 configuring 50-52 custom dictionary files, including 239 database, preparing 93 default realms, investigating in 250 dictionaries 235 dictionaries, including 237 dictionary files, including 238 dictionary files, updating 174 EAP 215 existing install, updating 37 external components issues 277, 278 golden rules 62 history 23 installed documentation 58 installed executable files 43, 44 Linux system users, incorporating 87 listen section 64 log files 65 mailing lists 294 missing library, searching 276, 277 missing module, searching 276, 277 modules 199 MySQL package, installing 92 online documentation 61 online resources 293 open accounting records, closing 130, 131 passwords, storing 75 performance, tuning 280, 281

post-auth section 74 pre-accounting section 133 preparing, for testing EAP 220, 221 proxying 258 proxying issues 292 radiusd 65 realms 250 requests, parsing 236 responses, generating 236 rights, preparing 87 roaming 247 session section 137 setup 50 speed tests, performing 279, 280 starting up issues 274, 275 strengths 23, 24 SUSE README file 87 system users 86, 87 system users, activating 88, 89 troubleshooting 273 UDP port issues 275 user, authenticating 71 user authentication 290, 291 user stores 85 user store, using 86 virtual servers 181 weaknesses 24 freeradius2-krb5 package 30 freeradius2-Idap package 30 freeradius2-mysql package 30 freeradius2 package 30, 31 freeradius2-perl package 30 freeradius2-postgresql package 30 freeradius2-python package 30 freeradius2-unixODBC package 30 freeradius2-utils package 30 freeradius-client-libs package 30 freeradius-client package 30 **FreeRADIUS client programs** dictionary access 44 freeradius-common package 31 **FreeRADIUS configuration** clients 52 users 54

FreeRADIUS configuration, MySQL user store about 94 connection information 94 SQL configuration, including 94 virtual server 94 freeradius-dbg package 31 freeradius-dialupadmin package 31 freeradius-iodbc package 31 freeradius-krb5 package 31 freeradius-Idap package 31 freeradius-mysql package 30, 31 freeradius package 31 FreeRADIUS packages freeradius 31 freeradius2 30 freeradius2-krb5 30 freeradius2-Idap 30 freeradius2-mysql 30 freeradius2-perl 30 freeradius2-postgresql 30 freeradius2-python 30 freeradius2-unixODBC 30 freeradius2-utils 30 freeradius-client 30 freeradius-client-libs 30 freeradius-common 31 freeradius-dbg 31 freeradius-dialupadmin 31 freeradius-iodbc 31 freeradius-krb5 31 freeradius-Idap 31 freeradius-mysgl 31 freeradius-postgresql 31 freeradius-server 30 freeradius-server-dialupadmin 30 freeradius-server-doc 30 freeradius-server-libs 30 freeradius-server-utils 30 freeradius-utils 31 libfreeradius2 31 libfreeradius-dev 31 freeradius-postgresql package 31 freeradius-server-dialupadmin package 30 freeradius-server-doc package 30 freeradius-server-libs package 30 freeradius-server package 30 freeradius-server-utils package 30, 31

freeradius-utils package 31 FreeRADIUS Wiki 202

#### G

Generic AAA Architecture 8 gettext-devel package 39 gettext-tools package 39 golden rules 62 grep command 276

#### Н

happy hour virtual server about 188 adding, to client 190, 191 clients, defining in SQL 191 enabling 189, 190 hash formats 76 home\_server 262 home\_server\_pool 262, 263 hostapd 127 Hostapd 132 Hotspot Happy Hour policy incorporating 189 HTTPS 68

#### I

IANA **URL 15** if statement about 153 attributes 159 return code, obtaining with 153-155 user, authorizing with 154 important inclusions, radiusd \$INCLUDE \${confdir}/modules/ 63 \$INCLUDE clients.conf 63 \$INCLUDE eap.conf 63 \$INCLUDE policy.conf 63 \$INCLUDE proxy.conf 63 \$INCLUDE sites-enabled/ 63 #\$INCLUDE sql.conf 63 inner and outer identities differences 229 testing, JRadius Simulator used 230

inner identity 229 inner-tunnel virtual server 221 authentication, testing 228 configuring 228 installed documentation available man pages, discovering 58 AVPs, adding to auth request 60 configuration file comments 60 installed executable files, FreeRADIUS /usr/bin/radclient 43 /usr/bin/radconf2xml 43 /usr/bin/radcrypt 43 /usr/bin/radeapclient 43 /usr/bin/radlast 43 /usr/bin/radsqlrelay 43 /usr/bin/radtest 44 /usr/bin/radwho 44 /usr/bin/radzap 44 /usr/bin/smbencrypt 44 /usr/sbin/freeradius 43 /usr/sbin/raddebug 43 /usr/sbin/radiusd 43 /usr/sbin/radmin 43 installed modules alternative paths, adding 202 locating 200, 201 naming convention 201 installing dpkg-dev package 42 pre-build FreeRADIUS package 29 instance enabling, of realm module 252 internet vouchers creating 142 IPv6 address 195 Isaac 135 ISP, agreement with Telco about 248 advantages 248 disadvantages 248 ISPs 11

#### J

jradius module 212 JRadius Simulator about 220, 265, 279 configuring 221-223 used, for performing speed tests 279, 280

#### К

killall command 276

#### L

LDAP directory about 123, 151 uses 123 Idap module 278, 281 LDAP user store about 101 advantages 112 binding, as user 111 CentOS 102 FreeRADIUS, connecting to LDAP 101 FreeRADIUS LDAP package, installing 109 LDAP directory, populating 106-109 Ldap-Group internal AVP 113, 114 Idap module, configuring 110 passwords, reading from 114, 115 radiusProfile schema, adding 105, 106 slapd, configuring 102 slapd, installing 101 SUSE 103 testing 110, 111 Ubuntu 104 User-Profile internal AVP 113, 114 Idconfig command 277 LD PRELOAD environment 177 libfreeradius2 package 31 libfreeradius-dev package 31 limit Internet usage demonstrating 140 linelog module 203 **Linux distributions** dpkg package manager 28 pre-build binary 28 Red Hat Package Manager (RPM) 28 Linux system users about 122 incorporating, in FreeRADIUS 87 listen section 126 load-balance section 282

LOCAL realm 251-257 locate command 274 logical expressions user, authorizing with 157, 158 logintime module 200

#### Μ

mac2ip module 212 mac2vlan module 212 mailing lists using 294 man pages discovering 58 dpkg systems 58 Radclient 59 radtest revisited 58 rpm systems 58 MD5 hash 15 MD5 password 77 Merit Network 10 Message-Authenticator 54, 233 Mikrotik 139 MikroTik attribute definitions 243 MikroTik dictionary updating 240 MikroTik RouterOS 22 module return code fail 154 handled 155 invalid 155 noop 154 notfound 154 ok 154 reject 154 updated 154 userlock 154 modules about 199 access-request 211 Access-Request packet 211 available modules 202 available modules, discovering 200 configuring 203-206 detail 212 dynamic-clients 212 echo 212

expiration and linelog modules, using 203, 205 files 200 including 203 including, in section 207 installed modules, locating 200, 201 jradius 212 logintime 200 mac2ip 212 mac2vlan 212 missing modules 202, 203 multiple instances, creating 207-210 one module, using with different configurations 207 order of modules, investigating 210 otp 212 pap 200 perl 200, 212 return codes 211 sal 200 using 206 MS-CHAP 70 mysql-client package 91 MySQL user store about 90 CentOS 91 database schema 96 distributions 91 duplicate users 96 FreeRADIUS, configuring 94 incorporating, in FreeRADIUS 91 installing 91 SQL database, advantages 95 SUSE 91 testing 95 Ubuntu 92

#### Ν

NAC 11 NAS about 8, 68, 128 accounting, simulating from 127, 128 nastype 54 National Security Agency (NSA) 79 netcat 284 netstat command 275, 276 Network Access Control. See NAC Network Access Server. See NAS nmap 284 noop keyword 155 NT-Password or LM-Password 81 NULL realm about 251, 257 activating 252, 253 defining 252, 253

#### 0

octets counting 148 ok keyword 155 online documentation 61 online help 62 open accounting records closing 130, 131 **OpenSUSE** repository adding 37-39 **OpenWRT 127** orphan sessions about 130 issues 138 minimising 134 otp module 212 outer identity about 229 naming conventions 232

#### Ρ

package creation advantages 34 package management system 28 PAP about 68, 69 captive portal configuration 68, 69 pap module 200 password hashing 76 password storage, FreeRADIUS about 75 crypt passwords 76 hash formats 75, 76 MD5-Password 77 NT-Password or LM-Password 81

SHA-Password 79 SMD5-Password 78 SSHA-Password 80 PEAP/GTC 225 performance tuning, FreeRADIUS about 280 LDAP module 281 main server 280, 281 SQL module 281, 282 perl module about 169, 200, 212, 277 check\_usage.pl script 172, 173 nstalling, on CentOS 173 reset\_time.pl script 170-172 using 170 phpMyAdmin 149 ping command 283 ΡΚΙ about 226 CA, adding to client 227, 228 creating 226 features 227 RADIUS PKI, creating 226 Points-Of-Presence (POPs) 10 Point to Point Protocol. See PPP port 1813 17 port issues, FreeRADIUS 275 post-auth 74 Post-Auth-Type handling 187 type attributes 187, 188 PostgreSQL 149 PPP 156 pre-accounting section, FreeRADIUS about 133 Acct-Type, setting 133 realms 133 pre-build FreeRADIUS package advantages 29 installing 29 pre-defined virtual servers about 196 buffered-sql 196 coa 196 copy-acct-to-home-server 196 decoupled-accounting 196 status 196

pre-load Perl library 177 proxied accounting requests simulating 269 proxy.conf file 253 proxying configuring, between two organisations 258-261 testing, for EAP authentication 265 proxying issues, FreeRADIUS 292 Public Key Infrastructure. See PKI

#### Q

Quality of Service (QoS) 9

#### R

Radclient 59 radclient command 127-131 raddebug command about 284, 285 auto termination feature 289 options 289 used, for troubleshooting 285-288 using 287-291 RADIUS 32-bit integer limitation 168, 169 **RADIUS accounting (RFC2866)** about 18 Acct-Input-Octets (Type42) 20 Acct-Output-Octets (Type43) 20 Acct-Session-Id (Type44) 21, 131 Acct-Session-Time (Type46) 21 Acct-Status-Type (Type 40) 19, 131 Acct-Terminate-Cause (Type49) 21 operations 18 packet format 18, 19 **RADIUS clients 17** radiusd 44 about 62 configuration files 62 dictionaries 63 important inclusions 63 internal AVPs 64 libraries 63 **RADIUS data packet** about 12, 13 attributes 15

authenticator 14 code 14 identifier 14 key components 12 length 14 radiusd command 274 radiusd.conf 52 radiusd.conf file 126 **RADIUS extensions 21 RADIUS** protocol about 10 examples 11 history 10 proxying 17 realms 17 RADIUS protocol (RFC2865) 11 RADIUS server 17, 23 radmin command 285 RadSec protocol 21 radtest command 57, 156 radtest program 67 radtest revisited 58 radutmp module 281 radwho command 129, 130, 134 radzap command 130, 134 rcmysgl start command 91 realm module instance, enabling of 252 realms about 17, 250 actions 254 DEFAULT 251, 257 defining 254, 255 LOCAL 251-257 NULL 251-257 suffix module 251 Red Hat Enterprise Linux (RHEL) 34 Red Hat Package Manager (RPM) 28 building, on SLES 37-39 creating, on CentOS 35, 36 redundant-load-balance section 282 redundant section 282 regular expressions using 166 reject keyword 155 Remote Access Dial In User Service. See RADIUS protocol

reply attribute 231 reply-name directive 143 **Request Authenticator 14** requests rejecting, without realm 256 reset directive 143, 146 reset time.pl script about 170 contents 170-172 **Response Authenticator 14** restrictions about 151 implementing 152 return code obtaining, if statement used 153-155 return codes, modules 211 RFC2865 10 RFC2866 10 RFC 2903 8 RFC 5080 289 RFCs 8 rlm\_expiration documentation 206 rlm sqlcounter using 144-146 roaming benefits 248-250 overview 247 robust-proxy-accounting functionality implementing 271 rpmbuild command 39 rpm-build package 36 rpm systems 58

#### S

Secure Hash Algorithm 79 SecureW2 225 session about 8 ending 129, 130 orphan session 130 starting 128, 129 terminating, at specified time 141, 142 session database SQL, using as 135-137 session section about 137

checkrad feature 138 SHA password 79 shared secret 11 SIGHUP signal 290 simultaneous sessions limiting, for user 135-137 single database used, for running multiple counters 144 SLA 9 SLES about 37 Red Hat Package Manager (RPM), building on 37-39 SMD5 password 78 software building, from source 34 software repositories 28 source software, building from 34 source RPM package 36 speed tests performing 279, 280 SQL using, as session database 135-137 sql\_counter module 167 sqlcounter module 144 SQL database about 123 advantages 95 preparing 175 uses 96 sql module 162, 200, 278, 281, 282 SQL statements using, as variables 162 SSHA password 80 SSL/TLS 68 start-up script using 279 stop option 276 sudo apt-get update command 40 suffix module about 251, 253 key points 258 supplicant 217 SUSE about 28, 31, 37 bug 176

firewall, configuring 33 raddebug command, used for troubleshooting 286 SUSE bug 176 SUSE README file 87 switch statement 153 symbolic link 184 system-config-securitylevel-tui utility 32 system users about 86, 87 activating 88 stips 90

#### Т

TACACS+ 24 tail command 288 tape archive. See TAR file TAR file 34 Telco, agreement with ISP about 248 advantages 248 disadvantages 248 telnet 284 traceroute command 283 Triple A Framework. See AAA troubleshooting about 274 basic principles 274 FAQs, URL 274 type attributes about 187 Acct-Type 188 Auth-Type 188 Authz-Type 188 Post-Auth-Type 188 Session-Type 188 type directive 195

#### U

Ubuntu about 28, 40, 87 bug 176 debs, installing 40, 41 raddebug command, used for troubleshooting 286 Ubuntu bug 176 **UDP** connectivity testing, to RADIUS server 284 **UDP** listeners displaying 275 UDP port 1812 126 UDP port 1813 126 unlang about 152 command substitution 165 conditional statements 153, 154 custom attributes, defining 167, 168 data counter, creating with 167 default values, setting for variables 163, 164 feature 153 keywords 155 load-balance section 282 redundant-load-balance section 282 redundant section 282 regular expressions 166 variables 161-163 unlang code adding, to virtual server 175, 176 unlang, keywords fail 155 noop 155 ok 155 reject 155 unquoted string 155 unused EAP methods disabling 232 update keyword 155, 161 user User-Name AVP 229 usernames rejecting, without realm 256 users about 54 authorizing, with if statement 154 authorizing, with logical expressions 157, 158 data usage, limiting for 167 DEFAULT user 56 file module 54 Framed-IP-Address 57 Login-Time 57 operators 56

PAP module 55 reply items 56 Simultaneous-Use 57 simultaneous sessions, limiting for 135-137 substitution 56 users file 55 **users file** editing 290 **user store** about 85 Active Directory 116 LDAP 101 MySQL 90 utilizing ways 86

#### default 182 defining 182 disabling 185 enabling 183, 185 features 181 inner-tunnel 182 sub-sections 184, 185 VLAN numbers 265 VPN servers 7 VSAs 16, 242

#### W

Wi-Fi access points 7 Wireless Internet Service Provider. See WISP Wireshark about 12 URL 12 WISP 135

#### Y

yast -i command 31, 39

#### Ζ

zypper command 39

### V

variables 161-163 Vendor Specific Attributes. See VSAs virtualization 284 virtual server creating, for Computer Science faculty 191 existing setup, consolidating with 191 unlang code, adding to 175, 176 virtual\_server directive 185 virtual servers about 181 creating 183, 184

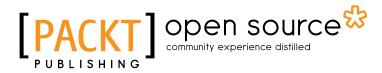

# Thank you for buying FreeRADIUS Beginner's Guide

## **About Packt Publishing**

Packt, pronounced 'packed', published its first book "*Mastering phpMyAdmin for Effective MySQL Management*" in April 2004 and subsequently continued to specialize in publishing highly focused books on specific technologies and solutions.

Our books and publications share the experiences of your fellow IT professionals in adapting and customizing today's systems, applications, and frameworks. Our solution based books give you the knowledge and power to customize the software and technologies you're using to get the job done. Packt books are more specific and less general than the IT books you have seen in the past. Our unique business model allows us to bring you more focused information, giving you more of what you need to know, and less of what you don't.

Packt is a modern, yet unique publishing company, which focuses on producing quality, cutting-edge books for communities of developers, administrators, and newbies alike. For more information, please visit our website: www.packtpub.com.

## **About Packt Open Source**

In 2010, Packt launched two new brands, Packt Open Source and Packt Enterprise, in order to continue its focus on specialization. This book is part of the Packt Open Source brand, home to books published on software built around Open Source licences, and offering information to anybody from advanced developers to budding web designers. The Open Source brand also runs Packt's Open Source Royalty Scheme, by which Packt gives a royalty to each Open Source project about whose software a book is sold.

# Writing for Packt

We welcome all inquiries from people who are interested in authoring. Book proposals should be sent to author@packtpub.com. If your book idea is still at an early stage and you would like to discuss it first before writing a formal book proposal, contact us; one of our commissioning editors will get in touch with you.

We're not just looking for published authors; if you have strong technical skills but no writing experience, our experienced editors can help you develop a writing career, or simply get some additional reward for your expertise.

# [PACKT] Open source &

PACKT

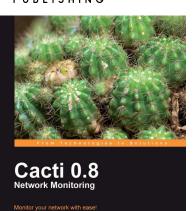

#### **Cacti 0.8 Network Monitoring**

ISBN: 978-1-847195-96-8 Paperback: 132 pages

Monitor your network with ease!

- 1. Install and setup Cacti to monitor your network and assign permissions to this setup in no time at all
- 2. Create, edit, test, and host a graph template to customize your output graph
- 3. Create new data input methods, SNMP, and Script XML data query
- 4. Full of screenshots and step-by-step instructions to monitor your network with Cacti

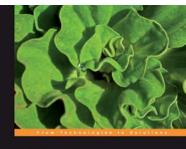

Zabbix 1.8 Network Monitoring Montor your retwork's hardware, servers, and web performance effectively and efficiently Rihards Olups

#### Zabbix 1.8 Network Monitoring

ISBN: 978-1-847197-68-9

-9 Paperback: 428 pages

Monitor your network hardware, servers, and web performance effectively and efficiently

- 1. Start with the very basics of Zabbix, an enterpriseclass open source network monitoring solution, and move up to more advanced tasks later
- 2. Efficiently manage your hosts, users, and permissions
- 3. Get alerts and react to changes in monitored parameters by sending out e-mails, SMSs, or even execute commands on remote machines

#### Please check www.PacktPub.com for information on our titles

# [PACKT] Open source &

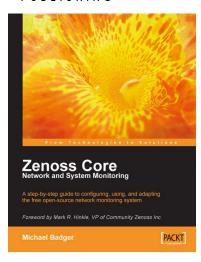

#### **Zenoss Core Network and System Monitoring**

ISBN: 978-1-847194-28-2

Paperback: 280 pages

A step-by-step guide to configuring, using, and adapting this free Open Source network monitoring system - with a Foreword by Mark R. Hinkle, VP of Community Zenoss Inc.

- 1. Discover, manage, and monitor IT resources
- 2. Build custom event processing and alerting rules
- 3. Configure Zenoss Core via an easy to use web interface

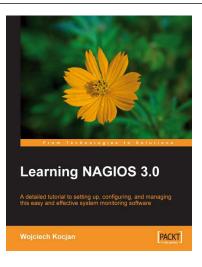

#### Learning Nagios 3.0

ISBN: 978-1-847195-18-0

Paperback: 316 pages

A detailed tutorial to setting up, configuring, and managing this easy and effective system monitoring software

- 1. Secure and monitor your network system with open-source Nagios version 3
- 2. Set up, configure, and manage the latest version of Nagios
- 3. In-depth coverage for both beginners and advanced users

Please check www.PacktPub.com for information on our titles